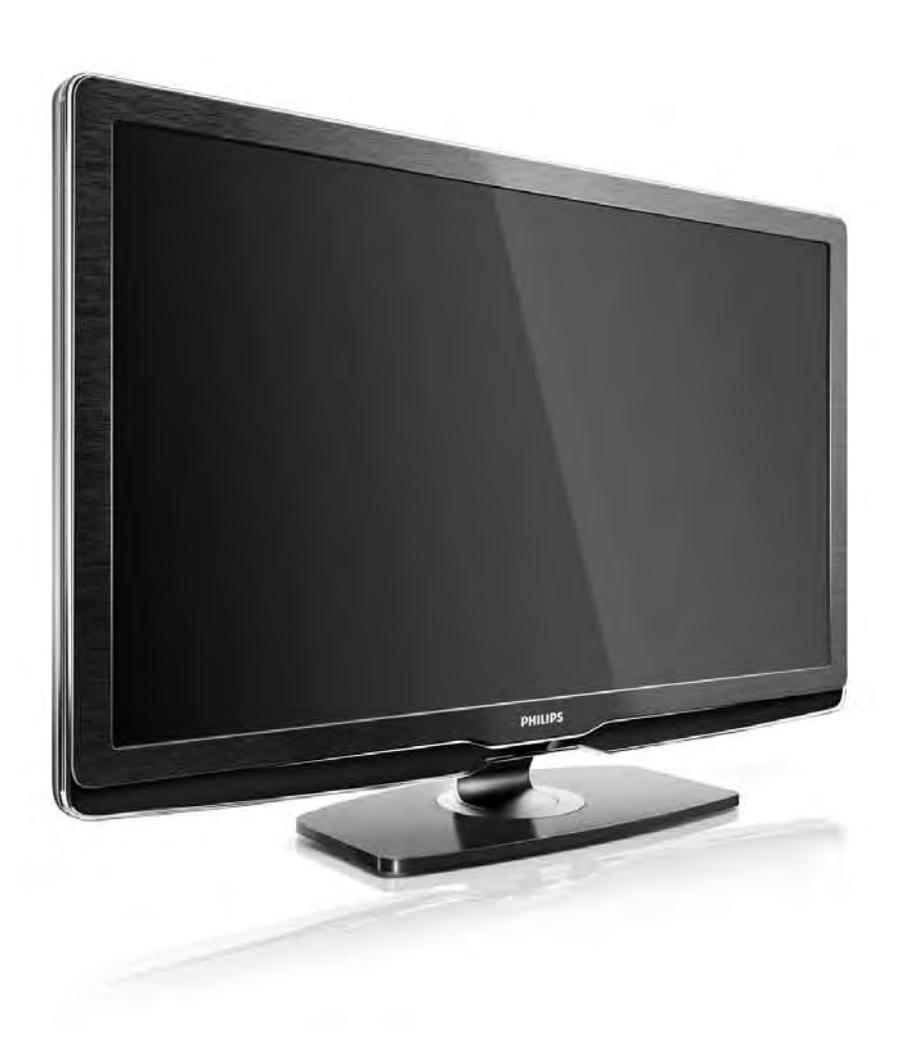

HR Upute

32PFL9604H 37PFL9604H

# **PHILIPS**

#### Contact information Type nr.

Product nr.

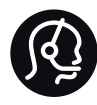

België / Belgique 078 250 145 - € 0.06 / min

Danmark 3525 8759 - Lokalt opkald

Deutschland 0800 000 7520 - Kostenlos

France 0805 025 510 - gratuit

Ελλάδα 0 0800 3122 1280 - Κλήση χωρίς χρέωση

España 900 800 655 - gratuito

Italia 800 088 774 - gratuito

Ireland 01 601 1777 - Free Northern Ireland 0800 055 6882 Luxembourg / Luxemburg 40 6661 5644 - Ortsgespräch Appel local

Nederland 0800 023 0076 - gratis

Norge 2270 8111 - Lokalsamtale

Österreich  $0810000205 - 0.07$  / min

Portugal 800 780 903 - gratis

Suisse / Schweiz / Svizzera 0844 800 544 - Ortsgespräch Appel local Chiamata locale Sverige 08 5792 9100 - Lokalsamtal

Suomi 09 2311 3415 - paikallispuhelu United Kingdom 0800 331 6015 - Free

Estonia 6008600 - Local

Lithuania 67228896 - Local

Latvia 527 37691 - Local

Kaзaкcтaн 007 727 250 66 17 - Local

Бълария +3592 489 99 96 - Местен разговор

Hrvatska 01 6403 776 - Lokalni poziv

Česká republika 800 142840 - Bezplatný hovor

Polska 022 3491504 - połączenie lokalne

Magyarország 06 80018 189 Ingyenes hívás

Romānä 0800 894 910 - gratuit

Россия - Moсква (495) 961-1111 - Местный звонок - 8-800-200-0880 - Местный звонок

Србија +381 114 440 841 - Lokalni poziv

Slovakia 0800 004537 - Bezplatný hovor

Slovenija  $0821611655 - \text{\textsterling} 0.09 / \text{min}$ 

**Türkive** 0800 261 3302 - Şehiriçi arama

Україна 8-800-500-6970 - Мicцeвий виклик

#### 1.1.1 Uživajte u HD televizoru 1/2

Ovaj televizor može prikazivati programe u visokoj rezoluciji, ali za uživanje u HD televizoru najprije trebate imati programe u visokoj rezoluciji. Ako ne gledate program u visokoj rezoluciji, kvaliteta slike bit će jednaka onoj kod običnog televizora.

Programe u visokoj rezoluciji može poslati:

- Blu-ray Disc uređaj, povezan HDMI kabelom, za film u visokoj rezoluciji
- digitalni HD prijemnik, povezan HDMI kabelom, uz pretplatu na HD programe kod dobavljača usluge kabelske ili satelitske televizije
- televizijska kuća koja odašilje signale u HD formatu (DVB-T MPEG4)
- HD kanal u DVB-C mreži
- HD igraća konzola (Xbox 360 / PlayStation 3), povezana HDMI kabelom, za igru u visokoj rezoluciji.

#### 1.1.1 Uživajte u HD formatu 2/2

Više informacija zatražite od distributera. Posjetite www.philips.com/support i potražite odjeljak čestih pitanja s popisom kanala visoke rezolucije ili dobavljača usluga u vašoj državi.

#### 1.1.2 Sigurnost 1/5

Prije nego što počnete koristiti televizor, s razumijevanjem pročitajte sve upute. Jamstvo prestaje vrijediti u slučaju bilo kakvih šteta nastalih zbog nepridržavanja uputa.

Rizik od strujnog udara ili požara!

• Televizor i daljinski upravljač ne izlažite kiši, vlazi ili velikoj toplini.

• U blizinu televizora nikada nemojte smještati posude s vodom, poput vaza. Ako tekućina dospije na televizor ili u njega, odmah isključite televizor iz naponske utičnice. Obratite se službi za korisnike tvrtke Philips radi provjere televizora prije njegovog ponovnog korištenja.

#### 1.1.2 Sigurnost 2/5

• Televizor, daljinski upravljač i baterije ne stavljajte blizu otvorenog plamena ili drugih izvora topline, uključujući izravnu sunčevu svjetlost.

• Svijeće i druge vrste otvorenog plamena uvijek držite podalje od ovog proizvoda.

• Ne stavljajte predmete u ventilacijske i druge otvore na televizoru.

• Utikači za napajanje ne smiju se izlagati velikoj sili. Olabavljeni utikači za napajanje mogu uzrokovati iskrenje i predstavljaju rizik od požara.

• Na televizor ili kabel za napajanje ne stavljajte nikakve predmete.

...

• Prilikom isključivanja kabela za napajanje uvijek vucite za utikač, nikada za kabel.

#### 1.1.2 Sigurnost 3/5

Rizik od ozljede ili oštećenja televizora!

• Za podizanje i nošenje televizora težeg od 25 kg potrebne su dvije osobe.

• Ako televizor montirate na postolje, koristite samo isporučeno postolje. Postolje dobro pričvrstite za televizor. Televizor smjestite na ravnu vodoravnu površinu koja može izdržati njegovu težinu.

• Kada montirate televizor na zid, provjerite može li zidni nosač sigurno podnijeti težinu televizora. Koninklijke Philips Electronics N.V. ne snosi odgovornost za neispravno montiranje na zid koje može rezultirati nezgodom, ozljedom ili štetom.

...

#### 1.1.2 Sigurnost 4/5

Za djecu postoji rizik od ozljede!

Kako biste spriječili prevrtanje televizora i ozljede djece, provedite ove mjere opreza:

• Televizor nikada nemojte postavljati na površinu pokrivenu tkaninom ili drugim materijalom koji se može izvući.

• Pripazite da nijedan dio televizora ne visi izvan ruba površine na koju je postavljen.

• Televizor nikada nemojte postavljati na visoko pokućstvo, poput polica za knjige, bez pričvršćivanja tog komada pokućstva i televizora za zid ili neki drugi odgovarajući potporanj.

• Upoznajte djecu s opasnostima koje im prijete ako se penju na pokućstvo kako bi dosegnuli televizor.

...

#### 1.1.2 Sigurnost 5/5

#### Rizik od pregrijavanja!

Radi prozračivanja ostavite najmanje 10 cm prostora oko televizora. Pazite da zavjese ili drugi predmeti na prekriju ventilacijske otvore televizora.

#### Grmljavina

Prije grmljavinskog nevremena isključite televizor iz naponske utičnice i antenske priključnice. Tijekom grmljavinskog nevremena ne dodirujte nijedan dio televizora, kabela za napajanje ili antenskog kabela.

#### Rizik od oštećenja sluha!

Izbjegavajte korištenje slušalica pri velikoj glasnoći ili u dužim vremenskim razdobljima.

#### Niske temperature

Ako se televizor prevozi na temperaturi ispod 5°C, prije priključivanja u naponsku mrežu raspakirajte televizor i pričekajte da se njegova temperatura izjednači s temperaturom prostorije.

#### 1.1.3 Smještanje televizora

Prije postavljanja televizora pažljivo pročitajte i sigurnosne mjere.

- Televizor postavite na mjesto gdje svjetlost ne pada izravno na zaslon.
- Funkcija Ambilight najbolji će učinak imati ako prigušite svjetlo u prostoriji.
- Funkcija Ambilight najbolji će učinak imati ako televizor smjestite do 25 cm od zida.

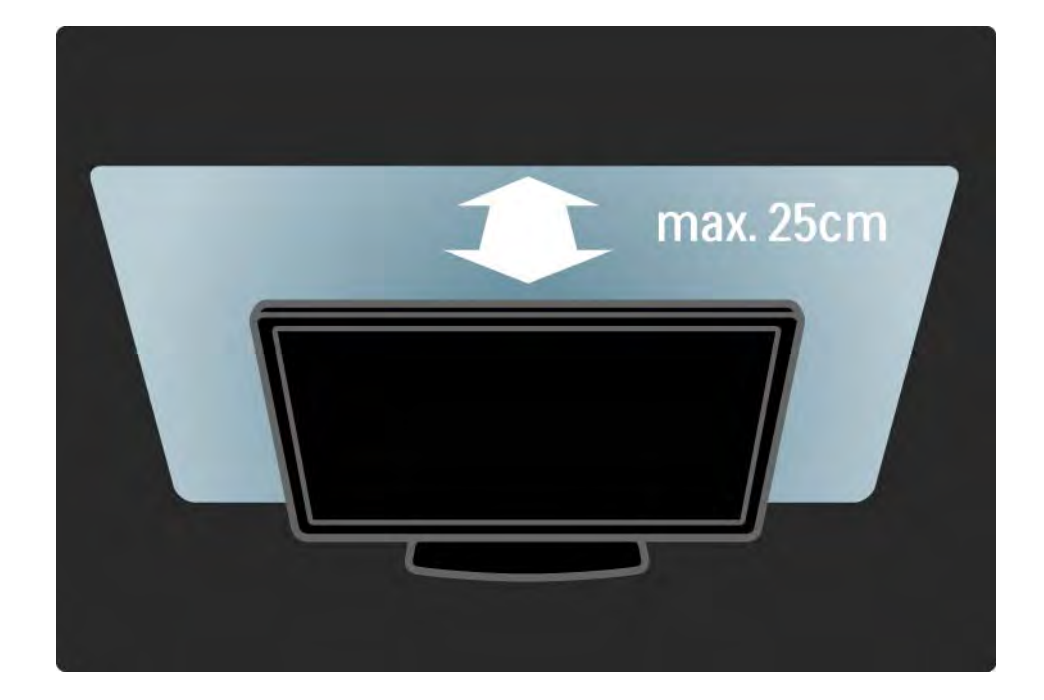

#### 1.1.4 Udaljenost za gledanje

Televizor smjestite na idealnu udaljenost za gledanje. Na bolji način iskoristite prednosti slike televizora visoke rezolucije bez zamaranja očiju. Za najbolje moguće iskustvo televizije i opušteno gledanje potražite 'najbolju točku' (sweet spot) ispred televizora.

Idealna udaljenost za gledanje televizije jednaka je veličini dijagonale zaslona uvećanoj tri puta. Kada ste u sjedećem položaju, vaše oči trebaju biti u ravnini sa sredinom zaslona.

#### 1.1.5 Briga za zaslon

• Rizik od oštećenja zaslona televizora! Zaslon nikada nemojte dodirivati, gurati, trljati ili udarati bilo kakvim predmetom.

- Prije čišćenja isključite televizor iz naponske utičnice.
- Televizor i okvir čistite mekanom, vlažnom krpom. Televizor ne čistite tvarima kao što su alkohol, kemikalije ili sredstva za čišćenje u kućanstvu.

• Da biste izbjegli deformacije ili izbljeđivanje boje, kapljice vode obrišite što je prije moguće.

• Izbjegavajte statične slike što je moguće više. Statične su slike one slike koje ostaju na zaslonu duže vremensko razdoblje. Statične slike uključuju zaslonske izbornike, crne trake, prikaze vremena itd. Ako morate koristiti statične slike, smanjite kontrast i svjetlinu kako biste izbjegli oštećenje zaslona.

## 1.1.6 Kraj korištenja 1/4

Odlaganje starog proizvoda i baterija

...

Proizvod je proizveden od vrlo kvalitetnih materijala i komponenti, pogodnih za recikliranje i ponovno korištenje.

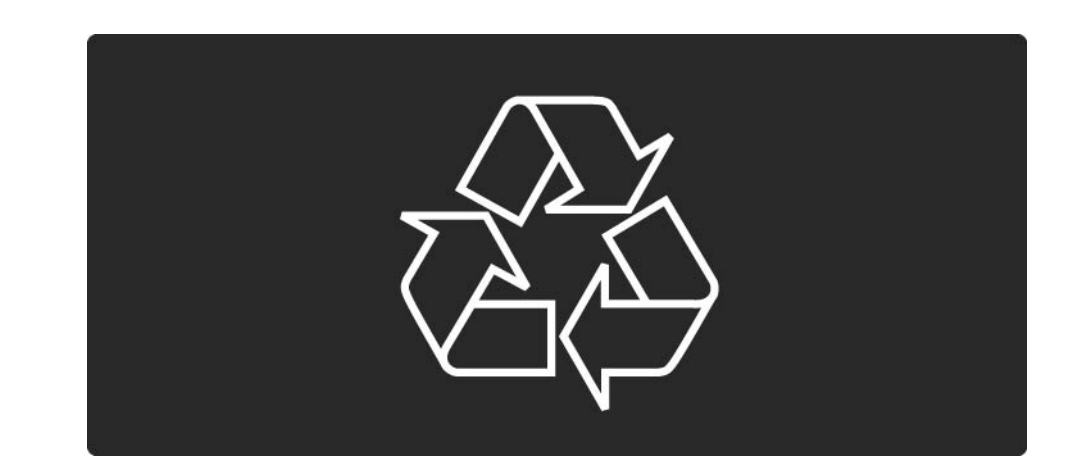

#### 1.1.6 Kraj korištenja 2/4

...

Kada je na proizvod pričvršćen ovaj znak prekrižene kante za smeće, to znači da proizvod pokriva smjernica EU-a 2002/96/EC.

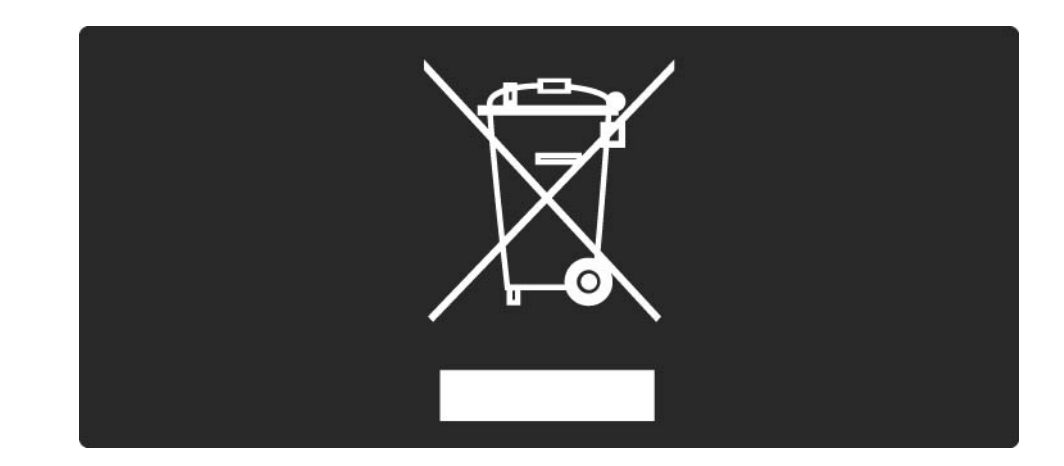

## 1.1.6 Kraj korištenja 3/4

Upoznajte se s lokalnim sustavom odvojenog prikupljanja električnih i elektroničkih proizvoda.

Ponašajte se u skladu s lokalnim propisima i ne odlažite proizvode s uobičajenim kućanskim otpadom. Ispravno odlaganje starih proizvoda pomaže u sprječavanju potencijalnih negativnih posljedica za okoliš i ljudsko zdravlje.

...

#### 1.1.6 Kraj korištenja 4/4

Proizvod sadrži baterije koje su obuhvaćene direktivom EU-a 2006/66/EC koje se ne smiju odlagati s drugim kućanskim otpadom.

Upoznajte se s lokalnim propisima o odvojenom prikupljanju baterija jer ispravno odlaganje pomaže u sprječavanju negativnih posljedica za okoliš i ljudsko zdravlje.

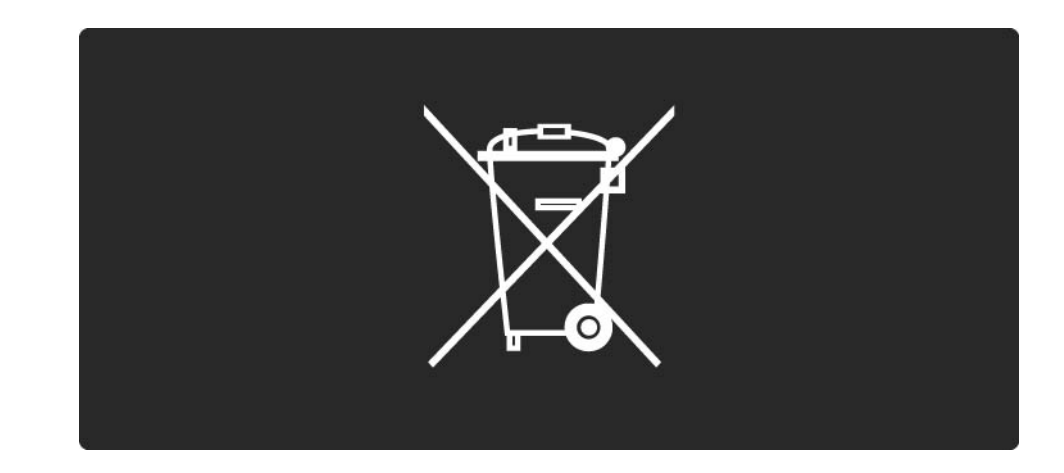

#### 1.1.7 Ekološki dizajn 1/2

Ovaj televizor sadrži značajke koje pridonose energetski učinkovitom korištenju.

Energetski učinkovite značajke

• Senzor za ambijentalno osvjetljenje

Kako bi se uštedjela energija, ugrađeni senzor za ambijentalno osvjetljenje smanjuje svjetlinu zaslona kada se razina osvjetljenja u okolini smanji.

• Ušteda energije

...

Postavka za uštedu energije na televizoru kombinira nekoliko postavki televizora, što rezultira uštedom energije. Pogledajte Inteligentne postavke u izborniku Podešavanje.

## 1.1.7 Ekološki dizajn 2/2

• Niska potrošnja energije kod stanja pripravnosti

Ovaj napredni strujni sklop, koji je vodeći u svojoj klasi, smanjuje potrošnju energije televizora na iznimno nisku razinu, bez gubitka na funkcionalnosti stanja pripravnosti Štednja energije

...

Napredna štednja energije ovog televizora osigurava najučinkovitije korištenje njegove energije. Možete provjeriti kako osobne postavke na televizoru, razina svjetline trenutnih slika na zaslonu te svjetlo u okolini određuju relativnu potrošnju energije.

Zatvorite ovaj korisnički priručnik i pritisnite Demo. Odaberite Active control i pritisnite OK. Označena je trenutna postavka na televizoru. Možete je promijeniti na neku drugu postavku kako biste provjerili odgovarajuće vrijednosti.

## 1.2.1 Uključivanje 1/2

...

Pokretanje televizora može potrajati nekoliko sekundi.

Ako je crveni indikator stanja pripravnosti isključen, za uključivanje televizora pritisnite O na njegovoj desnoj strani.

Za isključivanje televizora ponovo pritisnite O .

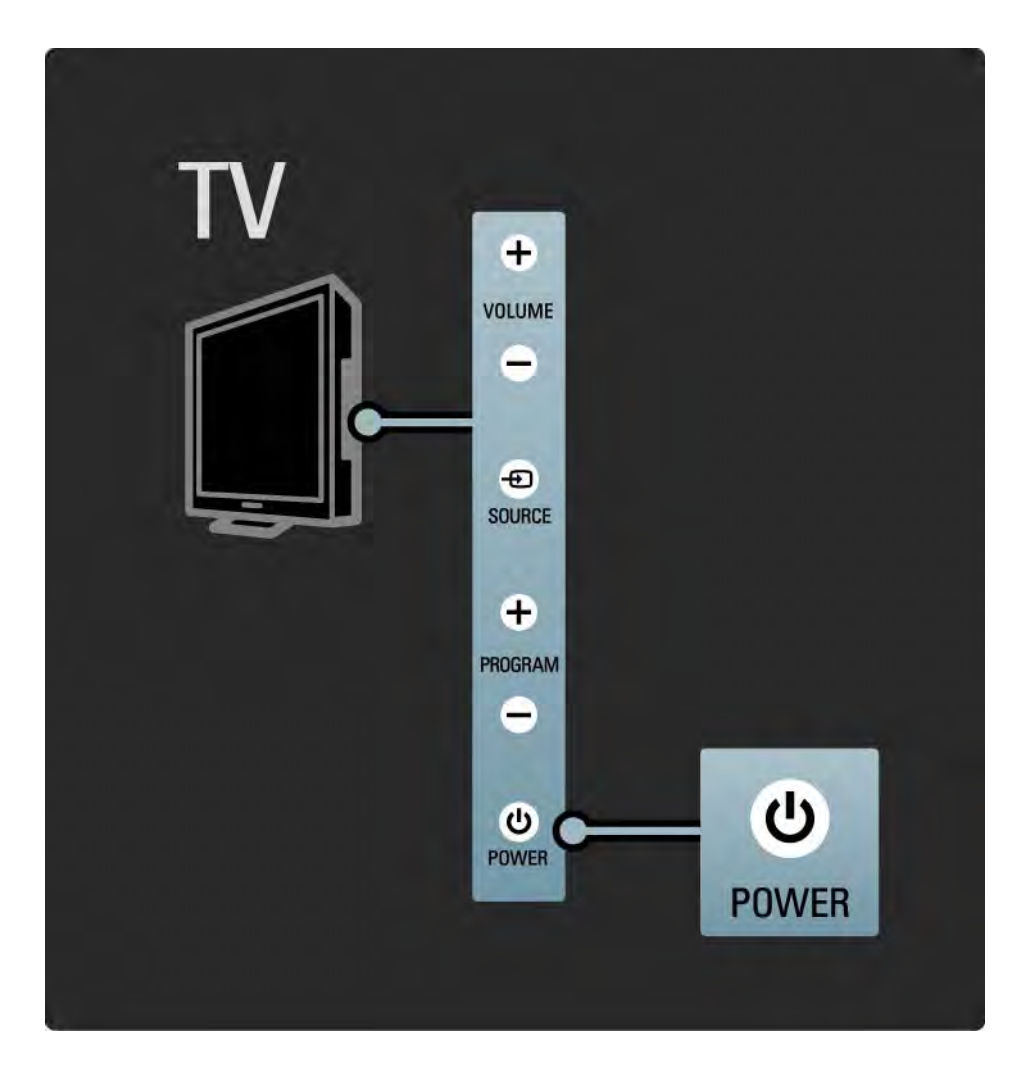

#### 1.2.1 Uključivanje 2/2

Bijeli LED indikator treperi tijekom pokretanja i potpuno se isključuje kada je televizor spreman za korištenje. Ambilight pokazuje da je televizor uključen.

Bijeli LED indikator možete postaviti da bude neprestano uključen ili možete postaviti njegovu svjetlinu. Pritisnite h> Podešavanje > Instalacija > Preference > LightGuide svjetlina.

## 1.2.2 LightGuide

LightGuide na prednjoj strani televizora ukazuje je li televizor uključen ili je u tijeku njegovo pokretanje.

U izborniku Podešavanje možete postaviti svjetlinu za LightGuide ili ga ostaviti da se isključi nakon pokretanja.

Pritisnite  $\triangle$  > Podešavanje > Instalacija > Preference > LightGuide svjetlina.

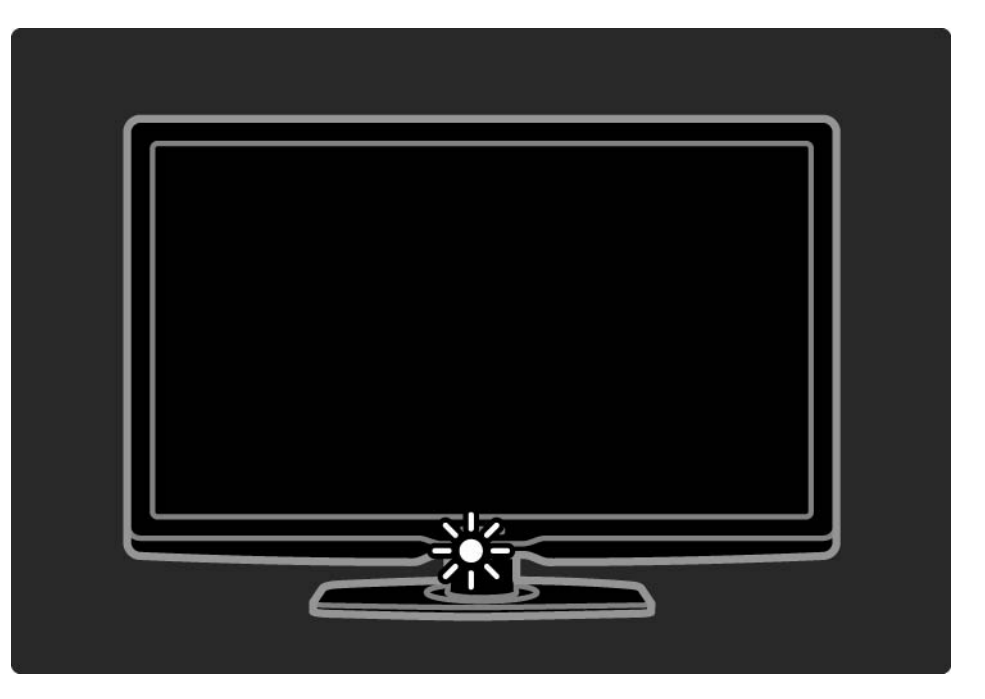

## 1.2.3 Glasnoća 4

Tipke na bočnoj strani televizora omogućavaju osnovno upravljanje televizorom.

Glasnoću možete podešavati pomoću tipke Glasnoća + / na bočnoj strani televizora.

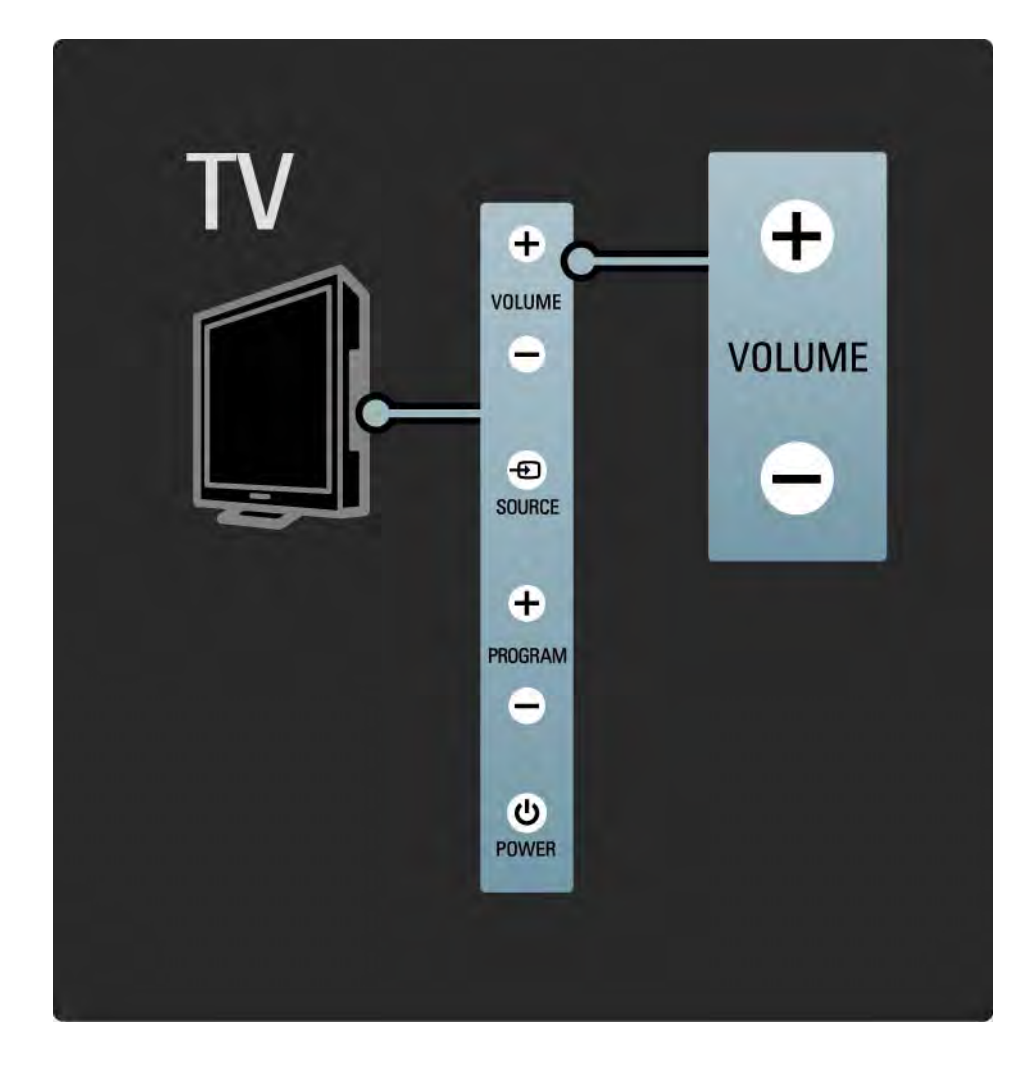

#### 1.2.4 Program P

Tipke na bočnoj strani televizora omogućavaju osnovno upravljanje televizorom.

Televizijske kanale možete mijenjati pomoću tipki Program + / - na bočnoj strani televizora.

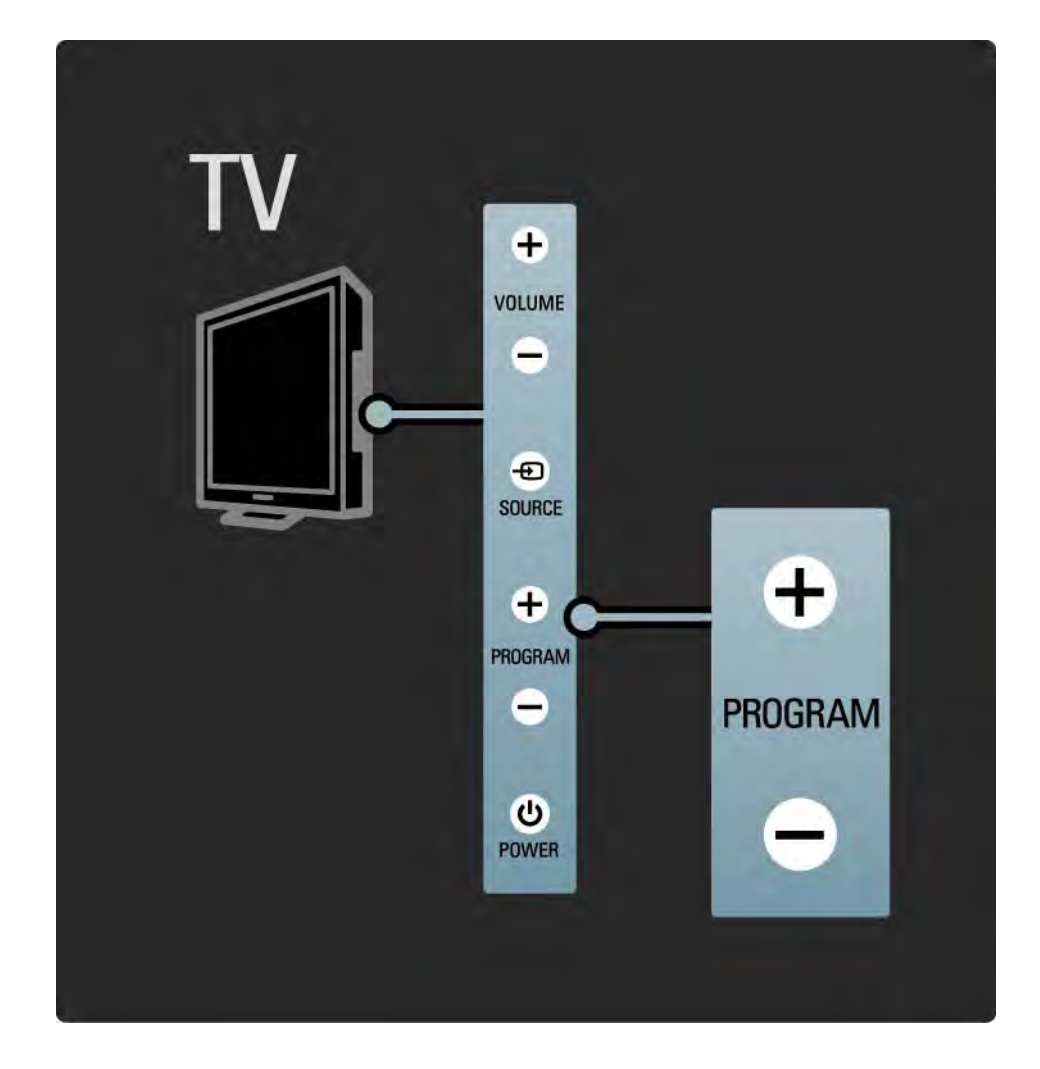

#### 1.2.5 Tipka Izvor

Tipke na bočnoj strani televizora omogućavaju osnovno upravljanje televizorom.

Kako biste otvorili popis izvora radi odabira priključenog uređaja, pritisnite Source  $\textcolor{red}{\textbf{E}}$ . Ponovo pritisnite Source  $\textcolor{red}{\textbf{E}}$ za odabir priključenog uređaja na popisu. Televizor će se nakon nekoliko sekundi prebaciti na odabrani uređaj.

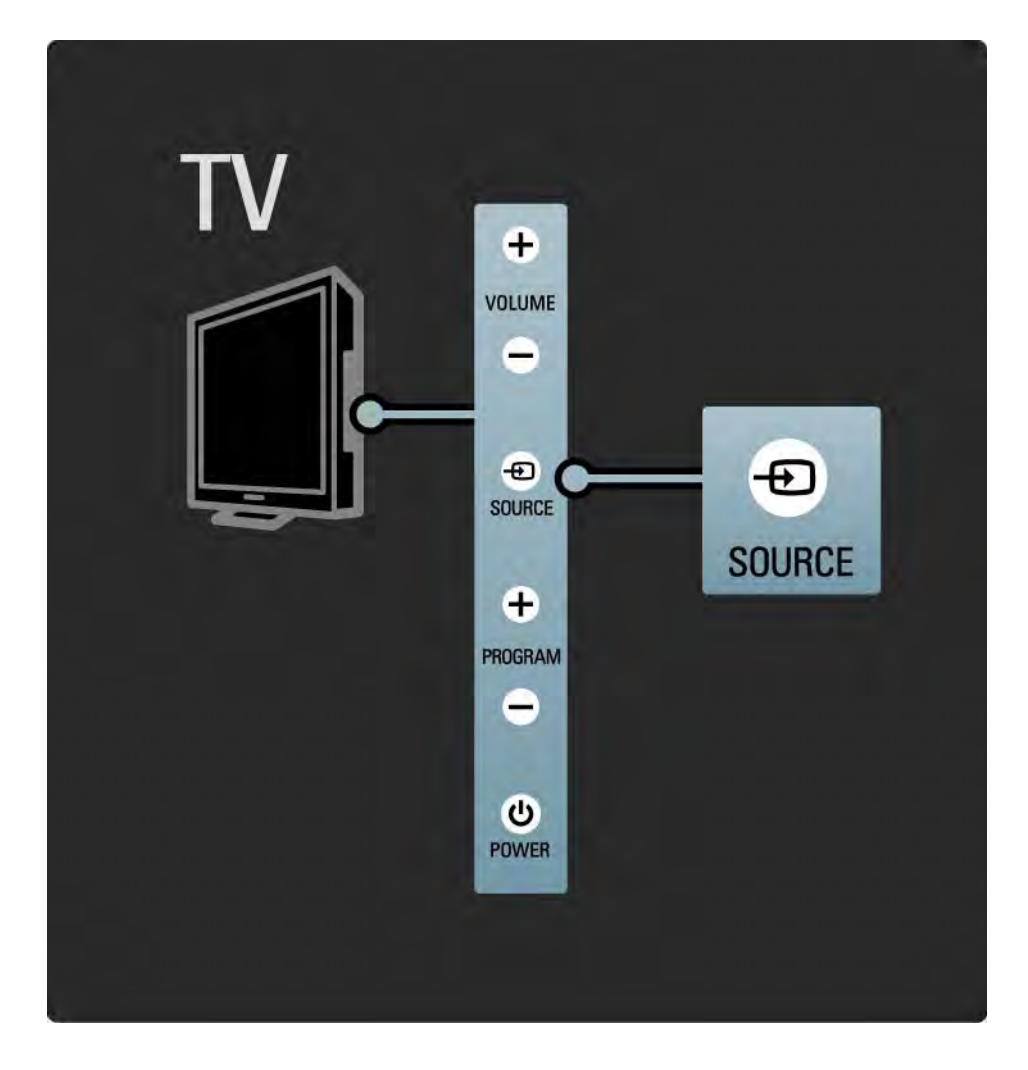

## 1.2.6 Infracrveni senzor

Daljinski upravljač uvijek usmjerite prema infracrvenom senzoru daljinskog upravljača na prednjoj strani televizora.

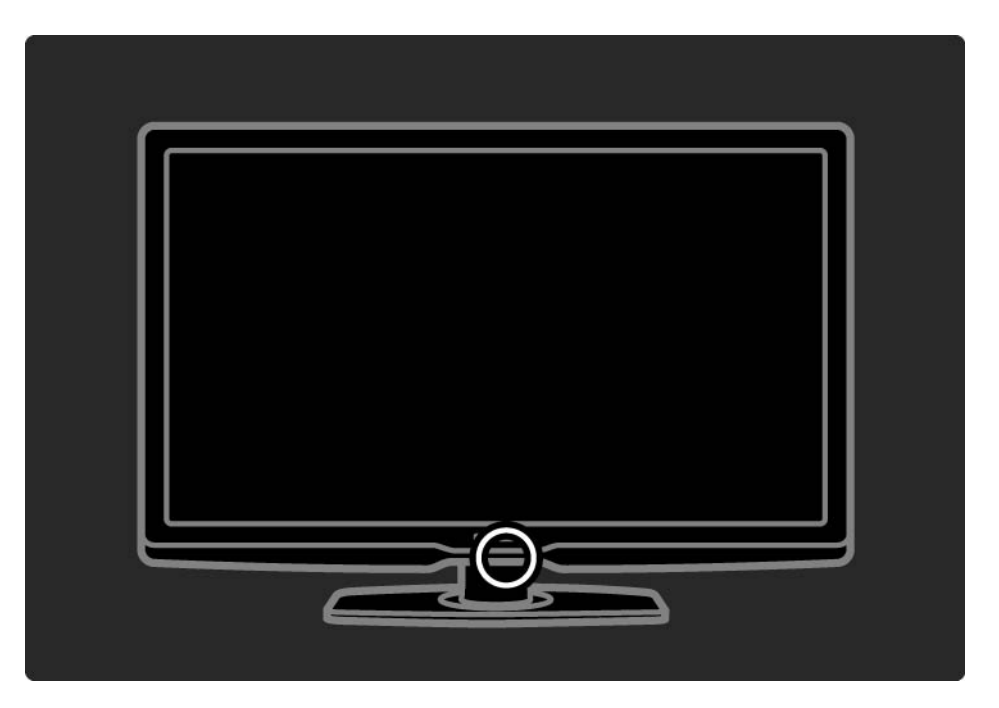

#### 1.3.1 Informacije o standardu VESA

Televizor je pripremljen za montiranje na zid sukladno sa standardom VESA. VESA nosač za montiranje na zid nije uključen. Nosač kupite pomoću sljedećeg VESA koda.

32" / 81 cm VESA MIS-F 200, 200, 6

37" / 94 cm VESA MIS-F 200, 200, 6

40" / 101 cm VESA MIS-F 400, 400, 6

46" / 116 cm VESA MIS-F 400, 400, 8

Kada montirate televizor na zid, uvijek koristite sve četiri točke za fiksiranje koje se nalaze na stražnjoj strani televizora. Koristite vijke duljine prikazane na slici.

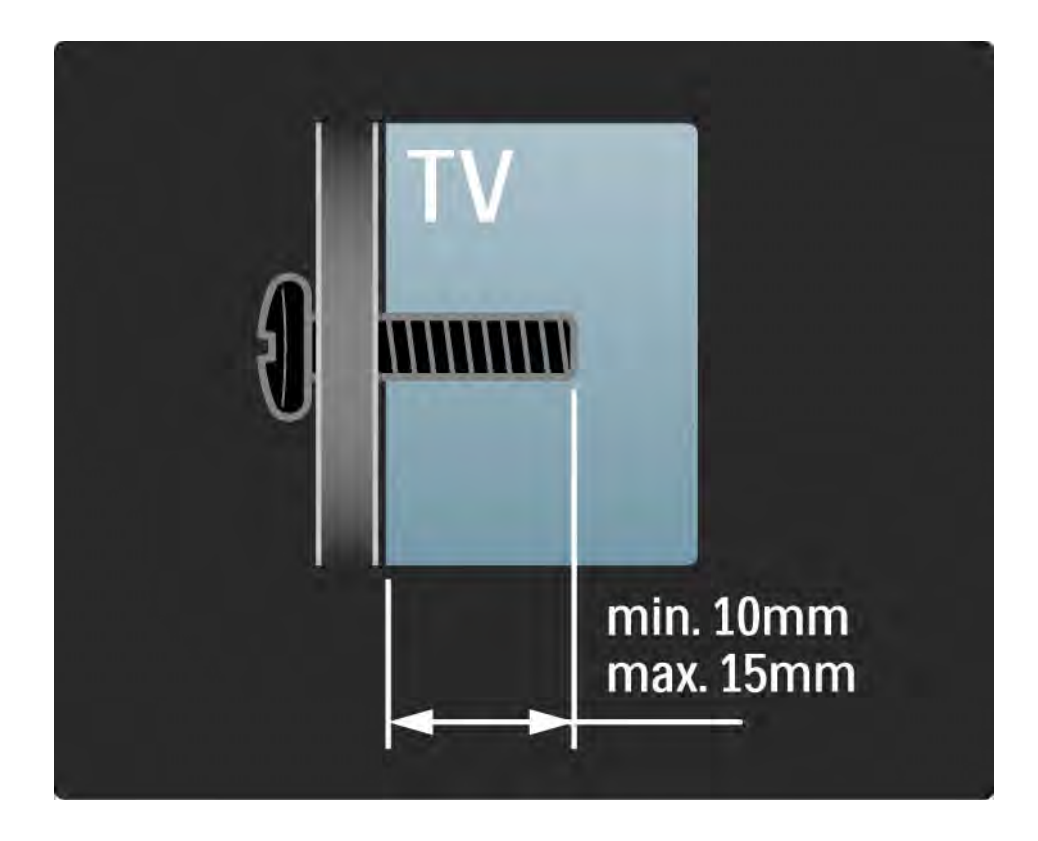

## 1.3.2 Demontiranje postolja

Prije nego što podignete televizor s postolja, odvijte 4 vijka s postolja na stražnjoj strani televizora.

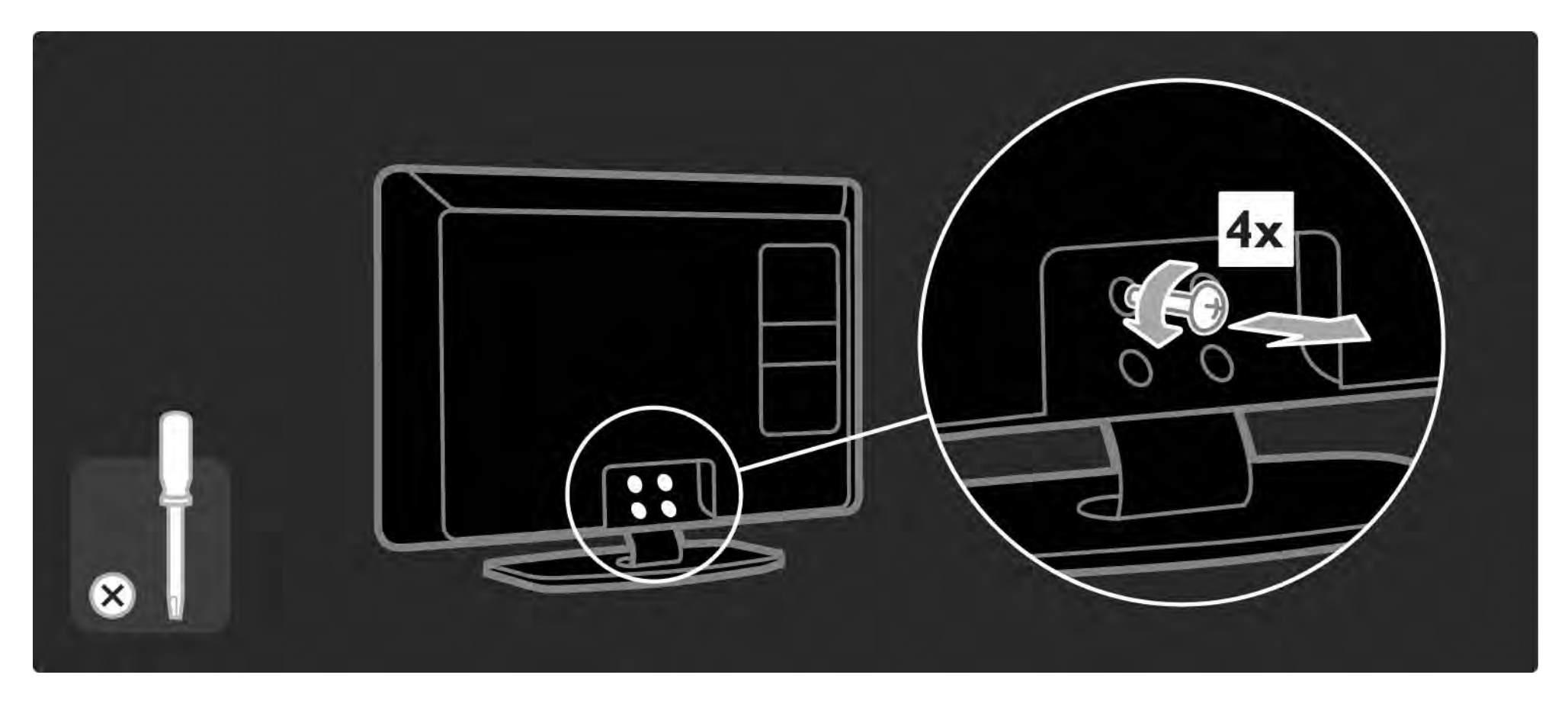

## 1.4.1 LCD zaslon pune visoke rezolucije

Ovaj televizor ima zaslon pune visoke rezolucije (HD). Puna visoka rezolucija od 1920 x 1080 piksela najveća je rezolucija među HD izvorima.

Ovaj zaslon nudi odličnu sliku, bez treperenja i s progresivnim skeniranjem te optimalnom svjetlinom i vrhunskim bojama.

Za uživanje u HD televizoru najprije trebate imati programe u visokoj rezoluciji. Ako ne gledate program u visokoj rezoluciji, kvaliteta slike bit će jednaka onoj kod običnog televizora.

Pročitajte Prvi koraci > Važno > Uživajte u HD televizoru

#### 1.4.2 Ambilight

Ambilight je tehnologija osvjetljenja koje se sa stražnje strane televizora projicira na zid. Ova inovativna tehnologija boju i svjetlinu automatski prilagođava osvjetljenju, kako bi bile usklađene sa slikom na televizoru.

Time se stvara neusporedivo poboljšanje iskustva gledanja televizije. Također, svjetlo smanjuje zamaranje očiju i na taj način omogućava opuštenije iskustvo gledanja televizije.

Više o funkciji Ambilight pročitajte u poglavlju Korištenje televizora.

## 1.4.3 Integrirani tuner za DVB-T i DVB-C

Osim uobičajenih analognih televizijskih signala, vaš televizor može primati i digitalne zemaljske (DVB-T), a u nekim državama i digitalne kabelske (DVB-C) televizijske i radijske signale.

Tehnologija DVB — digitalno video emitiranje (Digital Video Broadcasting) omogućuje bolju sliku i kvalitetniji zvuk.

Kod nekih televizijskih kuća dostupno je više jezika za audio (govor) i/ili teletekst.

Provjerite podržava li televizor DVB-T ili DVB-C u vašoj državi. Na stražnjoj strani televizora potražite oznaku s vrstom televizora 'Digital TV Country Compatibility' (Kompatibilnost za digitalnu televiziju prema državi).

## 1.4.4 Vodič kroz programe

Vodič kroz programe zaslonski je vodič po rasporedu televizijskih programa. Taj vodič nude televizijske kuće koje nude digitalnu televiziju ili je dostupan u mrežnoj usluzi Net TV. Možete pročitati sažetak programa, postaviti poruku koja će vas podsjetiti na početak određenog programa ili odabirati programe prema žanrovima.

Pročitajte Više o … > Vodič kroz programe.

#### 1.4.5 Bežična mreža

Ovaj televizor možete na jednostavan način povezati s kućnom bežičnom mrežom. Nema potrebe za mrežnim kabelom. Uživajte u slikama i glazbenim datotekama koje s računala stižu na veliki zaslon.

Pročitajte Podešavanje > Mreža.

#### 1.4.6 Net TV

Televizor možete povezati s uslugom Net TV.

Početna stranica usluge Net TV nudi filmove, slike, glazbu, zabavno-informativne sadržaje, igre i mnoge druge sadržaje, prilagođene zaslonu televizora.

Za korištenje usluge Net TV svoj televizor morate povezati s usmjerivačem koji je povezan na Internet.

Više o usluzi Net TV pročitajte u poglavlju Korištenje televizora > Net TV.

Više o povezivanju usmjerivača pročitajte u poglavlju Podešavanje > Mreža.

#### 1.4.7 Scenea, USB i osobno računalo

Scenea

Uz funkciju Scenea možete postaviti fotografiju kao pozadinu na zaslonu. Upotrijebite bilo koju fotografiju iz svoje kolekcije i oslikajte vlastitu sliku na zidu.

Pročitajte poglavlje Više o ... > Scenea.

Povezivanje na USB i računalnu mrežu

Pregledavajte ili reproducirajte vlastite multimedijske datoteke (fotografije, glazbu, videosadržaje, …) pomoću USB priključka na bočnoj strani televizora.

Priključite televizor na kućnu računalnu mrežu i uživajte u gledanju multimedijskih datoteka pohranjenih na računalu.

#### 1.4.8 Univerzalni daljinski upravljač

Daljinski upravljač vašeg televizora univerzalni je daljinski upravljač kojim možete upravljati drugim uređajima, poput DVD uređaja i snimača, digitalnih prijemnika (STB uređaja) ili sustava kućnog kina, iz tvrtke Philips ili od drugih proizvođača.

Više o univerzalnom daljinskom upravljaču pročitajte u poglavlju Korištenje televizora > Daljinski upravljač > Postavljanje univerzalnog daljinskog upravljača.

#### 1.5.1 Na zaslonu

Čitate ugrađeni korisnički priručnik.

Ovaj priručnik sadrži sve informacije potrebne za instalaciju televizora i rukovanje njime.

Korisnički priručnik možete otvoriti i zatvoriti pomoću žute tipke  $\square$  na daljinskom upravljaču.

Prije izvođenja uputa zatvorite priručnik pomoću žute tipke  $m$ .

Kada ponovo otvorite priručnik, otvorit će se na stranici na kojoj ste ga zatvorili.

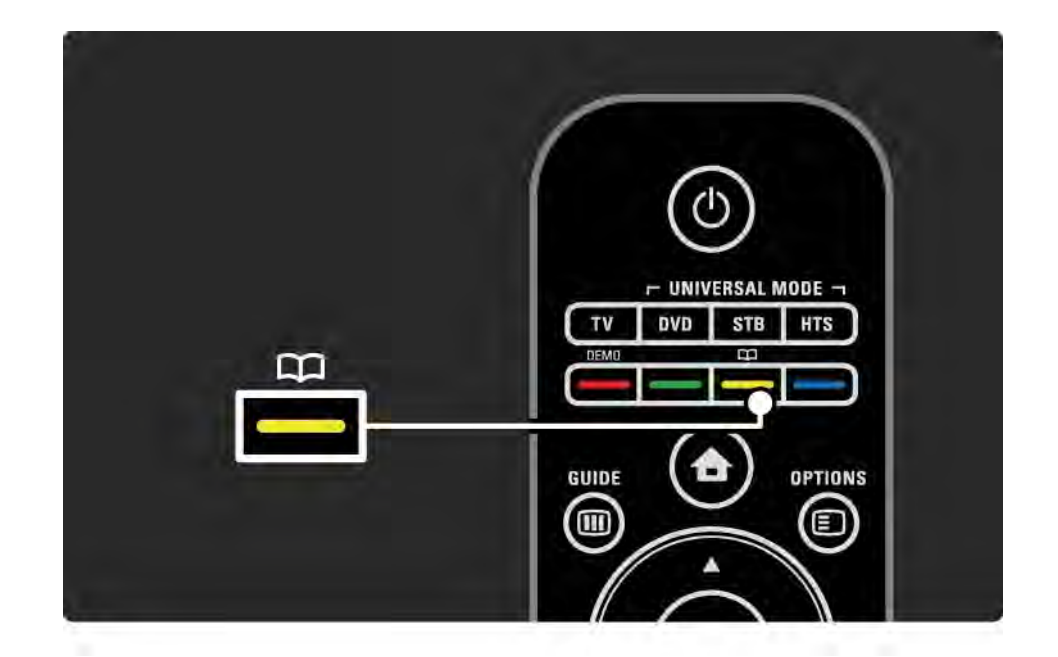
# 1.5.2 Na Internetu

Verzija korisničkog priručnika namijenjena ispisu dostupna je na Internetu.

Pregledajte ili ispišite korisnički priručnik na adresi www.philips.com/support

# 2.1.1 Pregled daljinskog upravljača 1/6

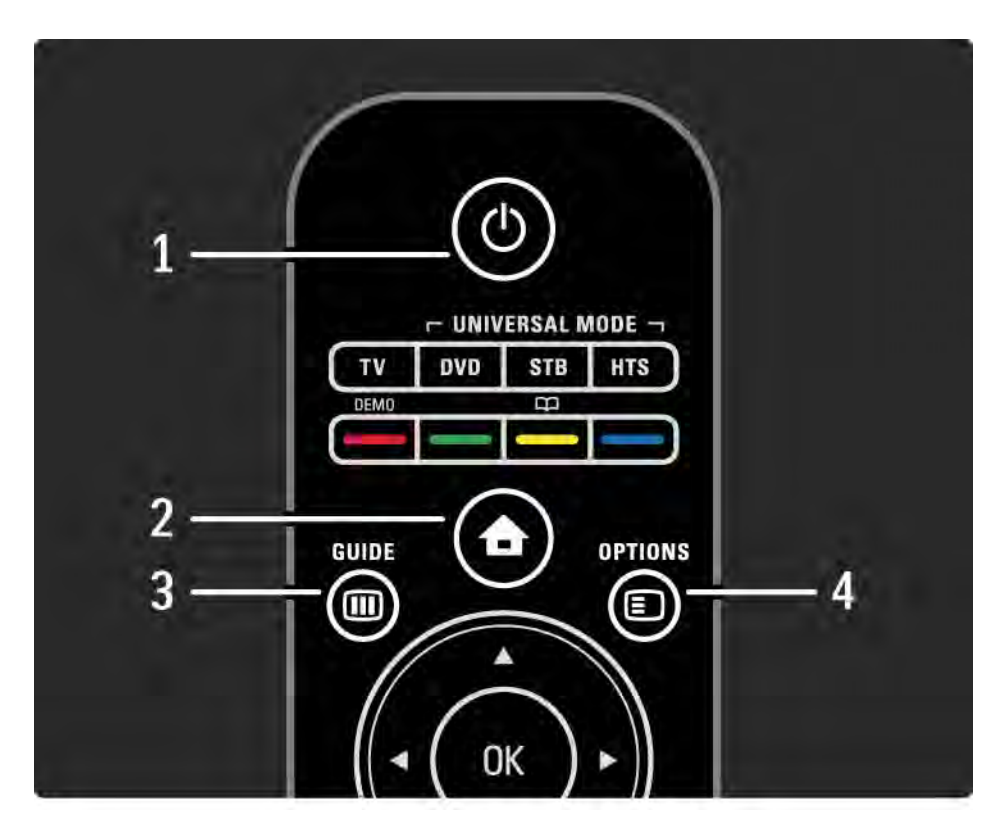

#### 1 Stanje pripravnosti O

Uključivanje televizora ili vraćanje u stanje pripravnosti.

2 Početak **A** 

Otvaranje ili zatvaranje izbornika Početak.

3 Guide m

Otvaranje ili zatvaranje vodiča kroz programe. Otvaranje ili zatvaranje popisa sadržaja prilikom pregledavanja multimedijskih sadržaja.

4 Options **□** 

...

Otvaranje ili zatvaranje izbornika opcija koji prikazuje dostupne opcije.

# 2.1.1 Pregled daljinskog upravljača 2/6

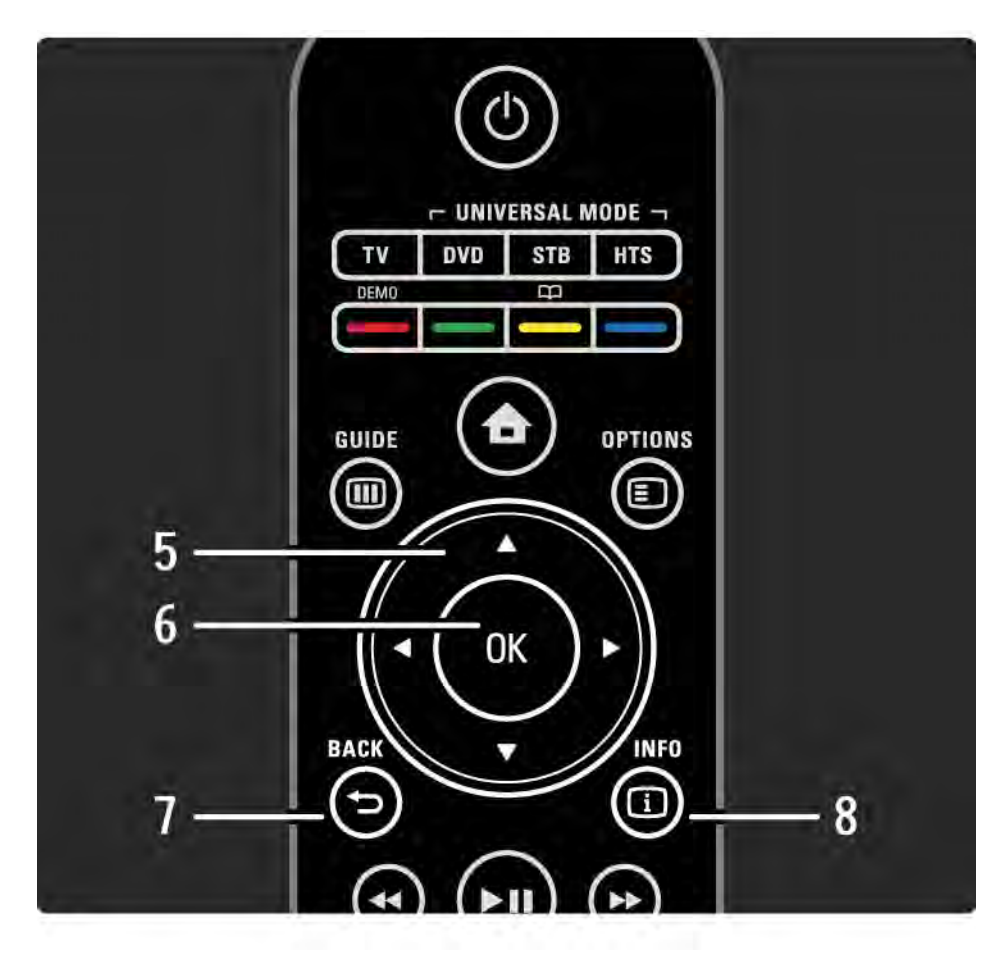

5 Tipka za navigaciju

Navigacije prema gore, dolje, ulijevo ili udesno.

6 Tipka OK

Otvaranje ili zatvaranje pregleda kanala.

Aktiviranje odabira.

7 Back  $\rightarrow$ 

Povratak ili izlaz iz izbornika bez mijenjanja postavki.

Povratak na prethodni kanal na televizoru ili prethodnu stranicu teleteksta.

Povratak na prethodnu stranicu usluge Net TV.

 $8$  Info  $(i)$ 

...

Otvaranje ili zatvaranje informacija o kanalu ili programu, ako su takve informacije dostupne.

# 2.1.1 Pregled daljinskog upravljača 3/6

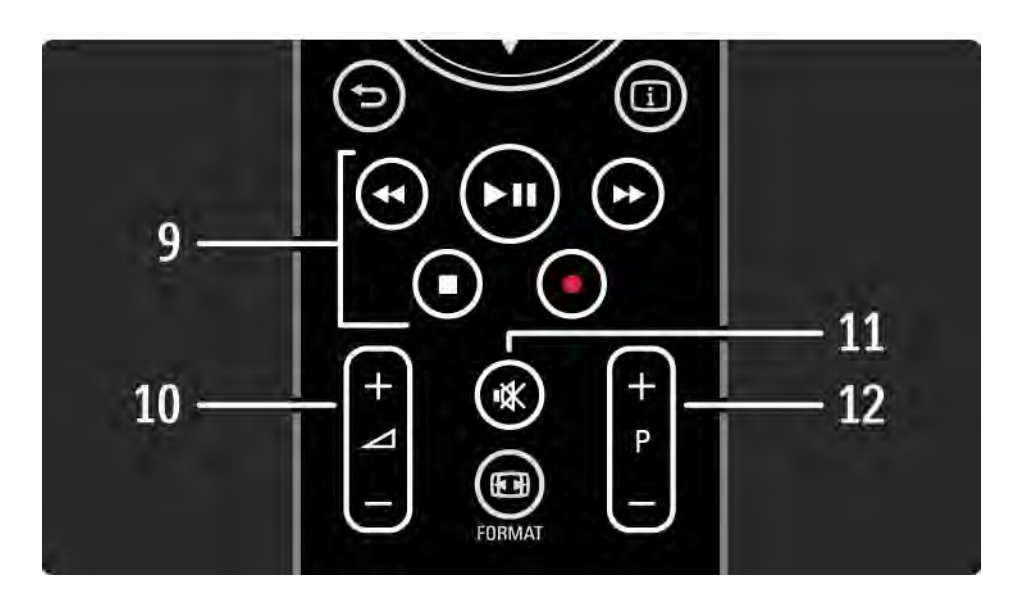

9 Tipke za audio i video  $\leftrightarrow$ ,  $\rightarrow$ n,  $\rightarrow$ ,  $\Box$ ,  $\bullet$ 

Reprodukcija multimedijskih datoteka.

Rukovanje uređajem za reprodukciju diskova spojenog s EasyLink HDMI-CEC.

10 Glasnoća  $\angle$ 

...

Podešavanje glasnoće.

11 Isključivanje zvuka  $\mathbf$ 

Isključivanje zvuka i njegovo ponovno uključivanje.

12 Kretanje prema gore i prema dolje po kanalima/ programima

Prelazak na sljedeći ili prethodni kanal u pregledu kanala. Prelazak na sljedeću ili prethodnu stranicu teleteksta.

# 2.1.1 Pregled daljinskog upravljača 4/6

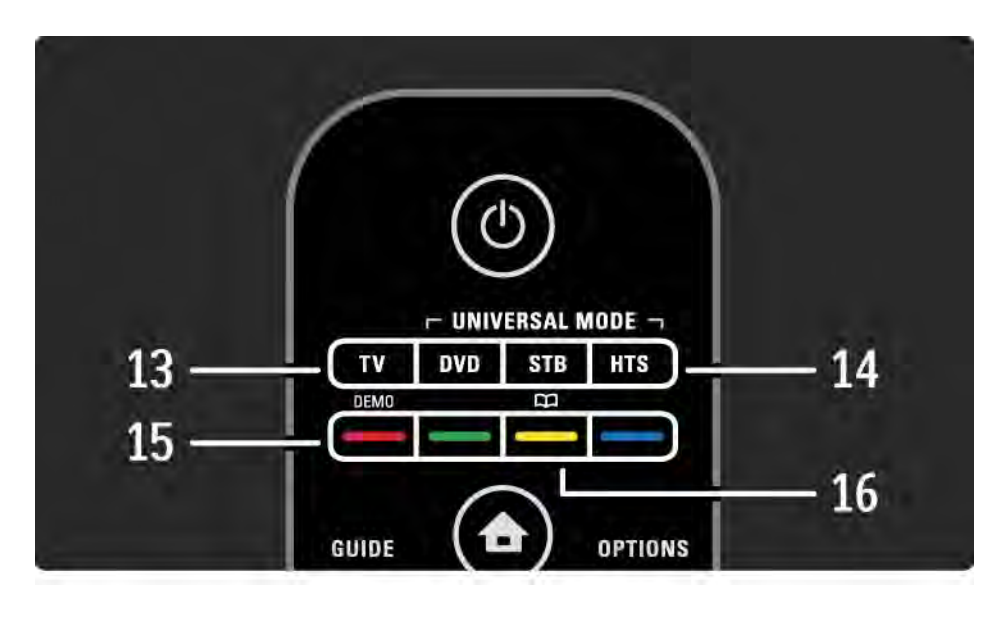

#### 13 Tipka TV

Postavljanje daljinskog upravljača u način rada s televizorom.

14 Tipke DVD, STB i HTS

Univerzalne tipke na daljinskom upravljaču.

15 Tipke u bojama

...

Jednostavan odabir stranica teleteksta.

Otvaranje ili zatvaranje izbornika Demo (crvena tipka).

16 Korisnički priručnik  $\Box$  (žuta tipka)

Otvaranje ili zatvaranje korisničkog priručnika

# 2.1.1 Pregled daljinskog upravljača 5/6

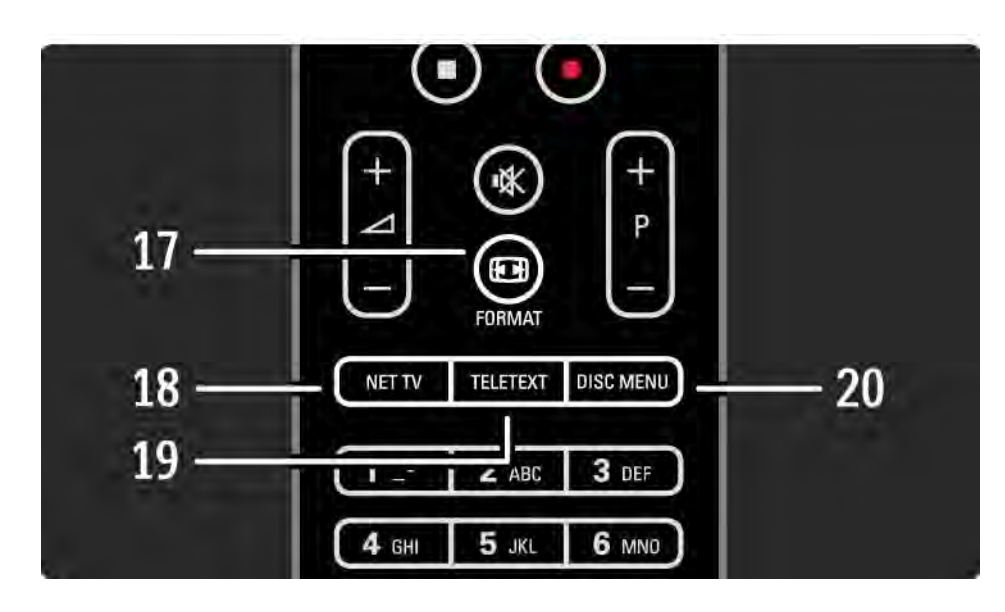

17 Format F

Odabir formata slike.

18 Net TV

Otvaranje ili zatvaranje početne stranice usluge Net TV.

19 Teletext

Uključivanje i isključivanje teleteksta.

20 Disc menu

...

Prikaz izbornika diska uređaja za reprodukciju diskova povezanog pomoću HDMI kabela i uz postavku EasyLink postavljenu na Uključeno.

# 2.1.1 Pregled daljinskog upravljača 6/6

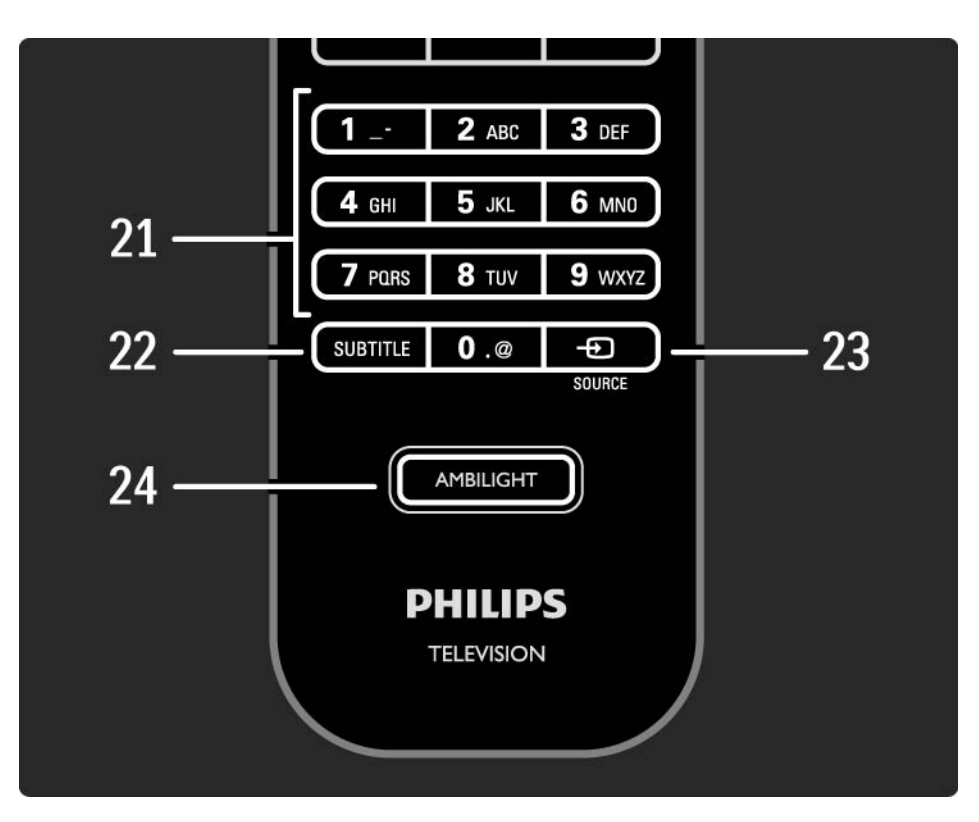

21 Tipke s brojevima Odabir televizijskog kanala ili unos znamenki. 22 Subtitle Otvaranje izbornika za uključivanje/isključivanje titla. 23 Source  $\bigoplus$ Odabir povezanog uređaja s popisa izvora. 24 Ambilight Uključivanje i isključivanje funkcije Ambilight.

# 2.1.2 Univerzalni daljinski upravljač 1/4

Pomoću daljinskog upravljača televizora možete upravljati i drugim uređajima, poput DVD uređaja ili sustava kućnog kina tvrtke Philips ili drugih proizvođača.

Za upravljanje uređajem pomoću daljinskog upravljača televizora, neku od univerzalnih tipki trebate postaviti za taj određeni uređaj.

Nakon dovršenja postavljanja, univerzalna će tipka daljinski upravljač postaviti na rad s tim uređajem, ali televizor se neće prebaciti na rad s tim uređajem.

...

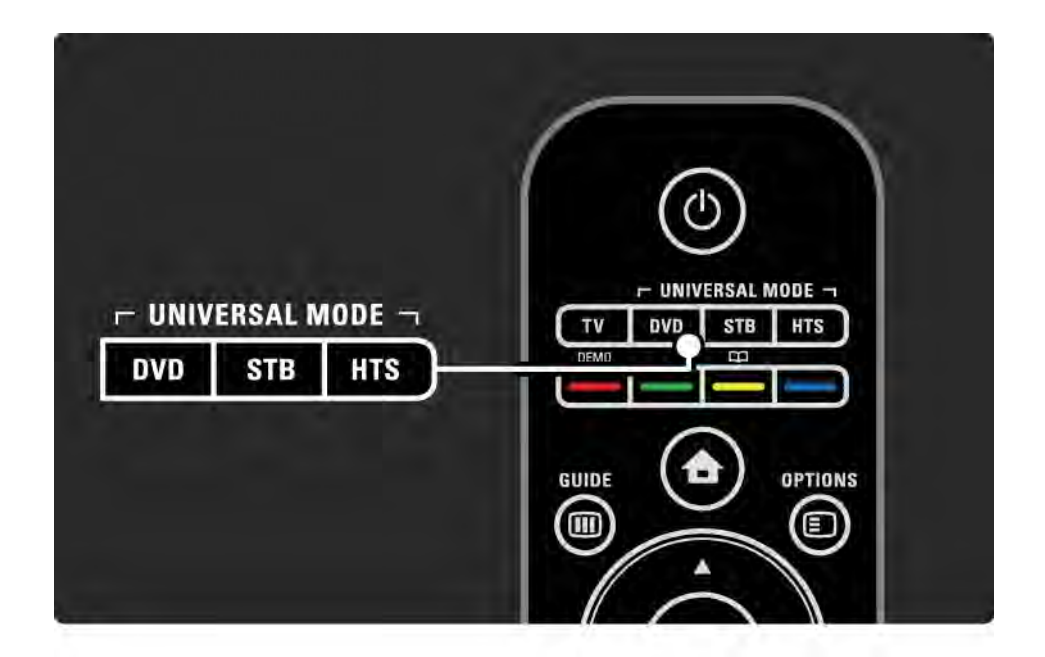

# 2.1.2 Univerzalni daljinski upravljač 2/4

#### Tipka DVD, STB ili HTS

Tipku DVD koristite za upravljanje DVD ili Blu-ray Disc uređajem, tipku STB koristite za settop box uređaj ili digitalni kabelski prijemnik, a tipku HTS za upravljanje sustavom kućnog kina.

Sve dok tipka treperi možete upravljati uređajem pomoću odgovarajućih tipki na daljinskom upravljaču.

Za povratak na uobičajeno upravljanje televizorom pritisnite tipku TV.

Ako se u roku od 30 sekundi ne pritisne nijedna tipka, daljinski upravljač vraća se na upravljanje televizorom. Postavljanje za određeni uređaj

Kako biste započeli s postavljanjem univerzalne tipke u izborniku Početak, pritisnite  $\bigoplus$  > Podešavanie > Instalacija > Univerzalni daljinski upravljač, a zatim pritisnite OK.

Slijedite upute na zaslonu.

...

Televizor će potražiti odgovarajući kôd daljinskog upravljača za vaš uređaj. Nakon pronalaska koda daljinskog upravljača možete isprobati rad tipki daljinskog upravljača s tim uređajem. Ako ne rade sve tipke, možete nastaviti s pretraživanjem.

Za neke uređaje nisu dostupni odgovarajući kodovi daljinskog upravljača.

# 2.1.2 Univerzalni daljinski upravljač 3/4

Ručno postavljanje

Kôd daljinskog upravljača za postavljanje univerzalne tipke možete unijeti ručno. Potražite odgovarajući kôd daljinskog upravljača na popisu kodova univerzalnog daljinskog upravljača u ovom korisničkom priručniku. Na popisu potražite željenu vrstu uređaja i njegovu marku. Za neke je marke dostupno nekoliko kodova daljinskog upravljača. Prilikom ručnog postavljanja, pokušajte upravljati uređajem pomoću odgovarajućih tipki. Ako uređaj ne reagira ili ne radi pravilno, a dostupno je više od jednog koda, ponovite ručno postavljanje s drugim kodom daljinskog upravljača.

Ručni unos koda daljinskog upravljača

...

1 Pritisnite univerzalnu tipku koju želite postaviti, DVD, STB ili HTS, a zatim tu tipku pritisnite zajedno s tipkom OK i držite ih pritisnutima 4 sekunde. Sve 4 tipke zasvijetlit će na 1 sekundu, a tipka koju postavljate ostat će svijetliti.

2 Unesite kôd daljinskog upravljača od 4 znamenke koji ste pronašli na popisu.

3 Ako se kôd prihvati, sve 4 tipke zatreperit će 3 puta.. Ako ste unijeli kôd koji ne postoji, sve tipke treperit će 2 sekunde. Možete ponoviti unos koda.

4 Ako je kod prihvaćen, univerzalna tipka je postavljena.

# 2.1.2 Univerzalni daljinski upravljač 4/4

Upozorenje

Kako biste spriječili gubitak pohranjenih šifri univerzalnog daljinskog upravljača, ne ostavljajte daljinski upravljač bez baterijskog napajanja duže od 5 minuta. Također, tijekom zamjene baterija ne pritišćite tipke na daljinskom upravljaču.

Baterije odlažite sukladno uputama za kraj korištenja. Pročitajte poglavlje Prvi koraci > Važno > Kraj korištenja.

# 2.1.3 Popis univerzalnih kodova daljinskog upravljača 1/26

Ručno postavljanje koristite za unos koda daljinskog upravljača s popisa u nastavku. Pročitajte Korištenje televizora > Daljinski upravljač > Popis kodova univerzalnog daljinskog upravljača, Ručno postavljanje.

Kako biste postavili tipku DVD, najprije na popisu kodova za DVD uređaje pronađite kôd daljinskog upravljača za svoj DVD ili Blu-ray Disc uređaj.

Za postavljanje tipke STB pregledajte popise kodova za digitalne ili satelitske prijemnike. Za postavljanje tipke HTS pregledajte popis kodova za sustav kućnog kina.

Zapišite kodove za marku i vrstu uređaja, zatvorite korisnički priručnik i isprobavajte kodove jedan za drugim, sve dok postavljanje ne uspije.

Kodovi za DVD

DVD reproduktor, DVD snimač, DVD-R HDD, Blu-ray Disc uređaj.

Philips - 0000, 0001, 0002, 0003, 0004, 0005, 0006, 0007, 0008, 0009, 0010, 0012, 0064, 0065, 0066, 0067, 0094, 0098, 0103, 0122, 0131, 0132, 0140, 0143, 0144, 0170, 0174, 0175, 0177, 0180, 0190, 0206, 0240, 0255, 0264, 0287, 0293, 0295, 0296, 0302, 0309, 0316, 0317, 0318, 0325, 0327, 0333, 0334

Philips Magnavox - 0094

4Kus - 0287

Acoustic Solutions - 0011

AEG - 0135

# 2.1.3 Popis univerzalnih kodova daljinskog upravljača 2/26

Airis - 0290 Aiwa - 0113, 0163, 0312, 0343 Akai - 0097 Akura - 0281 Alba - 0112, 0121, 0124, 0127, 0138 Alize - 0285 Amitech - 0135 AMOi - 0225 AMW - 0114, 0354 Andersson - 0355 Apex - 0107 Asono - 0290 ATACOM - 0290 Avious - 0288 Awa - 0114 Bang and Olufsen - 0291 Basic Line - 0356 CAT - 0272, 0273 Celestron - 0363 Centrex - 0158 Centrum - 0273, 0364

Baze - 0288

BBK - 0290 Bellagio - 0114 Best Buy - 0277 Boghe - 0289 BOSE - 0352, 0353, 0357, 0358, 0359, 0360, 0361, 0362 Bosston - 0271 Brainwave - 0135 Brandt - 0047, 0145, 0264 Britannia - 0268 Bush - 0121, 0127, 0134, 0169, 0176, 0265, 0267, 0275, 0279, 0288 Cambridge Audio - 0270 CGV - 0135, 0270 Cinetec - 0114 CineVision - 0278 Classic - 0104 Clatronic - 0275, 0288, 0365

Coby - 0284 Conia - 0265 Continental Edison - 0114 Crown - 0135, 0145 Crypto - 0280 C-Tech - 0142 CVG - 0135 CyberHome - 0061, 0062, 0063 Daenyx - 0114 Daewoo - 0092, 0114, 0135, 0186, 0193, 0195, 0348 Dalton - 0283 Dansai - 0135, 0269 Daytek - 0114, 0133, 0366 Dayton - 0114 DEC - 0275 Decca - 0135 Denon - 0118, 0205, 0209, 0214 Denon - 0118, 0205, 0209, 0214

#### 2.1.3 Popis univerzalnih kodova daljinskog upravljača 3/26

Denver - 0124, 0203, 0275, 0281, 0284 Denzel - 0266 Desay - 0274 Diamond - 0142, 0270 Digitor - 0282Digix Media - 0367 DK Digital - 0134, 0300 Dmtech - 0091, 0368 Dual - 0266, 0369 DVX - 0142 Easy Home - 0277 Eclipse - 0270 E-Dem - 0290 Electrohome - 0135 Elin - 0135 Elta - 0093, 0135, 0152, 0285 Eltax - 0297, 0366 Emerson - 0101

Enzer - 0266 Euroline - 0370 Finlux - 0135, 0270, 0288, 0371 Fintec - 0135, 0372 Fisher - 0102 Futronic - 0373 Gericom - 0158 Giec - 0289 Global Solutions - 0142 Global Sphere - 0142 Go Video - 0095 GoldStar - 0033 Goodmans - 0085, 0112, 0121, 0127, 0158, 0171, 0200, 0216, 0239, 0246, 0275, 0279, 0289 Graetz - 0266 Grundig - 0098, 0158, 0162, 0173 Grunkel - 0135, 0286

GVG - 0135 H and B - 0275, 0276 Haaz - 0142, 0270 Harman/Kardon - 0350 HiMAX - 0277 Hitachi - 0022, 0095, 0106, 0121, 0172, 0188, 0202, 0218, 0266, 0277, 0311 Hoeher - 0290 Home Tech Industries - 0290 Humax - 0221 Hyundai - 0224, 0286, 0374 Infotech - 0375 Innovation - 0099, 0100, 0106 Jamo - 0376 JBL - 0377 Jeutech - 0271

#### 2.1.3 Popis univerzalnih kodova daljinskog upravljača 4/26

JVC - 0054, 0055, 0056, 0057, 0058, 0059, 0060, 0079, 0080, 0081, 0082, 0141, 0153, 0157, 0161, 0164, 0165, 0166, 0167, 0247, 0248, 0249, 0250, 0251, 0252, 0253, 0254, 0264, 0301, 0337 Kansai - 0284 KEF - 0378 Kennex - 0135 Kenwood - 0159, 0220, 0308, 0379 KeyPlug - 0135 Kiiro - 0135 Kingavon - 0275 Kiss - 0266, 0276 Koda - 0275 KXD - 0277 Lawson - 0142 Lecson - 0269

Lenco - 0135, 0275, 0288 Lenoxx - 0380 LG - 0031, 0032, 0033, 0071, 0101, 0117, 0137, 0204, 0229, 0234, 0258, 0313, 0329, 0330, 0331, 0336 Life - 0099, 0100 Lifetec - 0099, 0100, 0106 Limit - 0142 Linn - 0381 Liteon - 0287 Loewe - 0098, 0175, 0213, 0382 LogicLab - 0142 Lumatron - 0383 Luxor - 0158 Magnavox - 0264, 0275, 0293 Magnex - 0288 Magnum - 0106 Majestic - 0284

Marantz - 0009, 0103, 0211, 0212 Marquant - 0135 Matsui - 0145, 0235 MBO - 0110 Mecotek - 0135 Mediencom - 0268 Medion - 0099, 0100, 0106, 0279, 0384 Metz - 0096 MiCO - 0270, 0289, 0385 Micromaxx - 0099, 0100, 0106 Micromedia - 0264 Micromega - 0009 Microstar - 0099, 0100, 0106 Minoka - 0135 Minowa - 0288 Mirror - 0279 Mivoc - 0386 Mizuda - 0275, 0277

## 2.1.3 Popis univerzalnih kodova daljinskog upravljača 5/26

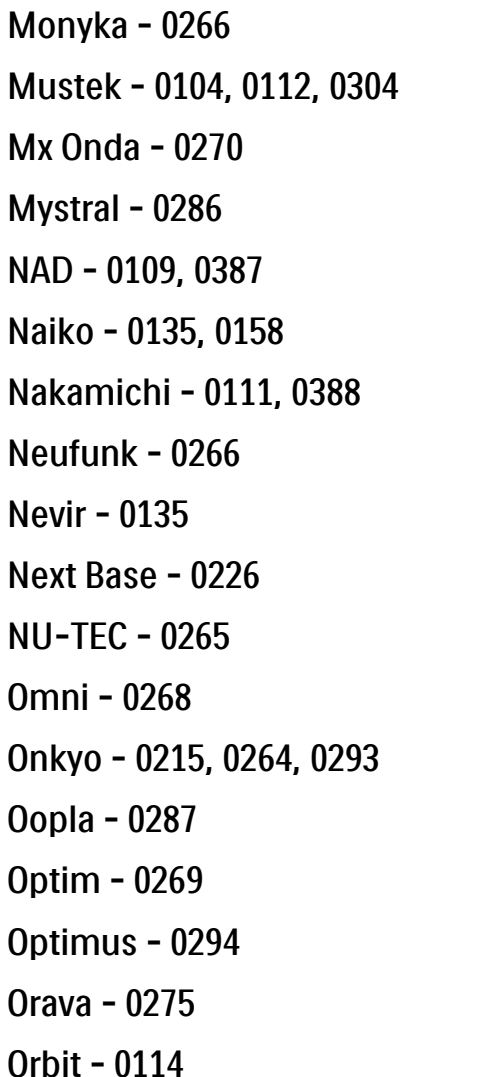

Orion - 0176 Oritron - 0100 P and B - 0275 Pacific - 0142 Palladium - 0389 Palsonic - 0267 Panasonic - 0026, 0027, 0028, 0029, 0030, 0118, 0120, 0125, 0126, 0128, 0129, 0130, 0189, 0201, 0241, 0243, 0244, 0245, 0259, 0260, 0261, 0298, 0303, 0319, 0320, 0321, 0322, 0323, 0326, 0335, 0342, 0344 peeKTON - 0290, 0390 Pensonic - 0227 Phonotrend - 0288

Pioneer - 0034, 0035, 0036, 0037, 0038, 0039, 0040, 0072, 0073, 0074, 0075, 0096, 0115, 0119, 0154, 0155, 0156, 0191, 0192, 0196, 0197, 0198, 0236, 0294, 0314, 0332 Pointer - 0135 Polaroid - 0222 Portland - 0135 Powerpoint - 0114 Proline - 0158 Promax - 0223 Prosonic - 0135, 0284 Provision - 0275 Raite - 0266 REC - 0267, 0268 RedStar - 0135, 0281, 0284, 0391 Reoc - 0142

# 2.1.3 Popis univerzalnih kodova daljinskog upravljača 6/26

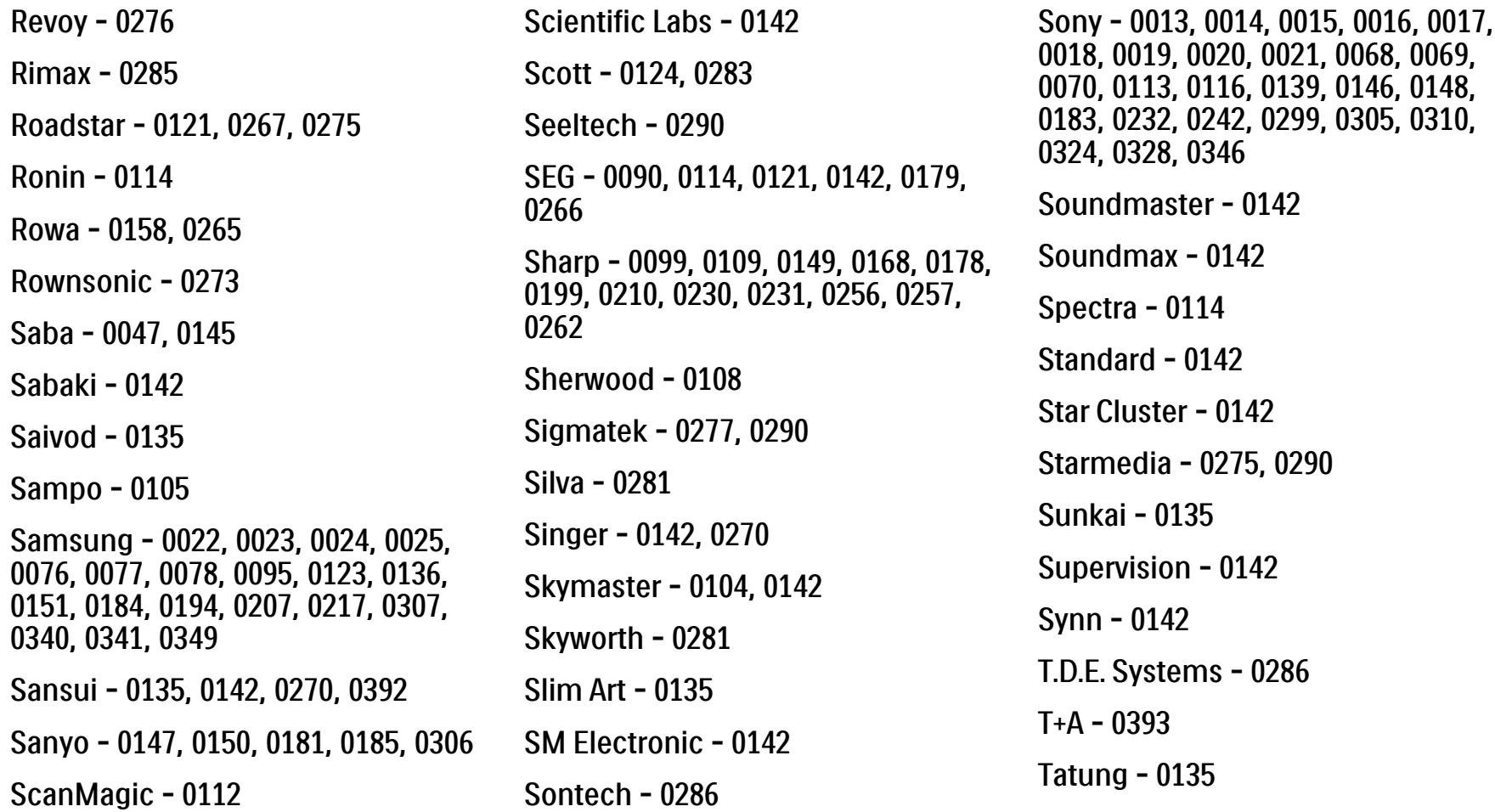

# 2.1.3 Popis univerzalnih kodova daljinskog upravljača 7/26

TCM - 0023, 0099, 0100, 0106, 0292, 0397 Teac - 0096, 0142, 0208, 0265, 0394 Tec - 0281 Technics - 0118 Technika - 0135, 0288 Telefunken - 0273 Tensai - 0135 Tevion - 0099, 0100, 0106, 0142, 0283 Thomson - 0046, 0047, 0048, 0049, 0050, 0051, 0052, 0053, 0083, 0084, 0233, 0263, 0339, 0347 Tokai - 0266, 0281 Top Suxess - 0290 Toshiba - 0012, 0041, 0042, 0043, 0044, 0045, 0086, 0087, 0088, 0089, 0094, 0182, 0187, 0219, 0237, 0238, 0264, 0293, 0345 TRANS-continents - 0114, 0288 Transonic - 0288 Trio - 0135 TruVision - 0277 TSM - 0290 Umax - 0285 Union - 0351 United - 0288 Universum - 0395 Viewmaster - 0290 Vtrek - 0280 Waitec - 0290 Welltech - 0289 Wharfedale - 0142, 0270 Wintel - 0271 Woxter - 0285, 0290 Xbox - 0048 Xenon - 0228 Xlogic - 0135, 0142 XMS - 0135, 0267 Xoro - 0289, 0396 Yakumo - 0158 Yamada - 0114, 0158, 0285, 0287 Yamaha - 0009, 0118, 0120, 0315, 0338 Yamakawa - 0114, 0266 Yukai - 0112, 0160 Zenith - 0101, 0264, 0293

# 2.1.3 Popis univerzalnih kodova daljinskog upravljača 8/26

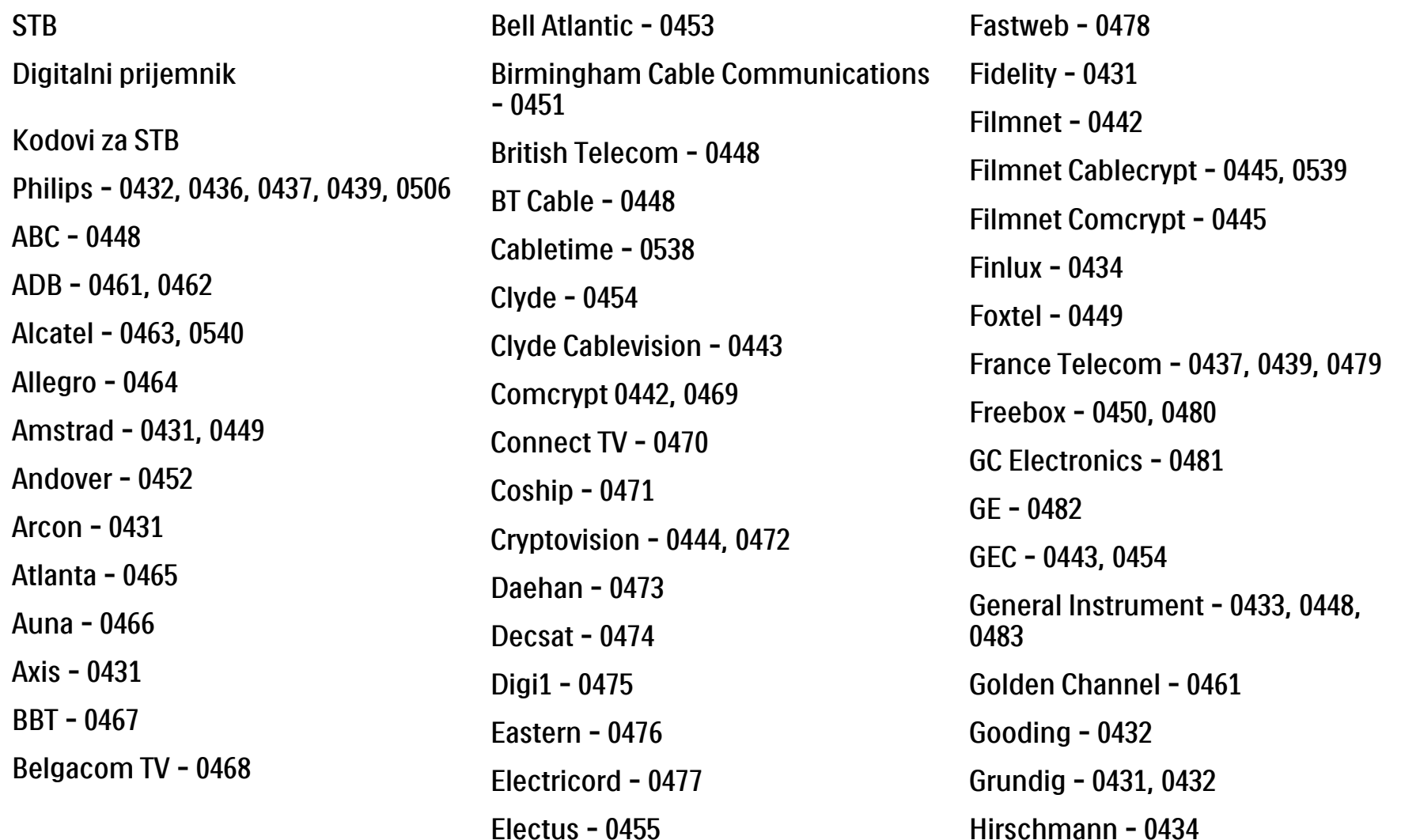

# 2.1.3 Popis univerzalnih kodova daljinskog upravljača 9/26

Hitachi - 0484 HomeChoice - 0441, 0485 Humax - 0486, 0487 HyperVision - 0435 ITT Nokia - 0434 Jerrold - 0433, 0448, 0536 Jiuzhou - 0488  $IVC - 0432$ Kabel Deutschland - 0489, 0490 Kansalaisboksi - 0491 LG Alps - 0492 Macab - 0439 Maestro - 0493 Magnavox - 0494 Maspro - 0432 Matav - 0462 Matsui - 0432 Maxdome - 0489

Medion - 0495 Minerva - 0432 Mnet - 0442, 0539 Mood - 0496 Motorola - 0497 Movie Time - 0447 Mr Zapp - 0439 Multichoice - 0442 NEC - 0498 Neuf Telecom - 0533 Nokia - 0434, 0499 Noos - 0439 Northcoast - 0500 Novaplex - 0501 Now - 0502 NTL - 0456 Omniview - 0503 Ono - 0457, 0504

Orange - 0534 Pace - 0535 Pacific - 0505 Palladium - 0432 Pioneer - 0431 Prelude - 0507 Protelcon - 0508 PVP Stereo Visual Matrix - 0536 Regency - 0509 Sagem - 0439 Samsung - 0440, 0502 SAT - 0431 Satbox - 0458 Satel - 0459 Scientific Atlanta - 0446 Seam - 0510 Sharp - 0511 SingTel - 0512

# 2.1.3 Popis univerzalnih kodova daljinskog upravljača 10/26

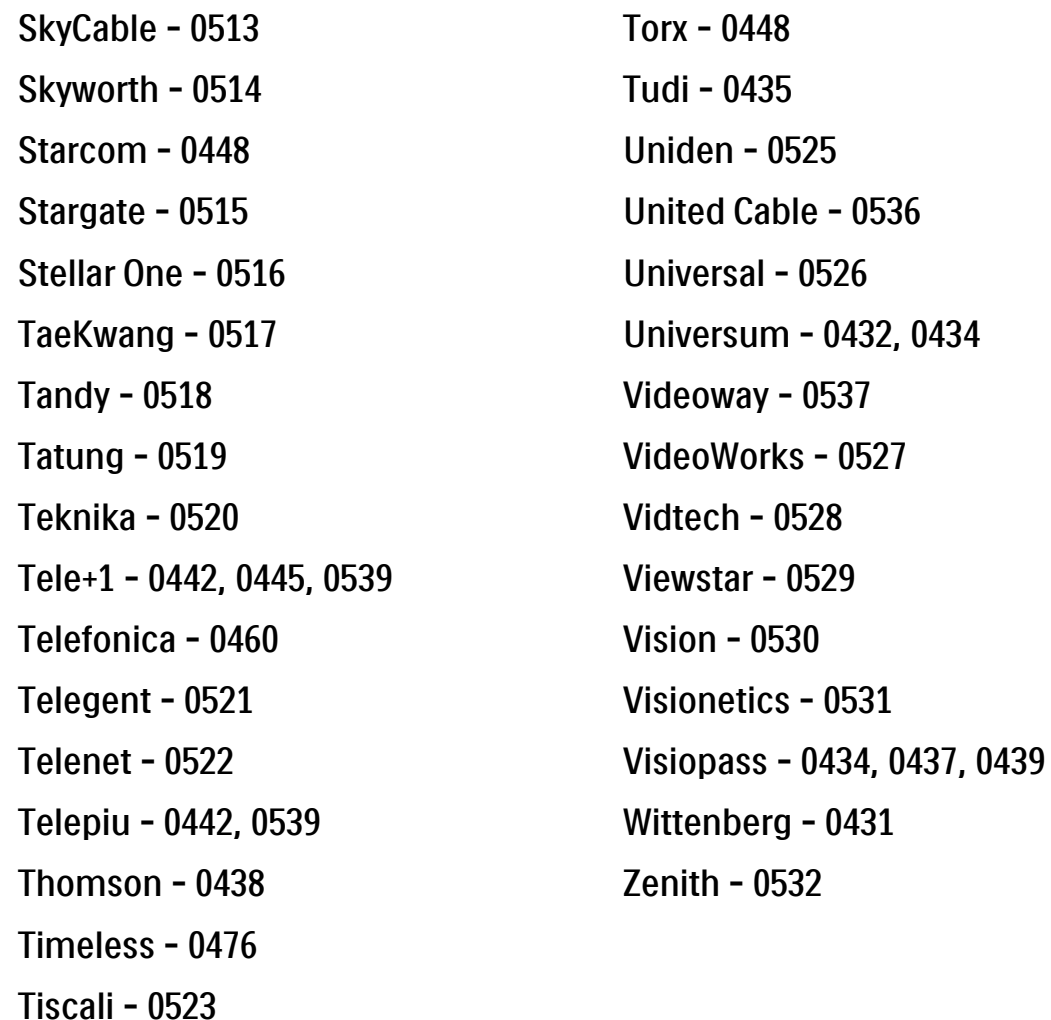

**STB** 

Satelitski prijemnik

Kodovi za STB

Philips - 0000, 0001, 0002, 0008, 0020, 0054, 0065, 0069, 0070, 0072, 0075, 0077, 0111, 0119, 0136, 0140, 0144, 0155, 0156, 0159, 0163, 0165, 0388, 0390, 0391, 0392, 0396, 0410, 0412, 0420, 0422, 0423, 0427 AB Sat - 0163, 0164, 0173, 0425 Action - 0187 ADB - 0175, 0188 Aegir - 0189 AGS - 0163

Akai - 0054, 0391

Akura - 0190

Tocom - 0524

#### 2.1.3 Popis univerzalnih kodova daljinskog upravljača 11/26

Alba - 0015, 0019, 0020, 0021, 0023, 0044, 0067, 0164, 0234, 0412 Aldes - 0021, 0023, 0024, 0234, 0395 Allantide - 0191 Allegro - 0192 Allsat - 0040, 0054, 0193, 0384, 0390, 0391 Allsonic - 0010, 0023, 0028, 0395, 0402 Alltech - 0164, 0414 Alpha - 0391 Altai - 0403 Amino - 0194 Amitronica - 0164 Ampere - 0153, 0403 Amstrad - 0026, 0055, 0074, 0108, 0153, 0158, 0164, 0169, 0195, 0394, 0399, 0403, 0415, 0417, 0421, 0426 Amway - 0196 Anglo - 0164 Ankaro - 0010, 0023, 0028, 0164, 0197, 0392, 0395, 0402 AntSat - 0198 Anttron - 0019, 0023, 0390, 0412 AnySat - 0199 Apollo - 0019 Arcon - 0027, 0041, 0153, 0419 Arion - 0200 Ariza - 0201 Armstrong - 0026, 0391 Arrox - 0202 ASA - 0404 Asat - 0054, 0391 ASCI - 0203 ASLF - 0164 AST - 0031, 0204, 0397 Astacom - 0163, 0420 Aston - 0022, 0205 Astra - 0026, 0029, 0030, 0050, 0161, 0164, 0206, 0387, 0400, 0407 Astratec - 0207 Astro - 0010, 0023, 0024, 0028, 0033, 0155, 0156, 0158, 0161, 0208, 0388, 0402, 0412 Atlanta - 0209 AudioTon - 0023, 0040, 0412 Aurora - 0168, 0210 Austar - 0071, 0168, 0211 Avalon - 0403

Axiel - 0163

# 2.1.3 Popis univerzalnih kodova daljinskog upravljača 12/26

Axil - 0212

0402, 0407

BEC - 0214

Axis - 0010, 0028, 0030, 0036, 0401, B and K - 0213 Barcom - 0027 BeauSAT - 0212 Beko - 0215 Belgacom TV - 0216 Belson - 0217 Benjamin - 0218 Best - 0010, 0027, 0028, 0402 Best Buy - 0219 Big Brother - 0191 Blackbird - 0220 Blaupunkt - 0033, 0155, 0388 Blue Sky - 0164, 0169 Boca - 0026, 0050, 0153, 0164, 0221, 0378, 0410, 0416 Boom - 0222 BOSE - 0223 Boston - 0153, 0163, 0224 Brain Wave - 0035, 0398, 0419 Brandt - 0056 Broadcast - 0034, 0400 Broco - 0164, 0407 BSkyB - 0074, 0084, 0426 BT - 0066, 0163 BT Satellite - 0420 Bubu Sat - 0164 Bush - 0020, 0044, 0090, 0234, 0384, 0390 BVV - 0419 Cable Innovations - 0225 Cambridge - 0158, 0226, 0416 Camundosat - 0227 Canal Digital - 0176, 0180, 0181 Canal Satellite - 0005, 0156, 0396, 0427 Canal+ - 0156, 0228 CCI - 0229 cello - 0230 CellularVision - 0231 Century - 0232 CGV - 0233 Channel Master - 0021, 0234 Chaparral - 0052, 0235 CHEROKEE - 0163, 0173 Chesley - 0212 Chess - 0154, 0160, 0164, 0221 Chili - 0236 Churchill - 0237 Citizen - 0238

# 2.1.3 Popis univerzalnih kodova daljinskog upravljača 13/26

CityCom - 0020, 0037, 0071, 0152, 0161, 0165, 0423 Clatronic - 0035, 0398 Clemens Kamphus - 0046 CNT - 0024 Colombia - 0153 Columbia - 0153 COLUMBUS - 0043 Comag - 0153, 0221, 0239 Commander - 0392 Commlink - 0023, 0395 Comtec - 0036, 0395, 0401 Condor - 0010, 0028, 0161, 0240, 0402 Connexions - 0010, 0032, 0402, 0403 Conrad - 0010, 0152, 0153, 0158, 0161, 0402, 0409, 0410 Conrad Electronic - 0161, 0164

Contec - 0036, 0037, 0401, 0410 Continental Edison - 0241 Cosat - 0040 Coship - 0212 Crown - 0026, 0242 CyberHome - 0243 Cybermaxx - 0062 Cyrus - 0174 Daeryung - 0032 Daewoo - 0066, 0164, 0244 Dansat - 0384, 0390 D-Box - 0245, 0429 DDC - 0021, 0234 Decca - 0038 Delega - 0021 Demo - 0246 Dew - 0036, 0401 DGStation - 0086

Diamond - 0039 Digenius - 0247 Digiality - 0161, 0248 Digiline - 0249 DigiO2 - 0250 Digipro - 0170 DigiQuest - 0251 DigitAll World - 0252 Digiturk - 0253 Dilog - 0254 DiPro - 0212 Discoverer - 0154, 0160 Discovery - 0163 Diseqc - 0163 Diskxpress - 0027 Distratel - 0169 Distrisat - 0391 Ditristrad - 0040

## 2.1.3 Popis univerzalnih kodova daljinskog upravljača 14/26

DNR - 0419 DNT - 0032, 0054, 0391, 0403 Dong Woo - 0049 Drake - 0041, 0255 DStv - 0168, 0256 Dual - 0257 Dune - 0010, 0402 Dynasat - 0162 DynaStar - 0258 Echostar - 0032, 0164, 0173, 0403, 0427, 0428 EIF - 0259 Einhell - 0019, 0023, 0026, 0153, 0158, 0164, 0394, 0395 Elap - 0163, 0164 Electron - 0260 Elekta - 0024 Elsat - 0164, 0417

Elta - 0010, 0019, 0028, 0040, 0054, 0261, 0391, 0402 Emanon - 0019 Emme Esse - 0010, 0028, 0046, 0162, 0402, 0428 Engel - 0164, 0262 Ep Sat - 0020 Erastar - 0263 EURIEULT - 0013, 0108, 0169 Euro1 - 0264 Eurocrypt - 0387 Eurodec - 0060, 0265 Europa - 0158, 0161, 0391, 0392, 0410 European - 0064 Europhon - 0153, 0161 Europlus - 0266 Eurosat - 0026 Eurosky - 0010, 0026, 0028, 0152, 0153, 0158, 0161, 0402 Eurospace - 0042 Eurostar - 0026, 0152, 0161, 0162, 0165, 0430 Euskaltel - 0267 Eutelsat - 0164 Eutra - 0414 Exator - 0019, 0023, 0412 Fast - 0268 Fenner - 0010, 0154, 0160, 0164 Ferguson - 0020, 0060, 0114, 0384, 0390 Fidelity - 0158, 0394, 0415 Finepass - 0269 Finlandia - 0020, 0387 Finlux - 0020, 0387, 0405, 0409 FinnSat - 0036, 0060, 0270

# 2.1.3 Popis univerzalnih kodova daljinskog upravljača 15/26

Flair Mate - 0164 Fortec Star - 0198 Foxtel - 0071, 0168, 0172 Fracarro - 0271, 0428 France Satellite/TV - 0043 Freecom - 0019, 0045, 0155, 0158 Freesat - 0108, 0414 FTE - 0047, 0402, 0410, 0416 FTEmaximal - 0010, 0164 Fuba - 0010, 0019, 0027, 0028, 0029, 0032, 0033, 0043, 0054, 0152, 0155, 0387, 0402, 0403 Fugionkyo - 0170 Fujitsu - 0182 Galaxi - 0027

Galaxis - 0010, 0023, 0028, 0030, 0036, 0040, 0044, 0059, 0071, 0127, 0152, 0168, 0395, 0401, 0402, 0407 Galaxisat - 0397 Gardiner - 0165 Gecco - 0272 General Instrument - 0273 Gensat - 0274 Geotrack - 0275 Globo - 0276 GMI - 0026 Goldbox - 0156, 0396, 0427 Golden Interstar - 0277 GoldStar - 0045 Gooding - 0159 Goodmans - 0015, 0016, 0020, 0044 Gould - 0278

Granada - 0387 Grandin - 0013, 0385 Grothusen - 0019, 0045 Grundig - 0020, 0023, 0033, 0055, 0074, 0099, 0100, 0101, 0109, 0133, 0148, 0155, 0158, 0159, 0168, 0169, 0388, 0399, 0422, 0426 G-Sat - 0390 Hanseatic - 0160, 0279, 0411 Haensel and Gretel - 0153, 0161 Hantor - 0019, 0035, 0049, 0398 Hanuri - 0024 Harting und Helling - 0046 Hase and lgel - 0419 Hauppauge - 0089, 0113 Heliocom - 0161, 0280 Helium - 0161 Hinari - 0021, 0234, 0390

## 2.1.3 Popis univerzalnih kodova daljinskog upravljača 16/26

Hirschmann - 0010, 0033, 0046, 0098, 0108, 0155, 0158, 0161, 0163, 0388, 0403, 0404, 0406, 0409 Hisawa - 0035, 0398 Hitachi - 0020, 0281 Hivion - 0282 HNE - 0153 Homecast - 0283 Houston - 0040, 0284, 0392 Humax - 0011, 0012, 0050, 0071, 0085, 0086, 0094, 0097, 0121, 0122, 0123, 0124, 0128, 0129, 0149 Huth - 0023, 0026, 0034, 0035, 0036, 0040, 0046, 0153, 0161, 0171, 0392, 0395, 0398, 0400, 0401, 0410 Hypson - 0013 ID Digital - 0071

Imex - 0013 Imperial - 0044 Ingelen - 0108 Innovation - 0028, 0059, 0062 InOutTV - 0285 International - 0153 Interstar - 0170 Intertronic - 0026, 0286 Intervision - 0040, 0161, 0413 Inverto - 0287 InVideo - 0179 IRTE - 0288 ITT Nokia - 0020, 0387, 0404, 0409, 0429 Janeil - 0289 Jazztel - 0290 Johansson - 0035, 0398 JOK - 0163, 0418, 0420

JSR - 0040 JVC - 0015, 0159, 0291 Kamm - 0164 Kaon - 0292 Kathrein - 0033, 0037, 0047, 0052, 0054, 0068, 0073, 0080, 0091, 0092, 0093, 0095, 0118, 0120, 0130, 0131, 0152, 0155, 0163, 0164, 0165, 0173, 0388, 0391, 0406, 0412, 0423 Kathrein Eurostar - 0152 Kenwood - 0176, 0293 Key West - 0153 Klap - 0163 Kolon - 0177 Konig - 0161, 0294 Kosmos - 0045, 0046, 0047, 0295, 0406

# 2.1.3 Popis univerzalnih kodova daljinskog upravljača 17/26

0419

KR - 0023, 0412, 0414 Kreatel - 0296 Kreiselmeyer - 0033, 0155, 0388 K-SAT - 0164 Kyostar - 0019, 0153, 0297, 0412 L and S Electronic - 0010, 0153 Lasat - 0010, 0024, 0028, 0048, 0049, 0050, 0056, 0152, 0153, 0154, 0161, 0401, 0402, 0416 Lemon - 0419 Lenco - 0010, 0019, 0045, 0051, 0152, 0161, 0164, 0257, 0392, 0402, 0407, Leng - 0035 Lennox - 0040 Lenson - 0158 Lexus - 0391 LG - 0045, 0208 Life - 0059 Lifesat - 0010, 0028, 0059, 0062, 0153, 0154, 0160, 0164, 0402, 0411 Lifetec - 0028, 0059, 0062 Lion - 0042, 0191 Loewe - 0147 Lorenzen - 0153, 0161, 0298, 0392, 0419, 0421 Lorraine - 0045 Lupus - 0010, 0028, 0402 Luxor - 0158, 0387, 0399, 0409, 0429 Luxorit - 0299 LuxSAT - 0300 Lyonnaise - 0060 M and B - 0160, 0411 M Technologies - 0301 Macab - 0060 Macom - 0183 Manata - 0013, 0153, 0163, 0164, 0420 Manhattan - 0020, 0024, 0040, 0163, 0420 Marann - 0302 Marantz - 0054 Marks and Spencer - 0303 Mascom - 0024, 0406 Maspro - 0020, 0052, 0155, 0159, 0164, 0386, 0388, 0414, 0419 Master's - 0037 Matsui - 0155, 0159, 0163, 0234, 0388, 0420 Max - 0161 Maxi - 0304 MB - 0160, 0411 Mediabox - 0156, 0396, 0427

# 2.1.3 Popis univerzalnih kodova daljinskog upravljača 18/26

Mediamarkt - 0026 Mediasat - 0030, 0156, 0158, 0396, 0407, 0427 Medion - 0010, 0028, 0059, 0062, 0132, 0153, 0164, 0402 Medison - 0164 Mega - 0054, 0391 Melectronic - 0165 Meta - 0305 Metronic - 0013, 0014, 0019, 0023, 0024, 0027, 0164, 0165, 0169, 0306, 0385, 0395, 0412, 0423 Metz - 0033, 0155, 0388 Micro Com - 0089 Micro electronic - 0158, 0161, 0164 Micro Technology - 0042, 0164, 0407 Micromaxx - 0010, 0028, 0059, 0062 Micronik - 0307

Microstar - 0028, 0059, 0062 Microtec - 0164 Minerva - 0033, 0159 Mitsubishi - 0020, 0033 Mitsumi - 0050 Mogen - 0308 Morgan Sydney - 0061 Morgan's - 0026, 0050, 0054, 0153, 0164, 0391, 0410, 0416 Motorola - 0167 Multichoice - 0168, 0175 Multiscan - 0309 Multistar - 0047, 0049 Multitec - 0154 Muratto - 0045, 0397 Mustek - 0310 Mysat - 0164 National Microtech - 0311

Navex - 0035, 0398 NEC - 0053, 0312, 0389 Nesco - 0313 Neta - 0314 Netgem - 0315 Network - 0390 Neuhaus - 0030, 0040, 0158, 0161, 0164, 0392, 0407, 0410, 0419 Neusat - 0164, 0419 Newave - 0316 NextWave - 0025, 0171, 0262 Nikko - 0026, 0164 Nokia - 0020, 0082, 0083, 0104, 0143, 0145, 0387, 0404, 0409, 0429 Nomex - 0063 Nordmende - 0019, 0020, 0021, 0024, 0060, 0234, 0398 Nova - 0168

# 2.1.3 Popis univerzalnih kodova daljinskog upravljača 19/26

Novis - 0035, 0398 Now - 0317 NTC - 0046 Numericable - 0380 Oceanic - 0039, 0042 Octagon - 0019, 0023, 0036, 0392, 0401, 0412 Okano - 0026, 0046, 0047 Ondigital - 0393 Optex - 0037, 0040 Optus - 0156, 0168, 0171 Orbit - 0031, 0381 Orbitech - 0019, 0154, 0156, 0158, 0408, 0410 Origo - 0042, 0157 Oritron - 0318 Osat - 0023, 0399 Otto Versand - 0033

Oxford - 0178 Pace - 0020, 0033, 0044, 0055, 0074, 0088, 0102, 0110, 0112, 0116, 0125, 0134, 0135, 0163, 0173, 0319, 0384, 0390, 0393, 0426 Pacific - 0039, 0320 Packsat - 0163 Pal - 0321 Palcom - 0021, 0029, 0043, 0234, 0322 Palladium - 0026, 0158, 0159 Palsat - 0154, 0158 Paltec - 0029 Panasat - 0168 Panasonic - 0020, 0055, 0074, 0078, 0142, 0426 Panda - 0020, 0155, 0161, 0384, 0387

Pansat - 0323 Pantech - 0324 Patriot - 0153, 0163 Philon - 0325 Phoenix - 0036, 0044, 0390, 0401 Phonotrend - 0020, 0023, 0040, 0046, 0395 Pioneer - 0087, 0156, 0326, 0427 Polsat - 0060 Polytron - 0037 Praxis - 0327 Predki - 0035, 0398 Preisner - 0153, 0328, 0403, 0410, 0416 Premiere - 0040, 0071, 0156, 0396, 0427 Priesner - 0026 Profi - 0051

# 2.1.3 Popis univerzalnih kodova daljinskog upravljača 20/26

Profile - 0163 Promax - 0020 Prosat - 0021, 0023, 0044, 0234, 0395, 0413 Prosonic - 0421 Protek - 0039, 0329 Provision - 0024 Pye - 0159 Pyxis - 0166 Quadral - 0010, 0021, 0023, 0028, 0163, 0173, 0234, 0395, 0402, 0410, 0413, 0420 Quelle - 0033, 0152, 0161, 0394 Quiero - 0060 Radiola - 0054, 0391 Radix - 0032, 0079, 0108, 0330, 0403, 0414

Rainbow - 0023, 0412, 0414

Rediffusion - 0053 Redpoint - 0030, 0407 RedStar - 0010, 0028, 0402 Regency - 0331 RFT - 0023, 0054, 0391, 0392, 0395, 0408 Roadstar - 0164 Roch - 0013 Rockdale - 0184 Rover 0010, 0164, 0413 Ruefach - 0051 Saba - 0024, 0042, 0056, 0152, 0161, 0163, 0169, 0390, 0418, 0419, 0420 Sabre - 0020 Sagem - 0005, 0060, 0146, 0332, 0424 Sakura - 0036, 0044, 0401

Samsung - 0017, 0018, 0019, 0076, 0081, 0096, 0137 Sansui - 0333 Sanyo - 0334 SAT - 0021, 0031, 0158, 0397, 0415 Sat Cruiser - 0171 Sat Partner - 0019, 0023, 0024, 0035, 0045, 0046, 0158, 0398 Sat Team - 0164 Satcom - 0034, 0160, 0161, 0400, 0411 SatConn - 0335 Satec - 0164, 0390 Satelco - 0010, 0402 Satford - 0034, 0400 Satline - 0413

Satmaster - 0034, 0400

Salora - 0053, 0387

## 2.1.3 Popis univerzalnih kodova daljinskog upravljača 21/26

Satplus - 0154 Satstar - 0336 Schacke - 0412 Schneider - 0028, 0059, 0062, 0154, 0163, 0422 Schwaiger - 0037, 0039, 0153, 0154, 0160, 0161, 0169, 0390, 0410, 0411 Scientific Atlanta - 0337 SCS - 0152 Sedea Electronique - 0153, 0170 Seemann - 0026, 0030, 0032, 0402, 0407 SEG - 0010, 0019, 0028, 0035, 0160, 0398, 0402, 0411, 0421 Seleco - 0040, 0428 Septimo - 0169 Servi Sat - 0013, 0164 Setec - 0338

Sharp - 0115 Siemens - 0033, 0133, 0155, 0339, 0383, 0388, 0416 Silva - 0045 SilverCrest - 0340 Simz - 0341 Skantin - 0164 Skardin - 0030, 0407 Skinsat - 0158 SKR - 0164 SKT - 0342 SKY - 0084, 0167 Sky Digital - 0055 Sky New Zealand - 0343 Sky Television - 0344 Skymaster - 0003, 0004, 0023, 0138, 0139, 0154, 0160, 0164, 0395, 0411, 0413, 0430

Skymax - 0054, 0391 SkySat - 0154, 0158, 0160, 0161, 0164 Skyvision - 0040 SL - 0153, 0419 SM Electronic - 0154, 0164 Smart - 0108, 0152, 0153, 0164, 0345 Sogo - 0346 Sonaecom - 0347 Sony - 0055, 0156 SR - 0026, 0050, 0153 Star Clusters - 0348 Star Trak - 0349 Star View - 0350 Starland - 0164 Starring - 0035, 0398 Start Trak - 0019

# 2.1.3 Popis univerzalnih kodova daljinskog upravljača 22/26

Strong - 0010, 0019, 0023, 0028, 0045, 0168, 0170, 0271, 0402 STVI - 0013 Sumida - 0026 Sunny Sound - 0010, 0402 Sunsat - 0164, 0351, 0407 Sunstar - 0010, 0026, 0050, 0153, 0402 Sunstech - 0352 Super Sat - 0162 Super Track - 0353 SuperGuide - 0354 Supermax - 0171 SVA - 0355 Swisstec - 0303 Systec - 0153, 0356 S-ZWO - 0357 TaeKwang - 0358

Tandberg - 0060 Tandy - 0023 Tantec - 0020, 0043 Tatung - 0038 TBoston - 0359 TCM - 0028, 0059, 0062, 0379 Techniland - 0034, 0400 TechniSat - 0007, 0008, 0009, 0032, 0154, 0156, 0158, 0391, 0408 Technology - 0168 Technomate - 0277 Technosat - 0171 Technosonic - 0360 TechnoTrend - 0133 Technowelt - 0153, 0161, 0169 Teco - 0026, 0050 Tee-Comm - 0185 Telanor - 0021

Telasat - 0152, 0160, 0161, 0411 Teleciel - 0412 Telecom - 0164 Teledirekt - 0390 Telefunken - 0019, 0056, 0163, 0420 Teleka - 0023, 0026, 0032, 0158, 0161, 0403, 0406, 0412, 0419 Telemaster - 0024 Telemax - 0048 Telesat - 0160, 0161, 0411 Telestar - 0154, 0156, 0158 Teletech - 0430 Televes - 0020, 0061, 0153, 0158, 0345 Telewire - 0040 Tempo - 0171 Tevion - 0028, 0059, 0062, 0164

#### 2.1.3 Popis univerzalnih kodova daljinskog upravljača 23/26

Thomson - 0006, 0020, 0057, 0060, 0103, 0106, 0117, 0141, 0150, 0151, 0152, 0156, 0161, 0163, 0164, 0396 Thorens - 0039, 0361 Thorn - 0020 Tioko - 0037, 0153 Tokai - 0391 Tonna - 0020, 0034, 0040, 0158, 0164, 0400 Topfield - 0126, 0362, 0382 Toshiba - 0363 TPS - 0058, 0364 Tratec - 0365 Triad - 0031, 0045, 0366, 0397 Triasat - 0158, 0405 Triax - 0033, 0056, 0152, 0153, 0158, 0164, 0405

Turnsat - 0164 Tvonics - 0114, 0367, 0368 Twinner - 0013, 0061, 0153, 0164 UEC - 0168, 0172 Uher - 0154 Uniden - 0415 Unisat - 0026, 0036, 0153, 0391, 0401 Unitor - 0027, 0035 Universum - 0033, 0152, 0155, 0159, 0161, 0388, 0404, 0415, 0421 Unnisat - 0369 Vantage - 0370 Variosat - 0033, 0155, 0388 Vector - 0042 Vega - 0010 Ventana - 0054, 0391 Vestel - 0421

Via Digital - 0057 Viasat - 0173, 0371 Viewstar - 0372 Vision - 0373 Visionic - 0170 Visiosat - 0035, 0040, 0163, 0164, 0418 Viva - 0392 Vivanco - 0064 Vivid - 0172 Vortec - 0019, 0374, 0393 VTech - 0031, 0165, 0397, 0418, 0423 Watson - 0375 Wela - 0410 Welltech - 0154 WeTeKom - 0154, 0158, 0160 Wevasat - 0020

# 2.1.3 Popis univerzalnih kodova daljinskog upravljača 24/26

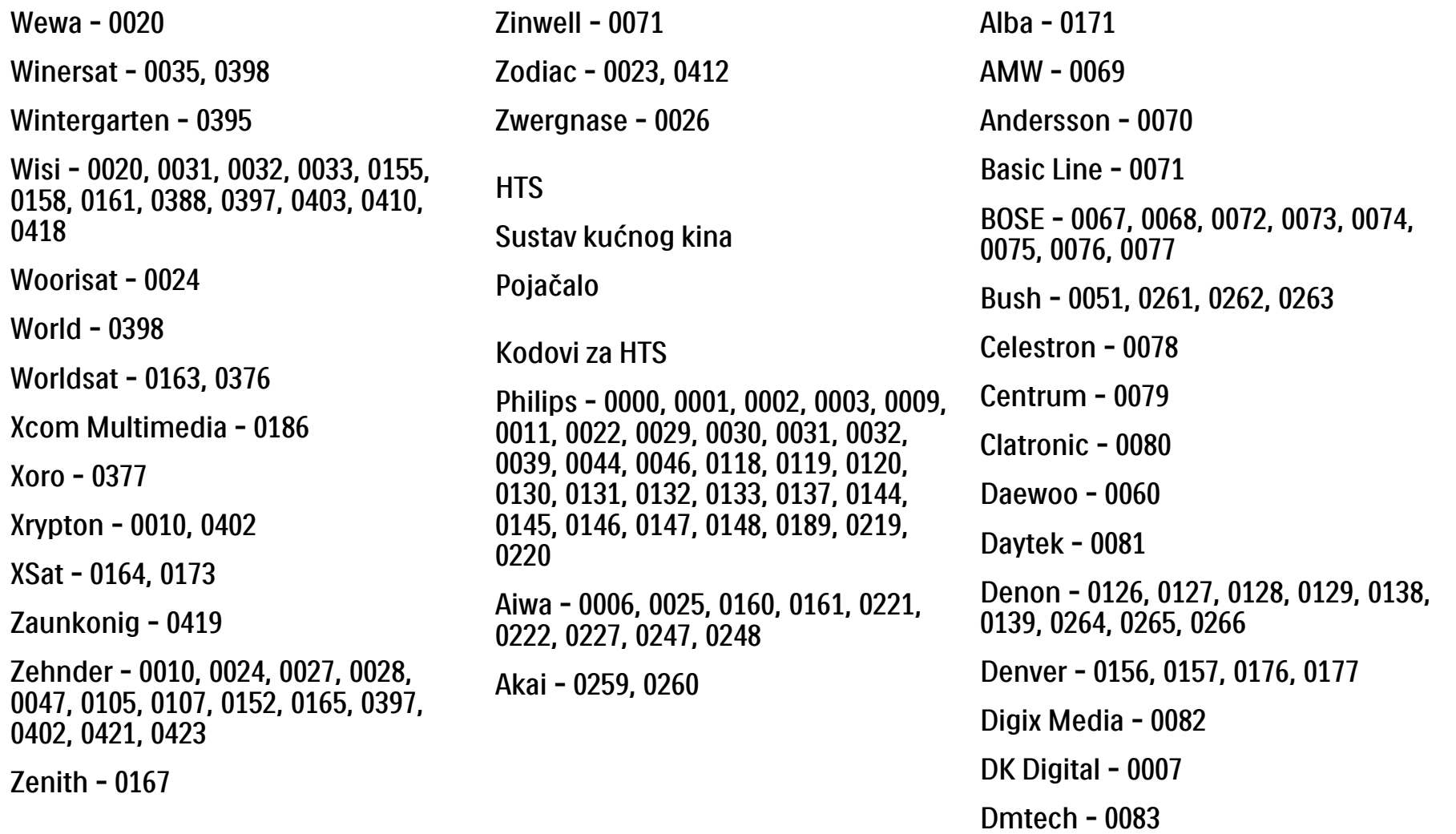

# 2.1.3 Popis univerzalnih kodova daljinskog upravljača 25/26

Nakamichi - 0103

Palladium - 0104

Kenwood - 0019, 0094, 0164, 0165, 0213, 0214, 0243, 0244, 0249, 0250, 0251 Lenoxx - 0095 LG - 0026, 0041, 0042, 0043, 0048, 0049, 0062, 0065, 0169, 0170, 0178, 0179, 0180, 0181 Linn - 0096 Loewe - 0097 Lumatron - 0098 Magnavox - 0011, 0118, 0132 Medion - 0099 MiCO - 0100 Mivoc - 0101 Mustek - 0013 NAD - 0102 Panasonic - 0005, 0010, 0012, 0020, 0021, 0033, 0034, 0035, 0036, 0037, 0053, 0054, 0063, 0141, 0142, 0143, 0217, 0218, 0228, 0229, 0240, 0241 peeKTON - 0105 Pioneer - 0027, 0045, 0047, 0153, 0154, 0155, 0200, 0201, 0256 Redstar - 0106 Saba - 0172, 0173 Samsung - 0018, 0056, 0057, 0061, 0158, 0159 Sansui - 0085 Sanyo - 0015, 0017, 0149, 0150, 0151, 0246 Sharp - 0134, 0135, 0136, 0194, 0195, 0196, 0213, 0214, 0234, 0235

Dual - 0084 Eltax - 0004, 0081 Euroline - 0085 Finlux - 0086 Fintec - 0087 Futronic - 0088 Goodmans - 0174, 0175, 0267, 0268 Harman/Kardon - 0064 Hitachi - 0024, 0166, 0167, 0168 Hyundai - 0089 Infotech - 0090 Jamo - 0091 JBL - 0092 JVC - 0008, 0016, 0020, 0050, 0123, 0124, 0125, 0187, 0188, 0190, 0191, 0209, 0210, 0223, 0224, 0225, 0236 KEF - 0093
#### 2.1.3 Popis univerzalnih kodova daljinskog upravljača 26/26

Sony - 0006, 0014, 0023, 0038, 0040, 0113, 0114, 0115, 0116, 0117, 0152, 0182, 0183, 0184, 0185, 0186, 0197, 0202, 0203, 0204, 0205, 0206, 0207, 0208, 0215, 0216, 0230, 0237, 0238, 0239, 0242, 0245, 0253, 0254, 0255

 $T+A - 0107$ 

TCM - 0111, 0273, 0274, 0275, 0276

Teac - 0108, 0121, 0122, 0269, 0270, 0271, 0272

Technics - 0005, 0020, 0112, 0140, 0142, 0211, 0212, 0226

Thomson - 0055, 0059, 0152, 0192, 0193, 0197, 0198, 0199, 0231, 0232, 0233, 0252

Toshiba - 0058

Union - 0066

Universum - 0109

Xoro - 0110

Yamaha - 0028, 0052, 0162, 0163, 0257, 0258

#### 2.1.4 Baterije

Skinite poklopac odjeljka za baterije na stražnjoj strani daljinskog upravljača i umetnite 3 isporučene baterije (vrsta AAA - LR03 - 1,5 V).

Provjerite jesu li krajevi baterija + i - postavljeni pravilno (oznake + i - nalaze se u odjeljku).

Ako daljinski upravljač ne koristite duže vrijeme, uklonite baterije.

Baterije odlažite sukladno uputama za kraj korištenja. Pročitajte Prvi koraci > Važno > Kraj korištenja.

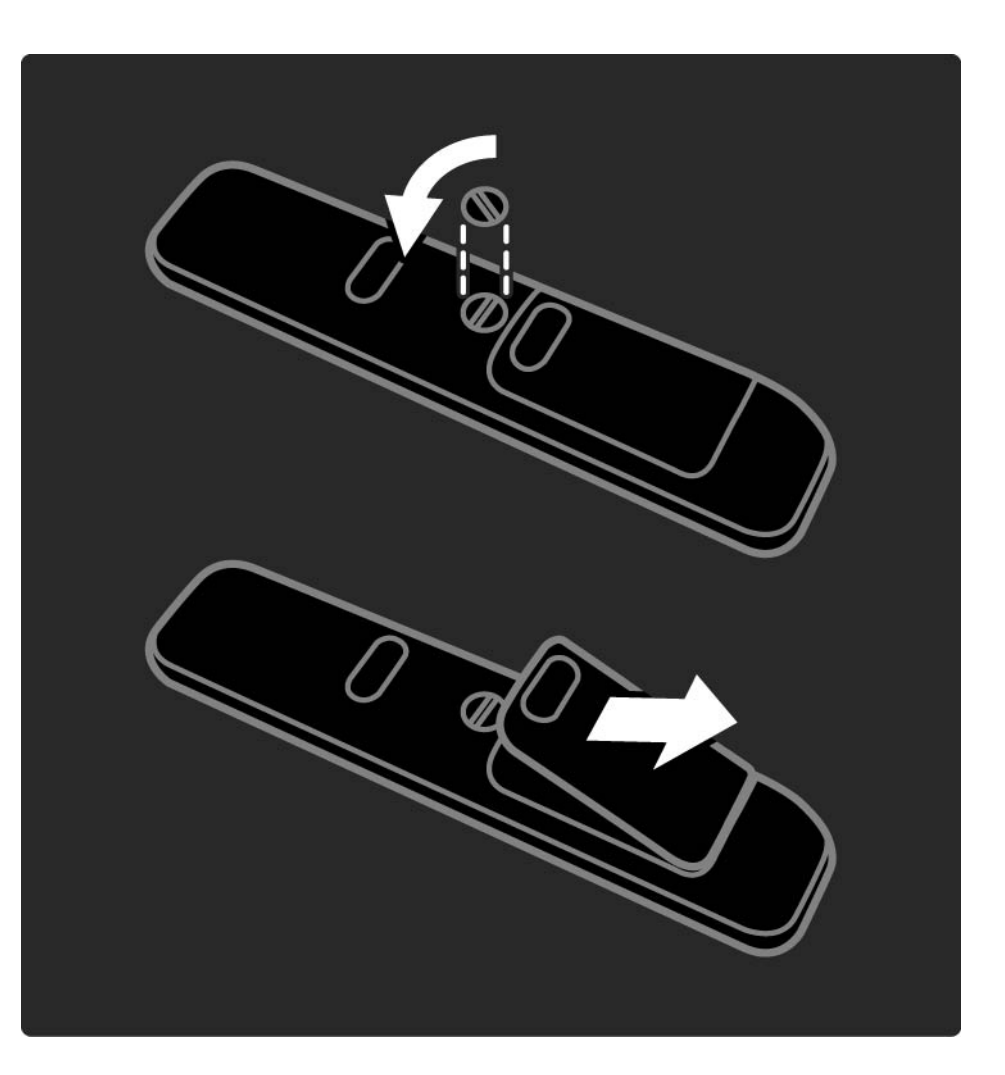

#### 2.2.1 Pregled kanala 1/5

Kako biste otvorili pregled kanala, tijekom gledanja televizije pritisnite tipku OK. Ovaj pregled prikazuje televizijske kanale i radijske stanice instalirane na televizoru.

Na kanal ili stanicu prijeđite pomoću tipki ▲ ili ▼, ◀ ili ▶. Pritisnite OK za gledanje ili slušanje odabranog kanala ili stanice.

Pritisnite Back b za izlaz iz pregleda kanala bez mijenjanja kanala.

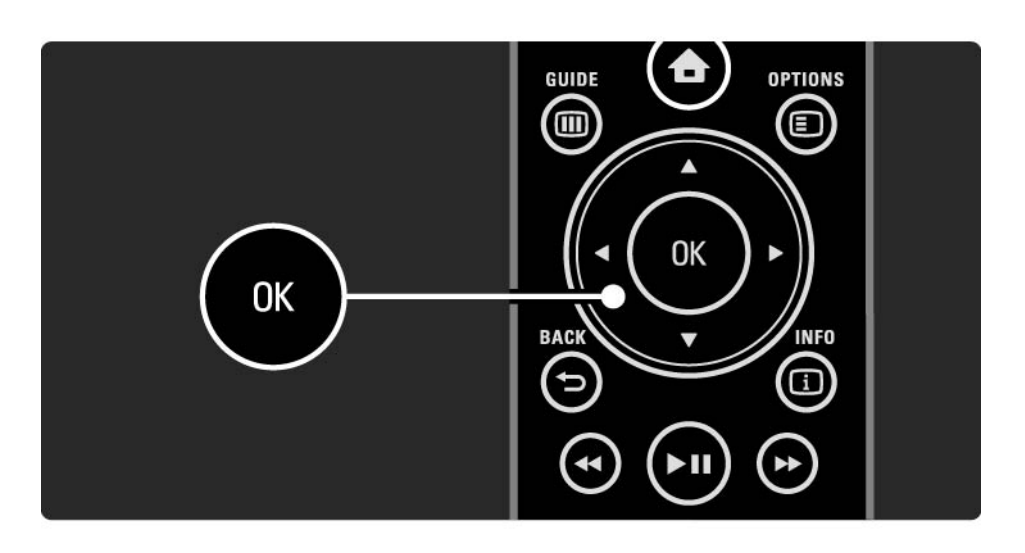

## 2.2.1 Pregled kanala 2/5

Kada je pregled kanala otvoren na zaslonu, pritisnite Options  $\textcircled{=}$  za sljedeće funkcije:

Odaberi popis

Odabir kanala koji će se prikazivati u pregledu kanala. Kada je u pregledu kanala postavljena lista, tijekom gledanja televizije pritisnite P+/- za kretanje između kanala u filtriranom pregledu.

Označavanje omiljenih kanala

...

Kada je kanal istaknut u pregledu kanala, možete ga postaviti kao omiljeni kanal.

Pročitajte Više o... > Omiljeni kanali.

## 2.2.1 Pregled kanala 3/5

Promjena redoslijeda

...

Možete promijeniti položaje kanala u pregledu.

1 Odaberite Presloži u izborniku Options  $\textcircled{\small{\texttt{}}}$  kako biste pokrenuli promjenu redoslijeda kanala.

2 Istaknite kanal i pritisnite OK.

3 Kanal premjestite na željeni položaj pomoću tipki za navigaciju.

4 Pritisnite OK kako biste potvrdili položaj.

...

Možete istaknuti drugi kanal i ponoviti postupak.

Kako biste zaustavili promjenu redoslijeda, pritisnite Options  $\text{I}$  i odaberite Izlaz.

# 2.2.1 Pregled kanala 4/5

Preimenovanje

Možete promijeniti naziv kanala.

1 U pregledu kanala prijeđite do kanala koji želite preimenovati.

2 Odaberite Preimenovati u izborniku Options  $\textcircled{1}.$ 

3 Pomoću tipki za navigaciju pozicionirajte osvjetljenje. Pritisnite Back  $\rightarrow$  za brisanje znaka. Pomoću brojčane tipkovnice na daljinskom upravljaču odaberite znak, kao kada tipkate SMS poruku na mobitelu. Pomoću brojčane tipke 0 odaberite posebni znak. Odaberite Izbriši za brisanje cijelog teksta.

4 Odaberite Gotovo i pritisnite OK kako biste zaustavili preimenovanje.

#### Skrivanje kanala

...

Ovu opciju odaberite kada želite sakriti kanal u pregledu kanala. Kada sakrijete kanal, on će biti skriven prilikom sljedećeg otvaranja pregleda kanala.

Za otkrivanje skrivenih kanala odaberite Prikaži sakrivene kanale u izborniku Options  $\epsilon$ .

## 2.2.1 Pregled kanala 5/5

Prikaz skrivenih kanala

Možete prikazati sve kanale, uključujući i sve sakrivene kanale. Kanale možete skrivati i otkrivati.

1 Odaberite Prikaži sakrivene kanale u izborniku Options o.

2 Prijeđite do željenog kanala.

3 Pritisnite Options  $\textcircled{=}$  i odaberite Sakrij ili Otkrij kanal.

Možete prijeći do drugog kanala i ponoviti postupak.

Za izlaz iz pregleda skrivenih kanala odaberite Izlaz u izborniku Options. Pregled se prilagođava prilikom sljedećeg otvaranja.

# 2.2.2 Početna stranica $\triangle$

Izbornik Početak sadrži aktivnosti vašeg televizora.

Pritisnite **A** kako biste otvorili izbornik Početak.

Za pokretanje aktivnosti istaknite željenu stavku pomoću tipke za navigaciju i pritisnite OK.

Novu aktivnost, koja će uvijek biti povezana s uređajem, možete dodati pomoću stavke Dodajte svoje uređaje.

Za izlaz iz izbornika Početak ponovo pritisnite  $\triangle$ .

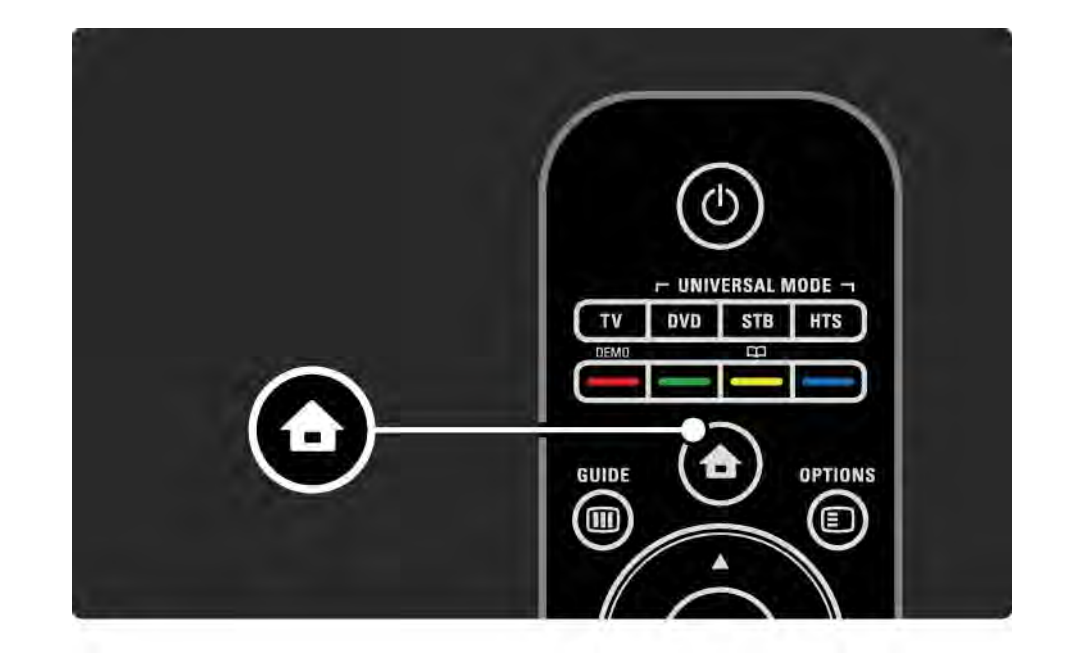

### 2.2.3 Dodavanje uređaja

Nakon povezivanja novog uređaja s televizorom uvijek taj uređaj dodajte kao stavku u izborniku Početak. Nakon smještanja stavke u izbornik Početak moći ćete jednostavno prebaciti televizor na rad s tim uređajem.

U početnom izborniku odaberite Dodajte svoje uređaje i pritisnite OK. Slijedite upute na zaslonu.

Televizor će zatražiti odabir uređaja i priključnice putem koje će se uređaj povezati.

Od tog trenutka uređaj je dodan u izbornik Početak.

Za uklanjanje uređaja iz izbornika Početak, odaberite odgovarajuću stavku, pritisnite Options  $\epsilon$  i odaberite Ukloni uređaj na popisu. Pritisnite OK.

## 2.2.4 Postavljanje

Stavka Postavljanje u izborniku Početak sadrži većinu postavki televizora.

U izborniku Podešavanje možete sljedeće ...

- odrediti postavke slike, zvuka ili funkcije Ambilight
- postaviti neke posebne funkcije
- ažurirati ili ponovo instalirati televizijske kanale
- povezati se s mrežom
- ažurirati softver televizora

 $\bullet$  ...

U izborniku Početak odaberite Podešavanje i pritisnite OK. Odaberite stavku pomoću tipke  $\triangleleft$  ili  $\triangleright$ ,  $\triangleleft$  ili  $\triangleright$  i pritisnite OK.

Za zatvaranje izbornika Podešavanje pritisnite Back b.

## 2.2.5 Opcije  $\Box$

Izbornik Opcije sadrži praktične postavke povezane sa sadržajima na zaslonu.

U svakom trenutku možete pritisnuti Options  $\textcircled{\small{z}}$ a pregled dostupnih opcija.

 $Za$  izlaz ponovo pritisnite Options $\square$ .

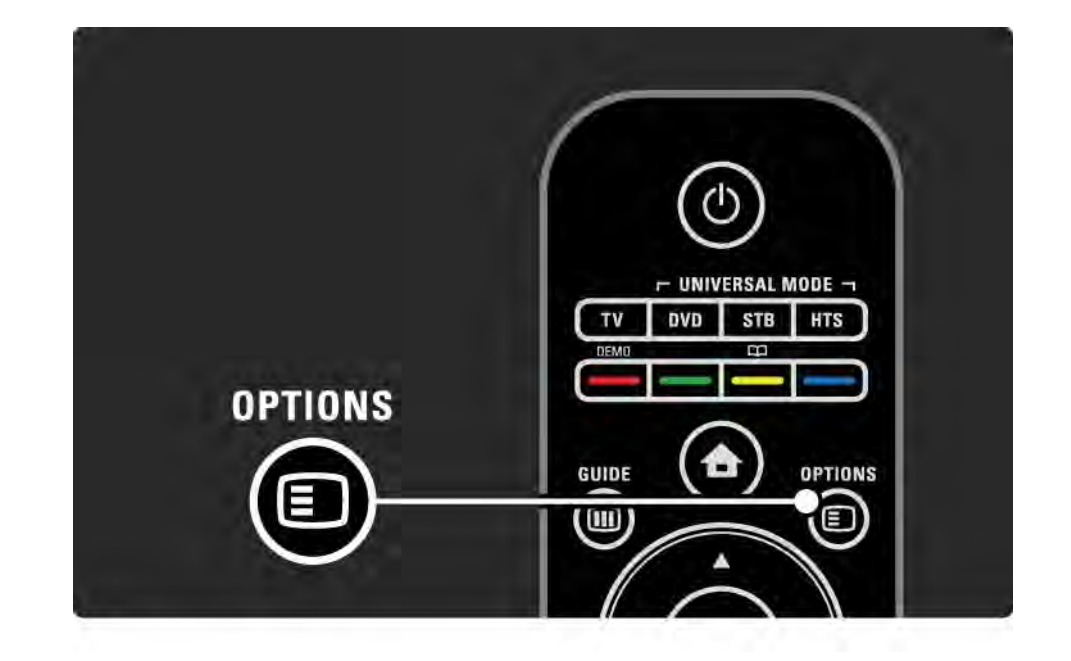

#### $2.2.6$  Vodič  $\overline{m}$  1/2

...

Popis televizijskih programa u rasporedu možete pregledati pomoću izbornika Vodič (samo kod digitalnog emitiranja). Tipku Guide možete koristiti i za pregled popisa fotografija, glazbe ili videosadržaja na povezanoj računalnoj mreži ili USB memorijskom uređaju.

Tijekom gledanja televizije pritisnite Guide g za otvaranje vodiča kroz programe, ako su te informacije dostupne.

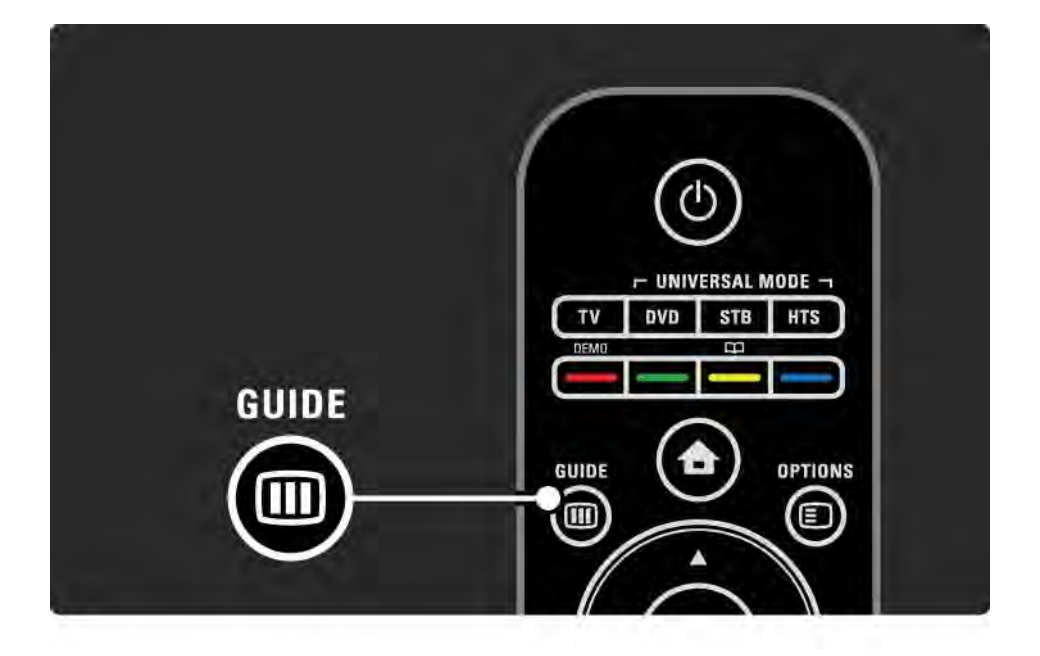

#### 2.2.6 Vodič  $\overline{m}$  2/2

Tijekom pregleda računalne mreže ili USB memorijskog uređaja pritisnite Guide g za pregled sadržaja.

Pročitajte Više o … > Vodič kroz programe ili Više o … > Multimedija.

### 2.3.1 Mijenjanje kanala

Za mijenjanje televizijskih kanala pritisnite P + ili — na daljinskom upravljaču. Ako znate brojeve kanala, možete koristiti i numeričke tipke.

Za prelazak na kanal koji ste prethodno gledali,

pritisnite Back  $\Rightarrow$ .

Ako je digitalno emitiranje dostupno, digitalni radijski kanali instaliraju se prilikom instalacije. Radijski kanali mijenjaju se na isti način kao i televizijski. Radijske stanice obično počinju od kanala 400 nadalje.

#### Pregled kanala

Kako biste otvorili pregled kanala, tijekom gledanja televizije pritisnite tipku OK. Odaberite kanal pomoću tipki za navigaciju i pritisnite OK kako biste prešli na kanal.

Za zatvaranje pregleda kanala bez promjene kanala pritisnite Back  $\ominus$ .

## 2.3.2 Informacije o programu

Prilikom gledanja digitalnog televizijskog kanala dostupne su informacije o trenutnom i sljedećem programu.

Kako biste tijekom gledanja televizije otvorili informacije o programu za kanal koji gledate, pritisnite Info  $\Box$ .

Za zatvaranje informacija o programu ponovo pritisnite Info  $\Box$ .

Opcije  $\Box$ 

Kada se na zaslonu prikazuju informacije o programu, pritisnite Options  $\textcircled{1}$  kako biste pristupili informacijama o kvaliteti digitalnog kanala koji gledate.

## 2.3.3 Prebacivanje u stanje pripravnosti

Ako je televizor uključen, za prelazak u stanje pripravnosti pritisnite <sup>(l</sup>) na daljinskom upravljaču.

Uključuje se crveni indikator tipke za stanje pripravnosti.

Iako u stanju pripravnosti televizor troši vrlo malo energije, ona se ipak troši.

Ako televizor nećete koristiti duže vrijeme, preporučujemo da ga isključite pomoću tipke  $\circlearrowleft$  na televizoru i da kabel za napajanje iskopčate iz utičnice.

Ako ne možete pronaći daljinski upravljač, a televizor želite prebaciti u stanje pripravnosti, pritisnite  $\bigcirc$  na bočnoj strani televizora. Time ćete isključiti televizor.

Za ponovno uključivanje televizora ponovo pritisnite  $\theta$ .

## 2.3.4 Pametne postavke

Televizor možete postaviti na unaprijed definiranu postavku, najbolju za sadržaj koji trenutno gledate. Svaka postavka kombinira sliku, zvuk i funkciju Ambilight.

Tijekom gledanja televizora pritisnite Options  $\epsilon$  i odaberite Slika i zvuk. Pritisnite OK.

Odaberite Pametne postavke i pritisnite OK.

Odaberite postavku s popisa i pritisnite OK.

• Osobno — Televizor postavlja na vaše osobne postavke za sliku, zvuk i funkciju Ambilight u izborniku Podešavanje.

• Vivid — Bogate i dinamične postavke, idealne za korištenje pri dnevnom svjetlu.

- Standard Standardne tvorničke postavke.
- Kino Idealne postavke za gledanje filmova.
- Igra Idealne postavke za igru.
- Štednja energije Postavke koje najviše štede energiju.

#### 2.3.5 Format slike 1/2

Ako se na zaslonu pojave crne trake, podesite format slike. U idealnom slučaju, format slike prilagodite formatu sadržaja na zaslonu.

Tijekom gledanja televizije pritisnite Format **to kako biste** prešli u izbornik Format slike, a zatim odaberite dostupni format slike i pritisnite OK.

Ako su titlovi u programu skriveni, pritisnite  $\triangle$  kako biste sliku pomaknuli prema gore.

Možete odabrati sljedeće postavke formata slike ...

Auto format

...

Automatski povećava sliku preko cijelog zaslona. Minimalno iskrivljenje slike, titlovi ostaju vidljivi. Nije pogodno za osobno računalo.

U izborniku Podešavanje > Slika > Auto format možete odabrati 2 postavke za Auto format ...

• Auto ispunjavanje, za najveće moguće ispunjavanje zaslona.

• Auto zum, za zadržavanje izvornog formata slike, možda će biti vidljive crne trake.

### 2.3.5 Format slike 2/2

Super zum

Uklanja crne trake na bočnim stranama slike emitirane u formatu 4:3. Slika se podešava kako bi odgovarala zaslonu.

Format 4:3

Program prikazuje u formatu 4:3.

Filmsko proširenje slike 16:9

Format postavlja na 16:9.

Široki zaslon

Format rasteže na 16:9.

Bez smanjenja

Maksimalna oštrina. Na rubovima se može pojaviti iskrivljenje. Na slikama koje stižu s računala mogu se pojaviti crne trake. Samo za HD i osobno računalo.

# 2.4.1 Ambilight uključen

Funkcija Ambilight omogućuje opuštenije iskustvo gledanja televizije i daje osjećaj veće kvalitete slike.

Prigušite svjetlo u sobi kako biste postigli najbolji Ambilight efekt.

Za uključivanje ili isključivanje funkcije Ambilight pritisnite Ambilight na daljinskom upravljaču.

#### Pažnja

Kako bi se izbjegle smetnje u prijemu infracrvenih signala s daljinskog upravljača, uređaje postavite izvan dometa funkcije Ambilight.

#### Dinamička brzina

Kako biste podesili brzinu kojom će Ambilight reagirati na slike na zaslonu, pritisnite Ambilight 3 sekunde.

Dinamičku brzinu podesite pomoću klizne trake na zaslonu. Opušteno funkciju Ambilight postavlja na mekanu i glatku izmjenu. Dinamično postavlja Ambilight na brzu izmjenu osvjetljenja u skladu sa slikama na zaslonu.

Za promjenu dinamičke brzine aktivni način rada treba biti postavljen na vrijednost veću od nule. Zatvorite ovaj priručnik i pritisnite  $\triangle$  > Podešavanje > Ambilight > Aktivni način rada.

## 2.4.2 Postavke funkcije Ambilight

U izborniku Ambilight možete postaviti ili podesiti sljedeće postavke funkcije Ambilight …

Tijekom gledanja televizije pritisnite  $\triangle$  > Podešavanje > Ambilight.

Ambilight

Služi za uključivanje/isključivanje funkcije Ambilight.

Aktivno stanje

Podešava brzinu kojom će Ambilight reagirati na slike na zaslonu.

Svjetlina

Mijenja razinu izlaznog svjetla za Ambilight.

Boja

Boju funkcije Ambilight postavlja na dinamičko ponašanje (Aktivno stanje) ili na neku od unaprijed definiranih stalnih boja funkcije Ambilight.

Opcija Osobna boja omogućuje fino podešavanje stalne boje.

Osobna boja

Kako biste postavili osobnu boju, odaberite Osobno u Boja.

Odvajanje

Postavlja razliku u razini boje između svjetala na svakoj strani televizora.

Ako je odvajanje isključeno, boja funkcije Ambilight je dinamična, ali ujednačena.

# 2.4.3 LoungeLight

Kada je televizor u stanju pripravnosti, možete uključiti funkciju Ambilight i u prostoriji stvoriti efekt Ambilight LoungeLight.

Za uključivanje funkcije Ambilight kada je televizor u stanju pripravnosti pritisnite Ambilight na daljinskom upravljaču.

Za promjenu sheme boja efekta LoungeLight tipku Ambilight držite pritisnutom 3 sekunde.

#### 2.5 Gledanje filma u DVD formatu

Za gledanje filma u DVD formatu pomoću DVD uređaja, uključite DVD uređaj, umetnite disk i pritisnite tipku Play na uređaju. Slika s DVD uređaja automatski se prikazuje na zaslonu.

Ako se slika s DVD uređaja ne pojavi, na daljinskom upravljaču pritisnite  $\bigoplus$  i odaberite DVD reproduktor. Pritisnite OK.

Pričekajte nekoliko sekundi, dok se ne prikaže slika s DVD uređaja.

Ako DVD uređaj još nije u početnom izborniku, pročitajte Korištenje televizora > Izbornici > Dodajte svoje uređaje.

#### 2.6 Gledanje televizije pomoću digitalnog prijemnika

Gledate li televiziju pomoću digitalnog prijemnika, uz pretplatu kod davatelja usluga kabelske ili satelitske televizije, priključite prijemnik i dodajte ga u izbornik Početak.

Za dodavanje prijemnika početnom izborniku pročitajte Korištenje televizora > Izbornici > Dodajte svoje uređaje. Za gledanje programa s prijemnika, prijeđite na prijemnik. Ako se program s prijemnika ne pojavi automatski, pritisnite  $\triangle$  i odaberite stavku prijamnika u izborniku Početak. Pritisnite OK.

Televizijske kanale možete birati pomoću daljinskog upravljača za digitalni prijemnik.

### 2.7 Gledanje televizije pomoću priključenog uređaja

Nakon dodavanja priključenog uređaja kao stavke u izbornik Početak, na jednostavan način možete izravno odabrati taj uređaj kako biste gledali njegove programe.

Za dodavanje uređaja početnom izborniku pročitajte Korištenje televizora > Izbornici > Dodajte svoje uređaje.

Za gledanje televizije pomoću priključenog uređaja pritisnite  $\triangle$  i odaberite stavku uređaja u izborniku Početak. Pritisnite OK.

Ako se priključeni uređaj ne nalazi na izborniku Početak, odaberite ga na izborniku Source.

Pritisnite  $\oplus$  Source na daljinskom upravljaču ili na bočnoj strani televizora kako biste otvorili popis izvora.

Odaberite uređaj ili njegov priključak te pritisnite OK.

## 2.8.1 Prednosti usluge Net TV

Usluga Net TV nudi internetske usluge i web-stranice prilagođene vašem televizoru. Pomoću daljinskog upravljača televizora možete pretraživat internetske stranice usluge Net TV. Možete gledati filmove, slike, slušati glazbu, pregledavati informativno-zabavne sadržaje, igrati igrice i još puno toga, a sve to prilagođene zaslonu vašeg televizora.

#### Posebnosti

- Budući da je Net TV online sustav, tijekom vremena se može mijenjati kako bi bolje služio svojoj svrsi.
- Neke Net TV usluge se mogu dodavati, mijenjati ili zaustaviti nakon nekog vremena.
- Net TV prikazuje stranice preko cijelog zaslona, jednu stranicu istovremeno.
- Ne možete preuzeti i spremati datoteke ili instalirati programske dodatke.

# 2.8.2 Što vam je potrebno

Za korištenje usluge Net TV televizor morate povezati s usmjerivačem koji ima brzu vezu s Internetom.

Pročitajte poglavlje Postavljanje > Mreža.

Kada se veza uspostavi, odaberite Net TV u početnom izborniku i pokrenite postavljanje usluge Net TV na zaslonu.

Pročitajte poglavlje Net TV > Prvo korištenje.

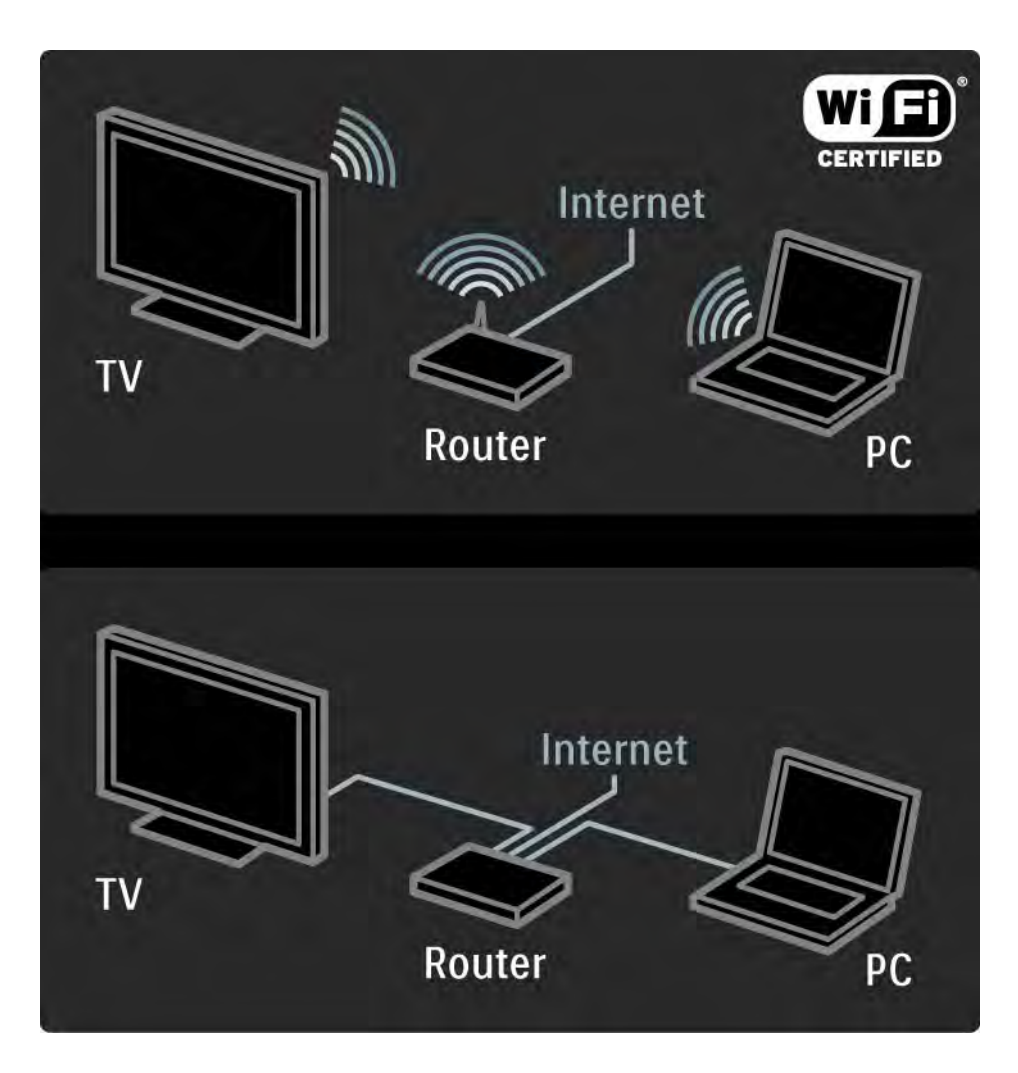

### 2.8.3 Prvo korištenje 1/3

Kada se prvi put spojite na Net TV, na televizoru se pojavljuje pitanje o tome slažete li se s Uvjetima korištenja. Kada se složite s ovim uvjetima, na televizoru se postavlja pitanje o registraciji usluge Net TV. NAkon registracije možete promijeniti postavku roditeljskog nadzora.

#### Prednosti registracije

Kada se registrirate za Net TV, stranice koje odaberete kao omiljene ili zaključane se spremaju kao sigurnosne kopije. Također, posljednjih 16 web-adresa (URL-ova) koje ste posjetili se spremaju. Ove odabire možete dijeliti s drugim televizorom koji ima Net TV ako taj televizor registrirate s istom adresom e-pošte. Kada se registrirate, možete vratiti ove odabire nakon slučajnog ponovnog postavljanja usluge Net TV pomoću postavke Briši prethodne stavke.

### 2.8.3 Prvo korištenje 2/3

Način registracije

Za registraciju vam je potrebna adresa e-pošte i računalo spojeno s Internetom. Ako preskočite registraciju kod prvog korištenja, možete se kasnije registrirati putem početne stranice usluge Net TV.

Kako biste započeli registraciju usluge Net TV, trebate unijeti adresu e-pošte na zaslon televizora. Pomoću tipkovnice daljinskog upravljača, kao kada tipkate SMS poruku na mobitelu, unesite adresu. Odaberite Registracija i pritisnite OK.

Ako je na adresu e-pošte poslana poruka, prikazat će se poruka. Otvorite e-poštu na svom računalu i pritisnite vezu na obrazac za registraciju. Ispunite obrazac i za podnošenje pritisnite gumb.

Na televizoru odaberite OK i pritisnite OK za otvaranje početne stranice usluge Net TV.

...

# 2.8.3 Prvo korištenje 3/3

Prednosti roditeljskog nadzora

Kada je roditeljski nadzor uključen ...

- možete otključavati i zaključavati usluge i/ili kategorije usluga
- neke usluge koje nisu primjerene za djecu su na početku zaključane, ali se mogu otključati

#### Posebnosti

- Mogu se zaključati samo usluge na Net TV stranicama. Reklame i otvorene internetske stranice se ne mogu zaključati.
- Usluge se zaključavaju prema državi. Kategorije se zaključavaju za sve države.

#### Uključivanje roditeljskog nadzora

Kada prvi put otvorite početnu stranicu usluge Net TV, televizor od vas traži da uključite roditeljski nadzor. Ako uključite roditeljski nadzor, televizor od vas traži unos osobne šifre za zaključavanje/otključavanje. Unesite 4 znamenkastu šifru kao šifru za zaključavanje/otključavanje usluge Net TV pomoću brojčanih tipki na daljinskom upravljaču. Za potvrdu ponovno unesite istu šifru.

Usluga Net TV je spremna za korištenje.

## 2.8.4 Pretraživanje usluge Net TV 1/6

Za pretraživanje usluge Net TV zatvorite ovaj korisnički priručnik i pritisnite Net TV na daljinskom upravljaču ili odaberite Pretraživanje usluge Net TV u početnom izborniku i pritisnite OK. Televizor se povezuje s uslugom Net TV i otvara početnu stranicu.

Za izlazak iz usluge Net TV ponovno pritisnite Net TV ili pritisnite  $\spadesuit$  i odaberite drugu aktivnost.

...

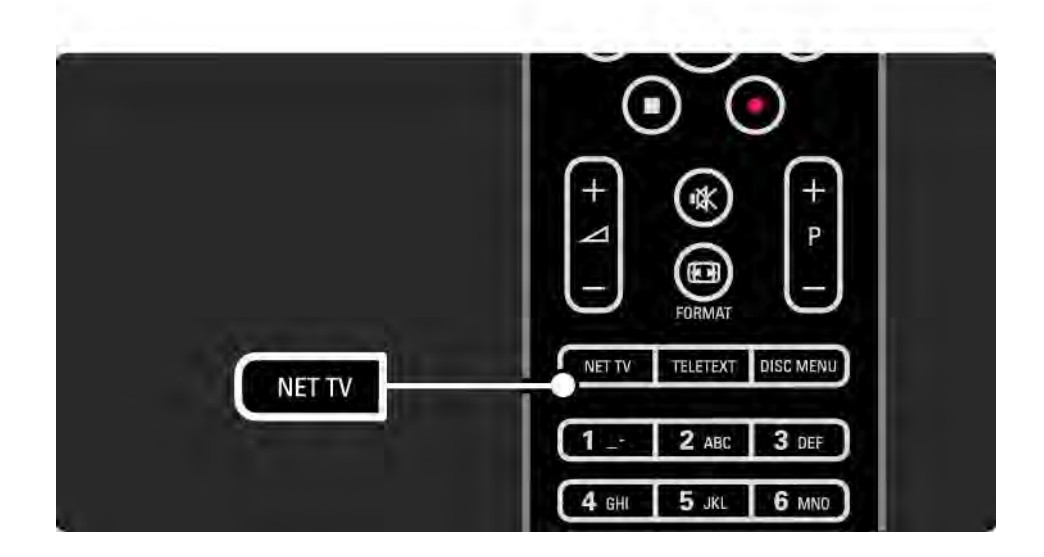

## 2.8.4 Pretraživanje usluge Net TV 2/6

Početna stranica usluge Net TV

Početna stranica usluge Net TV prikazuje vaše favorite i neke preporučene usluge. Preko ove stranice možete pretraživati Net TV.

Odaberite uslugu Net TV pomoću tipku  $\blacktriangle$  ili  $\blacktriangledown$ ,  $\blacktriangle$  ili  $\blacktriangleright$ . Za otvaranje usluge pritisnite OK.

Za vraćanje za jednu stranicu pritisnite Back $\rightarrow$ .

Pritisnite Net TV za povratak na početnu stranicu usluge Net TV.

Stranica Pretraži sve

Na stranici Pretraži sve nalaze se sve usluge.

Na stranici Pretraži sve možete pregledati Net TV usluge prema kategorijama. Odaberite kategoriju i pritisnite OK.

Potražite drugu državu

...

Na stranici Pretraži sve možete promijeniti državu za uslugu Net TV. Druga država možda ima druge usluge.

Odaberite Pretraži: ..., odaberite drugu državu i pritisnite OK.

## 2.8.4 Pretraživanje usluge Net TV SASSEM SASSEM SASSEM SASSEM SASSEM SASSEM SASSEM SASSEM S

Označavanje favorita

Možete označiti najviše 12 favorita.

Kako biste uslugu označili kao favorit, odaberite ikonu usluge i pritisnite Options  $\textcircled{1}$ . Odaberite Označi favorite i pritisnite OK.

Svi se vaši favoriti prikazuju na početnoj stranici usluge Net TV. Na stranici Pretraži sve favoriti su označeni zvjezdicom  $\bigstar$ .

Poništite označavanje pomoću izbornika Opcije.

Kako biste odjednom označili nekoliko usluga kao favorite, odaberite Označi favorite na početnoj stranici usluge Net TV ili stranici Pretraži sve i pritisnite OK. Sada možete odabrati usluge i označiti ih jednu po jednu, pomoću gumba OK. Ako je potrebno, možete se prebaciti na stranicu Pretraži sve. Za izlazak iz načina rada za označavanje favorita odaberite Gotovo i pritisnite OK.

Samo Net TV usluge se mogu označiti kao favoriti. Reklame i otvorene internetske stranice se ne mogu označiti.

...

#### 2.8.4 Pretraživanje usluge Net TV 4/6

Otvorene internetske stranice

Pomoću usluge Net TV možete se povezati s otvorenim Internetom. Možete otvoriti bilo koju web-stranicu, ali imajte na umu da većina otvorenih internetskih stranica nije pogodna za prikaz na zaslonu televizora, a određeni potrebni programski dodaci (npr. za prikaz stranica ili video snimki) nisu dostupni na vašem televizoru.

Ulazak u otvoreni Internet

Na stranici Pretraži sve odaberite Unos web adrese i pritisnite OK. Pomoću tipkovnice na zaslonu možete unijeti web-adresu koju želite. Odaberite znak i pritisnite OK za unos adrese.

Pomoću tipke  $\blacktriangle$  ili  $\blacktriangledown$ ,  $\blacktriangleleft$  ili  $\blacktriangleright$  dođite do dostupnih veza na otvorenoj internetskoj stranci, pritisnite OK kako biste otvorili vezu.

...

# 2.8.4 Pretraživanje usluge Net TV 5/6

Kretanje po otvorenim internetskim stranicama

Pomoću tipke P - i + krećite se po stranicama prema gore ili prema dolje.

Zumiranje otvorenih internetskih stranica

...

Možete povećati ili smanjiti otvorenu internetsku stranicu. Pritisnite Format **+** 

Pomoću strelica za kretanje prema gore ili prema dolje povećajte ili smanjite stranicu.

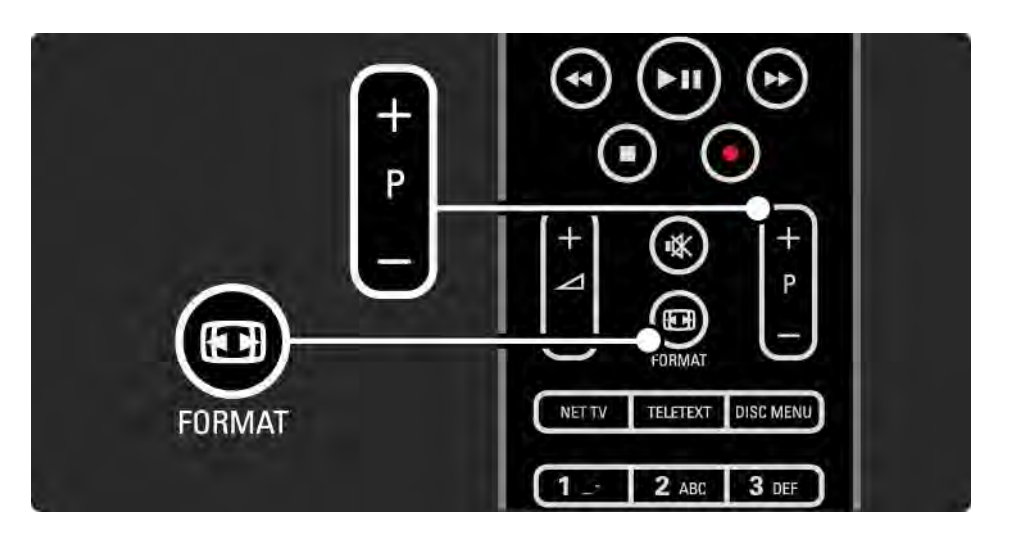

## 2.8.4 Pretraživanje usluge Net TV 6/6

Briši prethodne stavke

Možete izbrisati memoriju usluge Net TV.

Za brisanje šifri za roditeljski nadzor, lozinki, kolačića i povijesti pritisnite h > Postavljanje > Instalacija > Očisti Net TV memoriju.

Koninklijke Philips Electronics N.V. ne snosi odgovornost za sadržaje niti kvalitetu sadržaja koje pružaju dobavljači usluga.
### 2.8.5 Net TV - TV vodič

Kada se povežete s uslugom Net TV, s Interneta dobivate informacije vodiča kroz programe. Međutim, možete se prebaciti na informacije vodiča kroz programe digitalne televizije.

Zatvorite ovaj priručnik i pritisnite  $\triangle$  > Postavljanje > Instalacija > Preference > Vodič kroz programe i odaberite Od televizijske kuće.

U oba slučaja tvrtka Philips nije odgovorna za informacije vodiča kroz programe.

# 2.8.6 Roditeljski nadzor 1/3

Uz Roditeljski nadzor usluge Net TV možete zaključati Net TV usluge i kategorije usluga. Kada je usluga zaključana, trebate unijeti šifru za otvaranje usluge ili kategorije.

Za zaključavanje usluge treba se uključiti roditeljski nadzor. Roditeljski nadzor se uključuje kada se kod spajanja na Net TV pojavi ikona zaključavanja.

#### Uključivanje roditeljskog nadzora

...

Ako još niste uključili roditeljski nadzor, zatvorite ovaj korisnički priručnik i pritisnite Net TV. Kada se na zaslonu pojavi početna stranica usluge Net TV, pritisnite Options o i odaberite Omogućavanje roditeljskog nadzora. Na televizoru se traži unos osobne šifre za zaključavanje/ otključavanje. Unesite 4-znamenkastu šifru kao šifru za otključavanje/zaključavanje pomoću brojčanih tipki na daljinskom upravljaču. Za potvrdu ponovno unesite istu šifru.

# 2.8.6 Roditeljski nadzor 2/3

Zaključavanje usluge ili kategorije

Na početnoj stranici usluge Net TV ili stranici Pretraži sve odaberite uslugu ili kategoriju. Pritisnite Options o, odaberite Zaključaj oznaku i pritisnite OK. Usluga je zaključana kada se simbol za zaključavanje pojavi na vrhu ikone za uslugu.

### Otključavanje

Za otključavanje usluge ili kategorije odaberite uslugu i pritisnite Options  $\text{F}$  te odaberite Otkliučai.

#### Posebnosti

...

• Mogu se zaključati samo usluge na Net TV stranicama. Reklame i otvorene internetske stranice se ne mogu zaključati.

• Usluge se zaključavaju prema državi. Kategorije se zaključavaju za sve države.

• Šifra za roditeljski nadzor u sklopu usluge Net TV te šifra za blokadu uređaja su 2 različite šifre.

• Kada registrirate Net TV i isključite roditeljski nadzor u izborniku Opcije, svako zaključavanje se pamti i ponovno će biti dostupno kada opet uključite roditeljski nadzor.

# 2.8.6 Roditeljski nadzor 3/3

Jeste li zaboravili svoj kod?

Ako ste zaboravili šifru za roditeljski nadzor, možete izbrisati memoriju usluge Net TV i unijeti novu šifru.

Pročitajte poglavlje Korištenje televizora > Net TV > Briši prethodne stavke.

# 2.8.7 Briši prethodne stavke

Upozorenje

Ako izbrišete memoriju usluge Net TV pomoću opcije Briši prethodne stavke, trebate ponovno provesti registraciju prije prvog korištenja kada televizor ponovno budete povezivali s uslugom Net TV. Ako ste se već registrirali, možete vratiti prijašnje favorite i zaključavanja.

Briši prethodne stavke

Možete izbrisati memoriju usluge Net TV.

Za brisanje šifri za roditeljski nadzor, lozinki, kolačića i povijesti pritisnite  $\triangle$  > Postavljanje > Instalacija > Očisti Net TV memoriju.

# 3.1.1 Odabir stranice teleteksta

Većina televizijskih kanala emitira informacije putem teleteksta.

Dok gledate televiziju, pritisnite Teletekst.

Za zatvaranje teleteksta ponovo pritisnite Teletekst.

Odabir stranice …

- Unesite broj stranice pomoću numeričkih tipki.
- Za pregled sljedeće ili prethodne stranice pritisnite P +/-  $\overline{\mathsf{iii}}$   $\overline{\mathsf{v}}$   $\overline{\mathsf{iii}}$   $\overline{\mathsf{v}}$ .
- Pritisnite tipku u boji za odabir neke od stavki na dnu zaslona označenih bojama.

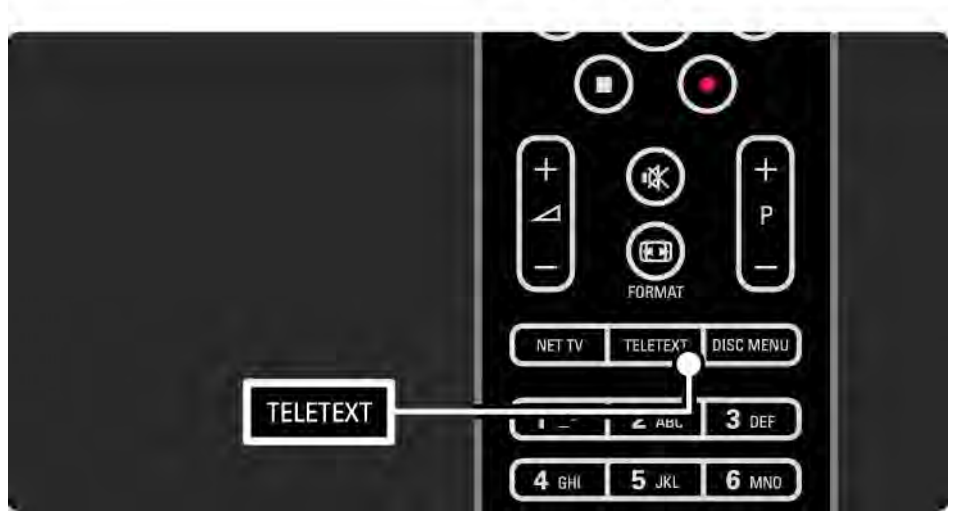

# 3.1.2 Odabir jezika teleteksta

Neke TV kuće koje emitiraju digitalne programe nude više jezika teleteksta. Možete postaviti svoj primarni i sekundarni jezik.

Pritisnite  $\triangle$  > Podešavanje > Instalacija > Jezici > Primarni ili Sekundarni teletekst i odaberite željene jezike teleteksta.

# 3.1.3 Odabir podstranica teleteksta

Stranica teleteksta može sadržavati nekoliko podstranica. Te se stranice prikazuju na traci kraj broja glavne stranice.

Kada su uz stranicu teleteksta dostupne i podstranice, za njihov odabir koristite  $\triangleleft$  ili  $\triangleright$  .

# 3.1.4 Odabir T.O.P. teleteksta

T.O.P. teletekst omogućuje jednostavno preskakanje s jedne teme na drugu bez korištenja brojeva stranica.

T.O.P. teletekst se ne emitira uz sve kanale.

Kada je teletekst uključen, pritisnite Info **i.** Pojavljuje se T.O.P. pregled.

Za pregled stranice odaberite temu i pritisnite OK.

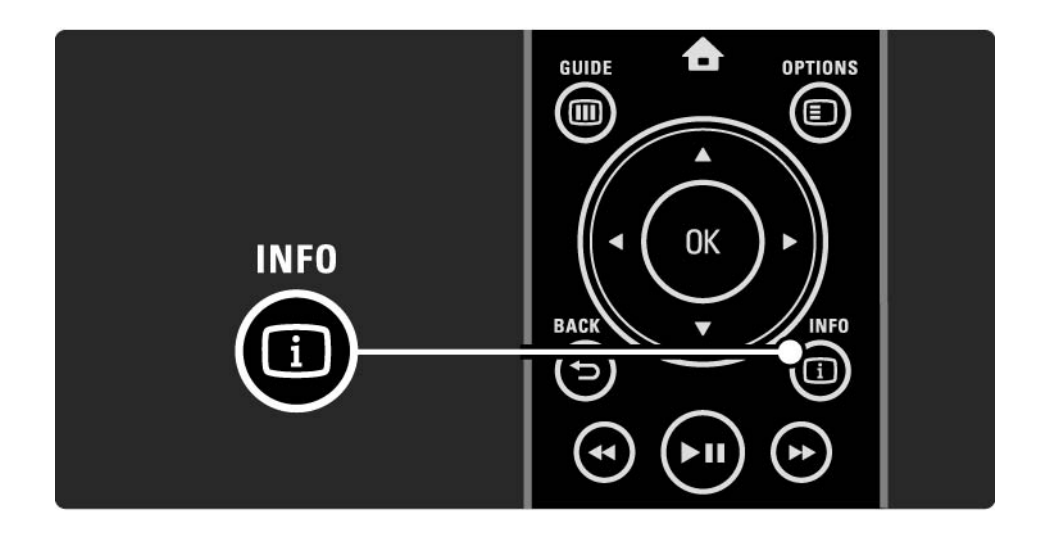

### 3.1.5 Pretraživanje teleteksta

U teletekstu možete brzo preskočiti na temu koja je povezana s nizom stranica. Također, možete tražiti određene riječi na stranicama teleteksta.

Prijeđite na teletekst i pritisnite OK. Na zaslonu je istaknuta prva riječ ili prvi broj na indeksu stranice.

Na sljedeću riječ ili broj na stranici možete prijeći pomoću  $\triangleleft$  ili  $\triangleright$ ,  $\triangle$  ili  $\triangleright$ .

Pritisnite OK za traženje stranice na kojoj se nalazi istaknuta riječ ili broj.

Prilikom svakog pritiska na OK prikazuje se sljedeća stranica koja sadrži istaknutu riječ ili broj.

Kako biste zatvorili Pretraživanje, pritišćite ▲ sve dok ne bude istaknuta nijedna riječ niti broj.

# 3.1.6 Opcije teleteksta 1/2

Kada se nalazite u teletekstu, pritisnite Options  $\epsilon$  na daljinskom upravljaču za prikaz skrivenih informacija, dopuštanje automatske izmjene stranica, promjenu postavki znakova, zamrzavanje stranice teleteksta, istovremeno gledanje televizijskog kanala i teleteksta ili ponovni prikaz stranice teleteksta na cijelom zaslonu.

### Zamrzavanje stranice

Zaustavite automatsku izmjenu podstranica ili brojač stranica ako ste unijeli pogrešan broj stranice ili ako stranica nije dostupna.

Dvostruki prikaz na zaslonu / Pun zaslon

Nije dostupno kod kanala s digitalnim tekstualnim uslugama.

Opciju Dvostruki prikaz na zaslonu odaberite za gledanje televizijskog kanala i teleteksta jednog uz drugi.

Opciju Pun zaslon odaberite za ponovni prikaz teleteksta na cijelom zaslonu.

### Prikaži

...

Sakrijte ili otkrijte skrivene informacije na stranici, poput rješenja zagonetki ili slagalica.

# 3.1.6 Opcije teleteksta 2/2

Ciklus podstranica

Ako su za odabranu stranicu dostupne podstranice, možete postaviti automatsku izmjenu podstranica.

Jezik

Neki jezici koriste posebne znakove. Za pravilan prikaz teksta prijeđite na drugu grupu znakova.

Povećavanje stranice teleteksta

Radi ugodnijeg čitanja, stranicu teleteksta možete povećati.

Kada se nalazite u teletekstu, pritisnite **D** kako biste povećali gornji dio stranice, a za prikaz donjeg dijela stranice u povećanom obliku ponovo pritisnite  $\blacksquare$ . Pomoću ▲ ili v možete se kretati kroz povećanu stranicu.

Ponovo pritisnite **D** za povratak na uobičajenu veličinu stranice.

### 3.1.7 Digitalni tekst (samo u Ujedinjenom Kraljevstvu)

Neke televizijske kuće koje emitiraju digitalne programe nude - na primjer, BBC1 - uz svoje digitalne televizijske kanale nude namjenske usluge digitalnog teksta ili interaktivne usluge. Te usluge uključuju uobičajeni teletekst s brojevima, bojama i tipkama za navigaciju za odabir i kretanje.

Dok gledate televiziju, pritisnite Teletekst i prijeđite na odabranu ili istaknutu stavku.

Za odabir opcije koristite tipke u boji, a za potvrđivanje odabira i aktiviranje pritisnite OK.

Pritisnite  $\blacksquare$  za otkazivanje digitalnog teksta ili interaktivnih usluga.

Usluge digitalnog teksta su blokirane kad se emitiraju titlovi i kada u izborniku Značajke opcija Titlovi postavljena na Uključeno.

Pročitajte Titlovi i jezici > Titlovi.

# 3.1.8 Teletekst 2.5

Ako se emitira uz televizijski kanal, teletekst 2.5 nudi više boja i bolju grafiku.

Prema zadanoj postavci Teletekst 2.5 je aktiviran.

Kako biste ga isključili, odaberite  $\bigoplus$  > Podešavanje > Instalacija > Preference > Teletekst 2.5.

# 3.2 Omiljeni kanali

Nakon dovršenja instalacije, televizijski i radijski kanali dodaju se u pregled kanala.

Kanale u tom pregledu možete označavati kao favorite, a pregled kanala požete postaviti tako da prikazuje samo te omiljene kanale.

Kako biste otvorili pregled kanala, tijekom gledanja televizije pritisnite tipku OK. Kada je kanal istaknut, pritisnite Options  $\textcircled{=}$ . Odaberite Označi favorite kako biste istaknuti kanal postavili kao favorit. Omiljeni kanali označeni su simbolom  $\bigstar$ . Odabir kanala kao favorita možete poništiti pomoću opcije Ukloni oznaku s favorita. Odaberi popis

Uz opciju Odaberi popis u pregledu kanala, možete postaviti pregled tako da prikazuje samo vaše omiljene kanale.

Pročitajte Korištenje televizora > Izbornici > Pregled kanala.

# 3.3.1 Vodič kroz programe 1/3

Vodič kroz programe zaslonski je vodič po rasporedu televizijskih programa. Taj vodič nude televizijske kuće ili je dostupan putem usluge Net TV. Možete postaviti podsjetnik koji će prikazati poruku o početku programa ili birati programe prema žanru.

Dok gledate televiziju, pritisnite Guide g kako biste otvorili vodič kroz programe. Ako je dostupan, prikazat će se popis trenutnih televizijskih programa. Učitavanje tih informacija može potrajati neko vrijeme.

Za zatvaranje vodiča kroz programe pritisnite Guide @.

...

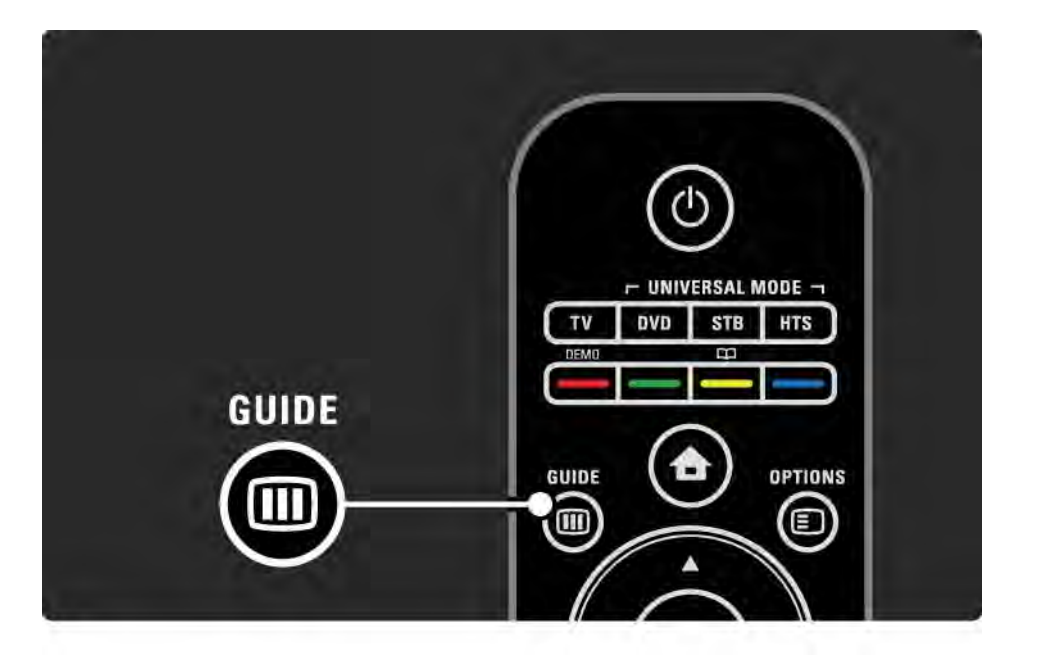

# 3.3.1 Vodič kroz programe 2/3

Za odabir programa krećite se po popisu programa.

Info  $\Box$ 

Za otvaranje pojedinosti i sažetka programa, pritisnite Info i.

Kako bi se na zaslonu prikazala poruka o početku programa, odaberite Postavi podsjetnik i pritisnite OK. Program će biti označen simbolom ©. Za otkazivanje poruke odaberite Očisti podsjetnik i pritisnite OK. Za izravan prelazak na televizijski kanal odaberite Gledaj kanal i pritisnite OK.

Opcije  $\Box$ 

Na popisu vodiča kroz programe pritisnite Options  $\epsilon$  kako biste odabrali sliedeće ...

• Postavi podsjetnik

Ako je postavljen podsjetnik, dostupna je opcija Programirani podsjetnik s popisom svih podsjetnika.

• Promijeni dan

Pregled programa za prethodni ili sljedeći dan.

• Više informacija

...

Otvara informativni zaslon s pojedinostima i sažetkom programa.

# 3.3.1 Vodič kroz programe 3/3

• Pretraživanje prema žanru

Prikaz svih programa prema žanru. Za više informacija ili za postavljanje podsjetnika odaberite program i pritisnite Info  $\Box$ 

• Popis preferiranih programa

Postavite kanale koji će se prikazivati na popisu vodiča kroz programe (maks. 50 kanala).

#### Posebnosti

Ako informacije vodiča kroz programe omogućuje televizijska kuća/dobavljač usluga, u vodiču kroz programe prikazuje se prvih 40 kanala iz pregleda kanala. Ostalih 10 kanala možete sami dodati.

Neke televizijske kuće/dobavljači usluga mogu prikazati prvih 170 kanala, a vi možete dodati ostalih 10. U tom slučaju vodič kroz programe sve će programe staviti u raspored za danas i sljedeća 3 dana.

### 3.3.2 Postavljanje

Za odabir izvora informacija vodiča kroz programe pritisnite  $\triangle$  > Podešavanje > Instalacija > Preference > Vodič kroz programe.

#### S mreže

Do povezivanja s uslugom NetTV informacije vodiča dolaze od televizijske kuće. Odabirom postavke S mreže informacije vodiča će se preuzeti s Interneta čim se uspostavi internetska veza s uslugom Net TV.

Od televizijske kuće

Informacije vodiča omogućuje televizijska kuća/dobavljač usluga.

## 3.4.1 Automatsko isključivanje

Funkcija Sleeptimer omogućuje prelazak televizora u stanje pripravnosti ili njegovo uključivanje iz stanja pripravnosti u određeno vrijeme.

Zatvorite korisnički priručnik i pritisnite  $\triangle$  > Podešavanje > Značajke > Sleep timer.

Na kliznoj traci funkcije Sleep timer možete postaviti vrijeme do 180 minuta, u koracima od 5 minuta.

Ako je postavljena na 0 minuta, funkcija Sleep timer se isključuje.

Televizor uvijek možete isključiti ranije ili ponovo postaviti vrijeme tijekom odbrojavanja.

# 3.4.2 Blokiranje kanala 1/2

Kako biste spriječili djecu da gledaju televizor, možete zaključati televizor ili blokirati programe namijenjene određenim dobnim skupinama.

Postavljanje osobnog koda

Prije postavljanja blokade uređaja za zaključavanje televizora ili postavljanja klasifikacije prema dobnoj skupini, postavite svoj osobni kod za zaključavanje u  $\triangle$  > Podešavanje > Značajke > Postavi kod.

Pomoću numeričkih tipki unesite četveroznamenkasti kôd.

Ako je to potrebno, uvijek možete promijeniti kod.

Blokiranje kanala

...

Za zaključavanje svih televizijskih kanala i programa s uređaja, kao opciju Blokade uređaja postavite Zaključati.

Kada je postavljeno zaključavanje, za otključavanje televizora morate unijeti osobni kod.

Zaključavanje se aktivira čim zatvorite izbornik na zaslonu ili postavite televizor u stanje pripravnosti.

## 3.4.2 Blokiranje kanala 2/2

### Roditeljska kontrola

Odaberite Roditeljski nadzor kao postavku blokade uređaja kako bi se na popisu dobnih skupina za roditeljski nadzor mogla postaviti dob. Unesite dob svog djeteta. Blokirat će se programi s klasifikacijom jednake ili više životne dobi.

Kako biste postavili klasifikaciju prema dobnoj skupini, pročitajte Više o … > Mjerači vremena i zaključavanja > Klasifikacija prema dobnoj skupini.

### Zaboravili ste svoj kôd?

Ako ste zaboravili svoj kod za otključavanje, nazovite centar za potrošače tvrtke Philips u svojoj državi. Broj telefona potražite u dokumentaciji isporučenoj s televizorom ili posjetite www.philips.com/support

Pritisnite  $\triangle$  > Podešavanje > Značajke > Promijeni kod i unesite kod za zaobilaženje koji ste dobili od centra za potrošače. Unesite novi osobni kod i potvrdite. Prethodni kod se briše, a novi pohranjuje.

# 3.4.3 Klasifikacija prema dobnoj skupini

Neke televizijske kuće koje emitiraju digitalne signale svoje programe klasificiraju prema dobnim skupinama, ovisno o državi.

Ako je klasifikacija prema dobnoj skupini jednaka ili viša od one koju ste postavili za dob svojeg djeteta, program će se blokirati.

Za postavljanje klasifikacije prema dobnoj skupini pritisnite h > Podešavanje > Značajke > Blokada uređaja i odaberite Roditeljski nadzor.

Ako je funkciji Blokada uređaja odabrana opcija Roditeljski nadzor, prijeđite u  $\bigoplus$  > Podešavanje > Značajke > Roditeljski nadzor i odaberite klasifikaciju prema dobnoj skupini za programe čije gledanje želite dopustiti.

Blokirat će se programi s klasifikacijom jednake ili više životne dobi, a televizor će zatražiti unos koda za otključavanje programa. Neki dobavljači usluga blokiraju samo programe za starije dobne skupine.

Klasifikacija prema dobnoj skupini aktivira se zatvaranjem izbornika na zaslonu ili postavljanjem televizora u stanje pripravnosti.

Pročitajte Više o … > Mjerači vremena i zaključavanja > Blokada uređaja.

# 3.5.1 Titlovi 1/3

Titlovi za programe dostupni su većinu vremena. Titlove možete postaviti tako da se prikazuju neprestano. Ovisno o tome je li kanal analogni ili digitalni, za postavljanje trajnih titlova koristi se drukčiji način.

Kod digitalnih kanala može se postaviti preferirani jezik titlova.

#### Analogni kanali

...

Kako bi se titlovi prikazivali neprestano, odaberite analogni televizijski kanal i pritisnite Teletekst kako biste uključili teletekst.

Unesite broj stranice titlova od tri znamenke, obično je to 888, i ponovo pritisnite Teletekst kako biste isključili teletekst. Ako su dostupni, prikazat će se titlovi.

Svaki se analogni kanal mora postaviti zasebno.

# 3.5.1 Titlovi 2/3

Izbornik titlova

...

Za trajno uključivanje titlova pritisnite Subtitle.

Odaberite Isključeno, Uključeno ili Titl uklj.s tip.mute.

Ako je odabrana opcija Titl uklj.s tip.mute, televizor će titlove prikazivati samo kada se isključi zvuk pomoću m .

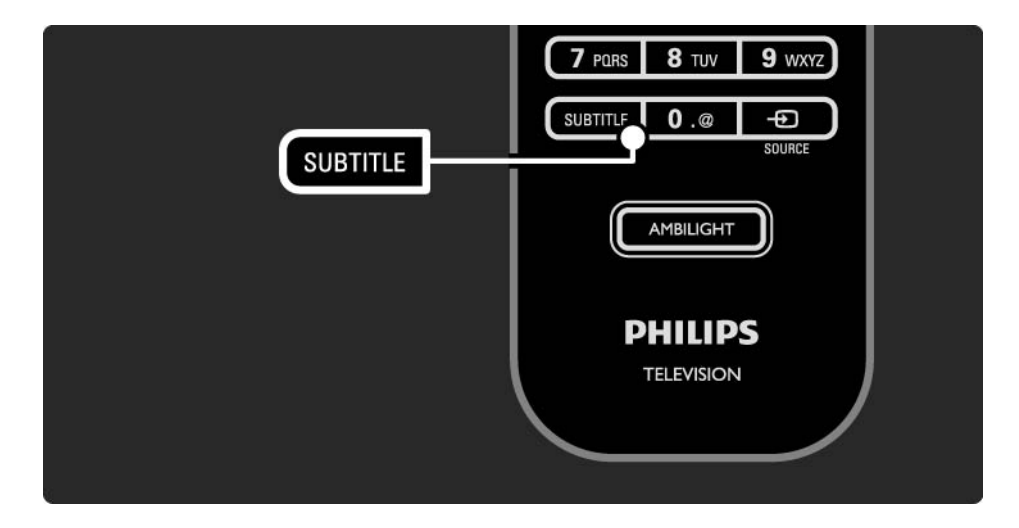

# 3.5.1 Titlovi 3/3

Jezici titlova digitalnih kanala

Ako su za digitalne kanale dostupni titlovi, na popisu jezika emitiranja možete odabrati željeni jezik titlova.

Pregledajte  $\spadesuit$  > Podešavanje > Značajke > Jezik podnaslova.

Na popisu dostupnih jezika odaberite jezik titla i pritisnite OK.

Privremeno će se promijeniti preferirani jezici titlova postavljeni u izborniku Instalacija.

### 3.5.2 Audio jezici

Uz digitalne televizijske kanale može se emitirati po nekoliko audio jezika za program. Možete postaviti preferirane jezike koji će se uključiti kada se ti audio jezici emitiraju.

Za postavljanje preferiranih audio jezika pritisnite  $\triangle$ > Podešavanje > Instalacija > Jezici > Primarni jezik. U izborniku Jezici možete postaviti i sekundarni jezik.

Televizor će se automatski prebaciti na postavljene jezike, ako se ti jezici emitiraju.

Kako biste provjerili je li neki audio jezik dostupan, pritisnite Options  $\text{F}$  i odaberite Audio jezik. Možete odabrati drugi audio jezik s popisa.

Uz neke digitalne kanale emitira se posebni zvuk i titlovi prilagođeni osobama s oštećenim sluhom ili vidom. Pročitajte Više o … > Univerzalni pristup.

# 3.6.1 Pretraživanje USB uređaja 1/2

Na televizoru možete gledati fotografije ili reproducirati glazbu s USB memorijskog uređaja.

Uključite televizor i USB uređaj ili kabel umetnite u USB priključak na lijevoj strani televizora.

Televizor će prepoznati uređaj i na zaslonu otvoriti popis sadržaja koji se nalaze na USB uređaju.

Ako se sadržaji ne prikažu, pritisnite  $\triangle$  > Pretraži USB i pritisnite OK.

Kada se na zaslonu prikazuje popis sadržaja USB uređaja, odaberite datoteku koju želite reproducirati i pritisnite OK ili reproduciraite  $\blacktriangleright$ u.

Započinje reprodukcija pjesme, prikaza slajdova s fotografijama ili videozapisa.

Za pauziranje ponovo pritisnite  $\blacktriangleright$ u.

...

Za prelazak na sljedeću datoteku pritisnite  $\triangleright$  ili P +.

Za prelazak na prethodnu datoteku pritisnite  $\triangleleft$  ili P -.

Za premotavanje glazbene datoteke pritisnite  $\rightarrow$ .

Pritisnite Options  $\textcircled{1}$  i odaberite Reproduciraj jednom, Ponovi, Nasumična reprodukcija, Rotiraj i drugo.

## 3.6.1 Pretraživanje USB uređaja 2/2

Gledanje videozapisa

Odaberite videozapis u izborniku Vodič i za reprodukciju pritisnite  $\blacktriangleright$ u.

Za pauziranje videozapisa pritisnite  $\blacktriangleright$ u.

Pritisnite → jednom za sporo premotavanje ili dva puta za brzo premotavanje. Pritisnite ponovo za vraćanje na normalnu brzinu.

Pritisnite Options  $\textcircled{2}$  za promjenu opcija Pun zaslon, Mali zaslon, Reproduciraj jednom itd.

Za prekid pretraživanja USB uređaja pritisnite  $\triangle$  i odaberite drugu aktivnost ili isključite USB memorijski uređaj.

# 3.6.2 Pretraživanje računalne mreže 1/2

Na televizoru pregledajte fotografije ili reproducirajte glazbu i videosadržaje s računala ili drugog uređaja za pohranu u kućnoj mreži.

Za pretraživanje računalne mreže najprije postavite mrežnu vezu; pročitajte Podešavanje > Mreža.

Ako mreža nije instalirana, prilikom vašeg prvog pokušaja pretraživanja računalne mreže pokrenut će se Instalacija mreže. Slijedite upute na zaslonu.

Pretraživanje računalne mreže

...

Zatvorite ovaj korisnički priručnik, pritisnite  $\triangle$  te u izborniku Početak odaberite Pretraži računalnu mrežu i pritisnite OK.

Ako su uključeni računalo i usmjerivač, televizor prikazuje sadržaj multimedijskog poslužitelja s računala.

Kada se na zaslonu prikaže popis sadržaja računala, odaberite datoteku koju želite reproducirati i pritisnite OK ili reproduciraite  $\blacktriangleright$ u.

Započinje reprodukcija pjesme, prikaza slajdova s fotografijama ili videozapisa.

# 3.6.2 Pretraživanje računalne mreže 2/2

Za pauziranje ponovo pritisnite  $\blacktriangleright$ u.

Za prelazak na sljedeću datoteku pritisnite  $\triangleright$  ili P +.

Za prelazak na prethodnu datoteku pritisnite  $\triangleleft$  ili P -.

Za premotavanje glazbene datoteke pritisnite  $\rightarrow$ .

Pritisnite Options  $\text{F}$  i odaberite Reproduciral jednom, Ponovi, Nasumična reprodukcija, Rotiraj i drugo.

Gledanje videozapisa

Odaberite videozapis u izborniku Vodič i za reprodukciju pritisnite ► . Za pauziranje videozapisa pritisnite ► ...

Pritisnite → jednom za sporo premotavanje ili dva puta za brzo premotavanje. Pritisnite ponovo za vraćanje na normalnu brzinu.

Pritisnite Options  $\textcircled{2}$  za promjenu opcija Pun zaslon, Mali zaslon, Reproduciraj jednom itd.

Za izlazak iz računalne mreže pritisnite  $\bigoplus$  i odaberite drugu aktivnost.

# 3.7 Scenea 1/3

...

Uz funkciju Scenea fotografiju možete postaviti kao pozadinu na zaslonu. Upotrijebite bilo koju fotografiju iz svoje kolekcije.

Pritisnite �� za otvaranje izbornika Početak, odaberite Scenea i pritisnite OK. Prikazuje se pozadina i nema zvuka.

Za izlaz iz funkcije Scenea pritisnite bilo koju tipku na daljinskom upravljaču.

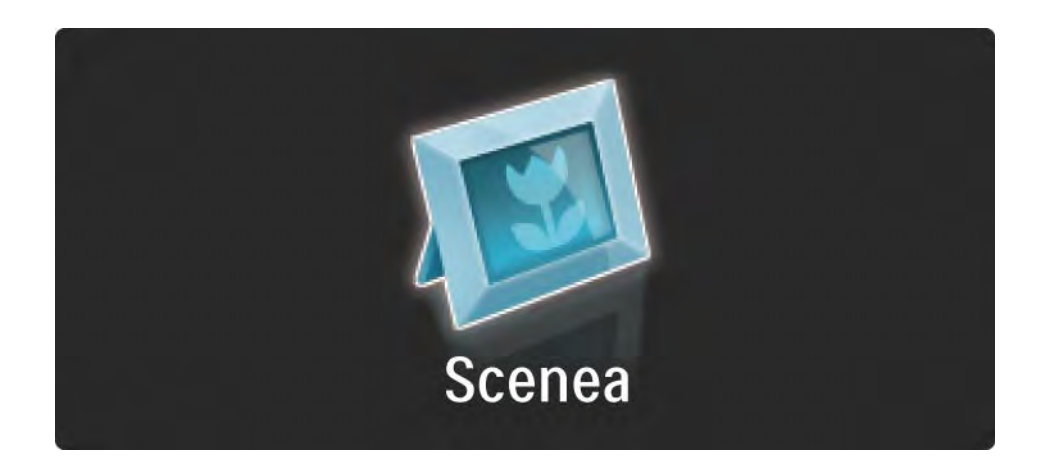

### 3.7 Scenea 2/3

Preporučujemo da prije uključivanja funkcije Scenea televizor postavite na postavku Standard koja štedi energiju.

Pritisnite Options  $\text{E}$  i odaberite Slika i zvuk > Pametne postavke > Standard.

Odabir nove fotografije

...

1 Povežite USB uređaj na kojem je fotografija s televizorom. Fotografija mora biti u JPEG formatu.

2 Označite fotografiju na popisu sadržaja u USB memorijskom uređaju koristeći navigacijske tipke. Ako se popis sadržaja ne prikazuje automatski, pritisnite  $\triangleq$  i odaberite Pretraži USB.

3 Kada označite novu fotografiju, pritisnite Options  $\textcircled{1}$  i odaberite Postavi kao Scenea. Prihvatite brisanje trenutne fotografije.

4 Iskopčajte USB uređaj i odaberite Scenea u izborniku Početak kako biste vidjeli novu fotografiju.

### 3.7 Scenea 3/3

### Ograničenja

Kada je funkcija Scenea uključena, televizor će automatski prijeći u stanje pripravnosti nakon 4 sata. Televizor će prikazati poruku 1 minutu prije prelaska u stanje pripravnosti. Prebacivanjem u stanje pripravnosti sprječava se nepotrebna potrošnja energije u slučaju da zaboravite da je funkcija Scenea uključena.

Ako je postavljeno automatsko isključenje, televizor će prijeći u stanje pripravnosti nakon isteka postavljenog vremena.

# 3.8.1 Osobe oštećena sluha

Uz neke digitalne kanale emitira se posebni zvuk i titlovi prilagođeni osobama s oštećenim sluhom.

Za uključivanje zvuka i titlova za osobe s oštećenim sluhom pritisnite  $\triangle$  > Podešavanje > Instalacija > Jezici > Osobe oštećena sluha. Odaberite Uključeno i pritisnite OK.

Televizor prelazi na zvuk i titlove za osobe s oštećenim sluhom, ako se ti sadržaji emitiraju.

Kako biste provjerili je li dostupan audio jezik za osobe s oštećenim sluhom, pritisnite Options  $\textcircled{\small{1}}$  i odaberite Audio jezik te potražite audio jezik s ikonom na kojoj je prikazano uho.

### 3.8.2 Slabovidne osobe

Uz neke digitalne kanale emitira se posebni zvuk i titlovi prilagođeni osobama slabijeg vida. Normalni zvuk kombinira se s dodatnim komentarima.

Za prelazak na audio za slabovidne osobe pritisnite Options  $\textcircled{I}$  tijekom gledanja digitalnog televizijskog kanala i odaberite Za osobe slabijeg vida. Odaberite Uključeno i pritisnite OK.

Televizor prelazi na audio za osobe slabijeg vida, ako se taj sadržaj emitira.

U izborniku Opcije kao izvor zvuka za slabovidne osobe možete odabrati samo Zvučnici, Slušalice ili Zvučnici i slušalice.

Također, u izborniku Opcije možete promijenit glasnoću dodatnih komentara, odabirom Glasnoća - Za osobe slabijeg vida.

Kako biste provjerili je li dostupan audio jezik za osobe s oštećenim vidom, pritisnite Options  $\epsilon$  i odaberite Audio jezik te potražite audio jezik s ikonom na kojoj je prikazano oko.
#### 4.1.1 Pametne postavke

Televizor možete postaviti na unaprijed definiranu postavku, najbolju za sadržaj koji trenutno gledate. Svaka postavka kombinira sliku, zvuk i funkciju Ambilight.

Tijekom gledanja televizora pritisnite Options  $\epsilon$  i odaberite Slika i zvuk. Pritisnite OK.

Odaberite Pametne postavke i pritisnite OK.

Odaberite postavku s popisa i pritisnite OK.

• Osobna — Televizor postavlja na vaše osobne postavke za sliku, zvuk i funkciju Ambilight u izborniku Podešavanje.

• Vivid — Bogate i dinamične postavke, idealne za korištenje pri dnevnom svjetlu.

- Standard Standardne tvorničke postavke.
- Kino Idealne postavke za gledanje filmova.
- Igra Idealne postavke za igru.
- Štednja energije Postavke koje najviše štede energiju.

# 4.1.2 Slika 1/4

U izborniku Slika možete pojedinačno podesiti sve postavke slike.

Zatvorite ovaj korisnički priručnik i pritisnite  $\triangle$  > Podešavanje > Slika.

Za odabir i podešavanje postavke koristite  $\triangleleft$  ili  $\triangleright$ ,  $\triangleleft$  ili  $\triangleright$ .

Za aktiviranje postavke pritisnite OK.

• Pomoćnik za postavke

Pokrenite Postavke čarobnjak koji će vas na jednostavan način voditi kroz osnovne postavke slike.

Slijedite upute na zaslonu.

• Kontrast

Mijenja razinu svjetline na slici, ali razina tamnih dijelova ostaje nepromijenjena.

• Svjetlina

Mijenja razinu svjetla na cijeloj slici.

• Boja

...

Mijenja razinu zasićenosti.

# 4.1.2 Slika 2/4

#### • Nijansa

Ako kanal emitira NTSC signal, ova funkcija nadoknađuje varijacije boja.

• Oštrina

Oštrina Mijenja razinu oštrine detalja.

• Smanjivanje šuma

Filtrira i smanjuje količinu šuma na slici. Razinu postavite na Minimalni, Srednje, Maksimum ili Isključeno.

• Nijansa

Boje postavlja na Normalno, Toplo (crvenkasto) ili Hladna (plavičasto). Odaberite Osobno kako biste postavili vlastite postavke u izborniku Osobno.

• Prilagođena zasićenost

…

...

Pomoću klizne trake promijenite temperaturu boje na slici

- R-WP (bijela točka za crvenu)
- G-WP (bijela točka za zelenu)
- B-WP (bijela točka za plavu)
- R-BL (razina crne za crvenu)
- G-BL (razina crne za zelenu)

# 4.1.2 Slika 3/4

#### • Perfect Pixel HD

Kontrolira napredne postavke za Perfect Pixel HD Engine.

- HD Natural Motion

Uklanja podrhtavanje prilikom kretanja i omogućuje glatki prikaz pokreta, naročito u filmovima.

- 200 Hz Clear LCD (100 Hz Clear LCD za 32" i 37")

Omogućuje superiornu oštrinu u prikazu pokreta, bolju razinu crne boje, visok kontrast uz mirnu sliku bez treperenja te širi kut gledanja.

- Napredna oštrina

Omogućuje superiornu oštrinu, naročito na linijama i obrisima na slici.

- Dinamički kontrast

...

Postavlja razinu na kojoj televizor automatski naglašava detalie na crnim, srednjim i svijetlim područjima slike.

- Dinamičko pozad. osvjetlj.

Postavlja razinu na kojoj se potrošnja energije može smanjiti prigušivanjem intenziteta svjetline na zaslonu. Odaberite najmanju potrošnju energije ili sliku s najboljim intenzitetom svjetline

# 4.1.2 Slika 4/4

- Redukcija MPEG
- Izjednačuje digitalne prijelaze na slici.
- Naglašavanje boje

Čini boje življim i poboljšava rezoluciju pojedinosti u jarkim bojama

• Računalni način rada

Ako je televizor povezan s računalom, postavlja ga na idealnu postavku unaprijed definiranu u računalu.

• Svjetlosni senzor

Postavke slike i funkcije Ambilight automatski prilagođava uvjetima osvjetljenja u prostoriji. Uključuje ili isključuje senzor osvjetljenja.

• Format slike / Auto format

Pročitajte Korištenje televizora > Gledanje televizora > Podešavanje formata slike

• Pomak slike

Za pomicanje slike okomito preko zaslona pomoću tipki pokazivača.

# 4.1.3 Zvuk 1/3

U izborniku Zvuk možete pojedinačno podesiti sve postavke slike.

Zatvorite korisnički priručnik i pritisnite  $\triangle$  > Podešavanje > Zvuk.

Za odabir i podešavanje postavke koristite  $\triangleleft$  ili  $\triangleright$ ,  $\triangleleft$  ili  $\triangleright$ .

Za aktiviranje postavke pritisnite OK.

• Bas

Mijenja niske tonove zvuka. Za promjenu postavke odaberite odgovarajuću traku.

• Visoki tonovi

Mijenja visoke tonove zvuka. Za promjenu postavke koristite odgovarajuću traku.

• Glasnoća

...

Mijenja glasnoću.

Ako ne želite da se prikazuje grafički prikaz razine glasnoće, pritisnite  $\triangle$  > Podešavanje > Instalacija > Osobne postavke > Traka glasnoće. Odaberite Isključeno i pritisnite OK.

# 4.1.3 Zvuk 2/3

• Glasnoća - Za osobe slabijeg vida

Mijenja jačinu zvuka odabranog audio jezika za osobe oštećenog sluha (samo za Veliku Britaniju).

• Audiojezik

Prikazuje popis audio jezika koji se emitiraju za televizijske kanale.

Preferirani audio jezik možete postaviti u  $\triangle$  > Podešavanje > Instalacija > Jezici > Primarni audio.

• Dual I/II

Ako je program dostupan, možete birati između dva različita jezika.

• Mono/stereo

...

Ako se emitiraju signali u stereo tehnici, za svaki televizijski kanal možete odabrati Mono ili Stereo zvuk.

• Zvučnici televizora

Ako ste sa svojim televizorom povezali audio sustav, možete isključiti zvučnike televizora.

Ako vaš audio sustav podržava EasyLink, pročitajte Veze > EasyLink.

Odaberite Automatski (EasyLink) kako bi se zvuk s televizora automatski reproducirao na audio sustavu.

# 4.1.3 Zvuk 3/3

#### • surround

Televizor automatski prebacuje na najbolji surround način rada zvuka, ovisno o emitiranom signalu. Odaberite Uključeno ili Isključeno.

• Glasnoća slušalica

Mijenja glasnoću u slušalicama.

Zvučnike televizora možete isključiti pomoću  $\mathcal{K}.$ 

• Delta glasnoća

Izjednačava razlike u glasnoći između kanala

ili povezanih uređaja. Najprije prijeđite na kanal ili uređaj za koji želite izjednačiti razliku u glasnoći.

• Ravnoteža

Postavlja balans lijevog i desnog zvučnika tako da najbolje odgovara položaju s kojeg slušate.

• Automatska glasnoća

Smanjuje iznenadne razlike u glasnoći, na primjer na početku reklama ili prilikom mijenjanja kanala. Odaberite Uključeno ili Isključeno.

# 4.1.4 Ambilight

U izborniku Ambilight možete pojedinačno podesiti sve postavke funkcije Ambilight.

Zatvorite korisnički priručnik i pritisnite  $\triangle$  > Podešavanje > Ambilight.

Za odabir i podešavanje postavke koristite « ili », « ili ».

Za aktiviranje postavke pritisnite OK.

Više o funkciji Ambilight pročitajte u poglavlju Korištenje televizora > Korištenje funkcije Ambilight.

# 4.1.5 Tvorničke postavke

Možete se vratiti na originalne tvorničke postavke.

Ponovo će se postaviti samo vrijednosti za sliku, zvuk i funkciju Ambilight.

Zatvorite korisnički priručnik i pritisnite  $\bigoplus$  > Podešavanje > Instalacija > Tvornički reset te pritisnite OK.

#### 4.2.1 Promjena redoslijeda i naziva 1/2

Nakon prve instalacije možda ćete željeti promijeniti redoslijed ili naziv instaliranih kanala. Televizijske kanale u pregledu kanala organizirajte prema vlastitim preferencama ili im dodijelite prepoznatljive nazive.

Kako biste otvorili pregled kanala, tijekom gledanja televizije pritisnite tipku OK. Pregled kanala prikazuje televizijske kanale i radiostanice instalirane na vašem televizoru.

Za promjenu redoslijeda ili naziva pritisnite Options  $\epsilon$  i odaberite željenu opciju.

Promjena redoslijeda

...

Možete promijeniti položaje kanala u pregledu.

1 Odaberite Presloži u izborniku Options  $\epsilon$  kako biste pokrenuli promjenu redoslijeda kanala.

2 Istaknite kanal i pritisnite OK.

# 4.2.1 Promjena redoslijeda i naziva 2/2

3 Kanal premjestite na željeni položaj pomoću tipki za navigaciju.

4 Pritisnite OK kako biste potvrdili položaj.

Možete istaknuti drugi kanal i ponoviti postupak.

Kako biste zaustavili promjenu redoslijeda, pritisnite Options  $\text{E}$  i odaberite Izlaz.

Preimenovanje

Možete promijeniti naziv kanala.

1 U pregledu kanala prijeđite do kanala koji želite preimenovati.

2 Odaberite Preimenovati u izborniku Options  $\textcircled{1}.$ 

3 Pomoću tipki za navigaciju pozicionirajte osvjetljenje. Pritisnite Back  $\rightarrow$  za brisanje znaka. Pomoću brojčane tipkovnice na daljinskom upravljaču odaberite znak, kao kada tipkate SMS poruku na mobitelu. Pomoću brojčane tipke 0 odaberite posebni znak. Odaberite Izbriši za brisanje cijelog teksta.

4 Odaberite Gotovo i pritisnite OK kako biste zaustavili preimenovanje.

# 4.2.2 Ažuriranje kanala 1/2

Puna instalacija kanala izvršena je prilikom prvog uključivanja televizora.

Televizor možete postaviti tako da automatski dodaje ili uklanja digitalne kanale. Ažuriranje kanala možete pokrenuti i automatski.

#### Automatsko ažuriranje

...

Za postavljanje televizora na automatsko ažuriranje digitalnih kanala, ostavite ga u stanju pripravnosti. Jednom dnevno, u 6 sati ujutro, televizor automatski ažurira prethodno pronađene kanale i pohranjuje nove kanale. Prazni kanali se uklanjaju iz pregleda kanala.

Ako je izvršeno ažuriranje kanala, prikazuje se poruka prilikom pokretanja televizora.

Ako ne želite da se ta poruka prikazuje, odaberite Ne u  $\triangle$ > Podešavanje > Instalacija > Instalacija kanala > Poruka o ažuriranju kanala.

# 4.2.2 Ažuriranje kanala 2/2

Ručno ažuriranje

Kako biste u bilo koje vrijeme samostalno ažurirali kanale, pritisnite  $\spadesuit$  > Podešavanje > Instalacija > Instalacija kanala > Automatska instalacija i zatim pritisnite OK.

Započnite ažuriranje i odaberite Ažuriraj kanale.

Ažuriranje može trajati nekoliko minuta.

#### 4.2.3 Ponovna instalacija kanala

Puna instalacija kanala izvršena je prilikom prvog ukliučivania televizora.

Tu punu instalaciju možete ponoviti kako biste postavili svoj jezik i državu te instalirali sve dostupne televizijske kanale.

Puna instalacija

Za ponovnu instalaciju televizora pritisnite  $\triangle$  > Podešavanje > Instalacija > Instalacija kanala > Automatska instalacija i zatim pritisnite OK.

Započnite instalaciju i odaberite Ponovna instalacija kanala.

Ažuriranje može trajati nekoliko minuta.

Kako biste promijenili redoslijed ili naziv pronađenih kanala, pročitajte Podešavanje > Kanali > Promijeni redoslijed i naziv.

#### 4.2.4 Kvaliteta digitalnog prijema 1/2

Ako primate digitalne televizijske signale (DVB) pomoću vlastite antene (DVB-T) ili koristite televizijski tuner za primanje digitalnih kabelskih kanala (DVB-C), možete promijeniti kvalitetu i jačinu signala za svaki kanal.

Ako je prijem slab, možete premjestiti antenu kako biste ga pokušali poboljšati. Za postizanje najboljih rezultata obratite se stručnjaku za postavljanje antena.

Za provjeru kvalitete prijema takvog digitalnog kanala, odaberite kanal, pritisnite  $\bigoplus$  > Podešavanie > Instalacija > Instalacija kanala > Test prijema > Traži i zatim pritisnite OK.

Prikazuje se digitalna frekvencija za taj kanal.

...

Ako je prijem slab, možete premjestiti antenu. Odaberite Traži i pritisnite OK kako biste ponovili provjeru kvalitetu signala za tu frekvenciju.

#### 4.2.4 Kvaliteta digitalnog prijema 2/2

Možete i sami unijeti određenu digitalnu frekvenciju.

Odaberite frekvenciju, postavite strelice na broj pomoću  $\rightarrow$  i  $\rightarrow$  te promijenite broj pomoću  $\rightarrow$  i  $\rightarrow$ . Za provjeru re frekvencije pritisnite Traži.

Ako kanal primate putem kabelskog sustava, prikazuju se opcije Način rada za protok podataka i Protok podataka.

Za opciju Način rada uz protok podataka odaberite Automatski, osim ako vam je dobavljač usluga kabelske televizije dostavio određenu vrijednost protoka podataka. Tu dostavljenu vrijednost možete unijeti u polje Protok podataka pomoću numeričkih tipki.

#### 4.2.5 Ručna instalacija analognih kanala 1/2

Analogni televizijski kanali mogu se zasebno instalirati ručnim unosom.

Kako biste pokrenuli ručnu instalaciju analognih kanala, pritisnite h > Podešavanje > Instalacija > Instalacija kanala > Ručna instalacija - analogni.

Slijedite korake u tom izborniku.

Te korake možete ponavljati do unosa svih dostupnih analognih televizijskih kanala.

1 Sustav — Imate li vlastitu antenu, trebate odabrati državu ili dio svijeta iz kojeg se emitira televizijski kanal. Ako televizijske kanale primate iz kabelskog sustava, državu ili dio svijeta trebate odabrati samo jednom.

2 Pronađi kanal — Traženje analognog televizijskog kanala. Traženje se pokreće automatski, ali možete i ručno unijeti frekvenciju. Ako je prijem signala slab, odaberite Traži sljedeći za ponavljanje traženja. Želite li spremiti taj televizijski kanal, odaberite Gotovo i pritisnite OK.

...

#### 4.2.5 Ručna instalacija analognih kanala 2/2

3 Precizno ugađanje — Pronađeni kanal možete precizno ugoditi pomoću ▲ i ▼. Pritisnite Gotovo ako ste završili s preciznim ugađanjem kanala.

4 Spremi - Pronađeni kanal može se pohraniti na trenutnom broju kanala pomoću opcije Spremi trenutni kanal ili s novim brojem kanala, pomoću opcije Spremi kao novi kanal.

### 4.2.6 Precizno ugađanje analognih kanala

Ako je prijem analognog televizijskog kanala slab, možete ga pokušati precizno ugoditi.

Za precizno ugađanje analognih kanala pritisnite  $\triangle$  > Podešavanje > Instalacija > Instalacija kanala > Ručna instalacija - analogni > Precizno ugađanje.

Kanal možete precizno ugoditi pomoću  $\blacktriangle$  i  $\blacktriangledown$ . Pritisnite Gotovo ako ste završili s preciznim ugađanjem kanala.

Precizno ugođeni kanal možete pohraniti na trenutnom broju kanala pomoću opcije Spremi trenutni kanal ili na novom broju kanala, pomoću opcije Spremi kao novi kanal.

# 4.2.7 DVB-T ili DVB-C

Ako su u vašoj državi dostupni i prijem putem antene (DVB-T) i prijem putem kabelskog sustava (DVB-C), a ovaj je televizor pripremljen za obje vrste prijema za vašu državu, prije instalacije televizijskih kanala morate odabrati DVB-T ili DVB-C.

Za odabir DVB-T ili DVB-C prijema pritisnite  $\triangle$  > Podešavanje > Instalacija > Instalacija kanala > Antenski/ kabelski digitalni prijem.

Odaberite Antena za instalaciju uz prijem DVB-T.

Odaberite Kabelski za instalaciju uz prijem DVB-C.

Instalacija kanala uz DVB-C prijem

Sve postavke televizora za DVB-C prijem postavljene su na automatske vrijednosti, ali ste neke postavke za DVB-C mrežu primili od dobavljača usluge kabelske televizije. Kada televizor to zatraži, unesite te postavke ili vrijednosti.

Svoj televizor možete postaviti i za DVB-T i za DVB-C prijem. U tom slučaju provedite dvije instalacije kanala. Najprije provedite instalaciju uz odabranu postavku Antena, a zatim uz odabranu postavku Kabelski. Nakon toga će se u pregledu kanala prikazivati i kanali iz DVB-T prijema i oni iz DVB-C prijema.

#### 4.2.8 Postavke sata

U nekim se državama uz televizijske signale ne emitiraju informacije o koordiniranom univerzalnom vremenu — UTC. Stoga će promjene kod zimskog i ljetnog računanja vremena možda biti zanemarene. To možete ispraviti pomoću postavki sata.

Ako televizor prikazuje pogrešno vrijeme, pritisnite  $\triangle$ > Podešavanje > Instalacija > Sat > Auto clock stanje i odaberite Ručno.

U izborniku Ljetno računanje vremena odaberite Standardno vrijeme (zim. rač.) ili Ljetno računanje vremena post., sukladno lokalnom vremenu.

#### 4.3.1 Prednosti mreže

PC mreža

Ako je televizor povezan s računalnom mrežom, na njemu možete prikazivati fotografije te reproducirati glazbu i filmove s računala ili uređaja za pohranu koji se nalazi u toj mreži.

Nakon instalacije mreže odaberite Pretraži računalnu mrežu u izborniku Početak kako biste pregledali sadržaj na računalu.

#### Net TV

Ako je televizor povezan s računalnom mrežom koja ima vezu s Internetom, televizor možete povezati s uslugom Net TV. Početna stranica usluge Net TV nudi filmove, slike, glazbu, zabavno-informativne sadržaje, igre i mnoge druge sadržaje, prilagođene zaslonu televizora.

Nakon instalacije mreže odaberite Pretraži Net TV u izborniku Početak ili jednostavno pritisnite Net TV na daljinskom upravljaču kako biste otvorili početnu stranicu usluge Net TV.

# 4.3.2 Što vam je potrebno 1/2

Za povezivanje televizora s računalnom mrežom i Internetom u računalnoj mreži treba se nalaziti usmjerivač. Postavka DHCP na usmjerivaču treba biti postavljena na Uključeno.

Za korištenje usluge Net TV televizor morate povezati s usmjerivačem koji ima brzu vezu s Internetom.

Veza između televizora ili usmjerivača može biti žična ili bežična.

Odaberete li žičnu vezu s usmjerivačem, bit će vam potreban mrežni (Ethernet) kabel.

...

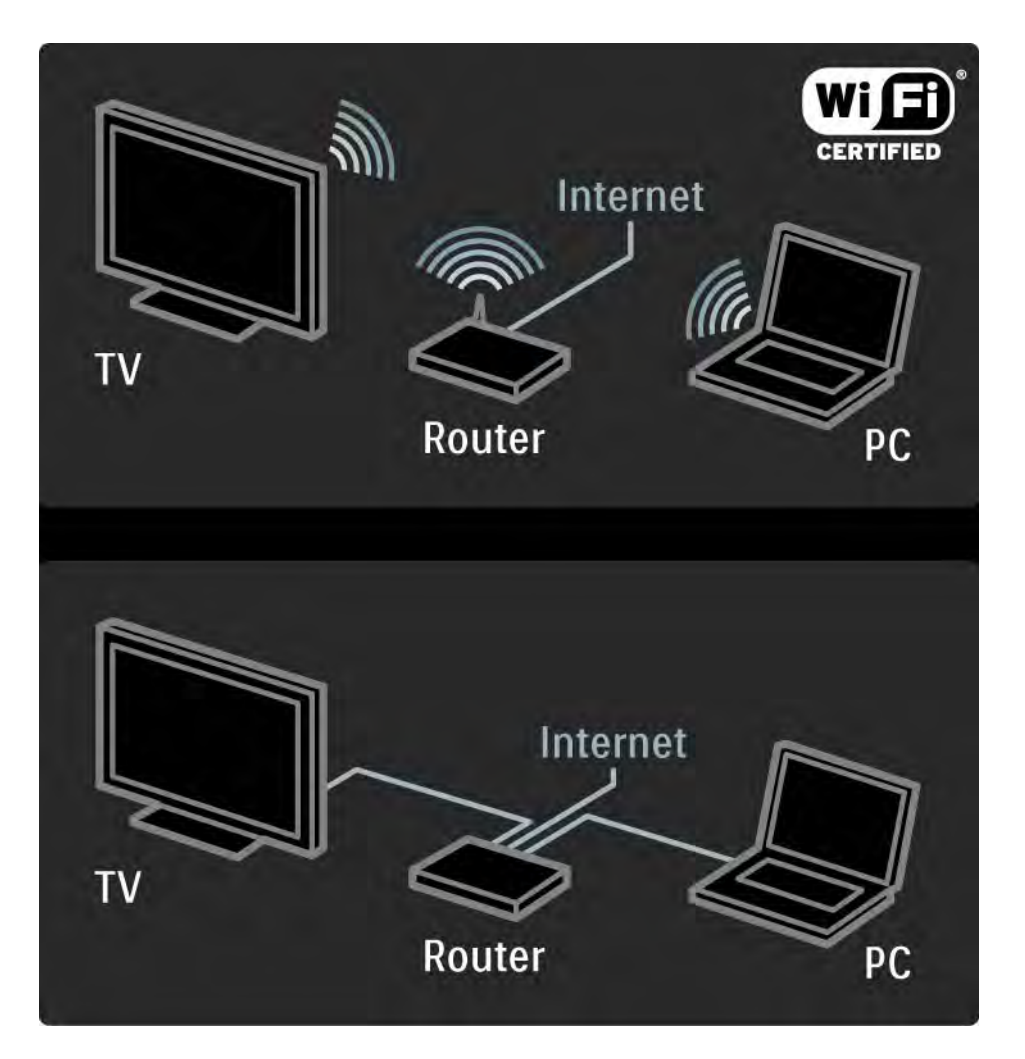

#### 4.3.2 Što vam je potrebno 2/2

Značajka računalne mreže ima certifikat DLNA.

Na računalu možete koristiti operativne sustave Microsoft Windows XP ili Vista, Intel Mac OSX ili Linux.

Za dijeljenje sadržaja računala na televizoru na računalo trebate instalirati noviji softver poslužitelja medija.

Windows Media Player 11 ili sličan program.

Neki softveri poslužitelja medija trebaju se postaviti za dijeljenje datoteka s televizorom.

Popis podržanih softvera poslužitelja medija potražite u poglavlju Tehnički podaci > Multimedija.

# 4.3.3 Bežična instalacija 1/3

Upute na zaslonu pomažu vam kod instalacije bežične mreže.

Prije početka instalacije mreže uključite usmjerivač. Ako je vaša bežična mreža zaštićena, pripremite ključ za kodiranje za unos na zaslonu.

Kako biste na televizoru pokrenuli instalaciju bežične mreže, zatvorite korisnički priručnik, pritisnite  $\triangle$  > Podešavanje > Instalacija > Mreža > Instalacija mreže te pritisnite OK.

Slijedite upute na zaslonu.

...

#### 4.3.3 Bežična instalacija 2/3

Naziv i zaštita

Televizor traži mrežni usmjerivač. Pronađeni usmjerivači prikazuju se na zaslonu. Ako je pronađeno više usmjerivača, na popisu odaberite željeni usmjerivač i pritisnite OK.

Ako ne znate naziv usmjerivača ili ga ne prepoznajete na popisu, potražite SSID (naziv mreže) u softveru usmjerivača na računalu.

Kada odaberete usmjerivač, televizor od vas traži ključ za šifriranje -sigurnosni ključ- za pristup usmjerivaču.

...

#### 4.3.3 Bežična instalacija 3/3

Ako imate WPA zaštitu na računalu, unesite lozinku pomoću tipki sa znakovima na daljinskom upravljaču. Ako imate WEP zaštitu, televizor od vas traži WEP ključ za šifriranje u heksadecimalnim brojevima. Pronađite heksadecimalni ključ u softveru usmjerivača na računalu. Zapišite prvi ključ s popisa WEP ključeva i unesite ga u televizor pomoću tipkovnice daljinskog upravljača.

Ako je sigurnosni ključ prihvaćen, televizor će se povezati s bežičnim usmjerivačem.

Prilikom sljedećeg pokretanja bežične mreže nećete trebati unositi sigurnosni ključ. Televizor će koristiti sigurnosni ključ koji ste unijeli tijekom instalacije.

Ako televizor to zatraži, prihvatite Ugovor o licenci krajnjeg korisnika.

### 4.3.4 Žična instalacija

Postupak na zaslonu pomaže u instalaciji bežične mreže.

Povežite usmjerivač i televizor pomoću mrežnog kabela i prije instalacije mreže uključite usmjerivač.

Kako biste pokrenuli instalaciju žične mreže, zatvorite korisnički priručnik, pritisnite  $\bigoplus$  > Podešavanje > Instalacija > Mreža > Instalacija mreže te pritisnite OK.

Slijedite upute na zaslonu.

Televizor neprestano traži mrežnu vezu.

Ako televizor to zatraži, prihvatite Ugovor o licenci krajnjeg korisnika.

Najnoviji Ugovor o licenci krajnjeg korisnika potražite na www.philips.com.

#### 4.3.5 Postavke mreže

Postavke na televizoru za povezivanje s usmjerivačem standardne su i postavljene na automatske vrijednosti. To omogućuje jednostavno povezivanje s bilo kojom dostupnom mrežom.

U slučaju problema s povezivanjem na mrežu, možda će biti potrebno postaviti specifične postavke, prikladne za vašu kućnu mrežu.

Ako niste sigurni, zatražite pomoć od osobe koja zna koje su potrebne mrežne postavke.

Za postavljanje specifičnih mrežnih postavki pritisnite  $\triangle$ > Podešavanje > Instalacija > Mreža > Mod mreže i/ili … > IP konfiguracija.

# 4.3.6 Postavke poslužitelja medija

Kako bi se omogućilo zajedničko korištenje njihovih datoteka i mapa, poslužitelji medija moraju se postaviti. Pažljivo slijedite upute za postavljanje svog poslužitelja.

#### Windows Media Player v11 u sustavu Windows Vista

#### Postavljanje za zajedničko korištenje putem mreže

U izborniku programa Windows Media Player odaberite Library (Biblioteka), a zatim odaberite Media sharing (Zajedničko korištenje multimedijskih sadržaja).

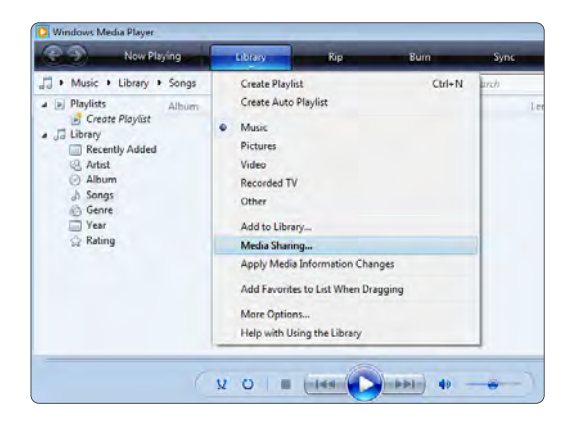

U prozoru Media Sharing (Zajedničko korištenje multimedijskih sadržaja) označite potvrdni okvir Share my media (Dopusti zajedničko korištenje mojih multimedijskih datoteka). Pritisnite OK (U redu).

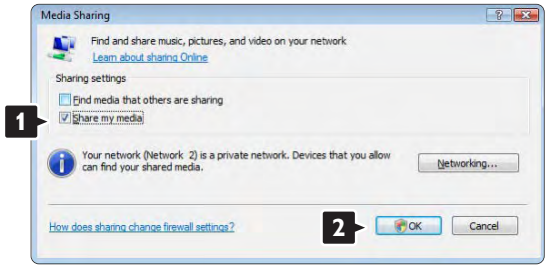

Ako nije pronađena nijedna mrežna veza i ne možete potvrditi taj okvir, pritisnite gumb Networking (Rad s mrežom) kako bi se otvorio prozor Network and Sharing Center (Centar za mreže i zajedničko korištenje), …

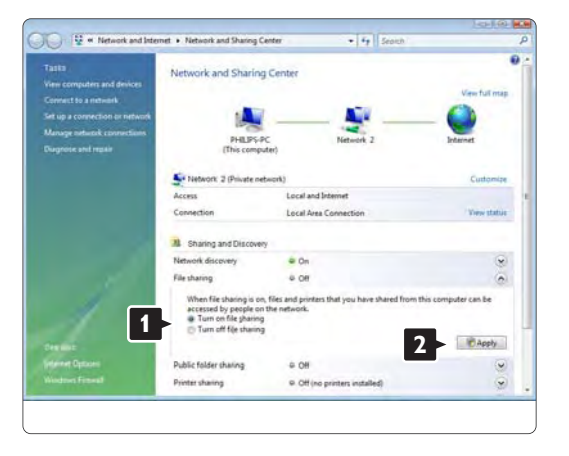

Network discovery (Otkrivanje mreže) postavite na On (Uključeno). File sharing (Zajedničko korištenje datoteka) postavite na On (Uključeno). Vratite se u prozor Media Sharing (Zajedničko korištenje multimedijskih sadržaja) u programu Windows Media Player i potvrdite okvir Share my media (Dopusti zajedničko korištenje mojih multimedijskih datoteka). Pritisnite OK (U redu).

Kada je televizor putem usmjerivača povezan s računalom i sve je postavljeno na On (Uključeno), televizor će se u prozoru Media Sharing (Zajedničko korištenje multimedijskih sadržaja) prikazivati kao Unkown Device (Nepoznat uređaj). Odaberite uređaj i pritisnite Allow (Dopusti).

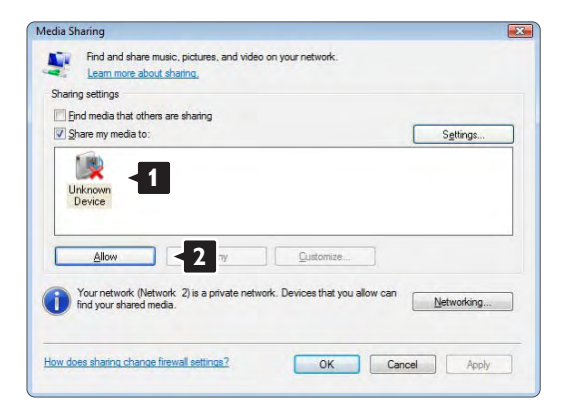

Možete otvoriti prozor Settings (Postavke) i promijeniti pojedine postavke zajedničkog korištenja.

Kada je ikona uređaja (televizora) označena kvačicom zelene boje, pritisnite OK (U redu).

#### Postavljanje mapa za zajedničko korištenje

U izborniku programa Windows Media Player odaberite Library (Biblioteka), a zatim odaberite Add to Library (Dodaj u biblioteku).

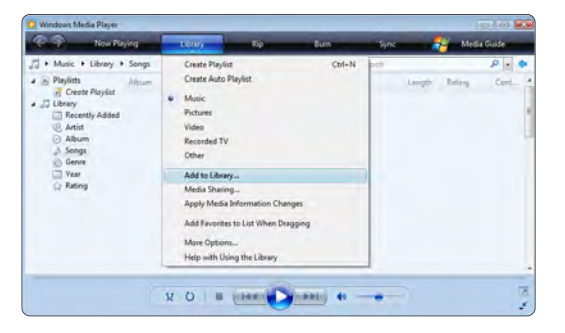

U prozoru Add To Library (Dodaj u biblioteku) odaberite My folders and those of others that I can access (Moje mape i tuđe mape kojima mogu pristupiti) i pritisnite gumb Advanced Options (Dodatne mogućnosti). …

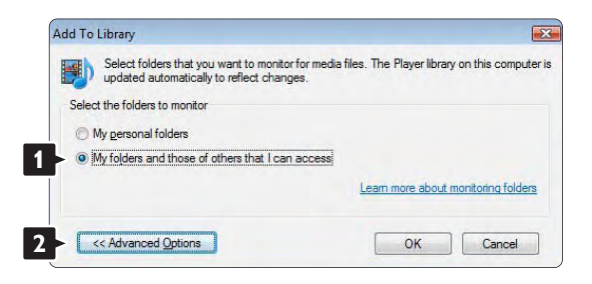

Kada je otvoren prozor Advanced Options (Dodatne mogućnosti), na popis možete dodavati pojedinačne mape za zajedničko korištenje. Pritisnite Add (Dodaj).

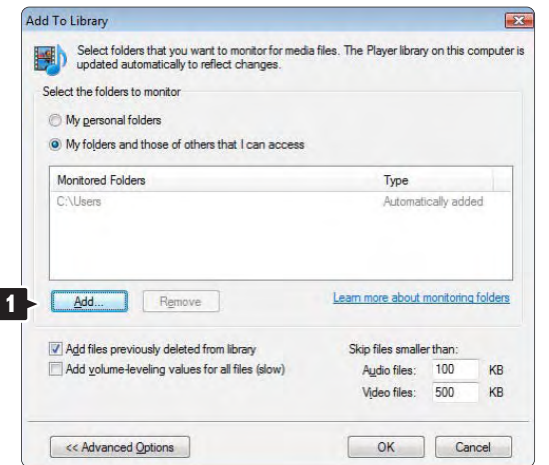

U prozoru Add Folder (Dodaj mapu) odaberite mapu s glazbom, fotografijama ili videozapisima koje želite koristiti zajedno s drugim uređajima (vašim televizorom). Pritisnite OK (U redu).

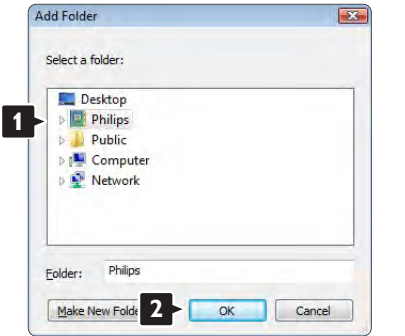

Dodana datoteka prikazuje se u prozoru Add To Library (Dodaj u biblioteku). Možete dodati jednu ili više mapa za zajedničko korištenje. Za dodavanje datoteka u biblioteku pritisnite gumb OK (U redu).

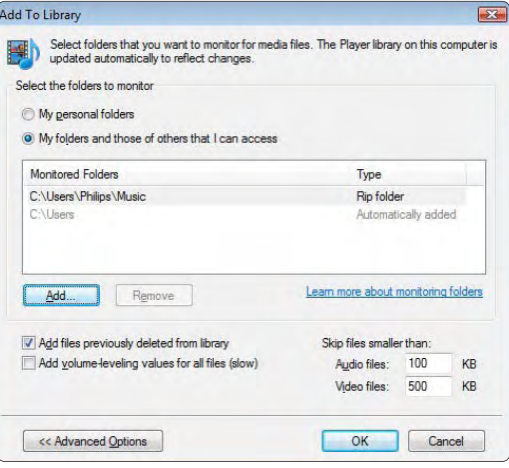

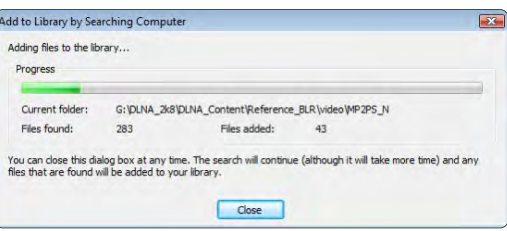

Sada je sve spremno za uživanje u glazbi, fotografijama i videozapisima na televizoru.

#### Windows Media Player v11 u sustavu Windows XP

#### Postavljanje za zajedničko korištenje putem mreže

U programu Windows Media Player odaberite Library (Biblioteka) u izborniku, a zatim odaberite Media sharing (Zajedničko korištenje multimedijskih sadržaja) …

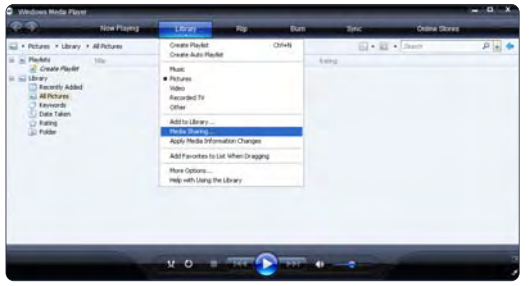

U prozoru Media Sharing (Zajedničko korištenje multimedijskih sadržaja) označite potvrdni okvir Share my media (Dopusti zajedničko korištenje mojih multimedijskih datoteka).

Kada je televizor putem usmjerivača povezan s računalom i sve je postavljeno na On (Uključeno), televizor će se u prozoru Media Sharing (Zajedničko korištenje multimedijskih sadržaja) prikazivati kao Unkown Device (Nepoznat uređaj). Odaberite uređaj i pritisnite Allow (Dopusti).

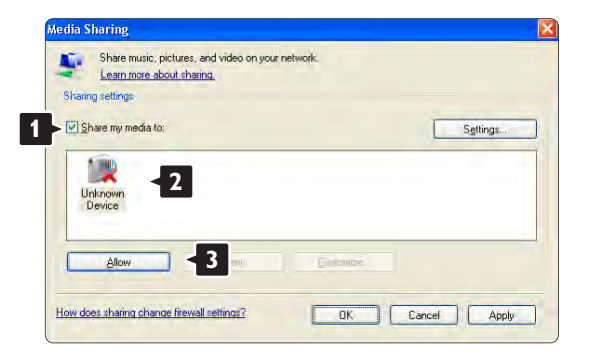

Možete otvoriti prozor Settings (Postavke) i promijeniti pojedine postavke zajedničkog korištenja. Kada je ikona uređaja (televizora) označena kvačicom zelene boje, pritisnite OK (U redu).

#### Postavljanje mapa za zajedničko korištenje

U izborniku programa Windows Media Player odaberite Library (Biblioteka), a zatim odaberite Add to Library (Dodaj u biblioteku).

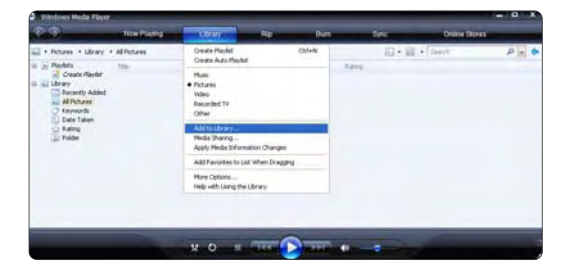

U prozoru Add To Library (Dodaj u biblioteku) odaberite My folders and those of others that I can access (Moje mape i tuđe mape kojima mogu pristupiti) i pritisnite gumb Advanced Options (Dodatne mogućnosti).

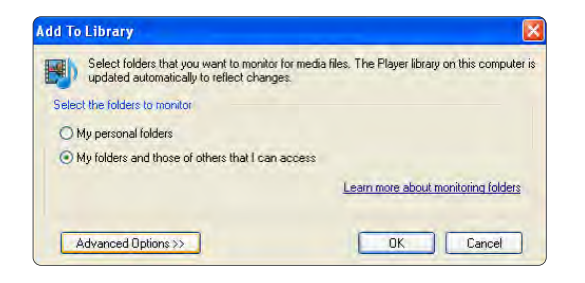

Kada je otvoren prozor Advanced Options (Dodatne mogućnosti), na popis možete dodavati pojedinačne mape za zajedničko korištenje. Pritisnite Add (Dodaj).

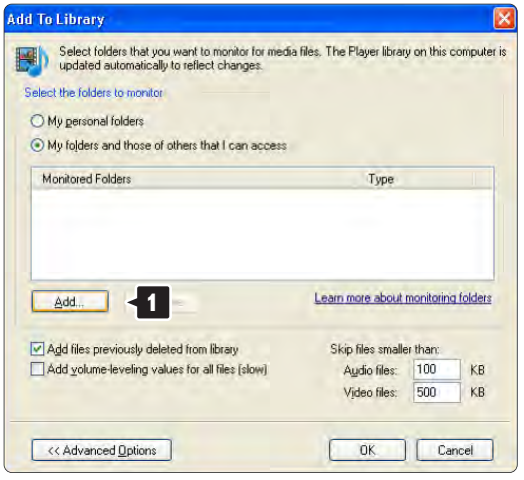

U prozoru Add Folder (Dodaj mapu) odaberite mapu s glazbom, fotografijama ili videozapisima koje želite koristiti zajedno s drugim uređajima (vašim televizorom). Pritisnite OK (U redu).

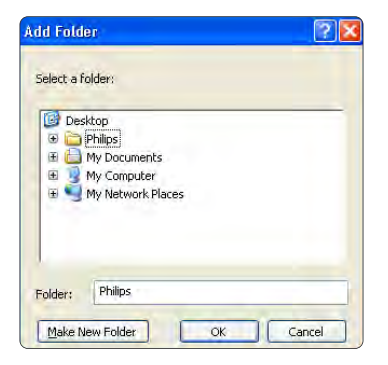

Dodana datoteka prikazuje se u prozoru Add To Library (Dodaj u biblioteku). Možete dodati jednu ili više mapa za zajedničko korištenje. Za dodavanje datoteka u biblioteku pritisnite gumb OK (U redu).

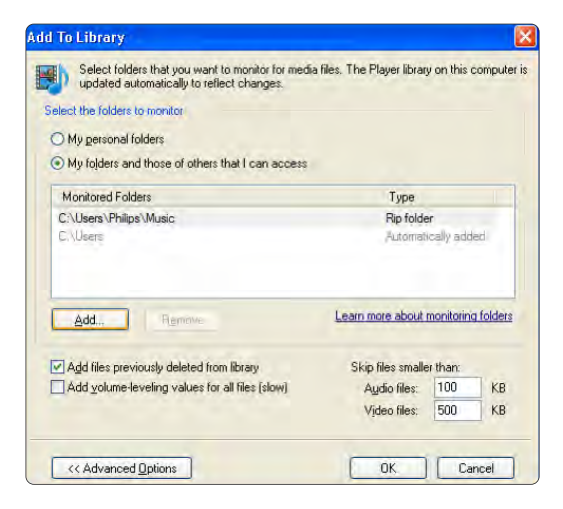

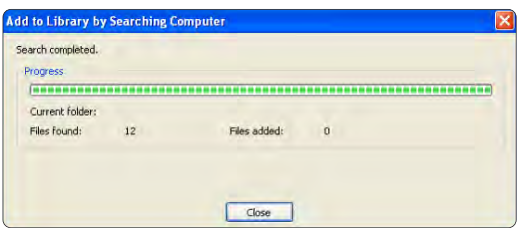

Sada je sve spremno za uživanje u glazbi, fotografijama i videozapisima na televizoru.TV'et.

TVersity v.0.9.10.3 u sustavu Windows XP

#### Postavljanje za zajedničko korištenje putem mreže

Pritisnite karticu Settings (Postavke), a zatim pritisnite gumb Start Sharing (Pokreni zajedničko korištenje).

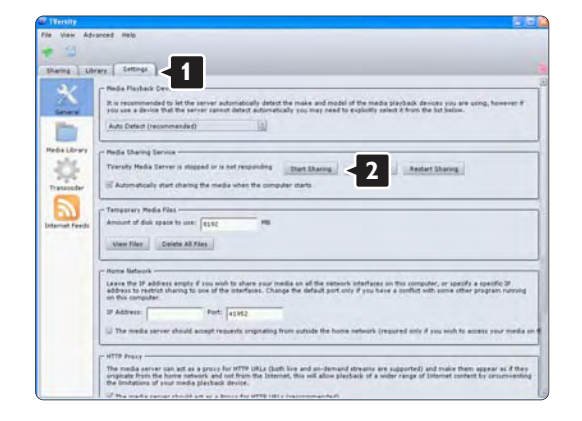

Pojavljuje se skočni prozor s porukom o pokretanju usluge poslužitelja medija. Pritisnite OK (U redu).

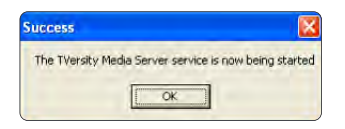

#### Pritisnite karticu Sharing (Zajedničko korištenje).

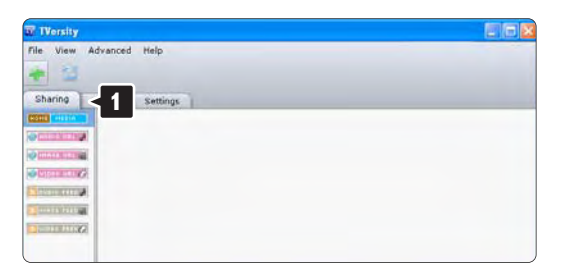

#### Postavljanje mapa za zajedničko korištenje

Pritisnite ikonu zelene boje sa znakom plus i odaberite Add folder (Dodaj mapu)…

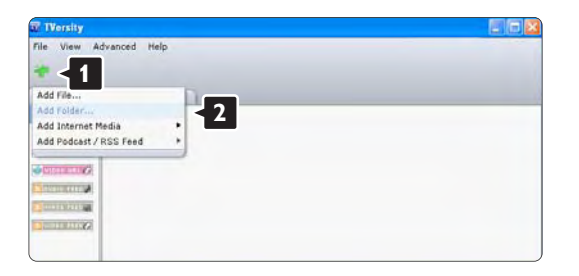
U skočnom prozoru Add media (Dodavanje multimedijskih sadržaja) pritisnite gumb Browse (Pregledaj).

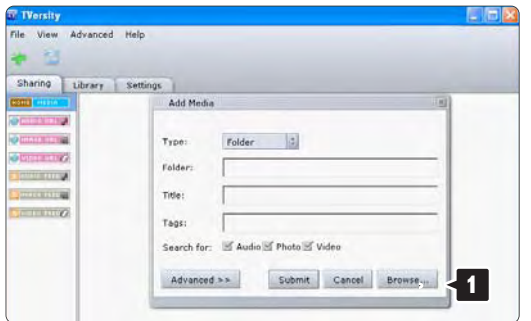

U prozoru Browse for Folder (Traži mapu) odaberite mapu s glazbom, fotografijama ili videozapisima koje želite zajednički koristiti. Pritisnite OK (U redu).

Sada je sve spremno za uživanje u glazbi, fotografijama i videozapisima na televizoru. Twonky Media v4.4.2 u sustavu Macintosh OS X

#### Postavljanje za zajedničko korištenje putem mreže

U programu Twonky Media pritisnite Basic Setup (Osnovno postavljanje) > First steps (Početni koraci). U ovom prozoru možete promijeniti naziv poslužitelja koji će se prikazivati na televizoru.

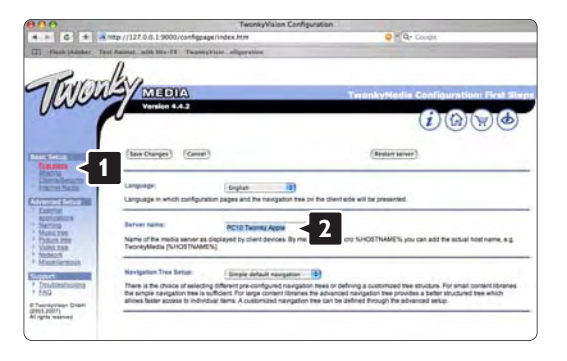

Pritisnite Basic Setup (Osnovno postavljanje) > Clients/Security (Klijentski uređaji / sigurnost). Potvrdite okvir pokraj Enable sharing for new clients automatically (Automatski omogući zajedničko korištenje za nove klijentske uređaje).

#### Postavljanje mapa za zajedničko korištenje

Pritisnite Basic Setup (Osnovno postavljanje) > Sharing (Zajedničko korištenje).

Neke 'Content Locations' (lokacije sadržaja) možda su već automatski postavljene. Kako biste dodali mapu (lokacija sadržaja) za zajedničko korištenje na mreži, pritisnite gumb Browse (Pregledaj).

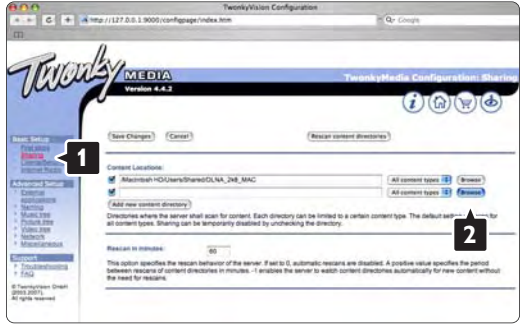

U plavom okviru pritisnite naziv tvrdog diska radi pretraživanja mape s glazbom, fotografijama ili videozapisima koju želite podijeliti s drugim uređajima (vašim televizorom).

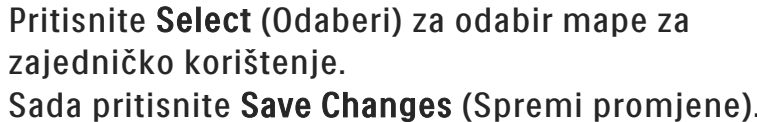

Zatim pritisnite Rescan content directories (Ponovo skeniraj direktorije sa sadržajem). U nekim slučajevima to neće sve datoteke i mape učiniti dostupnim.

Pritisnite Support (Podrška) > Troubleshooting (Rješavanje problema) i pritisnite Rebuild database (Ponovo izgradi bazu podataka) kako biste se uvjerili da sve dobro radi. To može potrajati.

Sada je sve spremno za uživanje u glazbi, fotografijama i videozapisima na televizoru.

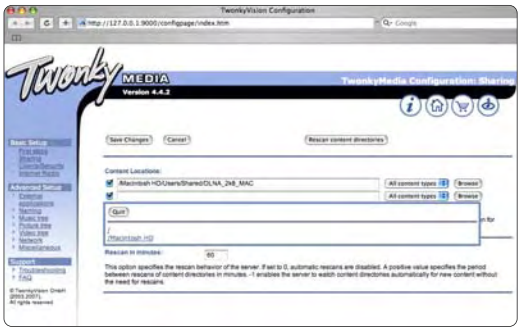

## 4.4.1 Pixel Plus veza

Neki drugi uređaji, DVD ili Blu-ray Disc uređaji, možda imaju vlastite programe za obradu kvalitete slike. Kako biste izbjegli nisku kvalitetu slike uzrokovanu smetnjama televizijske obrade, obrada slike ovih uređaja treba se odbaciti. Pomoću veze Pixel Plus možete odbaciti ovu obradu kvalitete slike.

Zatvorite ovaj korisnički priručnik i pritisnite  $\triangle$  te odaberite Postavljanje > Instalacija > Preference > Pixel Plus veza. Odaberite Uključeno kako biste odbacili obradu slike od strane spojenih uređaja.

#### 4.4.2 Audio sync

Kada je spojen sustav kućnog kina, slika na televizoru i zvuk kućnog kina trebali bi biti sinkronizirani. Nepodudaranje se može vidjeti u prizorima u kojima ljudi govore. Kada završe rečenicu prije nego im se usne prestanu pomicati, trebate podesiti sinkronizaciju odgode zvuka na sustavu kućnog kina.

Pogledajte korisnički priručnik sustava kućnog kina.

Ako ne možete postaviti ovu odgodu u sustavu kućnog kina ili ako je maksimalna postavka nedovoljna, možete razmisliti o isključivanju opcije obrade slike HD Natural Motion na televizoru.

Zatvorite ovaj korisnički priručnik i pritisnite  $\bigoplus$  > Postavljanje > Slika > Perfect Pixel HD > HD Natural Motion.

#### 4.5.1 S Interneta

U nekim slučajevima možda će biti potrebno provesti ažuriranje softvera televizora. Ako je televizor povezan s usmjerivačem koji ima vezu s Internetom, softver televizora možete ažurirati izravno s Interneta. Bit će vam potrebna brza internetska veza.

Zatvorite ovaj korisnički priručnik i pritisnite  $\triangle$  > Podešavanje > Nadogradnja softvera > Nadogr. sada i pritisnite OK.

Odaberite Internet i pritisnite OK.

Slijedite upute na zaslonu.

Nakon dovršenja ažuriranja, televizor će se automatski isključiti i ponovo uključiti. Pričekajte da se sam uključi, nemojte koristiti prekidač za napajanje  $\circlearrowleft$  na uređaju.

Ako je televizor povezan s Internetom, pri pokretanju prikazuje poruku o dostupnosti novog softvera.

## 4.5.2 Pomoću USB memorijskog uređaja 1/3

U nekim slučajevima možda će biti potrebno provesti ažuriranje softvera televizora. Pokrenite ažuriranje softvera na televizoru. Nakon toga s Interneta na računalo preuzmite softver televizora. Za prijenos softvera s računala na televizor koristite USB memorijski uređaj.

#### Priprema

...

Potrebno vam je računalo s brzom internetskom vezom. Potreban vam je USB memorijski uređaj s 256 MB slobodnog prostora na kojem mora biti isključena zaštita od zapisivanja. Neki USB memorijski uređaji možda neće raditi s televizorom.

# 4.5.2 Pomoću USB memorijskog uređaja 2/3

#### 1 Identifikacija

Zatvorite ovaj korisnički priručnik i pritisnite  $\triangle$  > Podešavanje > Nadogradnja softvera > Nadogr. sada i pritisnite OK.

Odaberite USB i pritisnite OK.

Slijedite upute na zaslonu.

Televizor će od vas zatražiti da na USB priključnicu na bočnoj strani televizora priključite USB uređaj.

2 Prijenos s računala na USB

...

Nakon snimanja identifikacijske datoteke televizora na USB uređaj, umetnite USB uređaj u računalo povezano s Internetom. Na USB uređaju pronađite datoteku 'update.htm' i dvaput je pritisnite. Pritisnite na Pošaljite ID. Ako je novi softver dostupan, preuzet će se na USB uređaj.

# 4.5.2 Pomoću USB memorijskog uređaja 3/3

3 Prijenos s USB uređaja na televizor

Spojite USB memorijski uređaj natrag s televizorom. Slijedite upute na zaslonu i pokrenite novo ažuriranje softvera televizora. Televizor se isključuje na 10 sekundi i zatim se ponovno uključuje. Pričekajte.

Nemoite ...

- koristiti daljinski upravljač
- isključivati USB uređaj iz televizora tijekom ažuriranja softvera

Ako tijekom ažuriranja dođe do prekida napajanja, nemojte uklanjati USB memorijski uređaj iz televizora. Kada se napajanje vrati, televizor će nastaviti s ažuriranjem.

Po dovršenju ažuriranja na zaslonu će se prikazati poruka Operation successful (Postupak uspješno dovršen). Izvadite USB uređaj i pritisnite (<sup>I</sup>) na daljinskom upravljaču.

Nemojte …

- pritisnuti  $\bigcirc$  dva puta
- koristiti prekidač  $\bigcirc$  na televizoru

Televizor se isključuje (na 10 sekundi) i zatim ponovo uključuje. Pričekajte.

Ažuriranje softvera televizora time je dovršeno.

Možete ponovo koristiti televizor.

## 5.1.1 Kabel za napajanje

Kabel za napajanje mora biti čvrsto umetnut u televizor. Utikač napajanja u zidnoj utičnici mora uvijek biti dostupan.

Prilikom isključivanja kabela za napajanje uvijek vucite za utikač, nikada za kabel.

Iako je potrošnja energije ovog televizora kada je u stanju pripravnosti vrlo mala, kako biste uštedjeli energiju, isključite kabel za napajanje ako televizor nećete koristiti duže vrijeme.

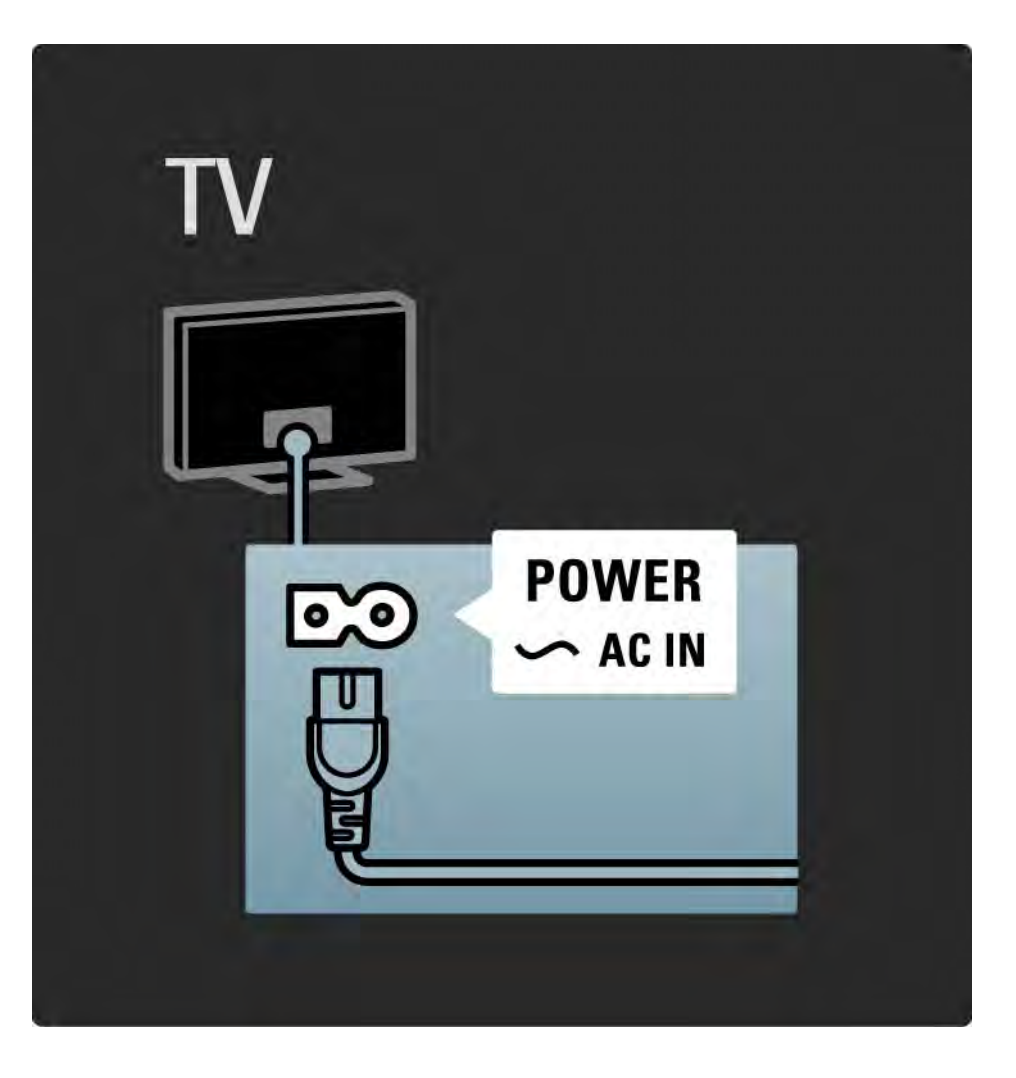

## 5.1.2 Antenski kabel

Pronađite priključnicu za antenu na stražnjoj strani televizora. Antenski kabel čvrsto umetnite u antensku ¬r utičnicu.

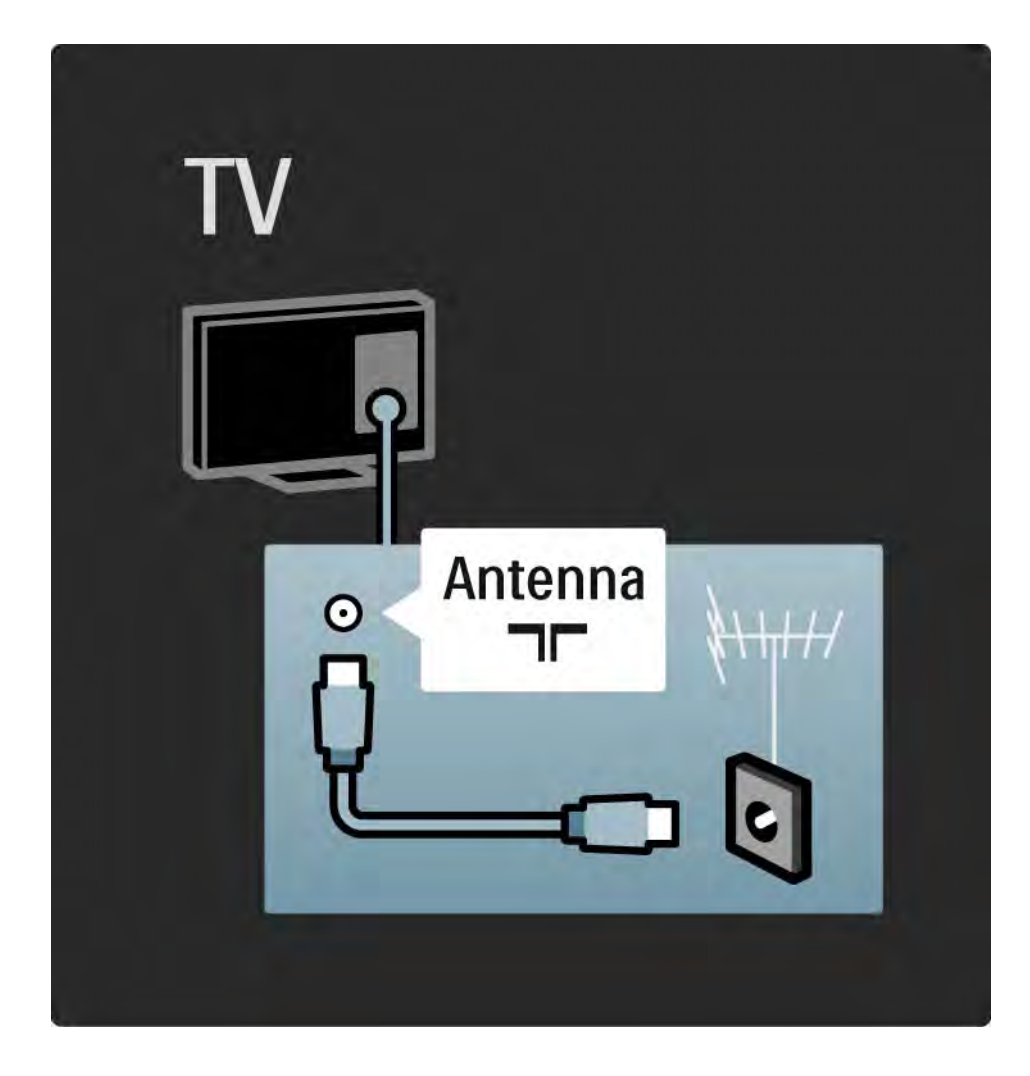

#### 5.2.1 Kvaliteta kabela

Prije povezivanja uređaja s televizorom provjerite koje su priključnice na uređaju dostupne. Uređaje povezujte s televizorom koristeći veze najviše moguće kvalitete. Kvalitetni kabeli osiguravaju dobar prijenos slike i zvuka.

Veze prikazane u ovom korisničkom priručniku preporučuju se za većinu slučajeva. Moguća su i druga riešenia.

Više o posebnim vrstama kabela i dostupnim vezama pročitajte u poglavlju O kabelima > HDMI … itd.

#### Dodavanje uređaja

Nakon povezivanja novog uređaja s televizorom uvijek taj uređaj dodajte kao stavku u izborniku Početak. Nakon smještanja stavke u izbornik Početak moći ćete jednostavno prebaciti televizor na rad s tim uređajem.

Za dodavanje novog uređaja pritisnite  $\triangle$  > Dodajte svoje uređaje. Slijedite upute na zaslonu.

## 5.2.2 HDMI 1/2

...

HDMI veza omogućuje najvišu kvalitetu slike i zvuka.

Jedan HDMI obuhvaća video i audio signale.

HDMI koristite za signale visoke rezolucije (HD).

Za razliku od Scart kabela, HDMI kabel prenosi signale slike i zvuka samo u jednom smjeru.

Nemojte koristiti HDMI kabel dulji od 5 m.

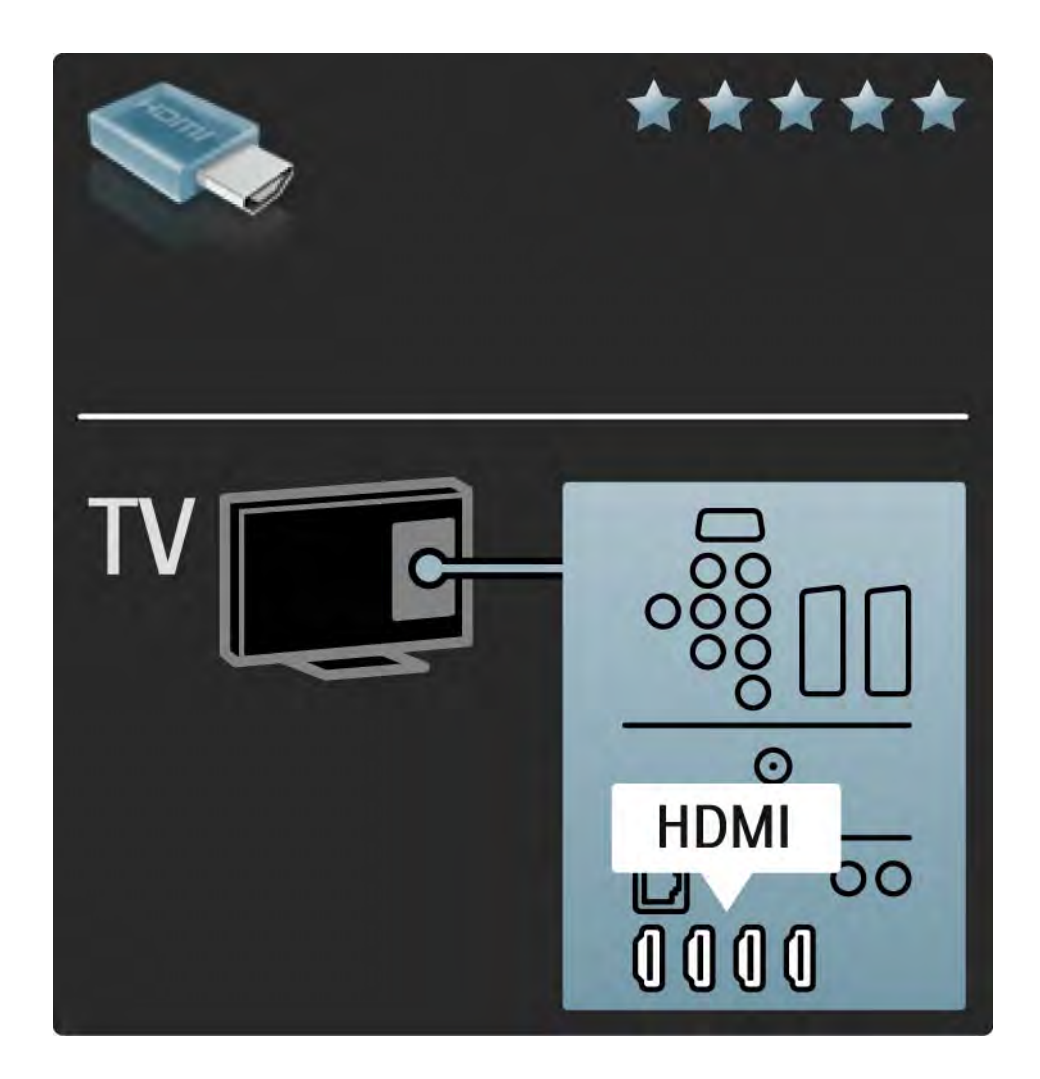

## 5.2.2 HDMI 2/2

HDMI podržava HDCP (High-bandwidth Digital Contents Protection / Zaštita digitalnih sadržaja s velikom širinom pojasa). HDCP je signal sa zaštitom od kopiranja koji se isporučuje sa sadržajem visoke rezolucije (DVD ili Blu-ray diskovi).

#### DVI na HDMI

Ako vaš uređaj ima samo jedan DVI priključak, koristite DVI na HDMI adapter. Koristite jednu od HDMI priključnica, a za zvuk dodajte Audio L/D kabel u prikliučak DVI ▶ HDMI. Audio ulaz L/D na stražnjoj strani televizora.

EasyLink

HDMI koji sadrži EasyLink omogućuje jednostavan rad s povezanim uređajima ako su ti uređaji usklađeni sa standardom HDMI CEC.

Pročitajte Veze > EasyLink HDMI-CEC.

#### 5.2.3 YPbPr - Komponentni video

Za zvuk koristite vezu komponentni video YPbPr u kombinaciji s lijevom i desnom priključnicom za zvuk.

Boje YPbPr priključnice prilikom povezivanja uskladite s utikačima kabela. YPbPr može prenositi televizijske signale visoke rezolucije (HD).

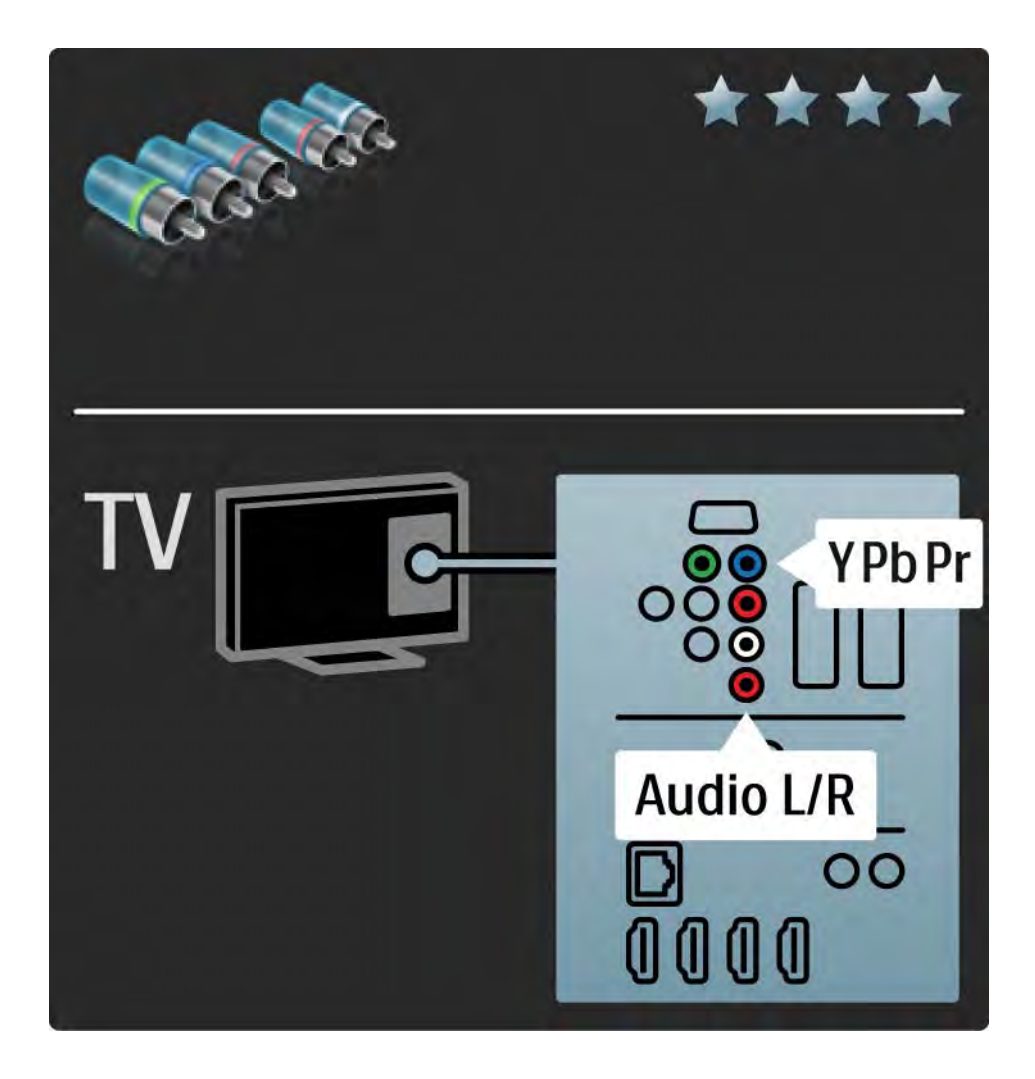

### 5.2.4 Scart

Scart kombinira video i audio signale. Scart priključnice mogu prenositi RGB video signale, ali ne mogu prenositi televizijske signale visoke rezolucije (HD).

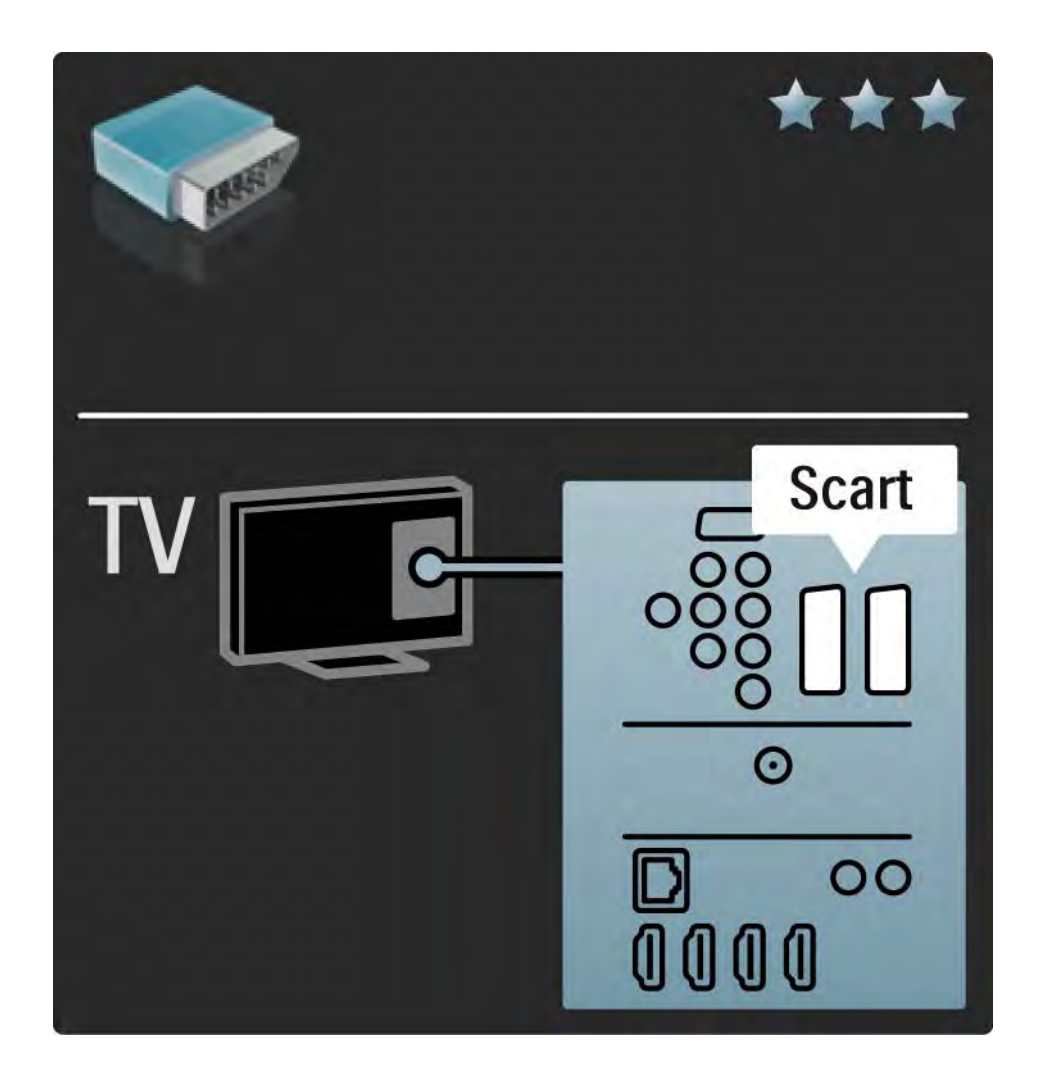

#### 5.2.5 S-Video

S-Video kabel koristite u kombinaciji s lijevim desnim kabelom za zvuk (cinch).

Boje priključnica za zvuk prilikom povezivanja uskladite s utikačima kabela.

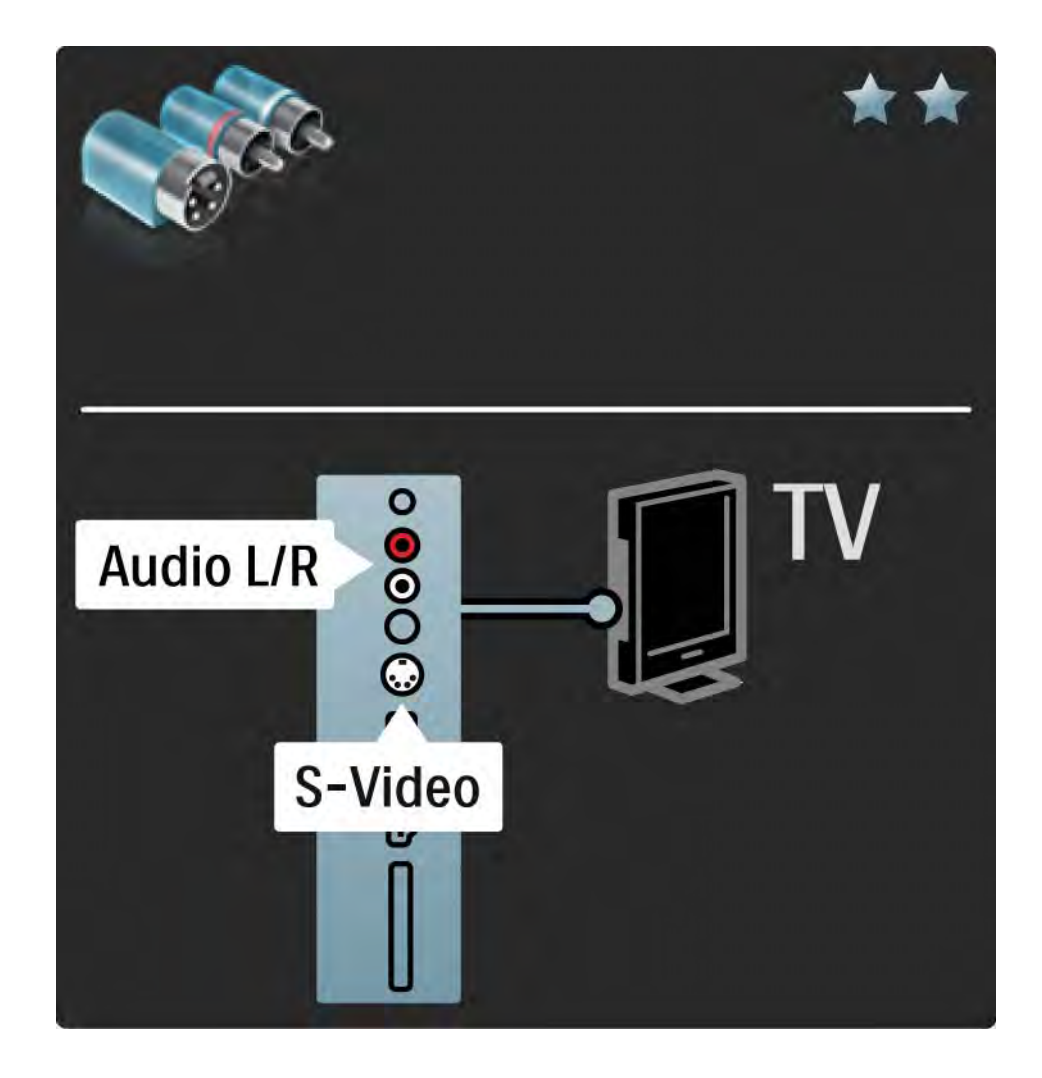

## 5.2.6 Video

Video (cinch) kabel koristite u kombinaciji s lijevim desnim kabelom za zvuk (cinch).

Boje priključnica za zvuk prilikom povezivanja uskladite s utikačima kabela.

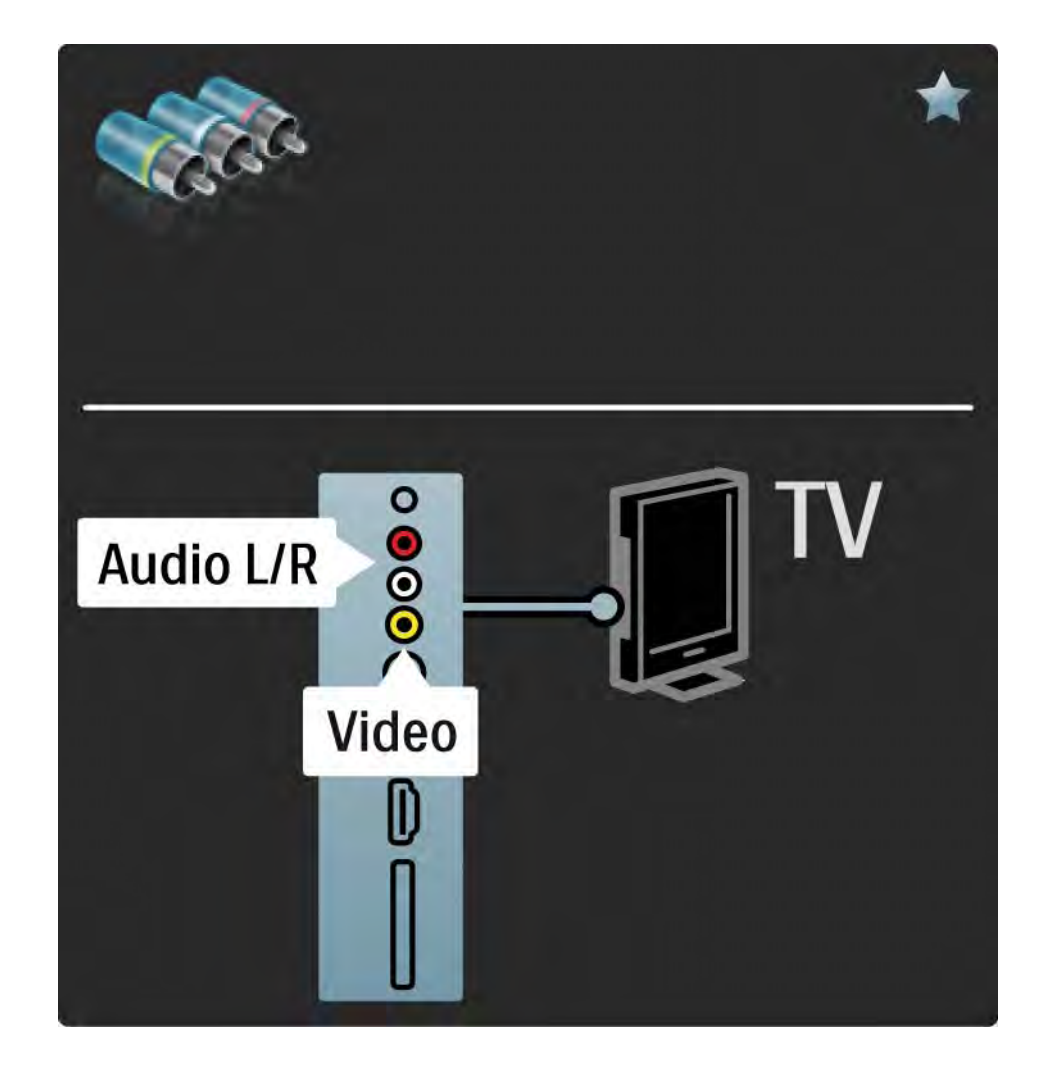

#### 5.2.7 VGA

Za povezivanje računala i televizora koristite VGA kabel (priključnica DE15). Pomoću te veze, televizor možete koristiti kao monitor računala. Možete dodati lijevi i desni kabel za zvuk.

Pročitajte Veze > Dodatni uređaji > TV kao monitor računala.

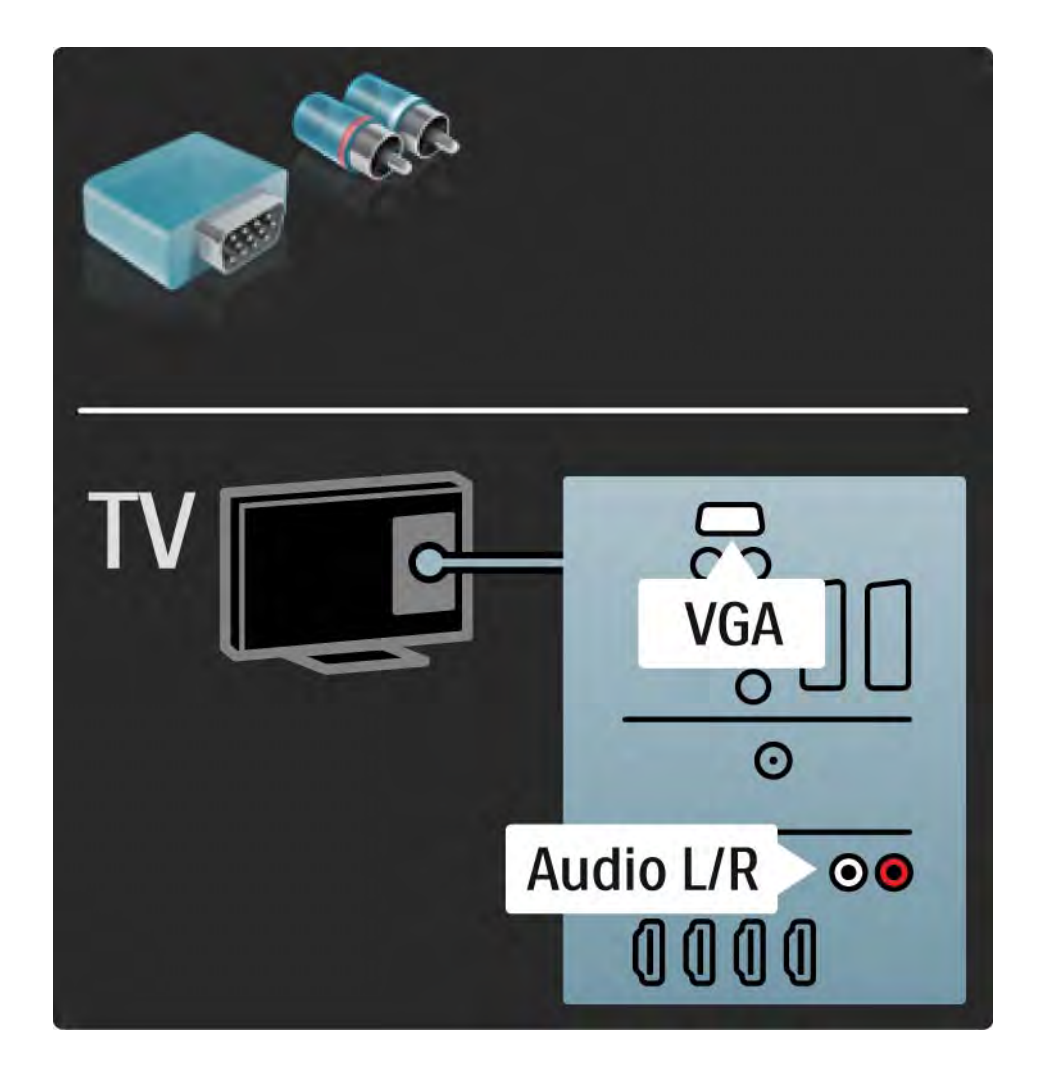

# 5.3.1 DVD reproduktor

Pomoću HDMI kabela povežite DVD uređaj i HDMI priključnicu na stražnjoj strani televizora.

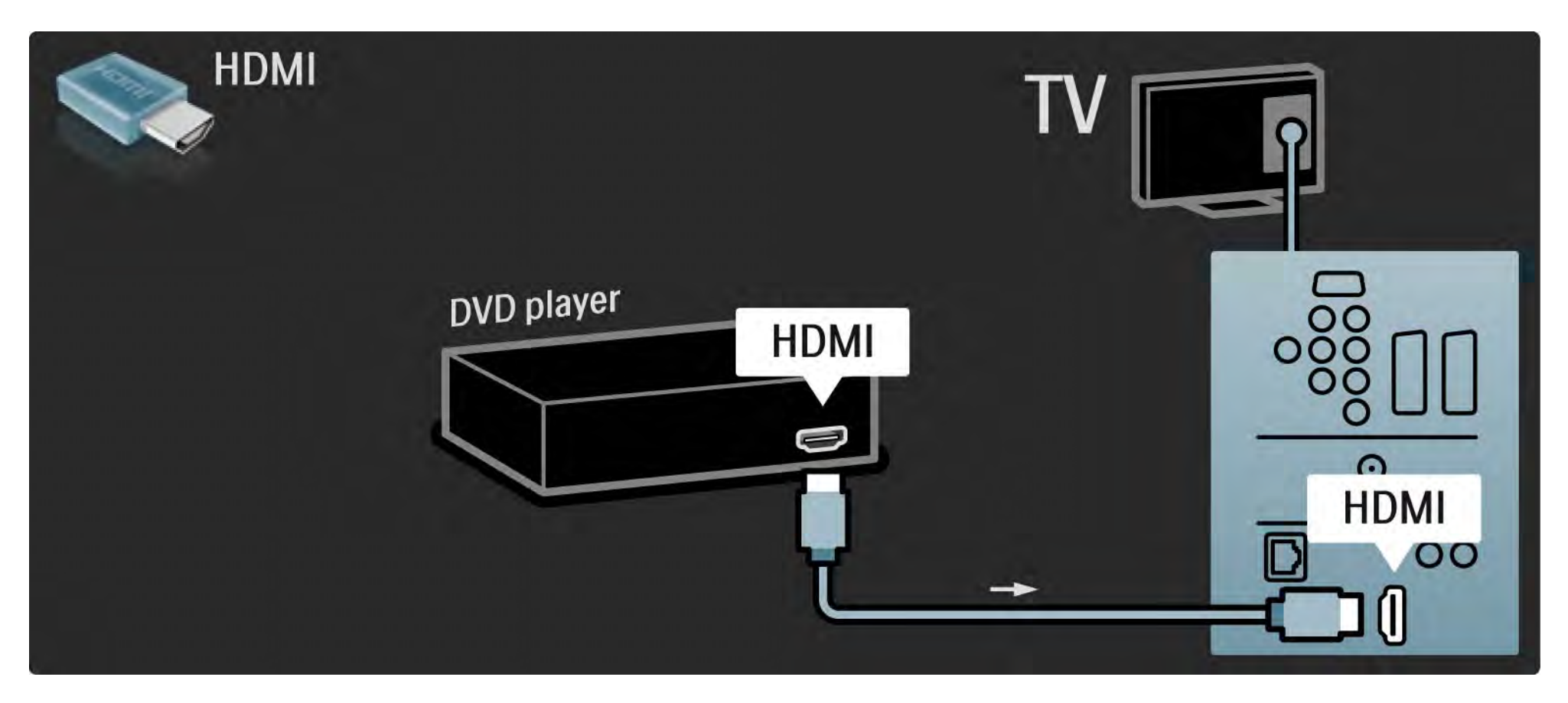

## 5.3.2 DVD sustav kućnog kina 1/3

Najprije pomoću HDMI kabela povežite uređaj s televizorom.

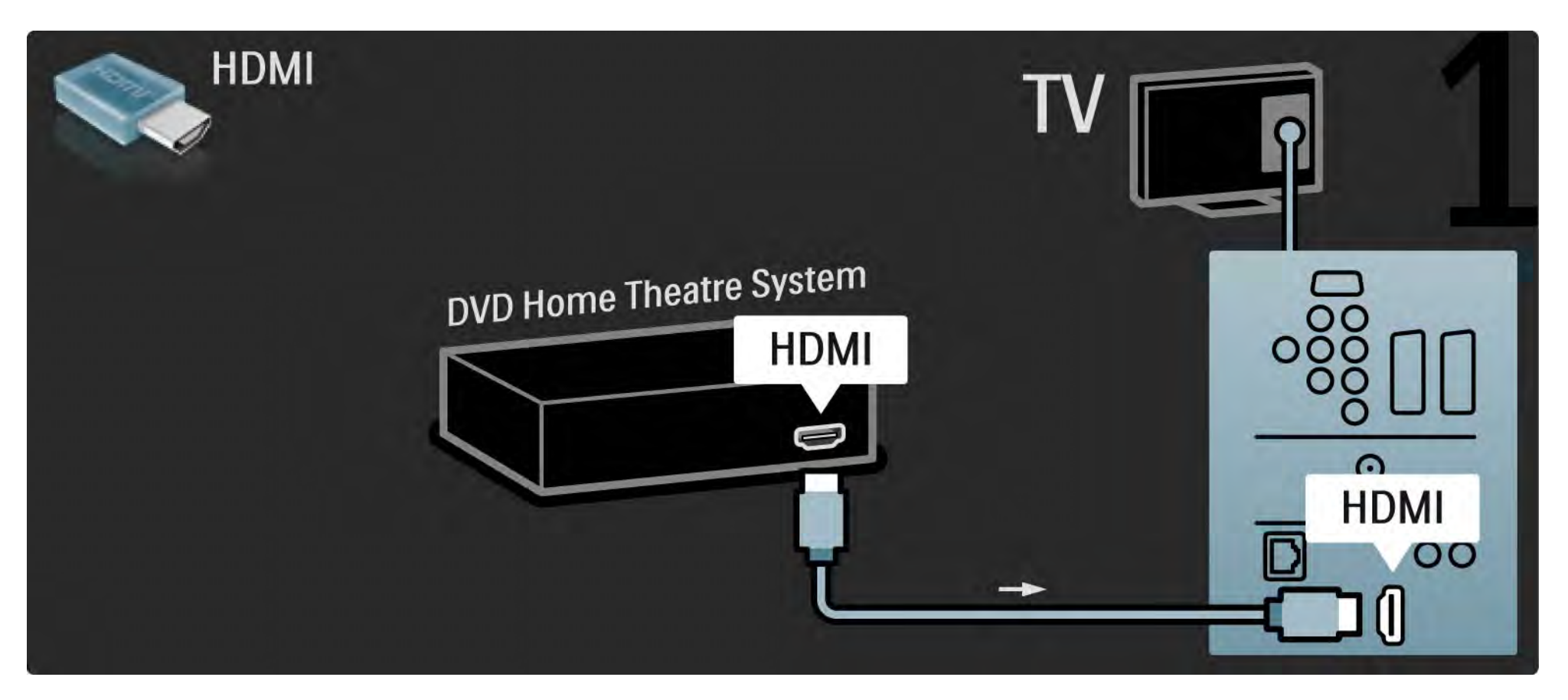

## 5.3.2 DVD sustav kućnog kina 2/3

Za kraj, pomoću digitalnog audio cinch kabela uređaj povežite s televizorom, ili koristite analogni Audio izlaz L/D.

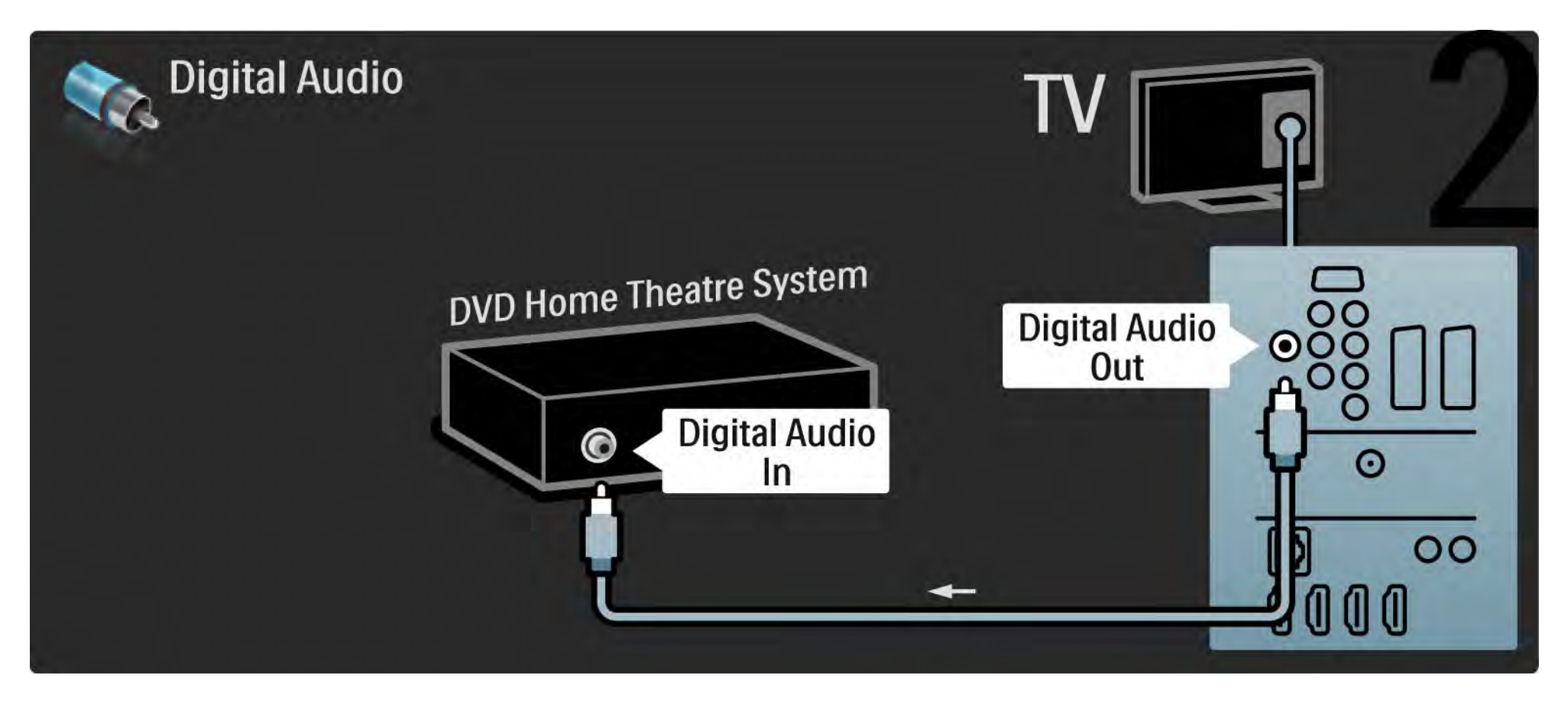

#### 5.3.2 DVD sustav kućnog kina 3/3

Audio izlaz L/D

Ako sustav kućnog kina nema digitalni izlaz zvuka, možete koristiti analogni Audio izlaz L/D na televizoru.

Sinkronizacija zvuka i slike (sync)

Ako zvuk ne odgovara slici na zaslonu, na većini DVD sustava kućnog kina može se postaviti odgoda kako bi zvuk i slika uskladili.

Audio signal s DVD uređaja ili drugog uređaja nemojte povezivati izravno sa sustavom kućnog kina. Zvuk uvijek najprije provedite kroz televizor.

## 5.3.3 DVD snimač 1/2

Najprije pomoću 2 antenska kabela povežite antenu s DVD snimačem i televizorom.

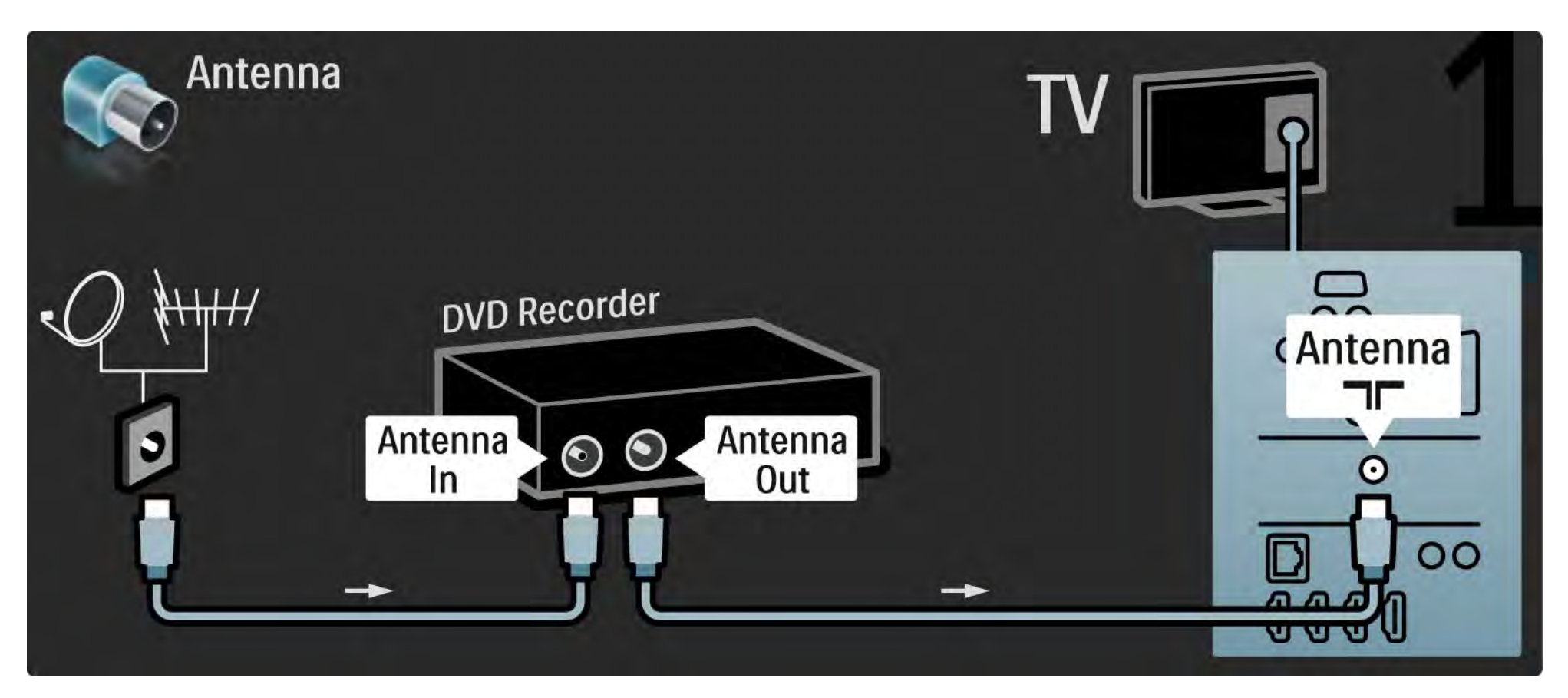

## 5.3.3 DVD snimač 2/2

Za kraj, pomoću Scart kabela povežite DVD snimač sa Scart ulazom na stražnjoj strani televizora.

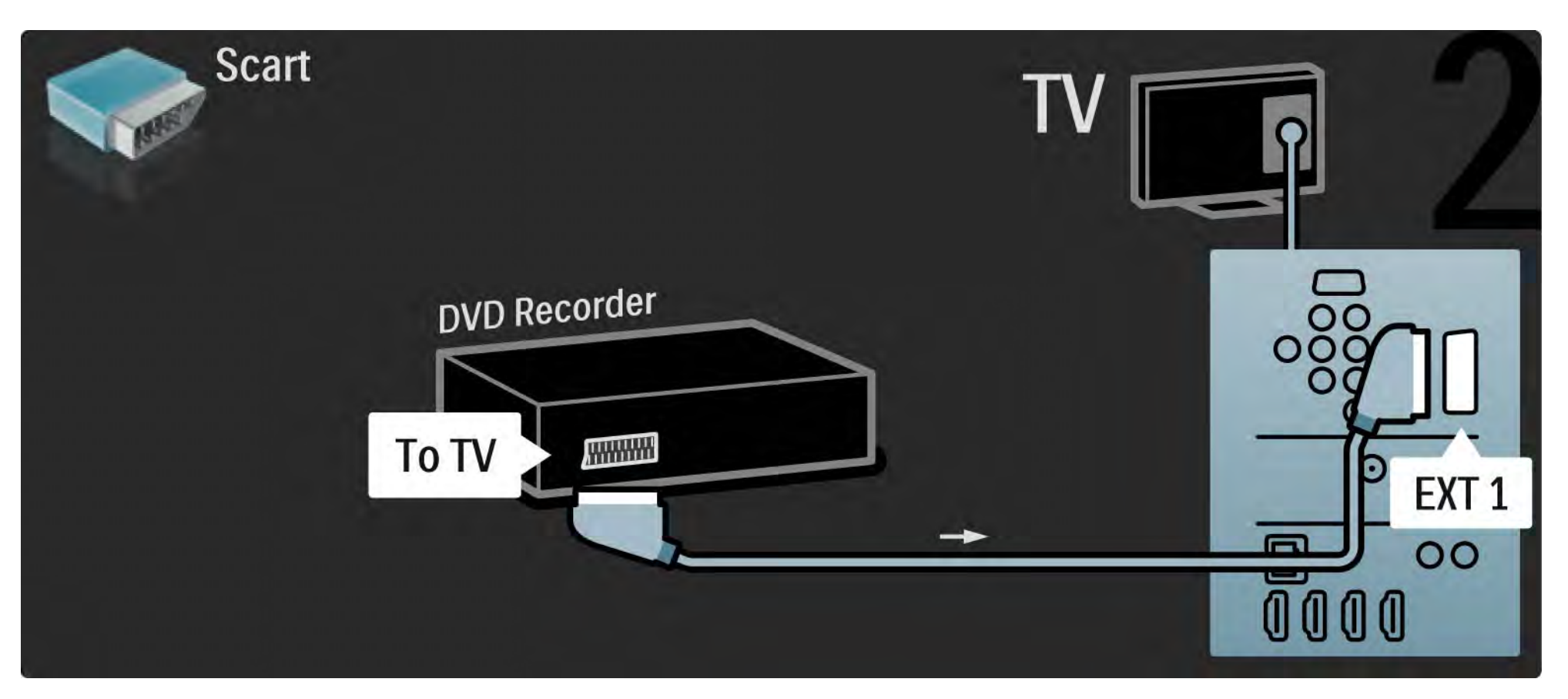

## 5.3.4 Digitalni prijemnik ili satelitski prijemnik 1/2

Najprije pomoću 2 antenska kabela povežite antenu s prijemnikom i televizorom.

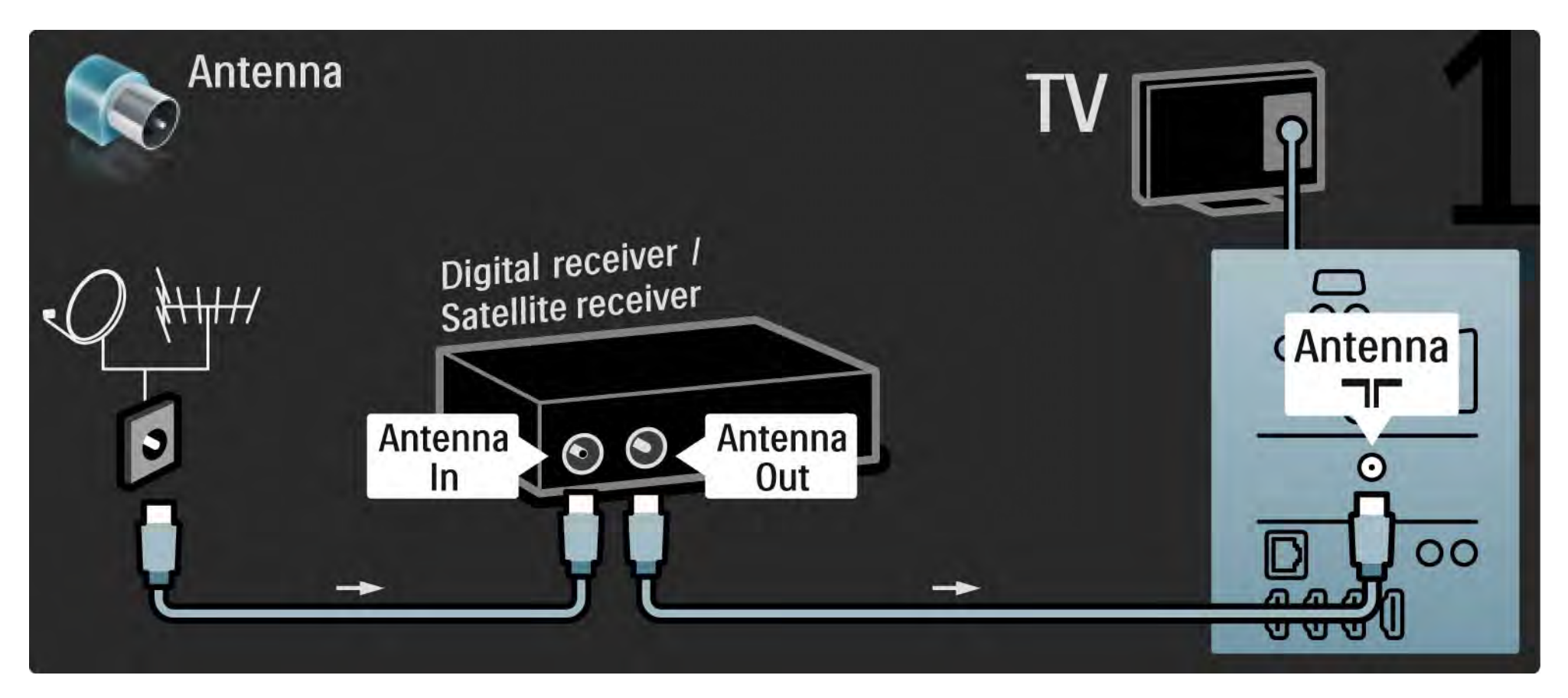

## 5.3.4 Digitalni prijemnik ili satelitski prijemnik 2/2

Za kraj, pomoću Scart kabela povežite prijemnik s priključnicom na stražnjoj strani televizora

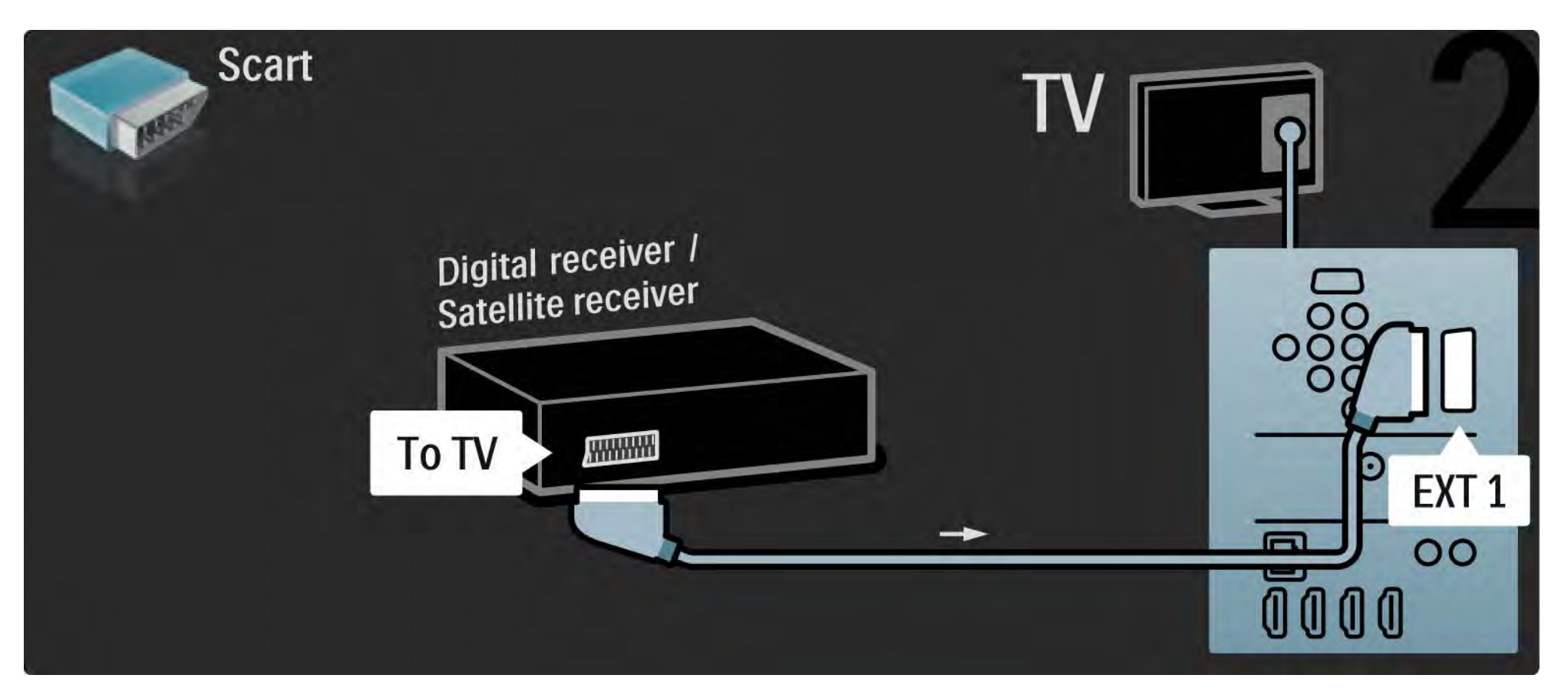

## 5.3.5 Digitalni prijemnik i DVD snimač 1/3

Najprije pomoću 3 antenska kabela digitalni prijemnik i DVD snimač povežite s televizorom.

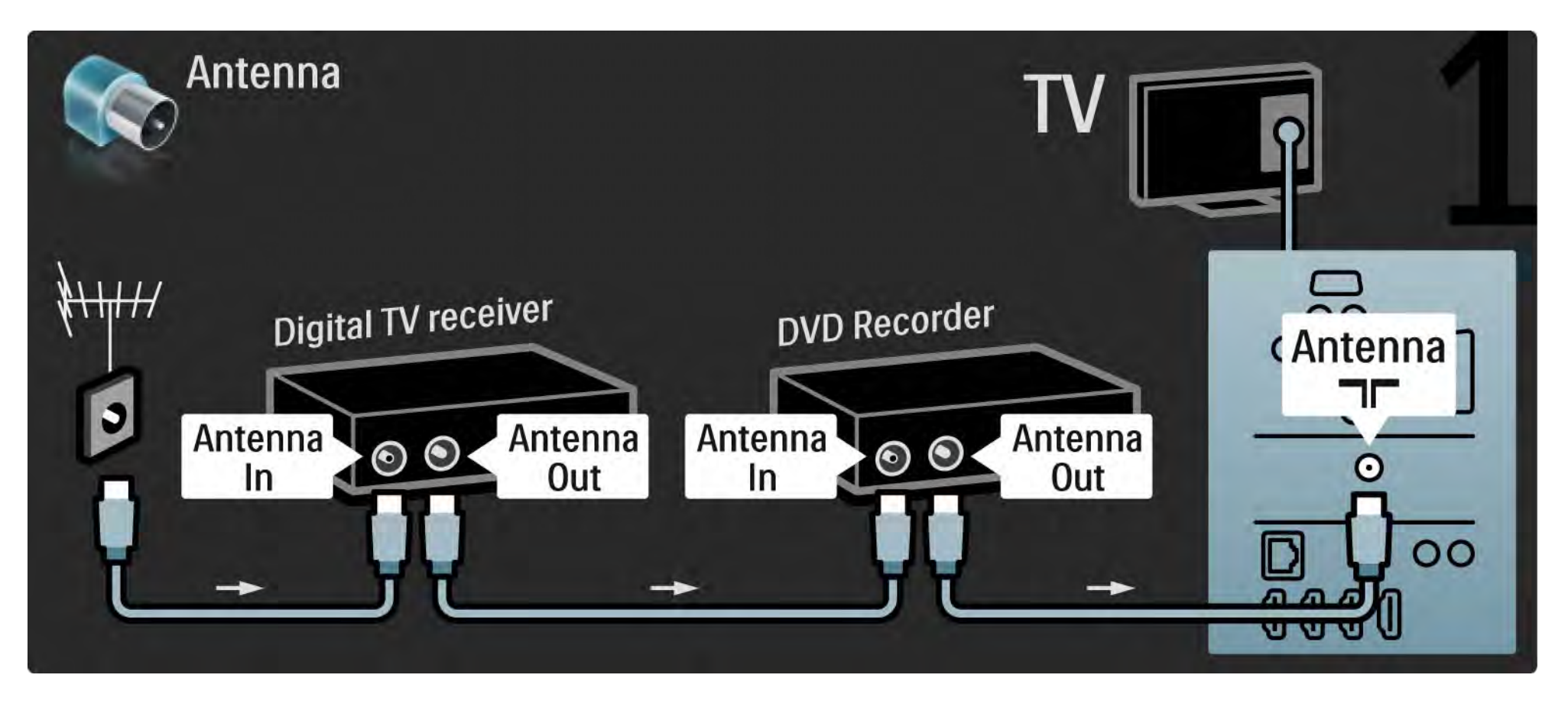

## 5.3.5 Digitalni prijemnik i DVD snimač 2/3

Nakon toga pomoću Scart kabela digitalni prijemnik povežite s televizorom.

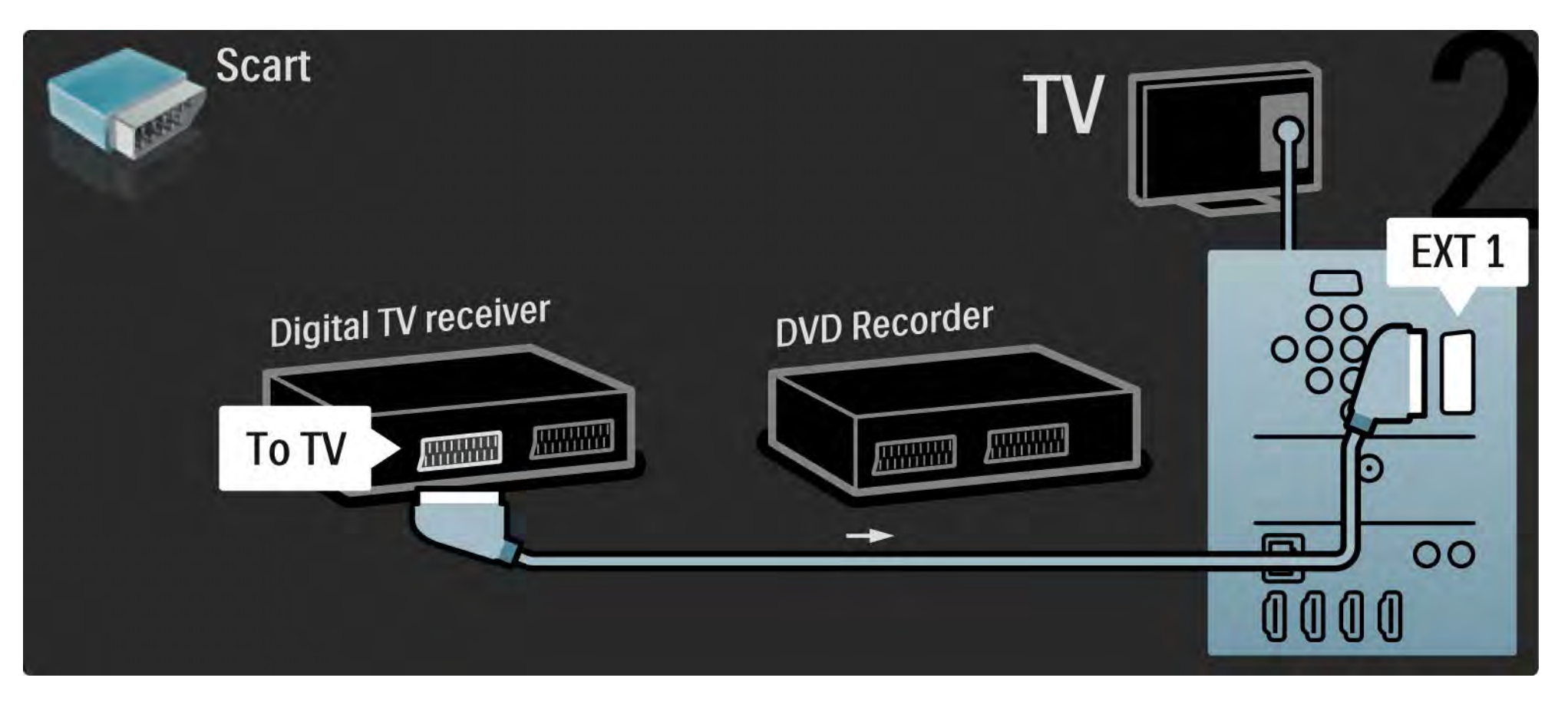

## 5.3.5 Digitalni prijemnik i DVD snimač 3/3

Za kraj, pomoću 2 antenska kabela 2 uređaja povežite s televizorom.

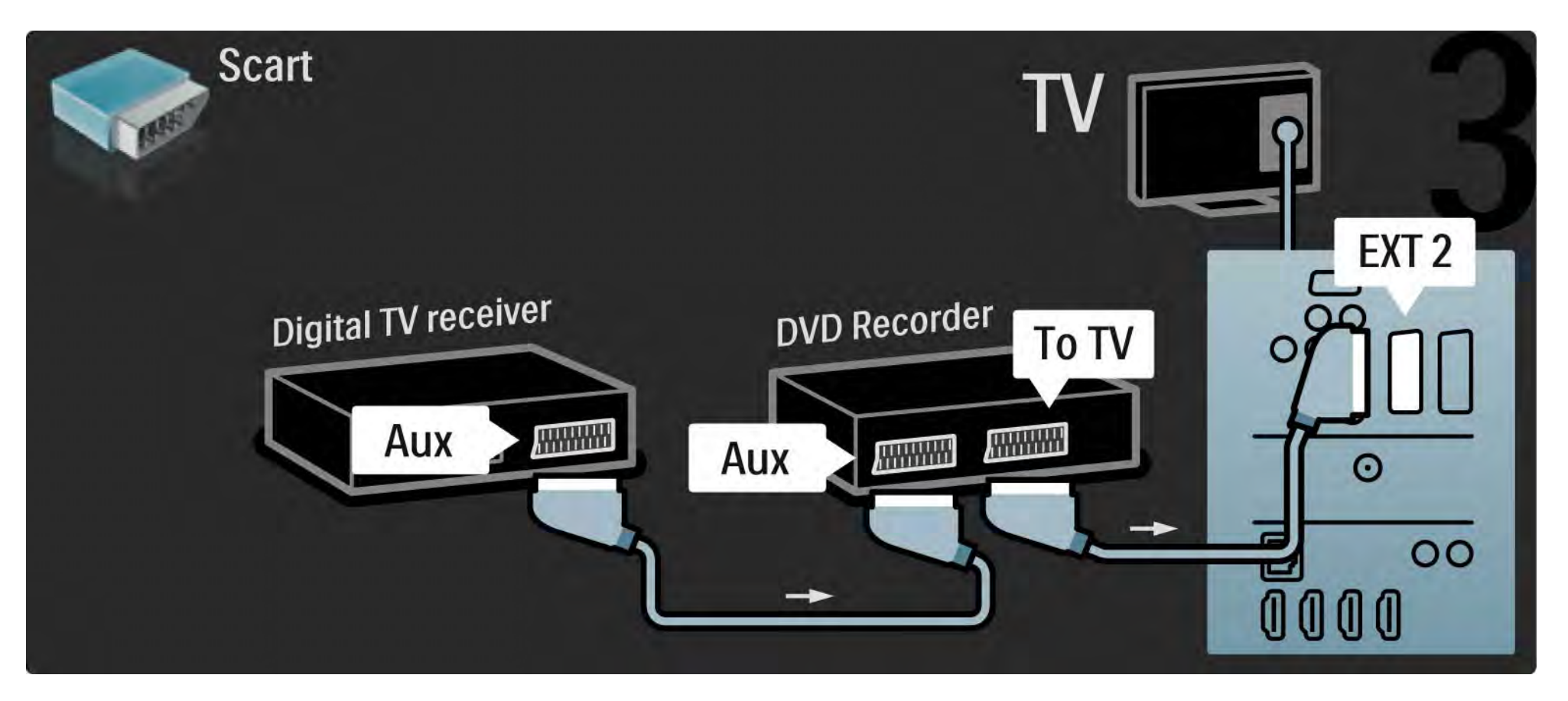

# 5.3.6 Digitalni prijemnik, DVD snimač i sustav kućnog kina 1/5

Najprije pomoću 3 antenska kabela 2 uređaja povežite s televizorom.

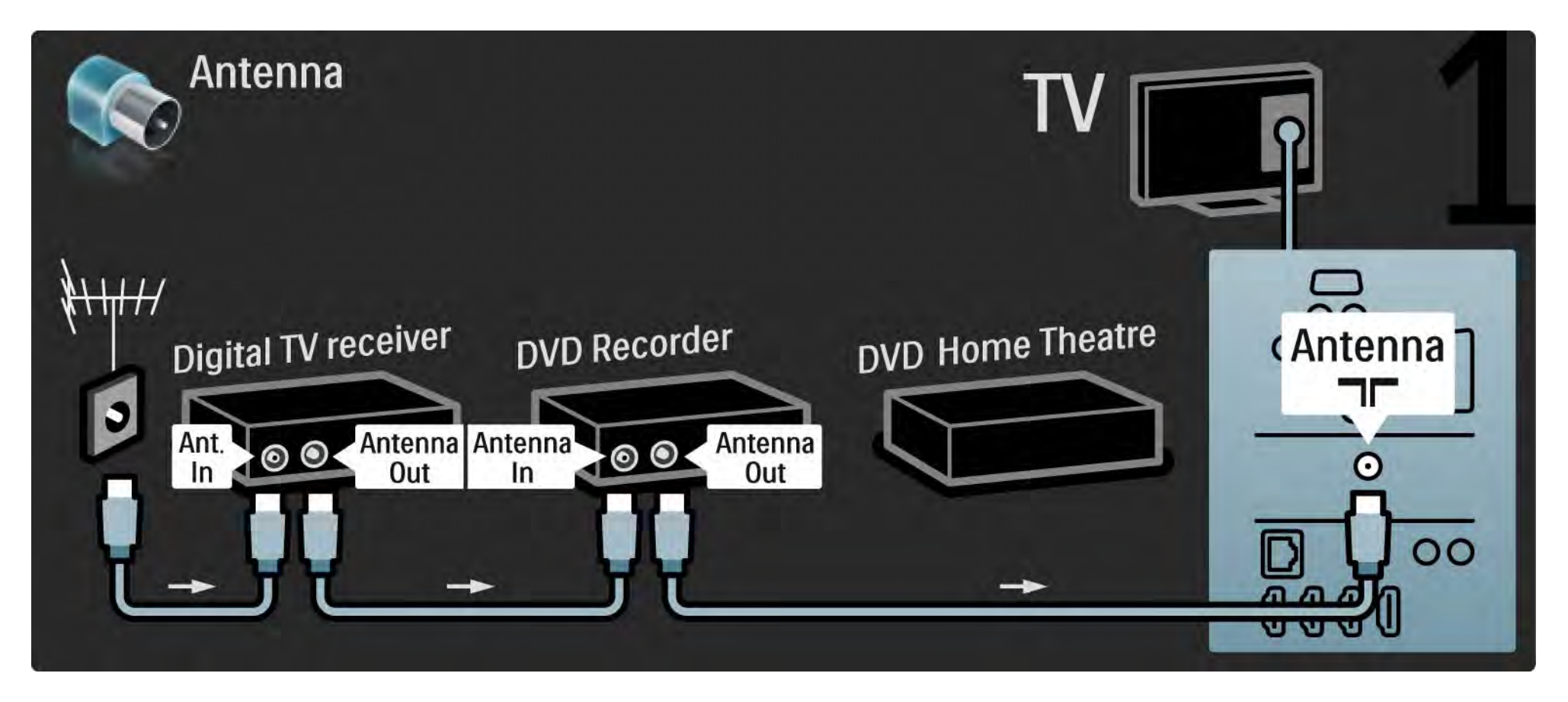

# 5.3.6 Digitalni prijemnik, DVD snimač i sustav kućnog kina 2/5

Nakon toga pomoću Scart kabela digitalni prijemnik povežite s televizorom.

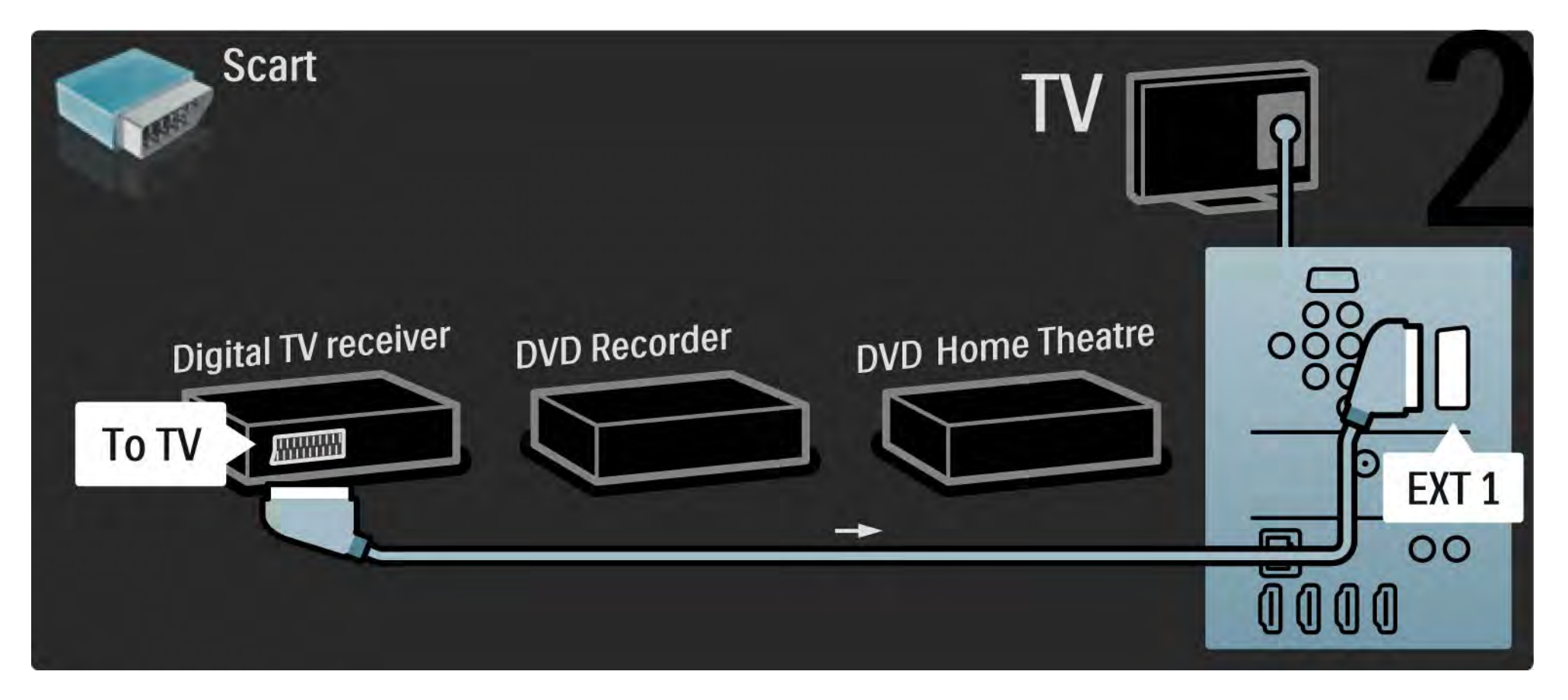

## 5.3.6 Digitalni prijemnik, DVD snimač i sustav kućnog kina 3/5

Nakon toga pomoću 2 Scart kabela digitalni prijemnik povežite s DVD snimačem, a DVD snimač s televizorom.

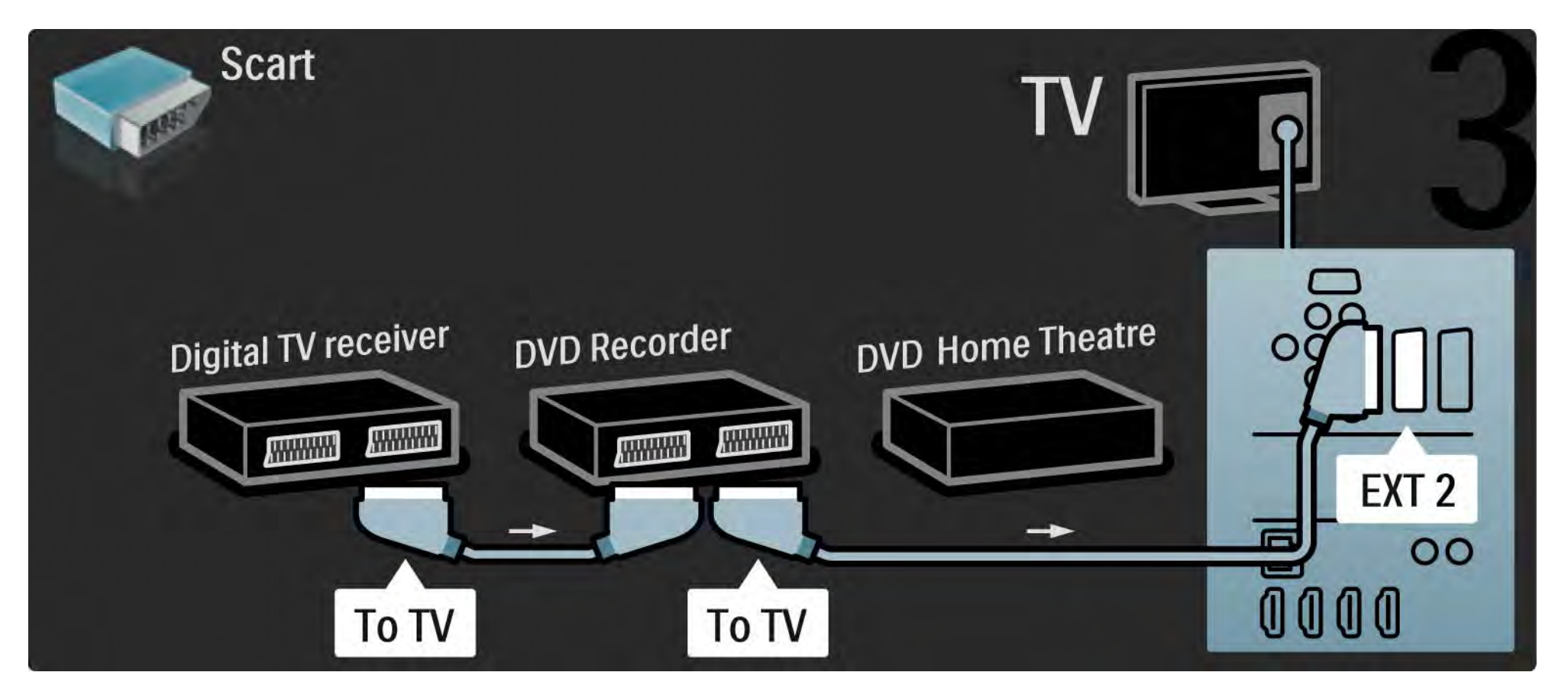

# 5.3.6 Digitalni prijemnik, DVD snimač i sustav kućnog kina 14/5

Nakon toga pomoću HDMI kabela povežite sustav kućnog kina i televizor.

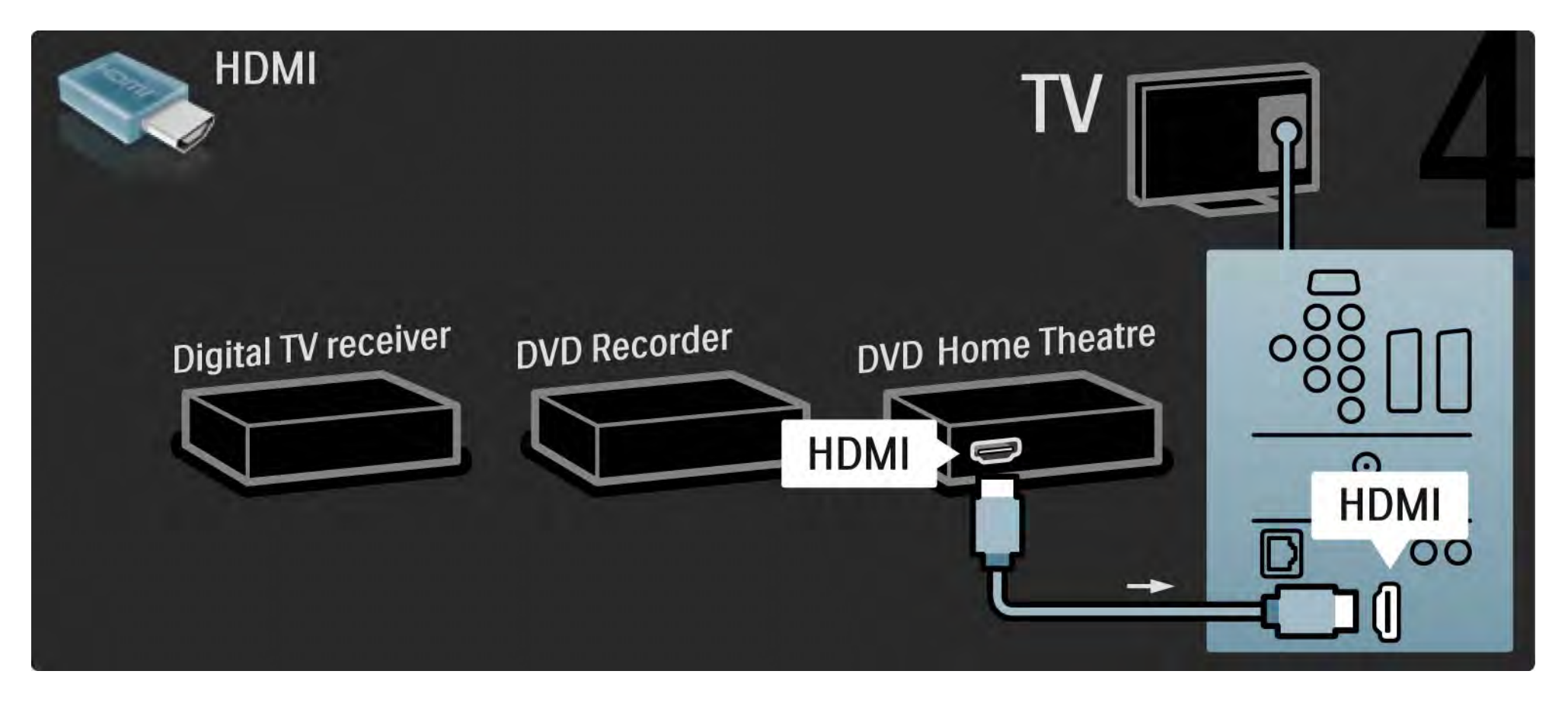

# 5.3.6 Digitalni prijemnik, DVD snimač i sustav kućnog kina 5/5

Za kraj, pomoću digitalnog audio cinch kabela sustav kućnog kina povežite s televizorom.

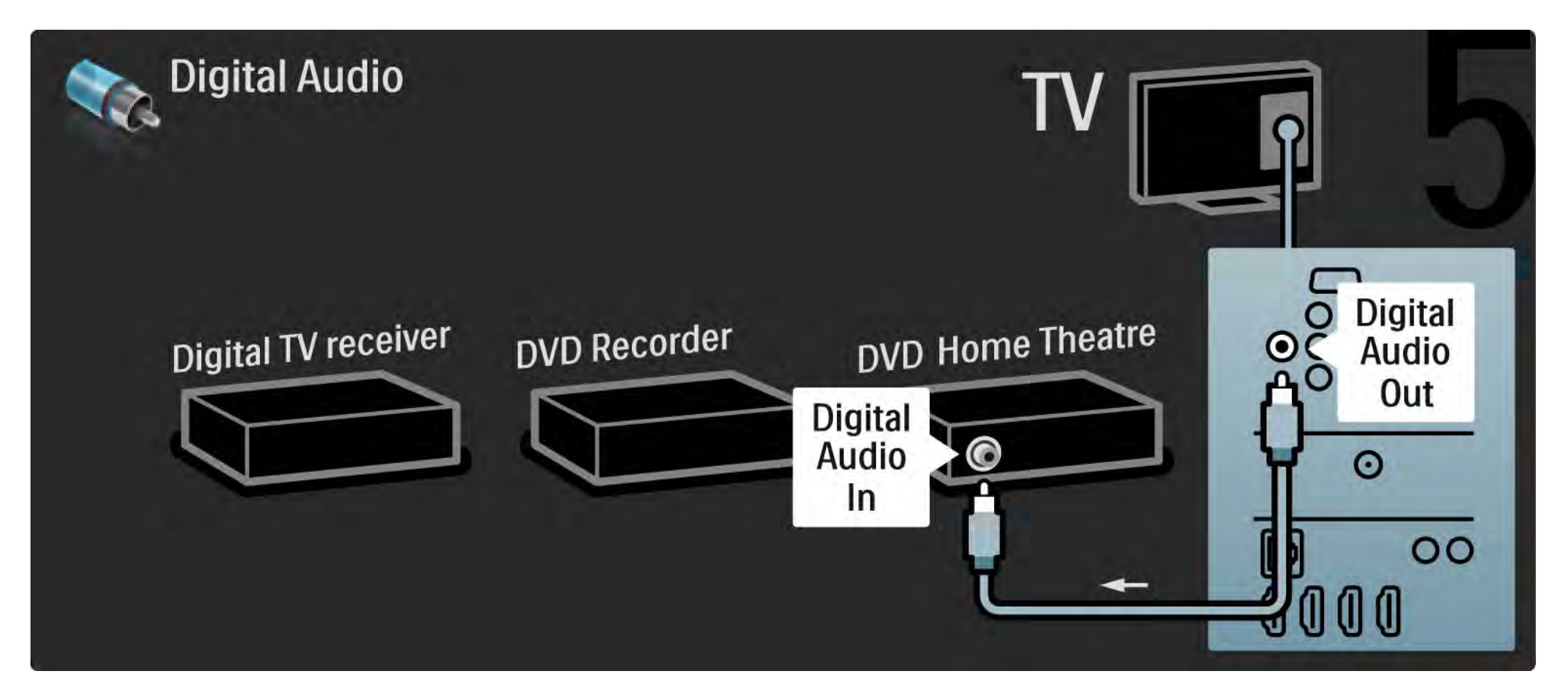

#### 5.3.7 Reproduktor Blu-ray diskova

Pomoću HDMI kabela povežite Blu-ray Disc uređaj i HDMI priključnicu na stražnjoj strani televizora.

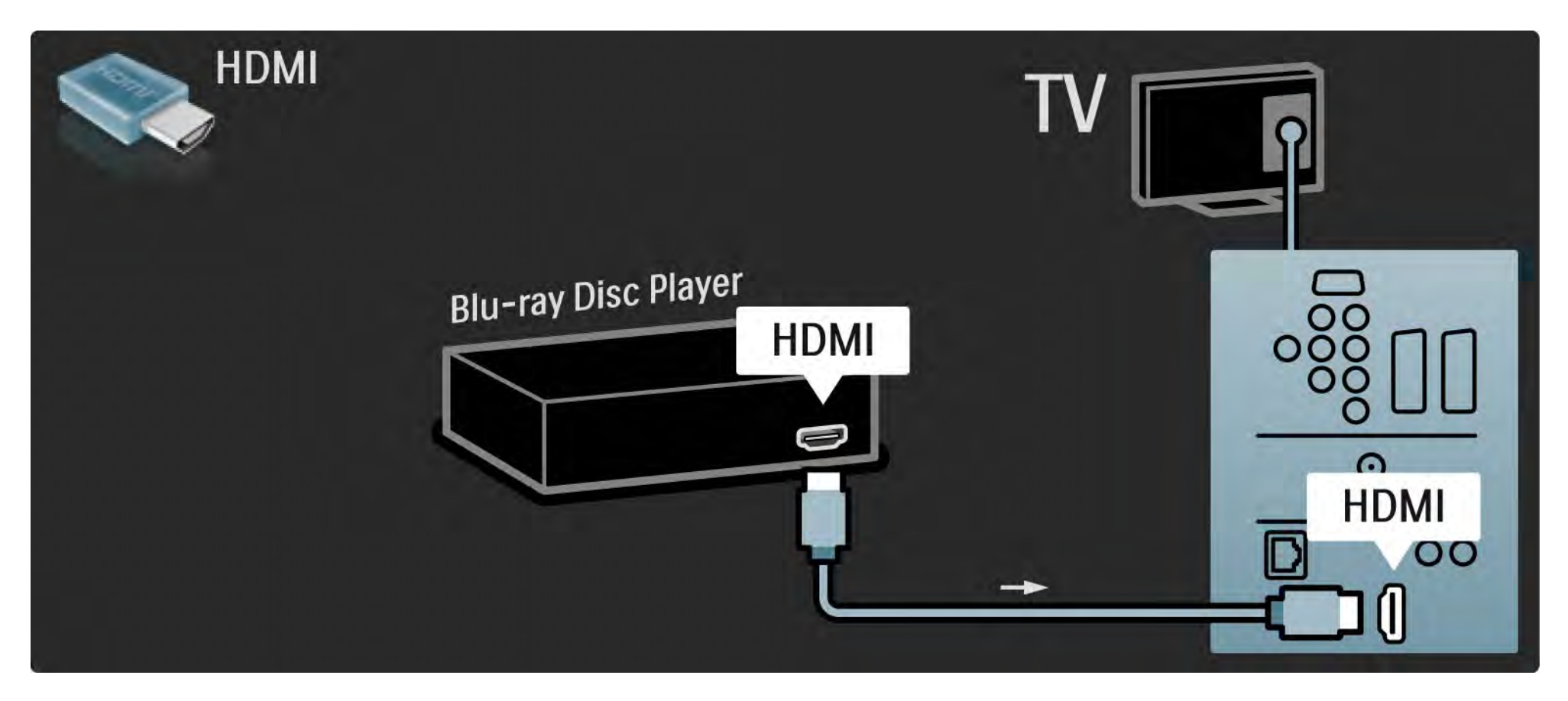

## 5.3.8 Digitalni HD prijemnik 1/2

Najprije pomoću 2 antenska kabela povežite digitalni HD prijemnik i televizor.

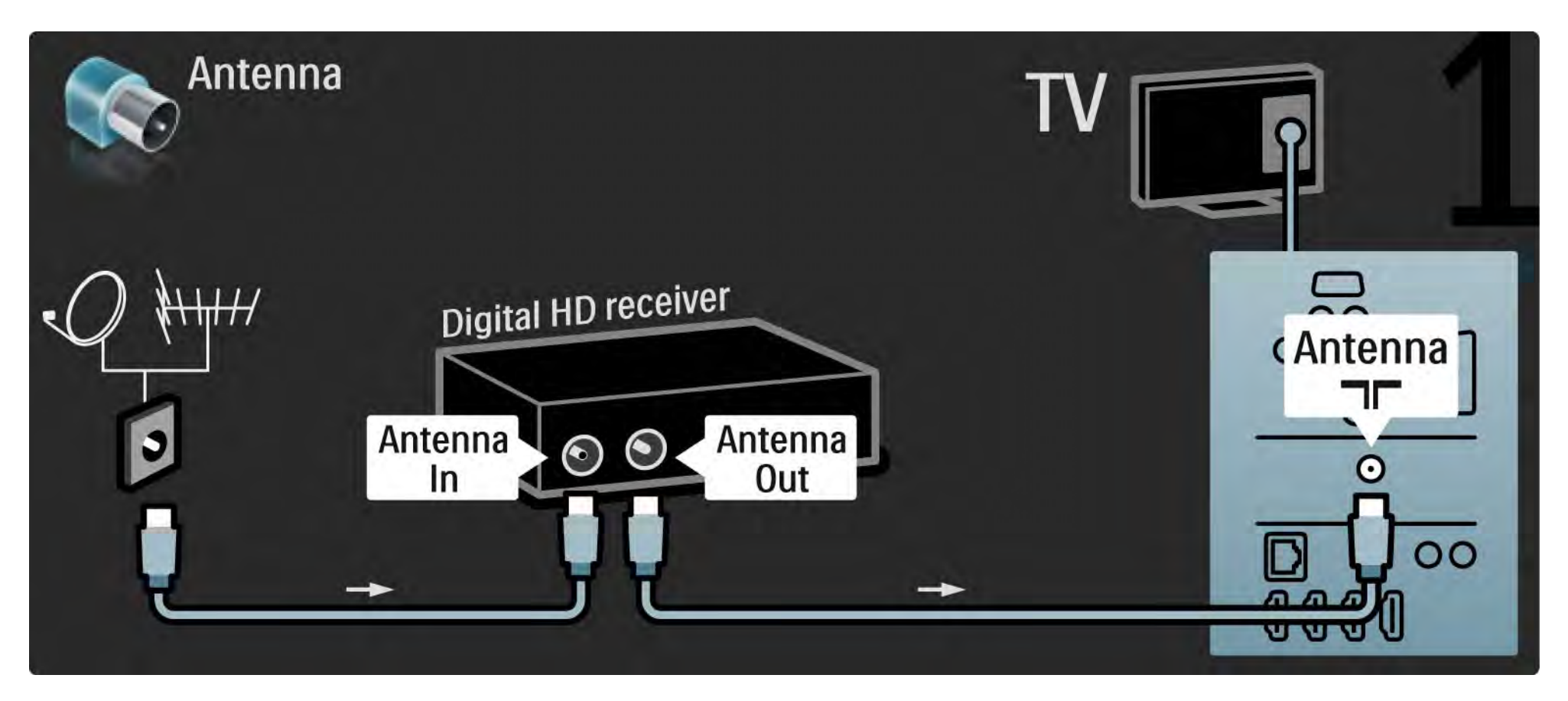
## 5.3.8 Digitalni HD prijemnik 2/2

Pomoću HDMI kabela povežite digitalni HD prijemnik i televizor.

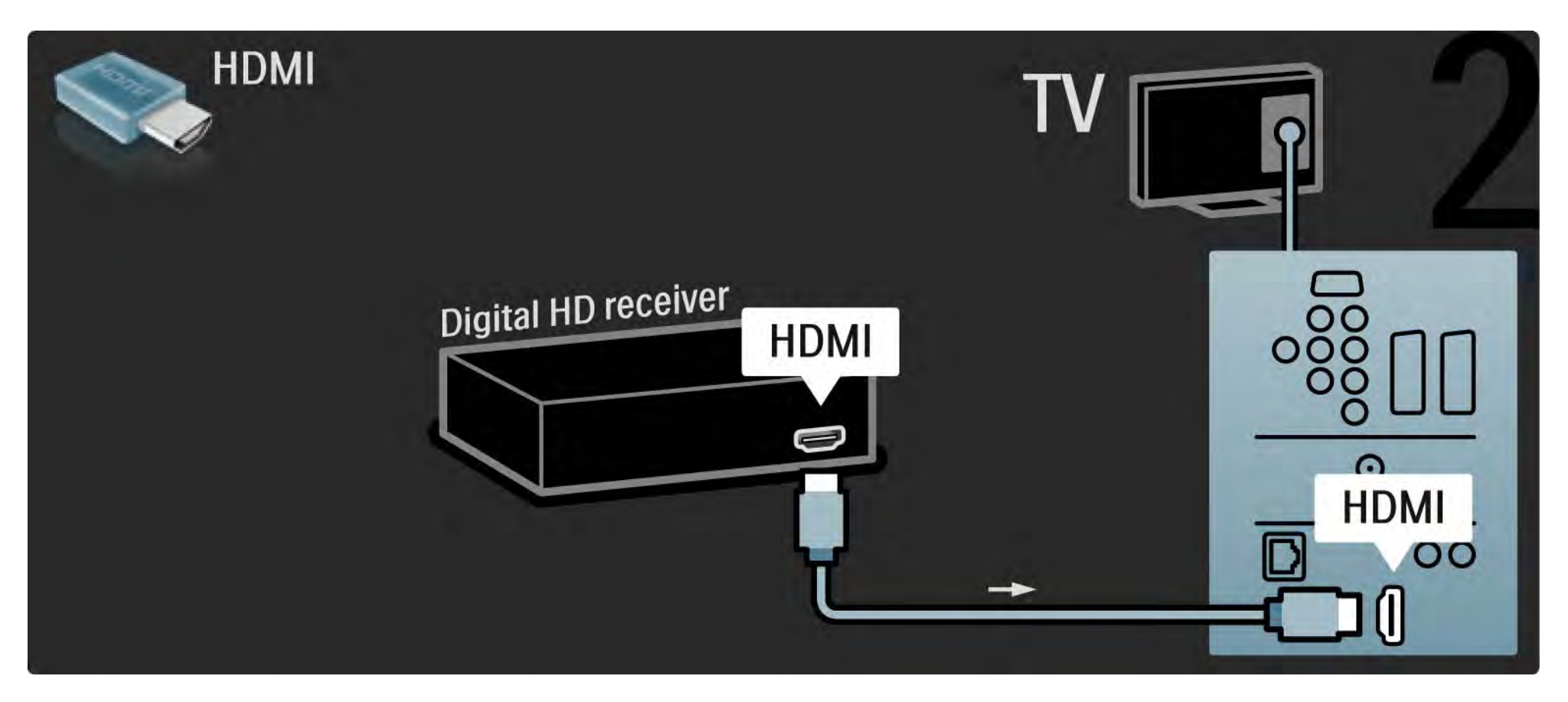

## 5.4.1 Igraća konzola 1/3

Najpraktičnije priključnice za igraću konzolu nalaze se s bočne strane televizora. Možete koristiti HDMI, S-Video ili Video vezu, ali nemojte istovremeno priključivati i S-Video i Video.

Koristite li HDMI ili YPbPr vezu, možete koristiti priključnice na stražnjoj strani televizora.

Informacije o povezivanju igraće konzole potražite na sljedećim stranicama.

Kašnjenje slike

...

Kako biste spriječili kašnjenje slike, televizor postavite u način rada Igra.

Zatvorite ovaj korisnički priručnik i pritisnite Options  $\epsilon$  te odaberite Slika i zvuk. Pritisnite OK.

Odaberite Pametne postavke i pritisnite OK.

Odaberite Igra i pritisnite OK.

# 5.4.1 Igraća konzola 2/3

Najpraktičnije priključnice za igraću konzolu nalaze se s bočne strane televizora.

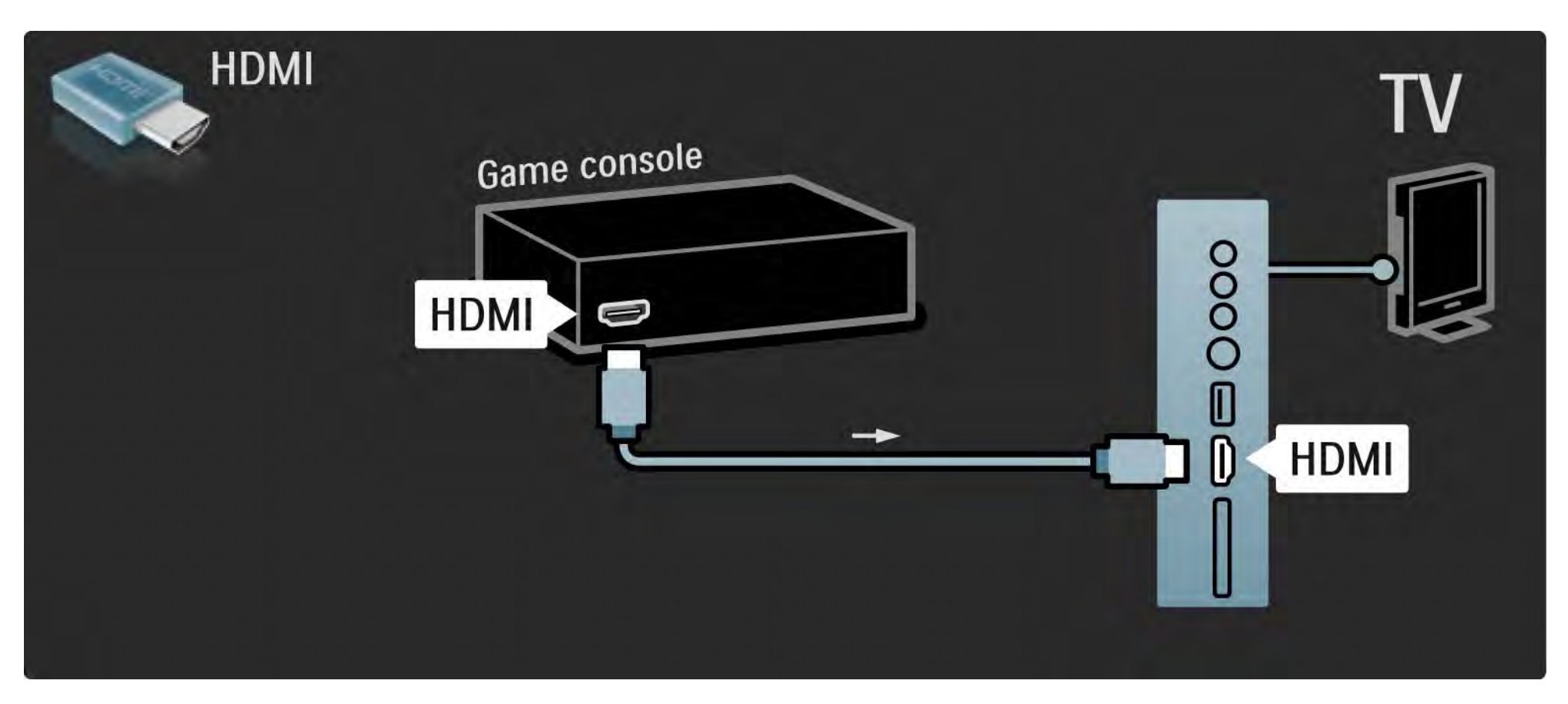

# 5.4.1 Igraća konzola 3/3

Za povezivanje igraće konzole koristite HDMI ili EXT3 (YPbPr i Audio L/D) priključnicu na stražnjoj strani televizora.

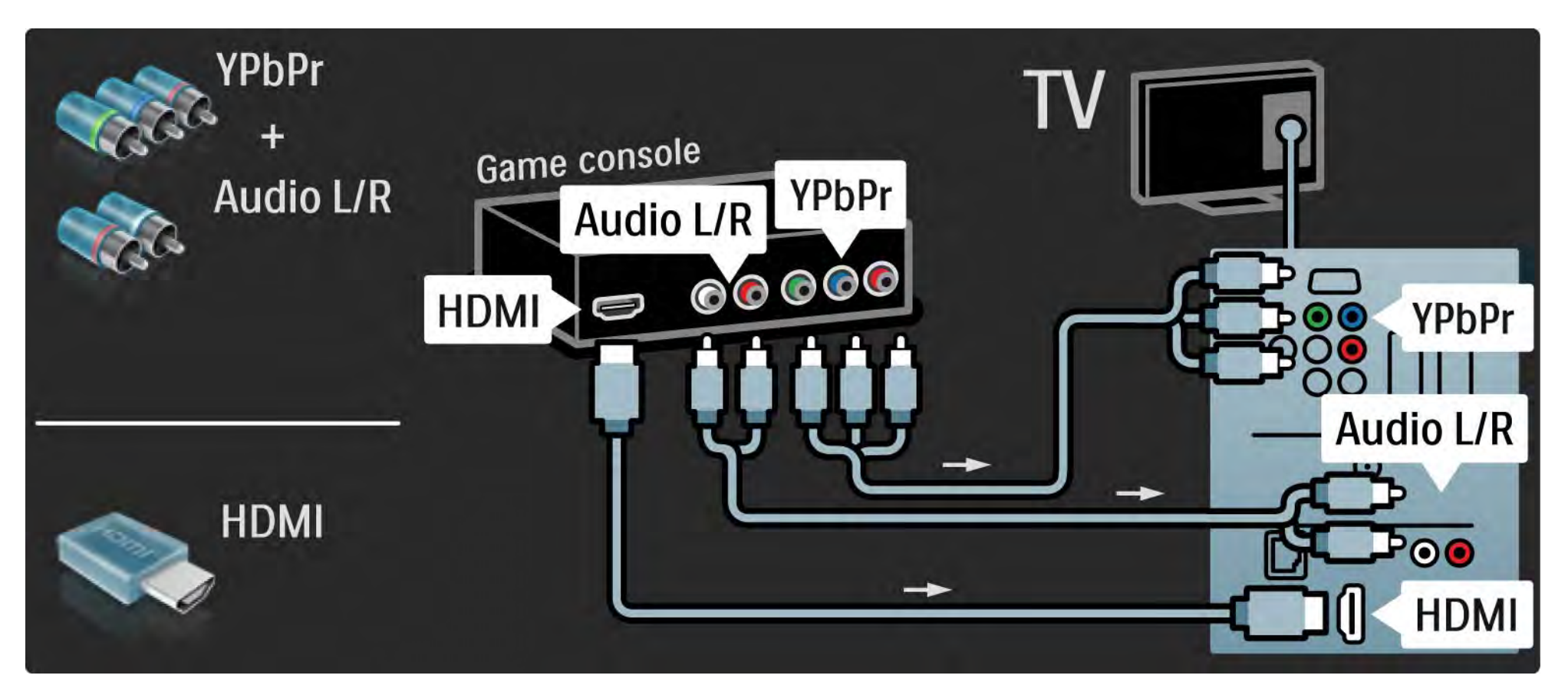

## 5.4.2 HD igraća konzola

Za povezivanje igraće konzole visoke rezolucije koristite HDMI kabel ili YPbPr kabele.

Također pročitajte Veze > Dodatni uređaji > Igra.

#### 5.4.3 Fotoaparat

Za prikaz fotografija spremljenih na digitalnom fotoaparatu, fotoaparat možete spojiti izravno na televizor pomoću USB priključka s bočne strane televizora. Kada spojite fotoaparat, uključite ga.

Ako se popis sa sadržajem fotoaparata ne otvori automatski, fotoaparat ćete možda trebati postaviti na prijenos sadržaja pomoću PTP-a – protokola za prijenos slike. Pročitajte korisnički priručnik digitalnog fotoaparata.

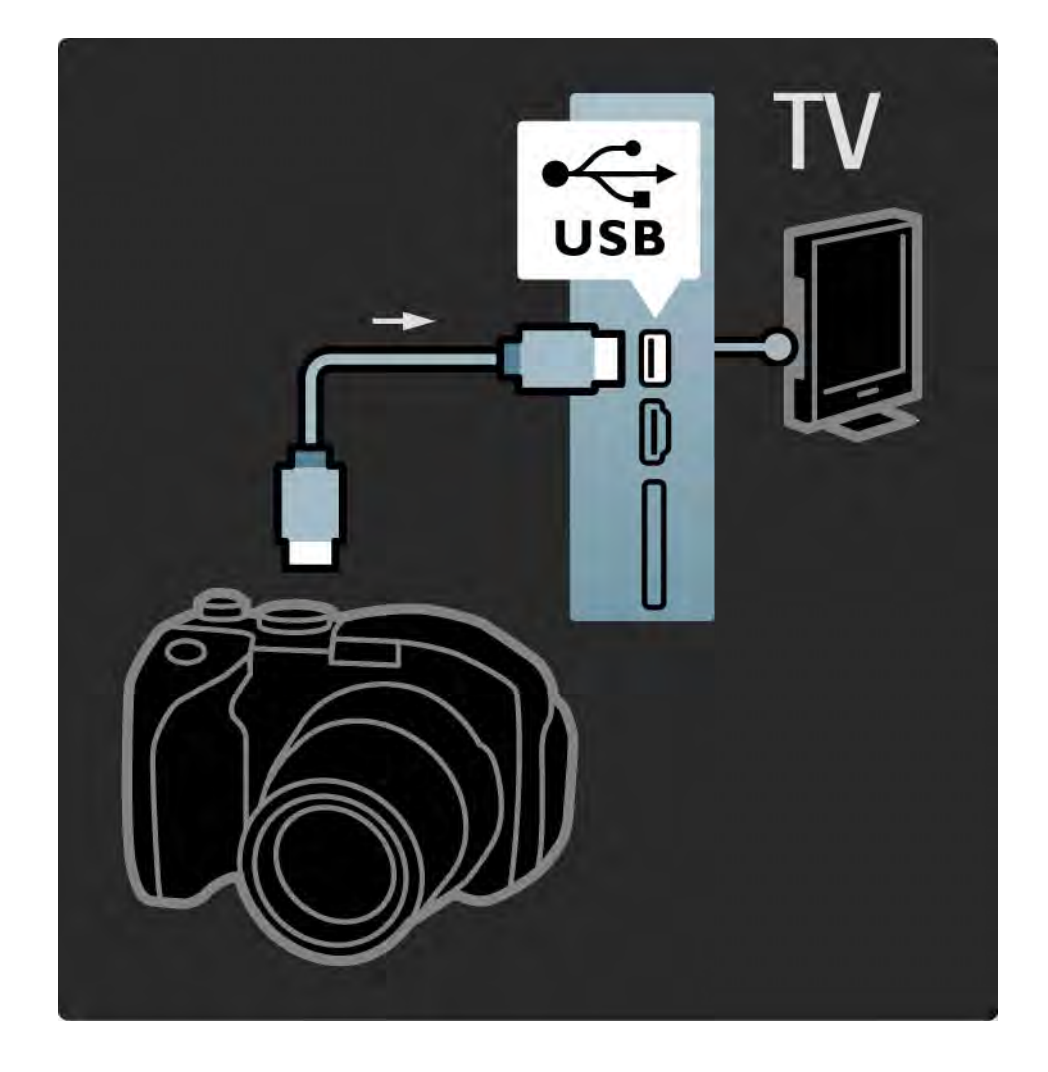

#### 5.4.4 Videorekorder 1/3

Najpraktičnije priključnice za kamkorder nalaze se s bočne strane televizora. Možete koristiti HDMI, S-Video ili Video vezu, ali nemojte istovremeno priključivati i S-Video i Video.

Informacije o povezivanju kamkordera potražite na sljedećim stranicama.

## 5.4.4 Videorekorder 2/3

Najpraktičnije priključnice za kamkorder nalaze se s bočne strane televizora.

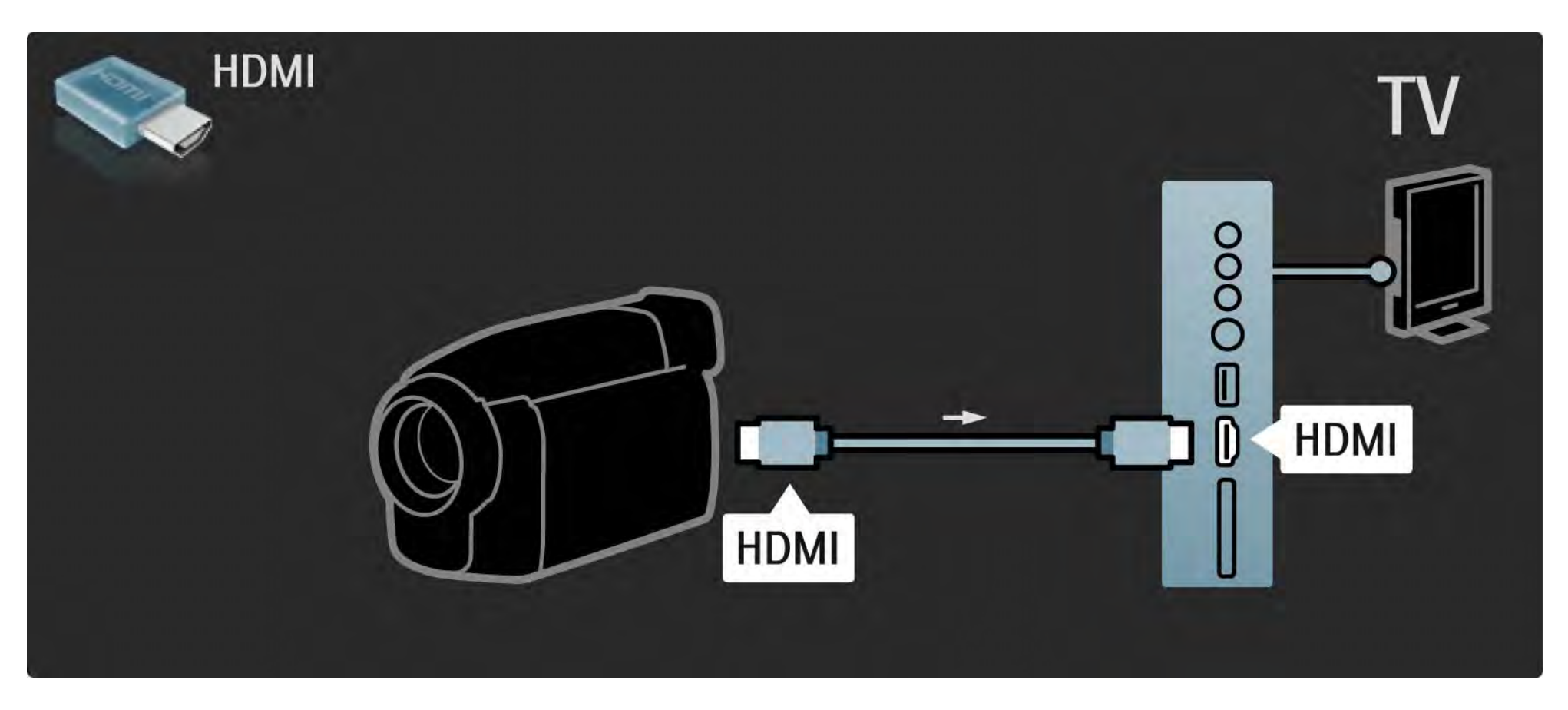

## 5.4.4 Videorekorder 3/3

Za povezivanje kamkordera koristite HDMI ili EXT3 (YPbPr i Audio L/D) priključnicu na stražnjoj strani televizora.

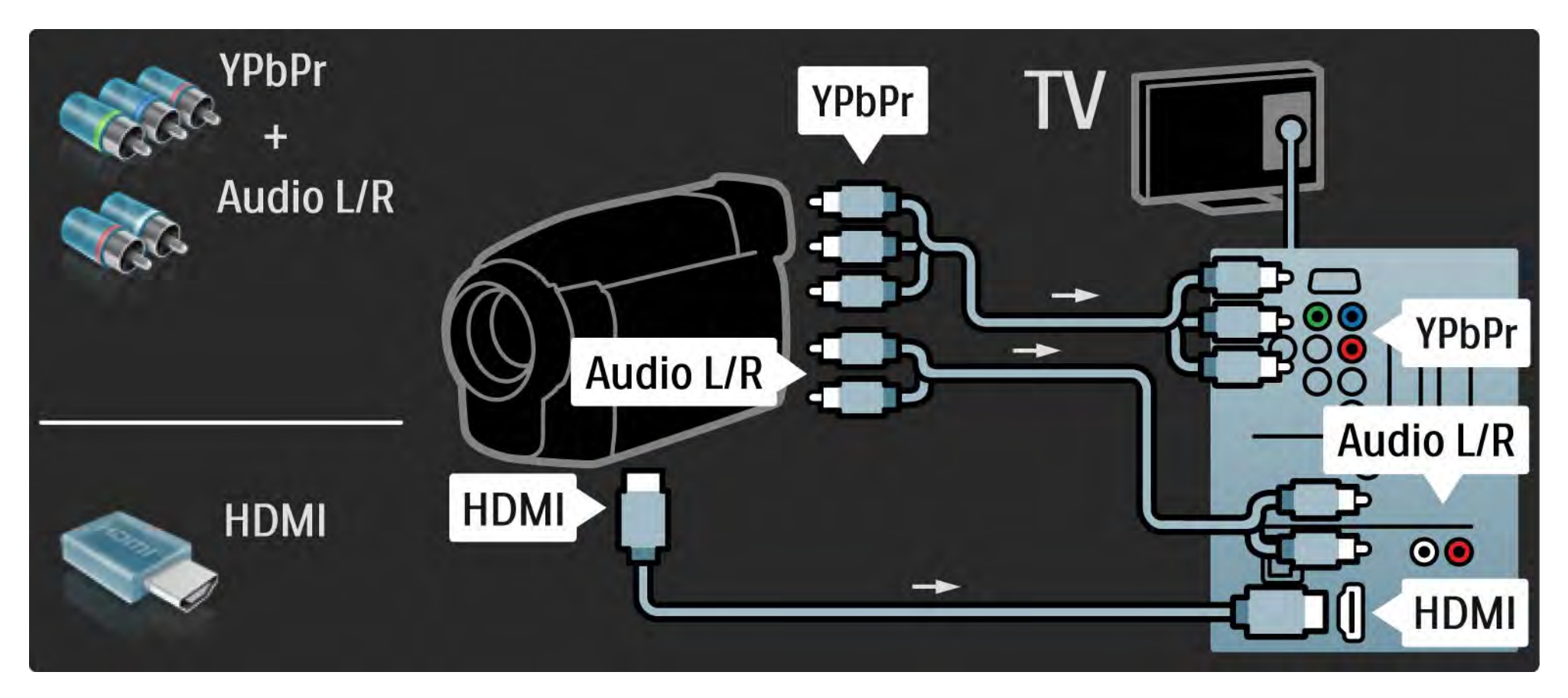

#### 5.4.5 Televizor kao monitor računala 1/3

Televizor možete povezati s računalom u svojstvu monitora.

Prije povezivanja s računalom, brzinu osvježavanja monitora računala postavite na 60 Hz.

Računalo možete priključiti na bočnoj ili na stražnjoj strani televizora. Informacije o povezivanju računala potražite na sljedećim stranicama.

Idealne postavke televizora

Za najveću oštrinu slike Format slike televizora postavite na Nerazmjeran. Dok gledate televiziju, pritisnite Options *■*, odaberite Format slike i zatim odaberite Nerazmieran.

Podržane rezolucije računala

...

Popis podržanih rezolucija računala potražite u poglavlju Tehnički podaci > Rezolucije zaslona.

# 5.4.5 Televizor kao monitor računala 2/3

Pomoću DVI na HDMI adaptera računalo povežite na HDMI ulaz, a za povezivanje na Audio L/D priključnicu na bočnoj strani televizora koristite audio L/D kabel.

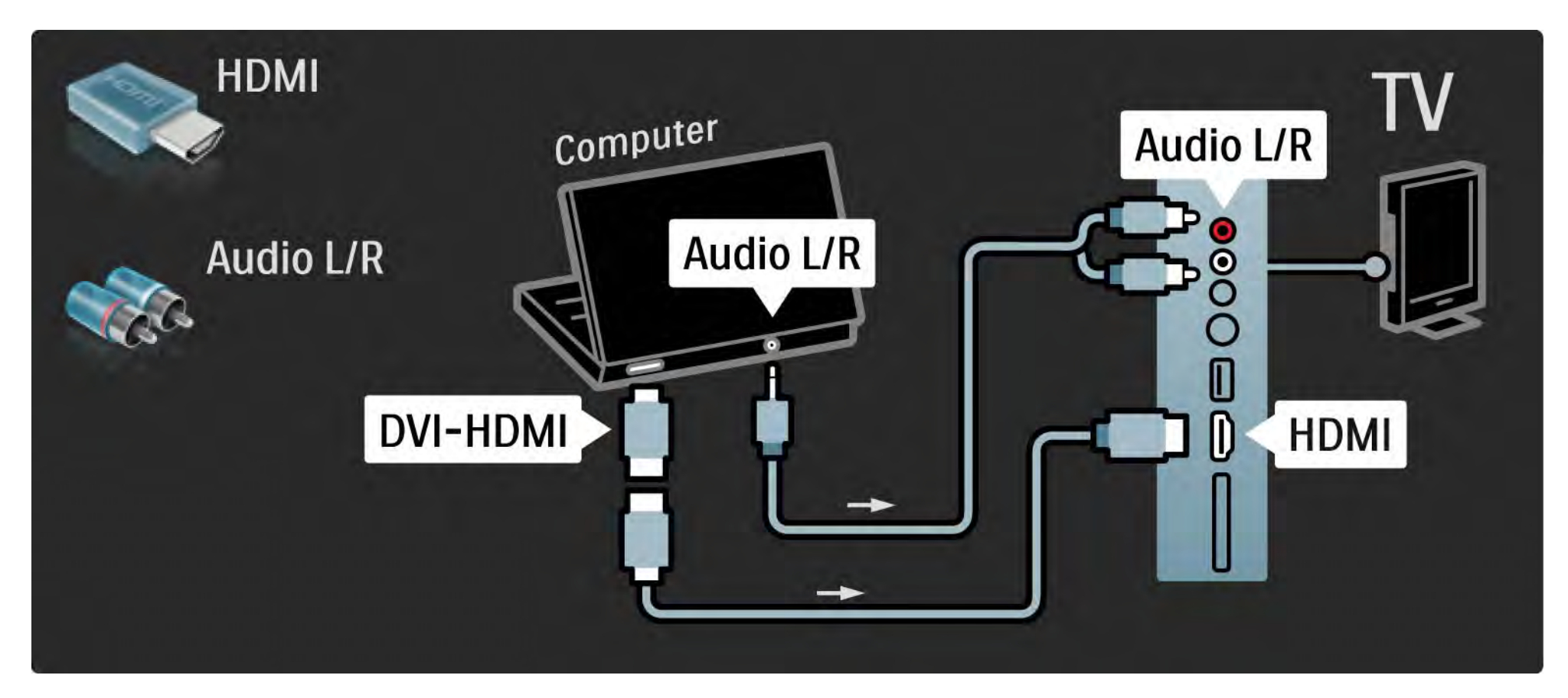

## 5.4.5 Televizor kao monitor računala 3/3

Pomoću VGA kabela računalo povežite na VGA priključnicu, a za povezivanje s VGA Audio L/D priključnicom na stražnjoj strani televizora koristite audio L/D kabel.

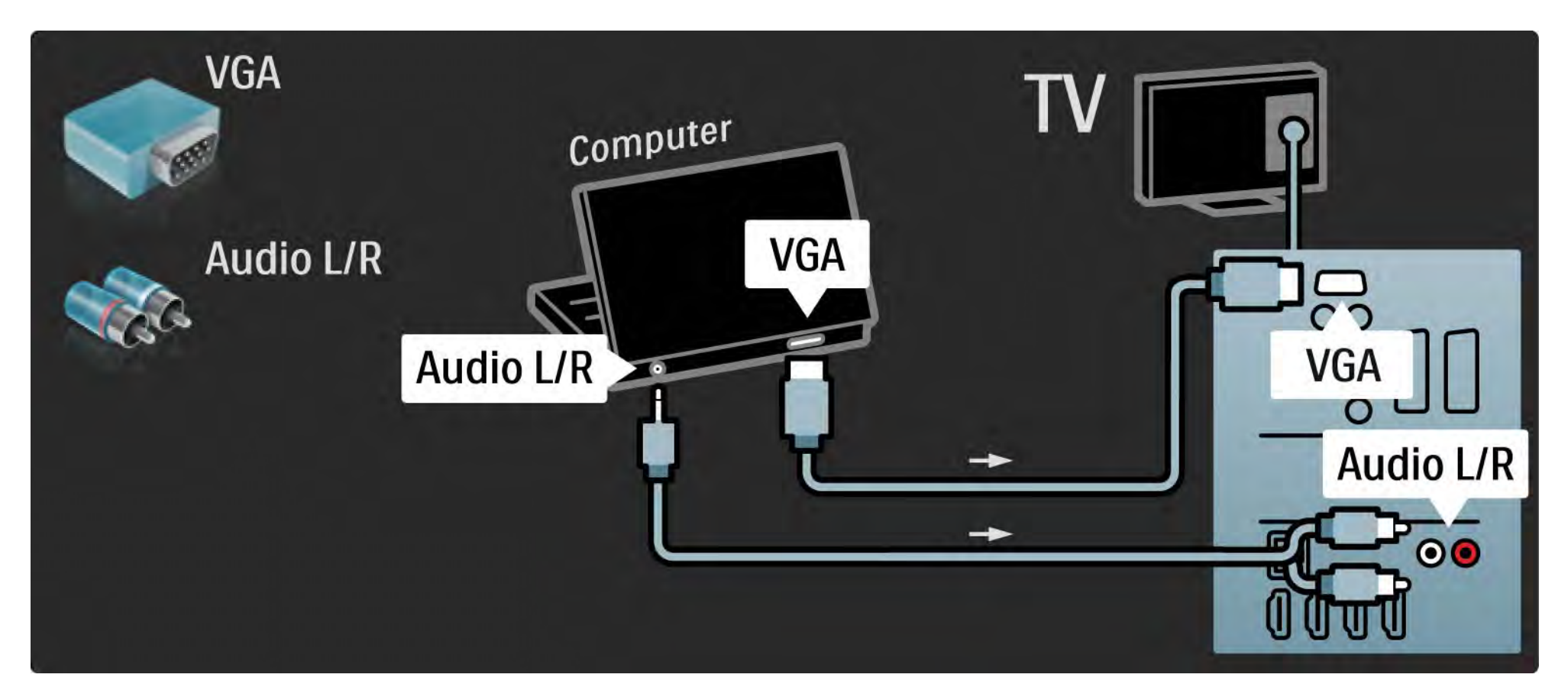

#### 5.4.6 Dekoder

Za povezivanje dekodera koji dekodira analogne signale s antene koristite Scart kabel. Koristite EXT1 ili EXT2 priključnicu na stražnjoj strani televizora.

TV kanal morate dodijeliti kao kanal koji će se dekodirati. Zatim dodijelite priključnicu na koju je dekoder priključen.

Zatvorite ovaj priručnik i pritisnite  $\triangle$  > Podešavanje > Instalacija > Dekoder. Za postavljanje kanala koji želite dekodirati odaberite Kanal. Za postavljanje veze koju želite koristiti za dekoder odaberite Status.

#### 5.5.1 EasyLink 1/2

Ako je uređaj sukladan standardu HDMI-CEC, može raditi u kombinaciji s televizorom.

Televizor s uređajem povežite pomoću HDMI kabela. Prema zadanome, EasyLink na televizoru je postavljen na Uključeno. Kako biste isključili EasyLink, pritisnite  $\triangle$  > Podešavanje > Instalacija > Osobne postavke > EasyLink.

Uz EasyLink dostupne su sljedeće funkcije:

• Reprodukcija jednim dodirom

Umetnite disk i na uređaju pritisnite gumb za reprodukciju. Televizor se uključuje iz stanja pripravnosti i automatski prikazuje programe na disku.

• Stanje pripravnosti sustava

...

Za prebacivanje povezanog uređaja u stanje pripravnosti, na 2 sekunde pritisnite O na daljinskom upravljaču.

## 5.5.1 EasyLink 2/2

#### • Kontrola zvuka sustava

Priključite li audio sustav, zvuk s televizora možete slušati preko audio sustava. Zvučnici televizora se automatski isključuju.

Televizor se isporučuje sa zvučnicima postavljenim na EasyLink (Automatski). Kako biste zvučnike televizora isključili ili ih trajno uključili, pritisnite  $\triangle$  > Podešavanje > Zvuk > TV zvučnici.

Provjerite jesu li postavke za HDMI-CEC na uređaju pravilno postavljene. EasyLink možda neće raditi s uređajima drugih marki.

Nazivi za HDMI-CEC kod drugih proizvođača

Funkcionalnost HDMI-CEC kod drugih proizvođača ima drukčije nazive. Neki od primjera: Anynet, Aquos Link, Bravia Theatre Sync, Kuro Link, Simplink, Viera Link, ...

Nisu proizvodi svih marki u potpunosti kompatibilni s funkcijom EasyLink.

#### 5.5.2 Daljinski upravljač EasyLink

Pročitajte Veze > EasyLink prije početka korištenja daljinskog upravljača EasyLink.

Pomoću daljinskog upravljača EasyLink, komande s daljinskog upravljača televizora šalju se izravno na uređaj čije sadržaje gledate na televizoru. Nema potrebe za prethodnim odabirom uređaja na daljinskom upravljaču.

Oprez > To je napredna postavka. Provjerite jesu li svi uređaji prilagođeni za tu postavku. Neprilagođeni uređaji neće reagirati. Prije trajnog uključivanja daljinskog upravljača EasyLink isprobajte ovu funkciju.

Kako biste uključili daljinski upravljač EasyLink, pritisnite h > Podešavanje > Instalacija > Preference > Daljinski upravljač EasyLink.

Na uređaju će se pokušati primijeniti sve komande daljinskog upravljača osim tipke Početak  $\bigoplus$ . Neke komande možda neće raditi s uređajem.

Za ponovni prelazak na upravljanje televizorom pritisnite  $\bigoplus$  i odaberite Gledanie TV-a

Za upravljanje drugim uređajem pritisnite  $\bigoplus$  i odaberite drugi uređaj.

## 5.6.1 Modul uvjetnog pristupa (CAM) 1/2

Kodirani digitalni televizijski kanali mogu se dekodirati pomoću modula uvjetnog pristupa (CAM). Dobavljači usluge digitalne televizije isporučuju CAM modul prilikom zasnivanja pretplate na njihove usluge. Više informacija i podatke o uvjetima korištenja zatražite od dobavljača usluge digitalne televizije.

Umetanje CAM modula

...

Prije umetanja CAM modula isključite televizor.

Pravilan način umetanja naznačen je na CAM modulu. Nepravilnim umetanjem mogu se oštetiti CAM modul i televizor.

Potražite common interface utor na bočnoj strani televizora. CAM modul lagano pogurajte do kraja i trajno ga ostavite u utoru.

Aktivacija CAM modula može potrajati nekoliko minuta. Vađenjem CAM modula deaktivirat će se usluga na televizoru.

# 5.6.1 Modul uvjetnog pristupa (Conditional Access Module) 2/2

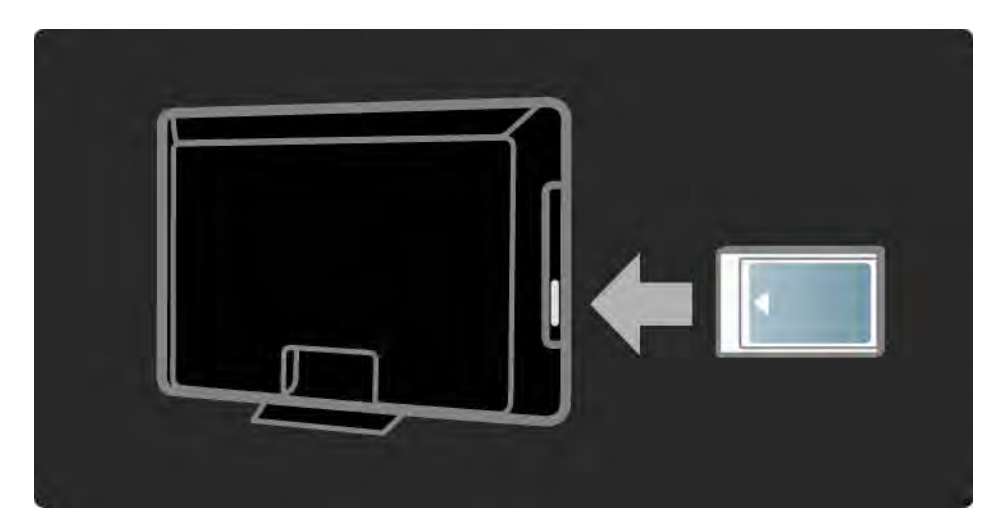

Korištenje CAM usluge

Ako je CAM modul umetnut u televizor i naknada za korištenje usluge je plaćena, na televizoru se prikazuje program koji nudi dobavljač usluge digitalne televizije. Aplikacije i njihove funkcije te sadržaj i poruke na zaslonu dolaze od CAM usluge.

CAM postavke

Kako biste postavili lozinke ili PIN kodove za CAM uslugu, pritisnite  $\triangle$  > Podešavanje > Značajke > Common Interface. Odaberite dobavljača CAM usluge i pritisnite OK.

## 5.6.2 Common Interface Plus CI+

Ovaj televizor podržava dodatni pristup za CI+.

CI+ omogućuje davateljima usluga da ponude vrhunske HD digitalne programe s visokom razinom zaštite od kopiranja.

Za umetanje CI+ CAM-a pročitajte poglavlje CAM - Modul uvjetnog pristupa (Conditional Access Module).

# 5.7.1 Bežično povezivanje s mrežom

Kako biste postavili bežičnu mrežnu vezu, pročitajte sve odjeljke u poglavlju Podešavanje > Mreža.

### 5.7.2 Žičano povezivanje s mrežom

Kako biste postavili žičanu mrežnu vezu, pročitajte sve odjeljke u poglavlju Podešavanje > Mreža.

Povežite usmjerivač i televizor pomoću mrežnog kabela i prije instalacije mreže uključite usmjerivač.

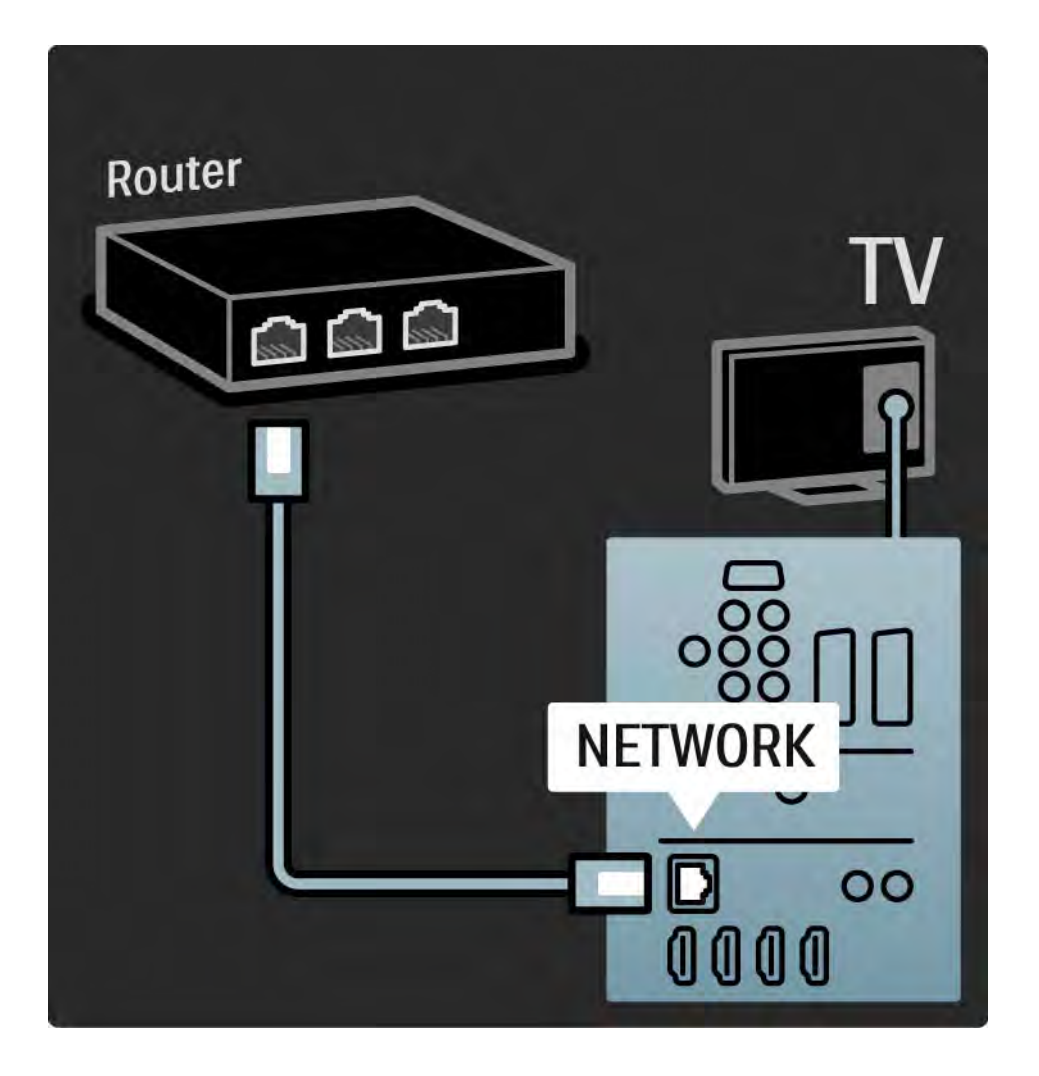

## 6.1 Informacije za kontakt

Upozorenje

Dođe li do kvara na televizoru, NIKADA ga nemojte pokušavati popraviti sami.

Ako savjeti i prijedlozi u poglavlju Rješavanje problema ne pomognu u otklanjanju problema, pokušajte isključiti televizor i ponovo ga uključiti.

Informacije za kontakt — centar za potrošače

Ne uspijete li riješiti problem s televizorom, obratite se centru za potrošače tvrtke Philips u svojoj državi. Broj telefona potražite u dokumentaciji u pisanom obliku koju ste dobili uz televizor.

Ili posjetite naše web-mjesto www.philips.com/support

Broj modela i serijski broj televizora

Ove brojeve potražite na oznaci na pakiranju ili na stražnjoj strani televizora.

#### 6.2 Televizor i daljinski upravljač 1/2

Televizor se ne uključuje.

- Provjerite je li kabel za napajanje priključen.
- Provjerite nisu li baterije u daljinskom upravljaču ispražnjene ili slabe. Provjerite položaj + / - baterija.
- Isključite kabel za napajanje, pričekajte minutu i ponovo ga priključite. Ponovo pokušajte uključiti uređaj.
- Za uključivanje televizora možete koristiti tipke na samom televizoru.

Televizor ne reagira na daljinski upravljač

...

- Provjerite nisu li baterije u daljinskom upravljaču ispražnjene ili slabe. Provjerite položaj + / - baterija.
- Očistite daljinski upravljač i senzor televizora.
- Provjerite je li daljinski upravljač EasyLink postavljen na **Iskliučeno**
- Tijekom zagrijavanja televizora, koje traje oko dvije minute, moguće je da televizor i neki vanjski uređaji neće odmah reagirati na komande s daljinskog upravljača. Radi se o uobičajenom radu uređaja, i uređaj nije neispravan.

### 6.2 Televizor i daljinski upravljač 2/2

Televizor se isključuje i treperi crveno svjetlo

• Iskopčajte kabel za napajanje, pričekajte jednu minutu i ponovno ga uključite. Provjerite ima li dovoljno prostora za ventilaciju. Pričekajte dok se televizor ne ohladi.

Ako se televizor sam ne postavi u stanje pripravnosti i svjetlo nastavi treperiti, obratite se našem centru za potrošače.

Zaboravili ste kod za otključavanje funkcije Blokada uređaja

• Pročitajte Mjerači vremena i zaključavanja > Zaključavanje kanala.

## 6.3 Televizijski kanali

Neki televizijski kanali su nestali

• Provjerite je li odabran ispravni popis za Pregled kanala. Pročitajte Korištenje televizora > Izbornici > Pregled kanala.

• Kanal je možda skriven u Pregledu kanala. Pročitajte Korištenje televizora > Izbornici > Pregled kanala.

Tijekom instalacije nije pronađen nijedan digitalni kanal

• Provjerite podržava li televizor DVB-T ili DVB-C u vašoj državi. Na stražnjoj strani televizora potražite oznaku s vrstom televizora 'Digital TV Country Compatibility' (Kompatibilnost za digitalnu televiziju prema državi).

# 6.4 Slika 1/3

LightGuide je uključen, ali nema slike

- Provjerite je li antena ispravno priključena.
- Provjerite je li odabran odgovarajući uređaj.

Zvuk je uključen, ali nema slike

• Provjerite postavke kontrasta i svjetline u izborniku.

Slika na televizoru je loša

...

• Provjerite je li antena ispravno priključena.

• Neuzemljeni audio uređaji, neonska svjetla, visoke zgrade ili planine mogu utjecati na kvalitetu slike. Pokušajte poboljšati kvalitetu slike tako da promijenite položaj antene ili odmaknete uređaje od televizora.

• Provjerite je li u izborniku ručne instalacije odabran odgovarajući televizijski sustav.

• Ako je loš prijem samo jednog kanala, pokušajte precizno ugoditi taj kanal u izborniku Precizno ugađanje. Pročitajte Podešavanje > Instalacija > Analogni: ručna instalacija.

# 6.4 Slika 2/3

Boja na slici je loša

• Provjerite postavke boje u izborniku Slika. Odaberite neku od Pametnih postavki u izborniku Podešavanje.

• Provjerite priključnice i kabele povezanih uređaja.

Kašnjenje slike kada je povezana igraća konzola

• Kako biste spriječili kašnjenje slike, televizor postavite u način rada za igru. U Pametnim postavkama izbornika Podešavanje odaberite Igra.

Televizor ne pamti moje postavke kada ga ponovo ukliučim

• Provjerite je li televizor postavljen na Dom u izborniku Početak > Podešavanje > Instalacija > Osobne postavke > izbornik Mjesto.

Slika nije prilagođena zaslonu, prevelika je ili premala

• Pritisnite  $\blacksquare$  i u izborniku Format slike odaberite prikladniji format slike.

...

# 6.4 Slika 3/3

Položaj slike na zaslonu nije odgovarajući

• Signali slike s nekih uređaja ne odgovaraju zaslonu. Sliku možete pomicati pomoću tipki pokazivača na daljinskom upravljaču. Provjerite izlaz signala na uređaju.

## 6.5 Zvuk

Slika se prikazuje, ali nema zvuka

- Provjerite nije li glasnoća postavljena na 0.
- Provjerite nije li zvuk isključen pomoću  $M$ .
- Provjerite jesu li kabeli ispravno priključeni.

• Ako ne pronađe signal zvuka, televizor automatski isključuje zvuk. To je pravilan rad i uređaj nije u kvaru.

Zvuk je loš

• Provjerite je li zvuk postavljen na Stereo.

• Odaberite neku od Pametnih postavki u  $\bigoplus$  > Podešavanje > Pametne postavke.

Zvuk dolazi iz samo jednog zvučnika

• Provjerite nije li Balans postavljen krajnje lijevo ili krajnje desno.

Kašnjenje zvuka kada je priključen DVD sustav kućnog kina

• Kako biste podesili sinkronizaciju odgode zvuka, pročitajte korisnički priručnik DVD uređaja.Ako ne možete postaviti odgodu, isključite funkciju HD Natural Motion u h > Podešavanje > Slika > Perfect Pixel HD.

# 6.6 Uređaji 1/2

#### HDMI veze

• Postupak HDMI-HDCP može potrajati nekoliko sekundi prije nego televizor počne prikazivati sliku s uređaja.

• Ako televizor ne prepoznaje uređaj i na zaslonu se ne prikazuje slika, pokušajte prijeći na drugi uređaj, a zatim ponovo na onaj prvi kako bi se ponovo pokrenuo postupak HDCP.

• Ako stalno dolazi do prekida u zvuku, pregledajte korisnički priručnik uređaja i provjerite izlazne postavke. Ako to ne pomogne, priključite dodatni kabel za zvuk.

• Koristite li DVI na HDMI adapter, provjerite je li za uspostavu DVI veze potrebna dodatna audio veza.

HDMI s funkcijom EasyLink

• Provjerite podržava li povezani uređaj standard HDMI-CEC i je li pravilno postavljen. Pročitajte korisnički priručnik isporučen s uređajem.

• Provjerite je li HDMI kabel pravilno priključen.

• Provjerite je li funkcija EasyLink aktivirana u  $\bigoplus$ >Podešavanje > Instalacija > Preference > EasyLink.

# 6.6 Uređaji 2/2

• Provjerite je li kontrola zvuka sustava u vašem HDMI-CEC audio uređaju pravilno postavljena. Pročitajte korisnički priručnik isporučen s audio uređajem.

Daljinski upravljač EasyLink

• Neki uređaji imaju identičnu funkcionalnost, ali ne podržavaju specifične komande daljinskog upravljača. Pročitajte Veze > EasyLink HDMI-CEC > Daljinski upravljač EasyLink.

Zaslon računala na televizoru nije stabilan ili nije sinkroniziran (kada televizor služi kao monitor računala)

- Brzinu osvježavanja na računalu postavite na 60 Hz.
- Provjerite je li na računalu odabrana odgovarajuća rezolucija. Pročitajte Tehnički podaci > Rezolucije zaslona.

#### 6.7 Multimedija

Ne prikazuje se sadržaj USB uređaja

- Postavite uređaj tako da podržava klasu uređaja za masovnu pohranu podataka.
- USB uređaj možda zahtijeva poseban upravljački program. Na žalost, taj se softver ne može preuzeti na televizor.
- Nisu podržane sve zvukovne i slikovne datoteke. Pročitajte Tehnički podaci.

Sadržaj USB uređaja ne reproducira se ispravno

• Prijenosne karakteristike USB uređaja mogu ograničiti brzinu prijenosa.

Datoteke s računala ne prikazuju se u izborniku Pretraži računalnu mrežu

- Provjerite postoje li datoteke u mapi na računalu.
- Nisu podržani svi formati datoteka. Pročitajte Tehnički podaci > Multimedijski formati.
- Poslužitelj medija na računalu morate postaviti za dijeljenje datoteka s televizorom. Pročitajte Podešavanje > Mreža > Što vam je potrebno.

Datoteke s računala se ne reproduciraju

• Pročitajte Tehnički podaci > Multimedijski formati.

# 6.8 Mreža

Bežična mreža nije pronađena ili u njoj postoje smetnje.

- Mikrovalne pećnice, Dect telefoni i drugi uređaji u okolini koji rade prema standardu WiFi 11b mogu prouzrokovati smetnje u bežičnoj mreži.
- Provjerite dopuštaju li vatrozidovi u vašoj mreži pristup bežičnoj vezi televizora.

• Ako bežična mreža u vašem domu ne radi pravilno, pokušajte koristiti žičanu mrežu. Pročitajte  $\triangle$  > Podešavanje > Instalacija > Mreža.

Net TV ne radi

• Ako je veza s usmjerivačem ispravna, provjerite vezu usmjerivača s Internetom.

Pretraživanje računala i usluge Net TV je vrlo sporo

• U korisničkom priručniku za bežični usmjerivač potražite informacije o dometu u zatvorenom prostoru, brzini prijenosa i drugim značajkama kvalitete signala.

• Za korištenje usmjerivača potrebna je brza veza na Internet.

# 7.1 Napajanje i prijem

Specifikacije proizvoda mogu se promijeniti bez prethodne obavijesti.

Više pojedinosti o specifikacijama proizvoda: www.philips.com/support.

Snaga

- Napajanje: AC 220-240 V +/-10%
- Temperatura okoline : 5°C to 35°C
- Podatke o napajanju i potrošnji energije u stanju pripravnosti potražite u tehničkim specifikacijama na www.philips.com

#### Prijem

- Antenski ulaz: 75 ohma, koaksijalni (IEC75)
- Televizijski sustav: DVB COFDM 2K/8K,
- Videoreprodukcija: NTSC, SECAM, PAL
- DVB : DVB-T, DVB-C, MHEG 4

(pogledajte odabrane države na oznaci vrste televizora)

• Frekvencijska područja: VHF, UHF, S-Channel, Hyperband

## 7.2 Zaslon i zvuk

Slika/zaslon

- Vrsta zaslona: LCD Full HD W-UXGA
- Veličina dijagonale:
- 32 inča / 82 cm
- 37 inča / 94 cm
- 40 inča / 101 cm
- 46 inča / 116 cm
- 52 inča / 132 cm
- Omjer širine i visine: Widescreen 16:9
- Rezolucija zaslona: 1920 x 1080 piksela
- Poboljšanje slike Perfect Pixel HD
- 1080p, obrada slike 24/25/30/50/60 Hz
- 100 Hz Clear LCD
- za 32PFL9604 / 37PFL9604
- 200 Hz Clear LCD
- za 40PFL9704 / 46PFL9704 / 52PFL9704

#### Zvuk

- Izlazna snaga (RMS): 2 x 15 W
- Virtual Dolby Digital
- BBE

#### 7.3 Podržane rezolucije zaslona

Video formati

- Rezolucija brzina osvježavanja
- $480i 60 Hz$
- 480p 60 Hz
- 576i 50 Hz
- 576p 50 Hz
- 720p 50 Hz, 60 Hz
- 1080i 50 Hz, 60 Hz
- 1080p 24 Hz, 25 Hz, 30 Hz
- 1080p 50 Hz, 60 Hz

#### Formati računala

Rezolucija — brzina osvježavanja

- $\cdot$  640 x 480 piksela  $-$  60 Hz (VGA/HDMI)
- $\cdot$  600 x 800 piksela  $-$  60 Hz (VGA/HDMI)
- 1024 x 768 piksela 60 Hz (VGA/HDMI)
- 1280 x 768 piksela 60 Hz (VGA/HDMI)
- $\cdot$  1360 x 765 piksela  $-$  60 Hz (VGA/HDMI)
- $\cdot$  1360 x 768 piksela  $-$  60 Hz (VGA/HDMI)
- 1280 x 1024 piksela  $-60$  Hz (HDMI)
- 1920 x 1080 piksela  $-60$  Hz (HDMI)
- 1920 x 1080 piksela  $-60$  Hz (HDMI)
# 7.4 Multimedija 1/2

Priključnice

- USB
- Ethernet UTP5
- Wi-Fi 802.11g (ugrađen)

Podržani formati USB/memorijskih uređaja

• FAT 16, FAT 32, NTFS

## Formati reprodukcije

- MP3
- Fotografije : JPEG
- MPEG 1, MPEG 2, MPEG 4
- MPEG program stream PAL
- AVI
- H.264 (MPEG-4 AVC)
- WMA v2, do v9.2
- WMV9

...

# 7.4 Multimedija 2/2

Podržani softveri poslužitelja medija

• Philips NAS SPD8020 (v. 1.2.9.47)

- Windows Media Player 11 (za sustav Microsoft Windows XP ili Vista)
- Google (za XP)
- Twonky Media PacketVideo 4.4.9 (za PC i Intel MacOX)
- Sony Vaio-mediaserver (za sustav Microsoft Windows XP ili Vista)
- TVersity v.0.9.10.3 (za Microsoft Windows XP)
- Nero 8 Nero MediaHome (za Microsoft Windows XP)
- DiXiM (za Microsoft Windows XP)
- Macrovision Network-mediaserver (za Microsoft Windows XP)
- Fuppes (za Linux)
- uShare (za Linux)

# 7.5 Mogućnost spajanja

Stražnji

- EXT1 (scart): Audio L/D, CVBS ulaz, RGB
- EXT2 (scart): Audio L/D, CVBS ulaz, RGB,
- EXT3:Y Pb Pr ili VGA, Audio L/D
- VGA i Audio L/D
- HDMI 1 ulaz (HDMI 1.3a za sve HDMI veze)
- HDMI 2 ulaz
- HDMI 3 ulaz
- HDMI 4 ulaz
- Audio ulaz L/D (DVI na HDMI)
- Audio izlaz L/D sinkroniziran sa zaslonom
- Digitalni audio izlaz (koaksijalni-cinch-S/PDIF) sinkroniziran sa zaslonom
- Mreža  $(R|45)$

## **Strana**

- Bočni HDMI ulaz
- S-Video ulaz (Y/C)
- Video ulaz (CVBS)
- L/D audio ulaz
- Slušalice (stereo minipriključnica)
- USB
- Standardni ulaz za kartice

# 7.6 Dimenzije i težine 1/2

32PFL9604 Širina 779 mm Visina 475 mm Dubina 89 mm Težina ±19 kg … s postoljem za televizor Visina 539 mm Dubina 220 mm Težina ±20 kg

37PFL9604 Širina 903 mm Visina 577 mm Dubina 89 mm Težina ±26 kg … s postoljem za televizor Visina 640 mm Dubina 240 mm Težina ±29 kg

40PFL9704 Širina 987 mm Visina 619 mm Dubina 89 mm Težina ±28 kg … s postoljem za televizor Visina 682 mm Dubina 260 mm Težina ±33 kg

# 7.6 Dimenzije i težine 2/2

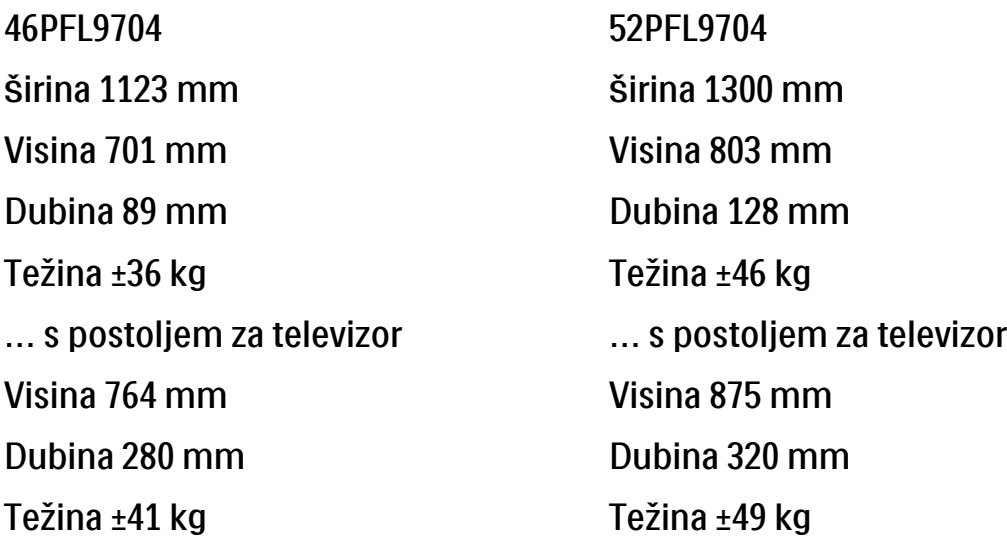

UMv 3104 327 0008.9 - 091001

## Sigurnost

Rizik od strujnog udara ili požara!

• Televizor ili daljinski upravljač ne izlažite kiši, vlazi ili velikoj toplini.

• Spremnike tekućine, na primjer vaze, ne stavljajte blizu televizora. Ako se tekućina prolije po televizoru, smjesta isključite televizor iz naponske utičnice. Od Philips službe za korisnike zatražite da prije korištenja provjeri televizor.

• Televizor, daljinski upravljač i baterije ne stavljajte blizu otvorenog plamena ili drugih izvora topline, uključujući izravnu sunčevu svjetlost.

• Uređaj nikada ne izlažite otvorenom plamenu svijeća ili drugom plamenu.

• Ne stavljajte predmete u ventilacijske i druge otvore na televizoru.

• Izbjegavajte naprezanje utikača za napajanje. Olabavljeni utikači mogu izazvati iskrenje ili požar.

• Na televizor ili kabel za napajanje ne stavljajte nikakve predmete.

Rizik od ozljede ili oštećenja televizora!

• Za podizanje i nošenje televizora težeg od 25 kg potrebne su dvije osobe.

• Ako montirate televizor na stalak, koristite samo stalak koji ste dobili. Čvrsto zategnite stalak za televizor. Televizor stavite na ravnu površinu koja može podnijeti njegovu težinu.

• Ako televizor namjeravate montirati na zid, pomoću prikladnih nosača pričvrstite ga na tvrdi zid kako biste ga osigurali s obzirom na njegovu težinu. Koninklijke Philips Electronics N.V. ne snosi nikakvu odgovornost za nezgode ili ozljede nastale uslijed nepravilnog montiranja na zid.

Za djecu postoji rizik od ozljede!

Kako biste spriječili prevrtanje televizora i ozljede djece, provedite ove mjere opreza.

- Nikada ne stavljajte televizor na površinu pokrivenu tkaninom ili drugim materijalom koji se može izvući.
- Pripazite da nijedan dio televizora ne visi iznad ruba površine.
- Nikada nemojte postavljati televizor na visoko pokućstvo (na primjer, police za knjige), a da i taj komad pokućstva i televizor ne pričvrstite za zid ili neki drugi odgovarajući potporanj.

• Upoznajte djecu s opasnostima koje im prijete ako se penju na pokućstvo da bi dosegnuli televizor.

#### Rizik od pregrijavanja!

• Radi prozračivanja ostavite najmanje deset centimetara prostora oko televizora. Pobrinite se da zavjese ili drugi predmeti na prekriju ventilacijske otvore televizora.

#### Grmljavinsko nevrijeme

Prije grmljavinskog nevremena isključite televizor iz naponske utičnice i antenske priključnice. Tijekom grmljavinskog nevremena ne dirajte nijedan dio televizora, kabela za napajanje ili antenskog kabela.

#### Rizik od oštećenja sluha!

Izbjegavajte korištenje slušalica pri velikoj glasnoći ili u duljim vremenskim razdobljima.

#### Niske temperature

Ako televizor prevozite na temperaturama ispod 5°C, raspakirajte ga i prije postavljanja pričekajte dok temperatura televizora ne bude izjednačena sa sobnom temperaturom.

#### 2009 © Koninklijke Philips Electronics N.V.

Sva prava pridržana. Specifikacije se mogu promijeniti bez prethodne obavijesti. Trgovačke marke su vlasništvo tvrtke Koninklijke Philips Electronics N.V. ili njihovih odgovarajućih vlasnika.

Philips pridržava pravo promjene proizvoda u bilo kojem trenutku bez usklađivanja ranijih proizvoda s tim promjenama. Vjeruje se da sadržaj ovog priručnika odgovara predviđenoj namjeni sustava. Ako se proizvod ili njegovi pojedini moduli i postupci koriste za svrhe koje ovdje nisu navedene, potrebno je zatražiti potvrdu njihove valjanosti i prikladnosti. Philips jamči da sam materijal ne krši prava nijednog patenta registriranog u Sjedinjenim Državama. Nema nikakvog drugo izričitog ili impliciranog jamstva.

#### Jamstvo

Korisnik sam ne može servisirati nijednu komponentu. Nikada ne otvarajte i ne skidajte poklopce te nikada ne umećite predmete u ventilacijske otvore; ne umećite predmete koji ne odgovaraju priključcima. Popravke mogu izvoditi samo servisni centri tvrtke Philips i ovlašteni serviseri. U suprotnom će se sva jamstva, izražena ili podrazumijevana, poništiti. Bilo kakva operacija koja je izričito zabranjena ovim priručnikom, bilo kakva podešavanja ili postupci sklapanja koji nisu preporučeni ili dopušteni ovim priručnikom čine jamstvo ništavnim.

#### Karakteristike piksela

Ovaj LCD uređaj ima velik broj piksela u boji. Unatoč 99,999% ili više efektivnih piksela, crne ili svijetle točke (crvena, zelena ili plava) mogle bi se konstantno prikazivati na zaslonu. To je strukturalno svojstvo zaslona (unutar uobičajenih industrijskih standarda) i ne smatra se kvarom.

#### Softver otvorenog koda

Ovaj televizor sadrži softver otvorenog koda. Philips ovime po cijeni koja nije veća od cijene izrade fizičke distribucije nudi isporuku cjelovite kopije odgovarajućeg računalno čitljivog izvornog koda na mediju koji se obično koristi za razmjenu softvera, odnosno takvu kopiju stavlja na raspolaganje. Ta ponuda vrijedi 3 godine od kupnje ovog proizvoda. Ako želite zatražiti izvorni kod, obratite se na adresu: Philips Innovative Applications N.V. Ass. to the Development Manager Pathoekeweg 11 B-8000 Brugge Belgium

#### Usklađenost s EMF-om

Koninklijke Philips Electronics N.V. proizvodi i prodaje mnoge potrošačke proizvode koji, poput svih elektroničkih uređaja, općenito mogu odašiljati i primati elektromagnetske signale. Jedno je od glavnih poslovnih načela tvrtke Philips poduzeti sve moguće mjere za zaštitu zdravlja i sigurnosti pri korištenju naših proizvoda, poštivati sve mjerodavne pravne propise i pridržavati se svih EMF standarda koji su na snazi u vrijeme proizvodnje uređaja. Philips nastoji razvijati, proizvoditi i prodavati samo one uređaje koji ne izazivaju posljedice štetne po zdravlje. Philips jamči da su njegovi proizvodi, prema danas dostupnim znanstvenim istraživanjima, sigurni ako se koriste na

### Europe — EC Declaration of Conformity

pravilan način i u predviđene svrhe. Philips aktivno sudjeluje u razvoju međunarodnih EMF i sigurnosnih standarda, što nam omogućuje da predvidimo razvoj novih standarda i odmah ih integriramo u svoje proizvode.

#### Autorska prava

VESA, FDMI i logotip VESA Mounting Compliant zaštitni su znaci udruge Video Electronics Standards Association.

Proizvodi se po licenci Dolby Laboratories. 'Dolby', 'Pro Logic' i simbol dvostrukog slova D trgovačke su marke tvrtke Dolby Laboratories. Proizvodi se po licenci tvrtke BBE Sound, Inc. koju je izdala tvrtka BBE, Inc prema sljedećim patentima Sjedinjenih Američkih Država: 5510752,5736897. BBE i simbol BBE registrirane su trgovačke marke tvrtke BBE Sound Inc.

Windows Media registrirani je zaštitni znak tvrtke Microsoft u Sjedinjenim Američkim Državama i/ili drugim državama.

Kensington i Micro Saver tržišni su znaci tvrtke ACCO World Corporation registrirani u Sjedinjenim Američkim Državama, dok je u više država širom svijeta postupak registracije u tijeku. DLNA®, logotip DLNA i DNLA Certified™ su trgovački znakovi, servisne

oznake ili certifikacijske oznake tvrtke Digital Living Network Alliance.

Svi ostali registrirani ili neregistrirani zaštitni znaci u posjedu su pripadnih vlasnika.

#### English

Hereby, Philips Innovative Applications N.V. declares that this television is in compliance with the essential requirements and other relevant provisions of Directive 1999/5/EC.

#### **Deutsch**

Hiermit erklärt Philips Innovative Applications N.V. dass sich das Fernsehgerät in Übereinstimmung mit den grundlegenden Anforderungen und den übrigen einschlägigen Bestimmungen der Richtlinie 1999/5/ EG befindet.

#### Français

Par la présente Philips Innovative Applications N.V. déclare que cet appareil de télévision est conforme aux exigences essentielles et aux autres dispositions pertinentes de la directive 1999/5/CE.

#### Nederlands

Hierbij verklaart Philips Innovative Applications N.V. dat deze televisie in overeenstemming is met de essentiële eisen en de andere relevante bepalingen van richtlijn 1999/5/EG.

#### Español

Por medio de la presente Philips Innovative Applications N.V. declara que el televisor cumple con los requisitos esenciales y cualesquiera otras disposiciones aplicables o exigibles de la Directiva 1999/5/CE.

#### Italiano

Con la presente Philips Innovative Applications N.V. dichiara che questo televisore è conforme ai requisiti essenziali ed alle altre disposizioni pertinenti stabilite dalla direttiva 1999/5/CE.

#### Português

Philips Innovative Applications N.V. declara que este televisor está conforme com os requisitos essenciais e outras disposições da Directiva 1999/5/CE.

#### Eλληνικά

ΜΕ ΤΗΝ ΠΑΡΟΥΣΑ Η Philips Innovative Applications N.V. ΔΗΛΩΝΕΙ ΟΤΙ H ΤΗΛΕΌΡΑΣΗ ΣΥΜΜΟΡΦΩΝΕΤΑΙ ΠΡΟΣ ΤΙΣ ΟΥΣΙΩΔΕΙΣ ΑΠΑΙΤΗΣΕΙΣ ΚΑΙ ΤΙΣ ΛΟΙΠΕΣ ΣΧΕΤΙΚΕΣ ΔΙΑΤΑΞΕΙΣ ΤΗΣ ΟΔΗΓΙΑΣ 1999/5/ΕΚ.

#### Svenska

Härmed intygar Philips Innovative Applications N.V. att denna TV står i överensstämmelse med de väsentliga egenskapskrav och övriga relevanta bestämmelser som framgår av direktiv 1999/5/EG.

#### Norsk

Philips Innovative Applications N.V. erklærer herved at utstyret TV er i samsvar med de grunnleggende krav og øvrige relevante krav i direktiv 1999/5/EF.

#### Dansk

Undertegnede Philips Innovative Applications N.V. erklærer herved, at dette TV overholder de væsentlige krav og øvrige relevante krav i direktiv 1999/5/EF.

#### Suomi

Philips Innovative Applications N.V. vakuuttaa täten että tämaä televisio on direktiivin 1999/5/EY oleellisten vaatimusten ja sitä koskevien direktiivin muiden ehtojen mukainen.

#### Polski

Firma Philips Innovative Applications N.V. niniejszym oświadcza, że 'Telewizor' jest zgodny z zasadniczymi wymogami oraz pozostałymi stosownymi postanowieniami Dyrektywy 1999/5/EC.

#### Magyar

Alulírott, Philips Innovative Applications N.V. nyilatkozom, hogy a televízió megfelel a vonatkozó alapvető követelményeknek és az 1999/5/EC irányelv egyéb előírásainak.

#### Česky

Philips Innovative Applications N.V. tímto prohlašuje, že tento televizor je ve shodě se základními požadavky a dalšími příslušnými ustanoveními směrnice 1999/5/ ES.

#### Slovensky

Philips Innovative Applications N.V. týmto vyhlasuje, že tento televízor spíňa základné požiadavky a všetky príslušné ustanovenia Smernice 1999/5/ES.

#### Slovensko

Philips Innovative Applications N.V. izjavlja, da je ta televizor v skladu z bistvenimi zahtevami in ostalimi relevantnimi določili direktive 1999/5/ES.

#### Eesti

Käesolevaga kinnitab Philips Innovative Applications N.V. seadme Teler vastavust direktiivi 1999/5/EÜ põhinõuetele ja nimetatud direktiivist tulenevatele teistele asjakohastele sätetele.

#### Latviski

Ar šo Philips Innovative Applications N.V. deklarē, ka 'Televizors' atbilst Direktīvas 1999/5/EK būtiskajām prasībām un citiem ar to saistītajiem noteikumiem.

#### Lietuvių

Šiuo Philips Innovative Applications N.V. deklaruoja, kad šis 'Televizorius' atitinka esminius reikalavimus ir kitas 1999/5/EB Direktyvos nuostatas.

#### Malti

Hawnhekk, Philips Innovative Applications N.V., jiddikjara li dan 'Television' jikkonforma mal-ħtiġijiet essenzjali u ma provvedimenti oħrajn relevanti li hemm fid-Dirrettiva 1999/5/EC.

#### Íslenska

Hér með lýsir Philips Innovative Applications N.V. yfir því að 'Television' er í samræmi við grunnkröfur og aðrar kröfur, sem gerðar eru í tilskipun 1999/5/EC.

#### A copy of the Declaration of Conformity is available at : http://www.philips.com/support

# $CF$   $\Omega$

This equipment may be operated in the following European countries …

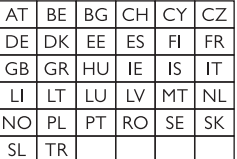

This equipment can be operated in other non-European countries.

# **Information about how to re-tune your TV during the digital TV switchover.**

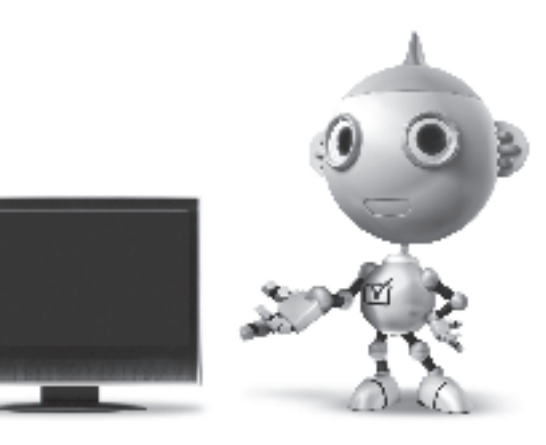

Television in the UK is going digital, bringing us all more choice and new services. Starting in late 2007 and ending in 2012, television services in the UK will go completely digital, TV region by TV region.

Please see the next page to find out when your area switches to digital.

Digital UK is the independent, non-profit organisation leading the process of digital TV switchover in the UK. Digital UK provides impartial information on what people need to do to prepare for the move to digital, and when they need to do it.

### **How the switchover affects your TV equipment:**

Your new TV has a digital tuner built in, which means it is ready to receive the Freeview signal by simply plugging it into your aerial socket (check if you can get digital TV through your aerial now, or whether you'll have to wait until switchover, at www.digitaluk.co.uk).

When the TV switchover happens in your area, there are at least two occasions when you will need to re-tune your TV in order to continue receiving your existing TV channels, and also to pick up new ones.

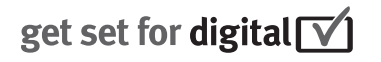

Digital UK, the body leading the digital TV switchover, will advise you when you need to re-tune during the switchover.

If you choose to connect your TV to satellite or cable with a digital box then it will not be affected by switchover, and you won't need to re-tune.

If you have any questions, please contact your equipment supplier or call Digital UK on … 0845 6 50 50 50 or visit www.digitaluk.co.uk

#### **How to re-tune:**

To find out how to re-tune your TV, check this user manual for details. Go to section **6 Install channels**.

If you do not re-tune your channels when advised to do so by Digital UK, you may lose some or all of your channels until you do re-tune. You should re-tune your TV every few months to check for any new channels.

If you are missing any channels, it may be that they are not available in your area, or that your aerial needs upgrading.

## **When does switchover happen?**

\*Copeland switches on October 17, 2007

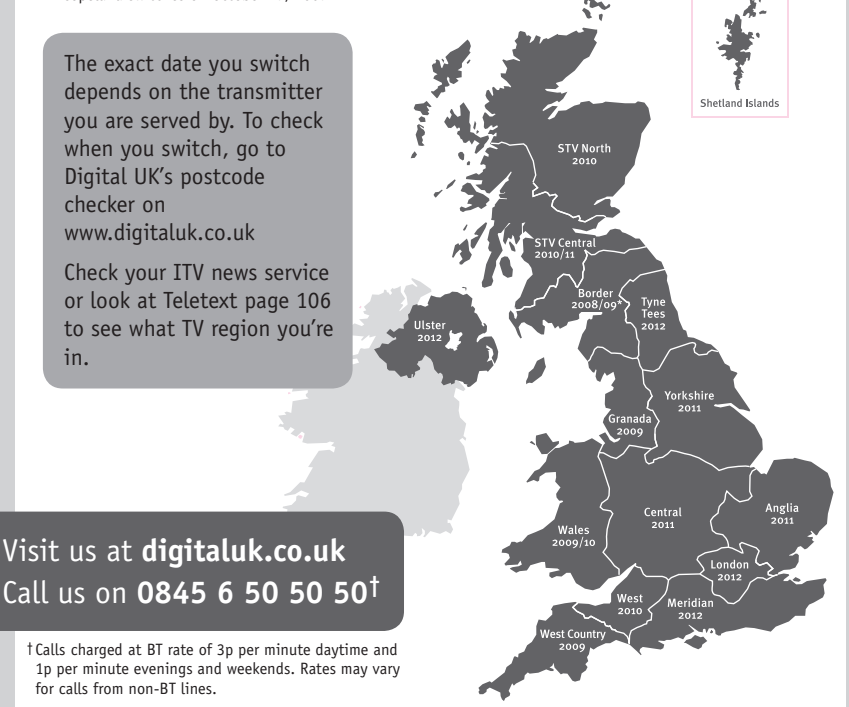

# **PHILIPS**

## ГАРАНТИЙНЫЙ ТАПОН

### НА ТЕЛЕВИЗОР

Модель: Серийный номер: Дата продажи:

#### ПРОДАВЕЦ:

Название торговой организации:

Телефон торговой организации:

Адрес и E-mail:

ПЕЧАТЬ ПРОДАВЦА Изделие получил в исправном состоянии.

С условиями гарантии ознакомлен и согласен.

(подпись покупателя)

Внимание! Гарантийный талон недействителен без печати продавца.

#### Уважаемый потребитель!

Компания Филипс выражает благоларность за Ваш выбор и гарантирует высокое качество и безупречное функционирование Вашего телевизора при соблюдении правил его эксплуатации.

При покупке убедительно просим проверить правильность заполнения гарантийного талона. Серийный номер и наименование модели приобретенного Вами телевизора должны быть идентичны записи в гарантийном талоне. Не лопускается внесения в талон каких-либо изменений, исправлений. В случае неправильного или неполного заполнения гарантийного талона немедленно обратитесь к продавцу.

Телевизор представляет собой технически сложный товар. При бережном и внимательном отношении он будет належно служить Вам лолгие голы. В холе эксплуатании не лопускайте механических поврежлений, попалания вовнутрь посторонних предметов, жидкостей, насекомых, в течение всего срока службы следите за сохранностью идентификационной наклейки с обозначением наименования модели и серийного номера изделия.

Если в процессе эксплуатации изделия Вы сочтете, что параметры работы телевизора отличаются от изложенных в инструкции пользователя, рекомендуем обратиться за консультацией в наш Информационный центр.

#### Условия гарантии

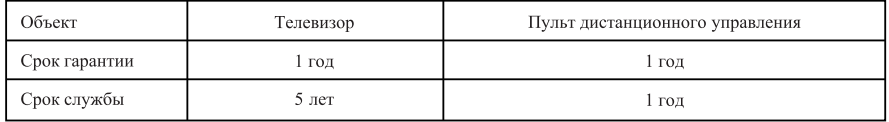

Срок гарантии и срок службы исчисляется со дня передачи товара потребителю.

По окончании срока службы обратитесь в авторизованный сервисный центр для проведения профилактических работ и получения рекомендаций по дальнейшей эксплуатации изделия.

Во избежание возможных недоразумений, сохраняйте в течение срока службы документы, прилагаемые к товару при его продаже (данный гарантийный талон, товарный и кассовый чеки, накладные, данную инструкцию по эксплуатации и иные документы).

Гарантийное обслуживание не распространяется на изделия, недостатки которых возникли вследствие:

- 1. Нарушения потребителем правил эксплуатации, хранения или транспортировки товара
- 2. Действий третьих лиц:
- ремонта неуполномоченными лицами;
- внесения несанкционированных изготовителем конструктивных или схемотехнических изменений и изменений программного обеспечения
- отклонение от Государственных Технических Стандартов (ГОСТов) и норм питающих, телекоммуникационных и кабельных сетей;

• неправильной установки и подключения изделия;

3. Действия непреодолимой силы (стихия, пожар, молния и т.п.);

Любую информацию о расположении сервисных центров и о сервисном обслуживании Вы можете получить в Информационном Центре

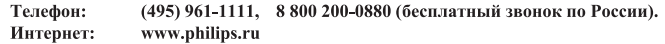

## Diagramma elettronico / Electronic diagram

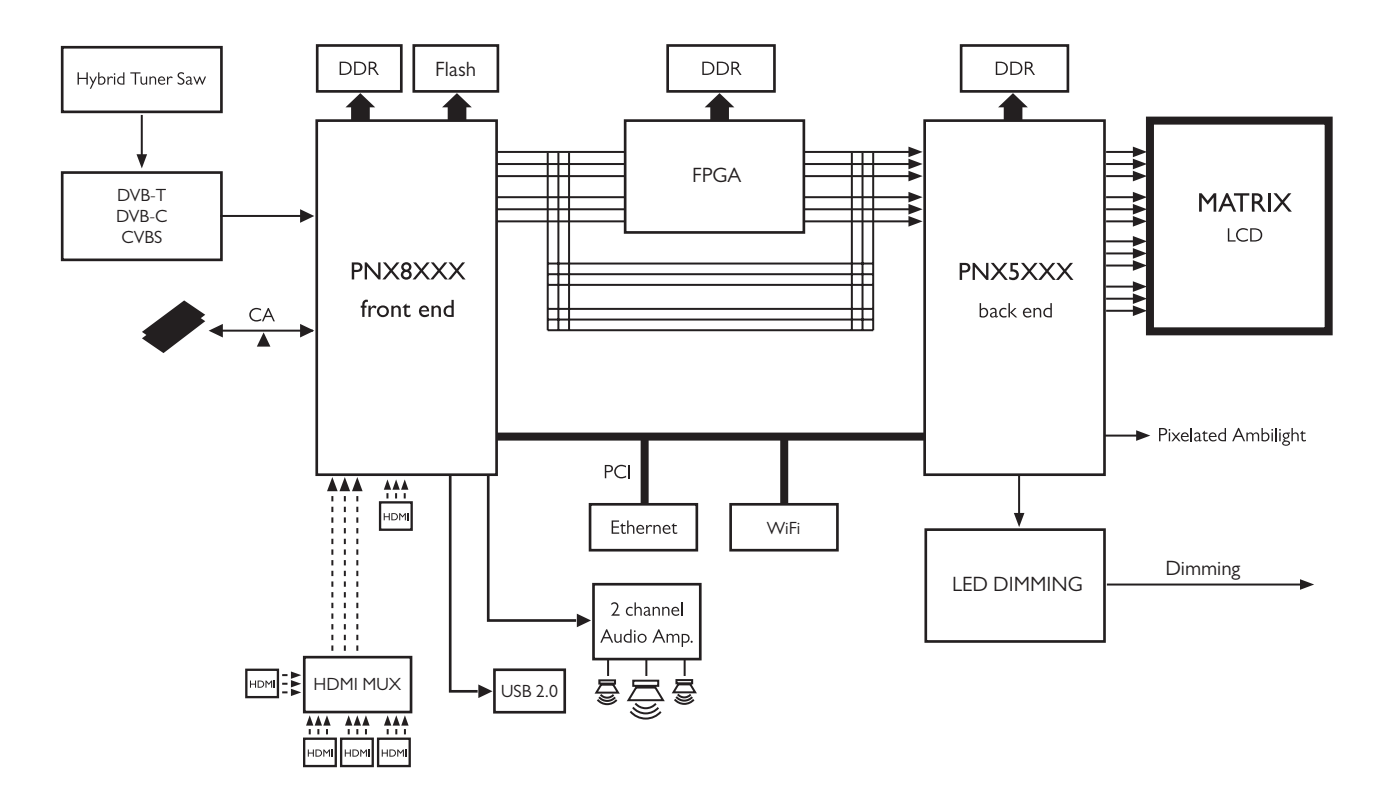

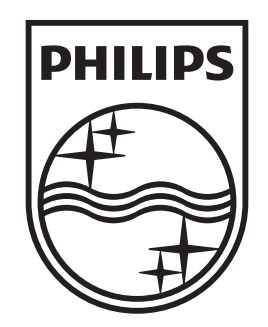

## www.philips.com/tv

Non-contractual images. / Images non contractuelles. / Außervertragliche Bilder.

All registered and unregistered trademarks are property of their respective owners.

Specifications are subject to change without notice Trademarks are the property of Koninklijke Philips Electronics N.V. or their respective owners 2009 © Koninklijke Philips Electronics N.V. All rights reserved

www.philips.com